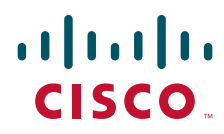

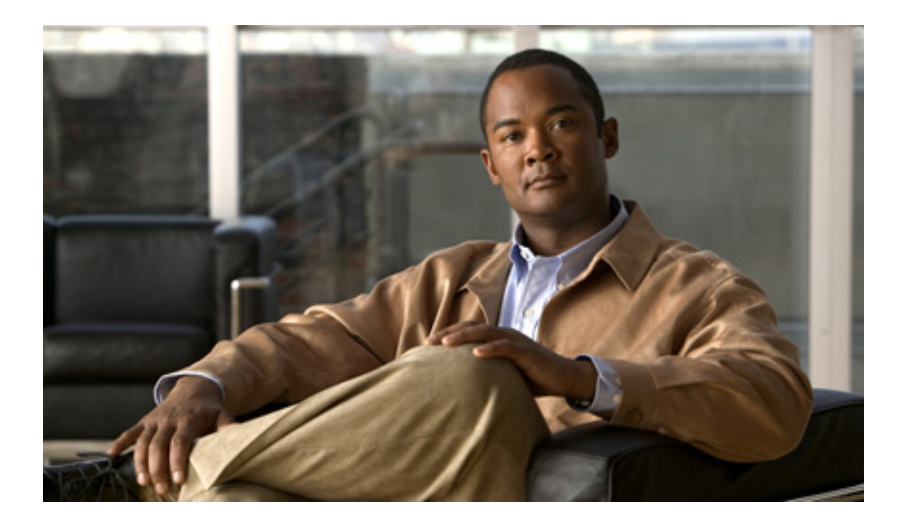

## **Cisco IOS Service Selection Gateway Command Reference**

October 2009

### **Americas Headquarters**

Cisco Systems, Inc. 170 West Tasman Drive San Jose, CA 95134-1706 USA <http://www.cisco.com> Tel: 408 526-4000 800 553-NETS (6387) Fax: 408 527-0883

THE SPECIFICATIONS AND INFORMATION REGARDING THE PRODUCTS IN THIS MANUAL ARE SUBJECT TO CHANGE WITHOUT NOTICE. ALL STATEMENTS, INFORMATION, AND RECOMMENDATIONS IN THIS MANUAL ARE BELIEVED TO BE ACCURATE BUT ARE PRESENTED WITHOUT WARRANTY OF ANY KIND, EXPRESS OR IMPLIED. USERS MUST TAKE FULL RESPONSIBILITY FOR THEIR APPLICATION OF ANY PRODUCTS.

THE SOFTWARE LICENSE AND LIMITED WARRANTY FOR THE ACCOMPANYING PRODUCT ARE SET FORTH IN THE INFORMATION PACKET THAT SHIPPED WITH THE PRODUCT AND ARE INCORPORATED HEREIN BY THIS REFERENCE. IF YOU ARE UNABLE TO LOCATE THE SOFTWARE LICENSE OR LIMITED WARRANTY, CONTACT YOUR CISCO REPRESENTATIVE FOR A COPY.

The Cisco implementation of TCP header compression is an adaptation of a program developed by the University of California, Berkeley (UCB) as part of UCB's public domain version of the UNIX operating system. All rights reserved. Copyright © 1981, Regents of the University of California.

NOTWITHSTANDING ANY OTHER WARRANTY HEREIN, ALL DOCUMENT FILES AND SOFTWARE OF THESE SUPPLIERS ARE PROVIDED "AS IS" WITH ALL FAULTS. CISCO AND THE ABOVE-NAMED SUPPLIERS DISCLAIM ALL WARRANTIES, EXPRESSED OR IMPLIED, INCLUDING, WITHOUT LIMITATION, THOSE OF MERCHANTABILITY, FITNESS FOR A PARTICULAR PURPOSE AND NONINFRINGEMENT OR ARISING FROM A COURSE OF DEALING, USAGE, OR TRADE PRACTICE.

IN NO EVENT SHALL CISCO OR ITS SUPPLIERS BE LIABLE FOR ANY INDIRECT, SPECIAL, CONSEQUENTIAL, OR INCIDENTAL DAMAGES, INCLUDING, WITHOUT LIMITATION, LOST PROFITS OR LOSS OR DAMAGE TO DATA ARISING OUT OF THE USE OR INABILITY TO USE THIS MANUAL, EVEN IF CISCO OR ITS SUPPLIERS HAVE BEEN ADVISED OF THE POSSIBILITY OF SUCH DAMAGES.

CCDE, CCENT, CCSI, Cisco Eos, Cisco HealthPresence, Cisco IronPort, the Cisco logo, Cisco Nurse Connect, Cisco Pulse, Cisco SensorBase, Cisco StackPower, Cisco StadiumVision, Cisco TelePresence, Cisco Unified Computing System, Cisco WebEx, DCE, Flip Channels, Flip for Good, Flip Mino, Flipshare (Design), Flip Ultra, Flip Video, Flip Video (Design), Instant Broadband, and Welcome to the Human Network are trademarks; Changing the Way We Work, Live, Play, and Learn, Cisco Capital, Cisco Capital (Design), Cisco:Financed (Stylized), Cisco Store, Flip Gift Card, and One Million Acts of Green are service marks; and Access Registrar, Aironet, AllTouch, AsyncOS, Bringing the Meeting To You, Catalyst, CCDA, CCDP, CCIE, CCIP, CCNA, CCNP, CCSP, CCVP, Cisco, the Cisco Certified Internetwork Expert logo, Cisco IOS, Cisco Lumin, Cisco Nexus, Cisco Press, Cisco Systems, Cisco Systems Capital, the Cisco Systems logo, Cisco Unity, Collaboration Without Limitation, Continuum, EtherFast, EtherSwitch, Event Center, Explorer, Follow Me Browsing, GainMaker, iLYNX, IOS, iPhone, IronPort, the IronPort logo, Laser Link, LightStream, Linksys, MeetingPlace, MeetingPlace Chime Sound, MGX, Networkers, Networking Academy, PCNow, PIX, PowerKEY, PowerPanels, PowerTV, PowerTV (Design), PowerVu, Prisma, ProConnect, ROSA, SenderBase, SMARTnet, Spectrum Expert, StackWise, WebEx, and the WebEx logo are registered trademarks of Cisco Systems, Inc. and/or its affiliates in the United States and certain other countries.

All other trademarks mentioned in this document or website are the property of their respective owners. The use of the word partner does not imply a partnership relationship between Cisco and any other company. (0910R)

Any Internet Protocol (IP) addresses and phone numbers used in this document are not intended to be actual addresses and phone numbers. Any examples, command display output, network topology diagrams, and other figures included in the document are shown for illustrative purposes only. Any use of actual IP addresses or phone numbers in illustrative content is unintentional and coincidental.

*Cisco IOS Service Selection Gateway Command Reference* © 2009 Cisco Systems, Inc. All rights reserved.

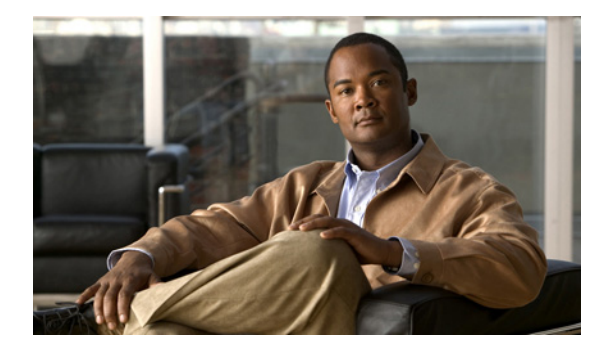

### **CONTENTS**

### **[About Cisco IOS Software Documentation](#page-8-0) ix**

[Documentation Objectives](#page-8-1) **ix** [Audience](#page-8-2) **ix** [Documentation Conventions](#page-8-3) **ix** [Typographic Conventions](#page-9-0) **x** [Command Syntax Conventions](#page-9-1) **x** [Software Conventions](#page-10-0) **xi** [Reader Alert Conventions](#page-10-1) **xi** [Documentation Organization](#page-10-2) **xi** [Cisco IOS Documentation Set](#page-11-0) **xii** [Cisco IOS Documentation on Cisco.com](#page-11-1) **xii** [Configuration Guides, Command References, and Supplementary Resources](#page-12-0) **xiii**

[Additional Resources and Documentation Feedback](#page-19-0) **xx**

### **[Using the Command-Line Interface in Cisco](#page-20-0) IOS Software xxi**

[Initially Configuring a Device](#page-20-1) **xxi** [Using the CLI](#page-21-0) **xxii** [Understanding Command Modes](#page-21-1) **xxii** [Using the Interactive Help Feature](#page-24-0) **xxv** [Understanding Command Syntax](#page-25-0) **xxvi** [Understanding Enable and Enable Secret Passwords](#page-26-0) **xxvii** [Using the Command History Feature](#page-27-0) **xxviii** [Abbreviating Commands](#page-28-0) **xxix** [Using Aliases for CLI Commands](#page-28-1) **xxix** [Using the no and default Forms of Commands](#page-29-0) **xxx** [Using the debug Command](#page-29-1) **xxx** [Filtering Output Using Output Modifiers](#page-29-2) **xxx** [Understanding CLI Error Messages](#page-30-0) **xxxi** [Saving Changes to a Configuration](#page-30-1) **xxxi** [Additional Information](#page-31-0) **xxxii**

Г

**[Introduction](#page-32-0) SSG- 1 [Service Selection Gateway Commands](#page-34-0) SSG- 3** [address-pool](#page-35-0) **SSG- 4** [attribute](#page-37-0) **SSG- 6** [authorization list](#page-40-0) **SSG- 9** [authorization pending maximum](#page-41-0) **SSG- 10** [authorization rate-limit](#page-42-0) **SSG- 11** [clear ssg connection](#page-43-0) **SSG- 12** [clear ssg host](#page-44-0) **SSG- 13** [clear ssg next-hop](#page-47-0) **SSG- 16** [clear ssg open-garden](#page-48-0) **SSG- 17** [clear ssg pass-through-filter](#page-50-0) **SSG- 19** [clear ssg pending-command](#page-51-0) **SSG- 20** [clear ssg prepaid default-quota](#page-52-0) **SSG- 21** [clear ssg radius-proxy client-address](#page-53-0) **SSG- 22** [clear ssg radius-proxy nas-address](#page-54-0) **SSG- 23** [clear ssg service](#page-56-0) **SSG- 25** [clear ssg user transparent all](#page-58-0) **SSG- 27** [clear ssg user transparent passthrough](#page-59-0) **SSG- 28** [clear ssg user transparent suspect](#page-60-0) **SSG- 29** [clear ssg user transparent unidentified](#page-61-0) **SSG- 30** [client-address](#page-62-0) **SSG- 31** [destination access-list](#page-64-0) **SSG- 33** [destination range](#page-66-0) **SSG- 35** [dnis-prefix all service](#page-68-0) **SSG- 37** [download exclude-profile \(SSG dial-out\)](#page-70-0) **SSG- 39** [download exclude-profile \(SSG PTA-MD\)](#page-72-0) **SSG- 41** [download exclude-profile \(SSG-auto-domain\)](#page-74-0) **SSG- 43** [exclude](#page-76-0) **SSG- 45** [exclude \(SSG PTA-MD\)](#page-78-0) **SSG- 47** [exclude dnis-prefix](#page-81-0) **SSG- 50** [forward accounting-on-off](#page-83-0) **SSG- 52** [forward accounting-start-stop](#page-84-0) **SSG- 53** [hand-off](#page-86-0) **SSG- 55** [home-agent \(SSG-radius-proxy\)](#page-88-0) **SSG- 57**

[host overlap](#page-90-0) **SSG- 59** [idle \(SSG-radius-proxy-timers\)](#page-91-0) **SSG- 60** [idle-timeout \(SSG\)](#page-93-0) **SSG- 62** [ip-address \(SSG-radius-proxy-timers\)](#page-95-0) **SSG- 64** [key \(SSG-radius-proxy-client\)](#page-97-0) **SSG- 66** [length \(SSG\)](#page-99-0) **SSG- 68** [local-profile](#page-101-0) **SSG- 70** [max-sessions host](#page-103-0) **SSG- 72** [mode extended](#page-105-0) **SSG- 74** [msid \(SSG-radius-proxy-timers\)](#page-107-0) **SSG- 76** [nat user-address](#page-109-0) **SSG- 78** [network \(ssg-redirect\)](#page-111-0) **SSG- 80** [network-list](#page-113-0) **SSG- 82** [port \(ssg-redirect\)](#page-115-0) **SSG- 84** [port-list](#page-117-0) **SSG- 86** [query ip dhcp](#page-119-0) **SSG- 88** [redirect access-list](#page-120-0) **SSG- 89** [redirect captivate advertising default group](#page-122-0) **SSG- 91** [redirect captivate initial default group](#page-124-0) **SSG- 93** [redirect permanent http to](#page-126-0) **SSG- 95** [redirect prepaid-user to](#page-128-0) **SSG- 97** [redirect smtp group](#page-130-0) **SSG- 99** [redirect to](#page-132-0) **SSG- 101** [redirect unauthenticated-user to](#page-134-0) **SSG- 103** [redirect unauthorized-service service to](#page-136-0) **SSG- 105** [redirect unauthorized-service to](#page-138-0) **SSG- 107** [remove vsa](#page-140-0) **SSG- 109** [select](#page-142-0) **SSG- 111** [server \(SSG\)](#page-144-0) **SSG- 113** [server-group](#page-146-0) **SSG- 115** [server-port](#page-148-0) **SSG- 117** [session-identifier](#page-150-0) **SSG- 119** [sessions auto cleanup](#page-152-0) **SSG- 121** [show ssg auto-domain exclude-profile](#page-154-0) **SSG- 123** [show ssg binding](#page-156-0) **SSG- 125**

Г

[show ssg connection](#page-158-0) **SSG- 127** [show ssg dial-out exclude-list](#page-162-0) **SSG- 131** [show ssg direction](#page-163-0) **SSG- 132** [show ssg host](#page-164-0) **SSG- 133** [show ssg interface](#page-170-0) **SSG- 139** [show ssg multidomain ppp exclude-list](#page-171-0) **SSG- 140** [show ssg next-hop](#page-173-0) **SSG- 142** [show ssg open-garden](#page-175-0) **SSG- 144** [show ssg pass-through-filter](#page-176-0) **SSG- 145** [show ssg pending-command](#page-178-0) **SSG- 147** [show ssg port-map ip](#page-179-0) **SSG- 148** [show ssg port-map status](#page-181-0) **SSG- 150** [show ssg prepaid default-quota](#page-183-0) **SSG- 152** [show ssg radius-proxy](#page-185-0) **SSG- 154** [show ssg service](#page-189-0) **SSG- 158** [show ssg summary](#page-193-0) **SSG- 162** [show ssg tcp-redirect group](#page-194-0) **SSG- 163** [show ssg user transparent](#page-197-0) **SSG- 166** [show ssg user transparent authorizing](#page-198-0) **SSG- 167** [show ssg user transparent passthrough](#page-199-0) **SSG- 168** [show ssg user transparent suspect](#page-200-0) **SSG- 169** [show ssg user transparent unidentified](#page-202-0) **SSG- 171** [show ssg vc-service-map](#page-204-0) **SSG- 173** [source ip](#page-205-0) **SSG- 174** [ssg aaa group prepaid](#page-207-0) **SSG- 176** [ssg accounting](#page-209-0) **SSG- 178** [ssg attribute 44 suffix host ip](#page-211-0) **SSG- 180** [ssg auto-domain](#page-212-0) **SSG- 181** [ssg auto-logoff arp](#page-214-0) **SSG- 183** [ssg auto-logoff icmp](#page-216-0) **SSG- 185** [ssg bind direction](#page-218-0) **SSG- 187** [ssg bind service](#page-221-0) **SSG- 190** [ssg default-network](#page-223-0) **SSG- 192** [ssg dfp ip](#page-224-0) **SSG- 193** [ssg dfp weight](#page-226-0) **SSG- 195**

[ssg dial-out](#page-228-0) **SSG- 197** [ssg direction](#page-230-0) **SSG- 199** [ssg enable](#page-232-0) **SSG- 201** [ssg intercept dhcp](#page-234-0) **SSG- 203** [ssg local-forwarding](#page-236-0) **SSG- 205** [ssg login transparent](#page-237-0) **SSG- 206** [ssg maximum host](#page-238-0) **SSG- 207** [ssg maximum service](#page-239-0) **SSG- 208** [ssg maxservice](#page-240-0) **SSG- 209** [ssg multidomain ppp](#page-241-0) **SSG- 210** [ssg next-hop download](#page-243-0) **SSG- 212** [ssg open-garden](#page-245-0) **SSG- 214** [ssg pass-through](#page-247-0) **SSG- 216** [ssg port-map](#page-249-0) **SSG- 218** [ssg port-map destination access-list](#page-251-0) **SSG- 220** [ssg port-map destination range](#page-253-0) **SSG- 222** [ssg port-map enable](#page-255-0) **SSG- 224** [ssg port-map length](#page-257-0) **SSG- 226** [ssg port-map source ip](#page-259-0) **SSG- 228** [ssg prepaid reauthorization drop-packet](#page-261-0) **SSG- 230** [ssg prepaid threshold](#page-263-0) **SSG- 232** [ssg profile-cache](#page-265-0) **SSG- 234** [ssg qos police](#page-267-0) **SSG- 236** [ssg query mac dhcp](#page-270-0) **SSG- 239** [ssg radius-helper](#page-271-0) **SSG- 240** [ssg radius-proxy](#page-273-0) **SSG- 242** [ssg service-cache](#page-275-0) **SSG- 244** [ssg service-cache refresh](#page-277-0) **SSG- 246** [ssg service-password](#page-279-0) **SSG- 248** [ssg service-search-order](#page-280-0) **SSG- 249** [ssg tcp-redirect](#page-282-0) **SSG- 251** [ssg vc-service-map](#page-284-0) **SSG- 253** [ssg wlan reconnect](#page-286-0) **SSG- 255** [timeouts \(SSG-radius-proxy\)](#page-288-0) **SSG- 257** [user passthrough maximum](#page-289-0) **SSG- 258**

Г

[user suspect maximum](#page-290-0) **SSG- 259** [user suspect timeout](#page-291-0) **SSG- 260** [user unidentified timeout](#page-292-0) **SSG- 261** [user unidentified traffic permit](#page-293-0) **SSG- 262** [username mac](#page-294-0) **SSG- 263**

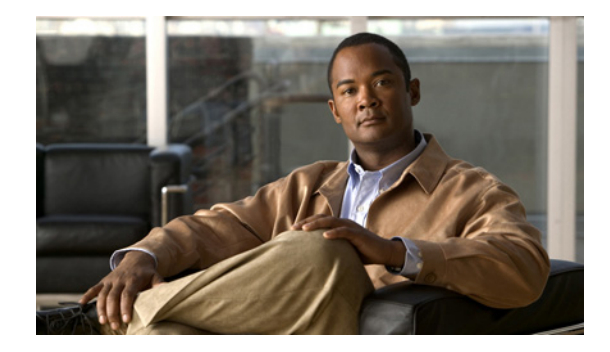

# <span id="page-8-0"></span>**About Cisco IOS Software Documentation**

**Last Updated: October 14, 2009**

This document describes the objectives, audience, conventions, and organization used in Cisco IOS software documentation. Also included are resources for obtaining technical assistance, additional documentation, and other information from Cisco. This document is organized into the following sections:

- [Documentation Objectives, page](#page-8-1) ix
- **•** [Audience, page](#page-8-2) ix
- **•** [Documentation Conventions, page](#page-8-3) ix
- **•** [Documentation Organization, page](#page-10-2) xi
- **•** [Additional Resources and Documentation Feedback, page](#page-19-0) xx

## <span id="page-8-1"></span>**Documentation Objectives**

Cisco IOS documentation describes the tasks and commands available to configure and maintain Cisco networking devices.

## <span id="page-8-2"></span>**Audience**

The Cisco IOS documentation set is intended for users who configure and maintain Cisco networking devices (such as routers and switches) but who may not be familiar with the configuration and maintenance tasks, the relationship among tasks, or the Cisco IOS commands necessary to perform particular tasks. The Cisco IOS documentation set is also intended for those users experienced with Cisco IOS software who need to know about new features, new configuration options, and new software characteristics in the current Cisco IOS release.

## <span id="page-8-3"></span>**Documentation Conventions**

In Cisco IOS documentation, the term *router* may be used to refer to various Cisco products; for example, routers, access servers, and switches. These and other networking devices that support Cisco IOS software are shown interchangeably in examples and are used only for illustrative purposes. An example that shows one product does not necessarily mean that other products are not supported.

Г

This section contains the following topics:

- **•** [Typographic Conventions, page](#page-9-0) x
- **•** [Command Syntax Conventions, page](#page-9-1) x
- **•** [Software Conventions, page](#page-10-0) xi
- **•** [Reader Alert Conventions, page](#page-10-1) xi

## <span id="page-9-0"></span>**Typographic Conventions**

Cisco IOS documentation uses the following typographic conventions:

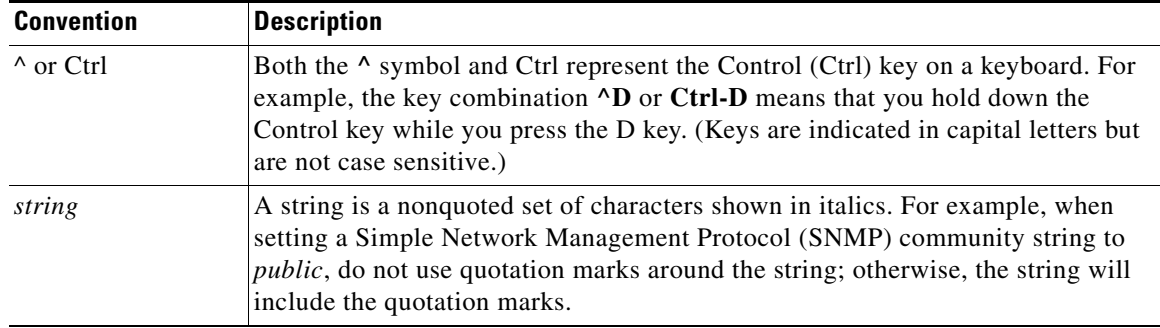

## <span id="page-9-1"></span>**Command Syntax Conventions**

Cisco IOS documentation uses the following command syntax conventions:

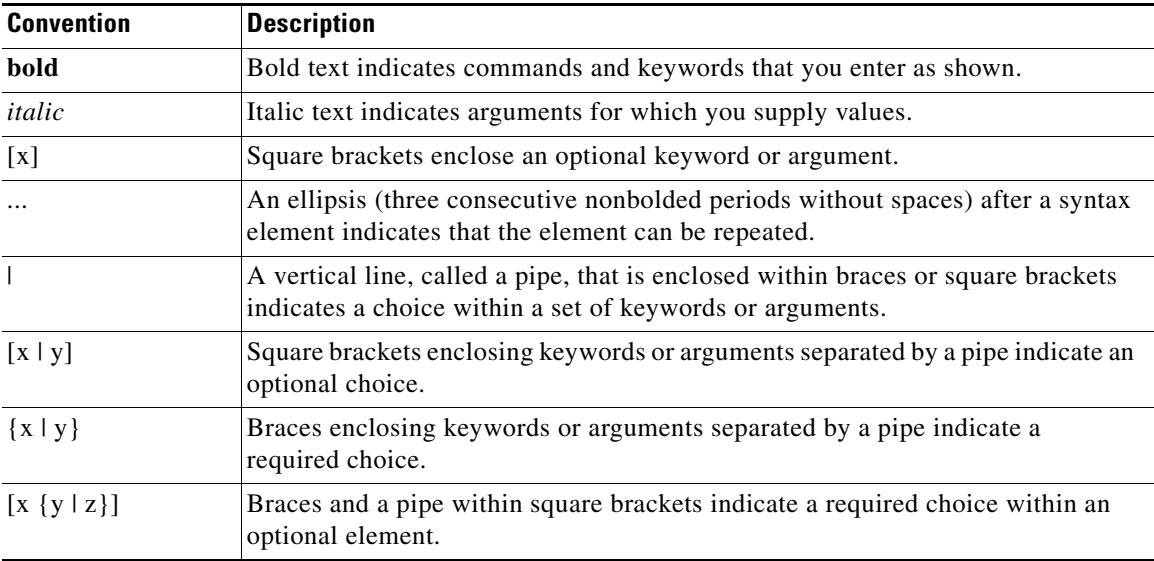

### <span id="page-10-0"></span>**Software Conventions**

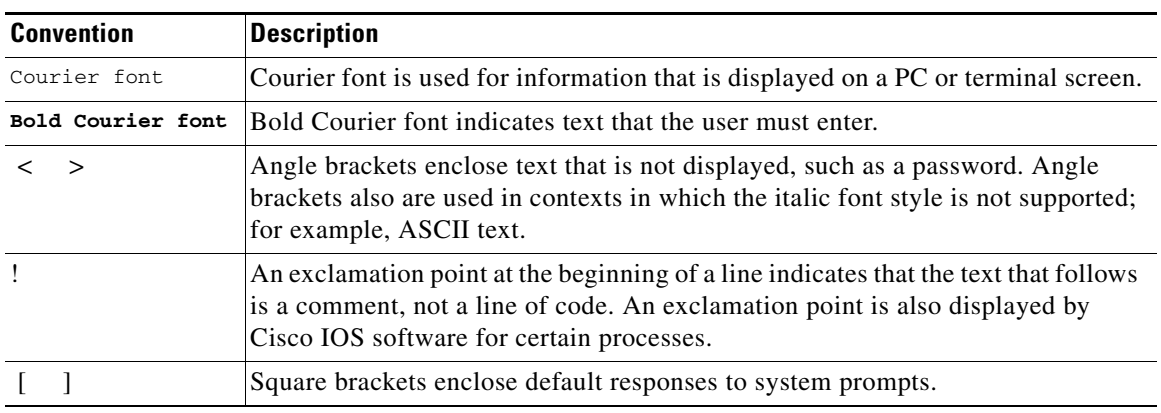

Cisco IOS software uses the following program code conventions:

## <span id="page-10-1"></span>**Reader Alert Conventions**

Cisco IOS documentation uses the following conventions for reader alerts:

∕∖∖

**Caution** Means *reader be careful*. In this situation, you might do something that could result in equipment damage or loss of data.

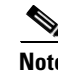

**Note** Means *reader take note*. Notes contain helpful suggestions or references to material not covered in the manual.

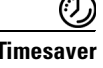

**Timesaver** Means *the described action saves time*. You can save time by performing the action described in the paragraph.

## <span id="page-10-2"></span>**Documentation Organization**

This section describes the Cisco IOS documentation set, how it is organized, and how to access it on Cisco.com. It also lists the configuration guides, command references, and supplementary references and resources that comprise the documentation set. It contains the following topics:

- **•** [Cisco IOS Documentation Set, page](#page-11-0) xii
- **•** [Cisco IOS Documentation on Cisco.com, page](#page-11-1) xii
- **•** [Configuration Guides, Command References, and Supplementary Resources, page](#page-12-0) xiii

 $\mathbf{r}$ 

## <span id="page-11-0"></span>**Cisco IOS Documentation Set**

The Cisco IOS documentation set consists of the following:

- Release notes and caveats provide information about platform, technology, and feature support for a release and describe severity 1 (catastrophic), severity 2 (severe), and select severity 3 (moderate) defects in released Cisco IOS software. Review release notes before other documents to learn whether updates have been made to a feature.
- Sets of configuration guides and command references organized by technology and published for each standard Cisco IOS release.
	- **–** Configuration guides—Compilations of documents that provide conceptual and task-oriented descriptions of Cisco IOS features.
	- **–** Command references—Compilations of command pages in alphabetical order that provide detailed information about the commands used in the Cisco IOS features and the processes that comprise the related configuration guides. For each technology, there is a single command reference that supports all Cisco IOS releases and that is updated at each standard release.
- Lists of all the commands in a specific release and all commands that are new, modified, removed, or replaced in the release.
- **•** Command reference book for **debug** commands. Command pages are listed in alphabetical order.
- **•** Reference book for system messages for all Cisco IOS releases.

## <span id="page-11-1"></span>**Cisco IOS Documentation on Cisco.com**

The following sections describe the organization of the Cisco IOS documentation set and how to access various document types.

Use Cisco Feature Navigator to find information about platform support and Cisco IOS and Catalyst OS software image support. To access Cisco Feature Navigator, go to <http://www.cisco.com/go/cfn>. An account on Cisco.com is not required.

### **New Features List**

The New Features List for each release provides a list of all features in the release with hyperlinks to the feature guides in which they are documented.

### **Feature Guides**

Cisco IOS features are documented in feature guides. Feature guides describe one feature or a group of related features that are supported on many different software releases and platforms. Your Cisco IOS software release or platform may not support all the features documented in a feature guide. See the Feature Information table at the end of the feature guide for information about which features in that guide are supported in your software release.

### **Configuration Guides**

Configuration guides are provided by technology and release and comprise a set of individual feature guides relevant to the release and technology.

#### **Command References**

Command reference books contain descriptions of Cisco IOS commands that are supported in many different software releases and on many different platforms. The books are organized by technology. For information about all Cisco IOS commands, use the Command Lookup Tool at <http://tools.cisco.com/Support/CLILookup> or the *Cisco IOS Master Command List, All Releases*, at [http://www.cisco.com/en/US/docs/ios/mcl/allreleasemcl/all\\_book.html](http://www.cisco.com/en/US/docs/ios/mcl/allreleasemcl/all_book.html).

#### **Cisco IOS Supplementary Documents and Resources**

Supplementary documents and resources are listed in Table [2 on page](#page-18-0) xix.

### <span id="page-12-0"></span>**Configuration Guides, Command References, and Supplementary Resources**

[Table](#page-12-1) 1 lists, in alphabetical order, Cisco IOS software configuration guides and command references, including brief descriptions of the contents of the documents. The Cisco IOS command references contain commands for Cisco IOS software for all releases. The configuration guides and command references support many different software releases and platforms. Your Cisco IOS software release or platform may not support all these technologies.

[Table](#page-18-0) 2 lists documents and resources that supplement the Cisco IOS software configuration guides and command references. These supplementary resources include release notes and caveats; master command lists; new, modified, removed, and replaced command lists; system messages; and the debug command reference.

For additional information about configuring and operating specific networking devices, and to access Cisco IOS documentation, go to the Product/Technologies Support area of Cisco.com at the following location:

<http://www.cisco.com/go/techdocs>

#### <span id="page-12-1"></span>*Table 1 Cisco IOS Configuration Guides and Command References*

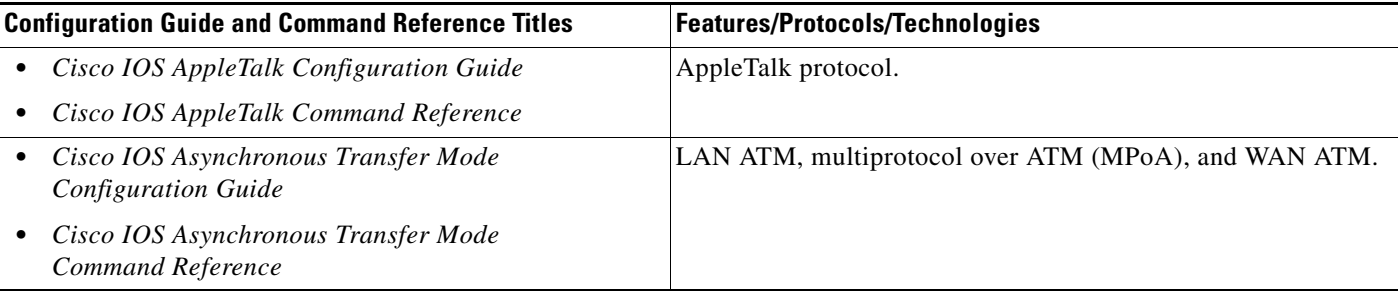

Ш

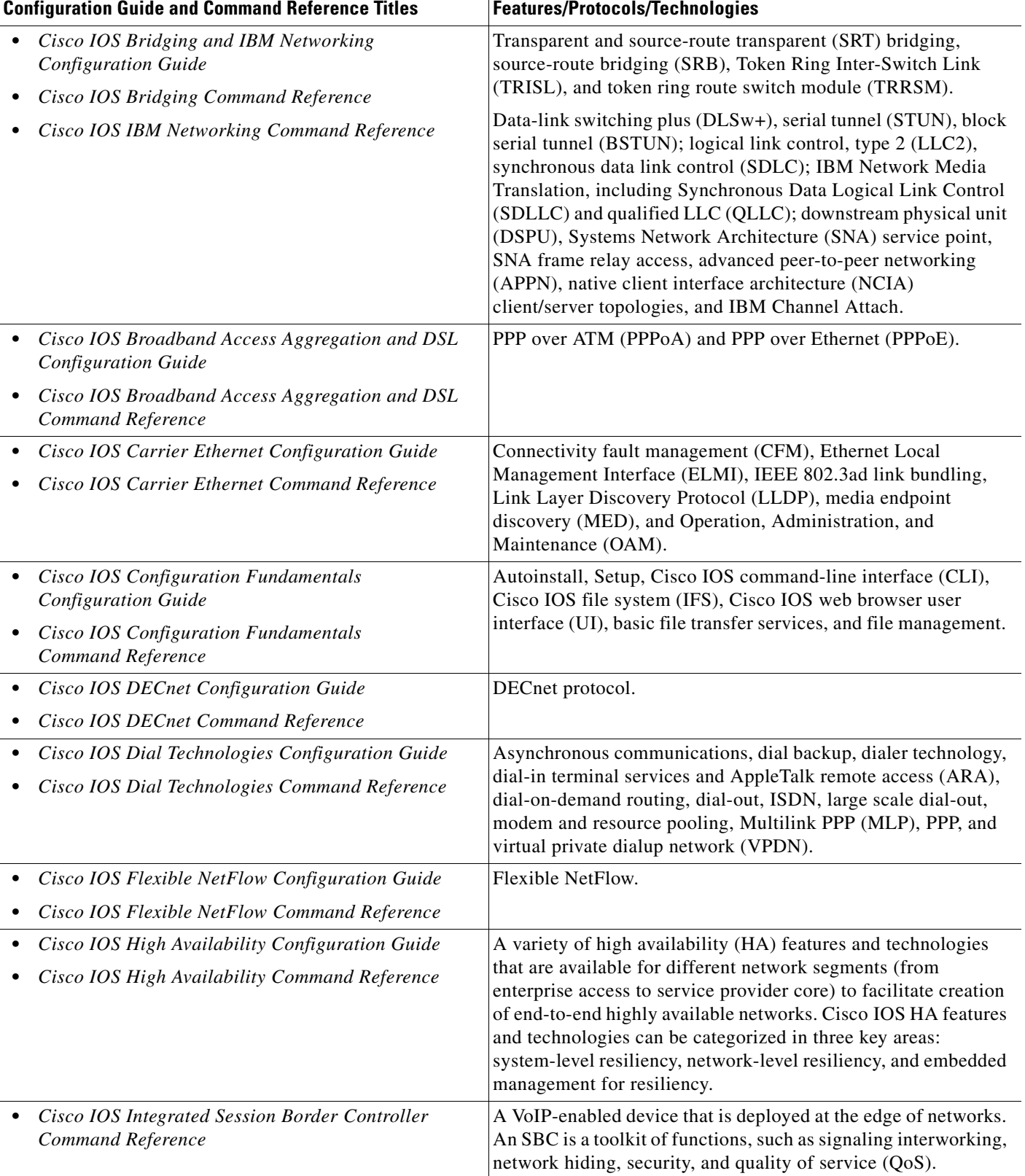

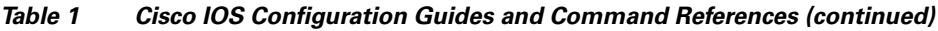

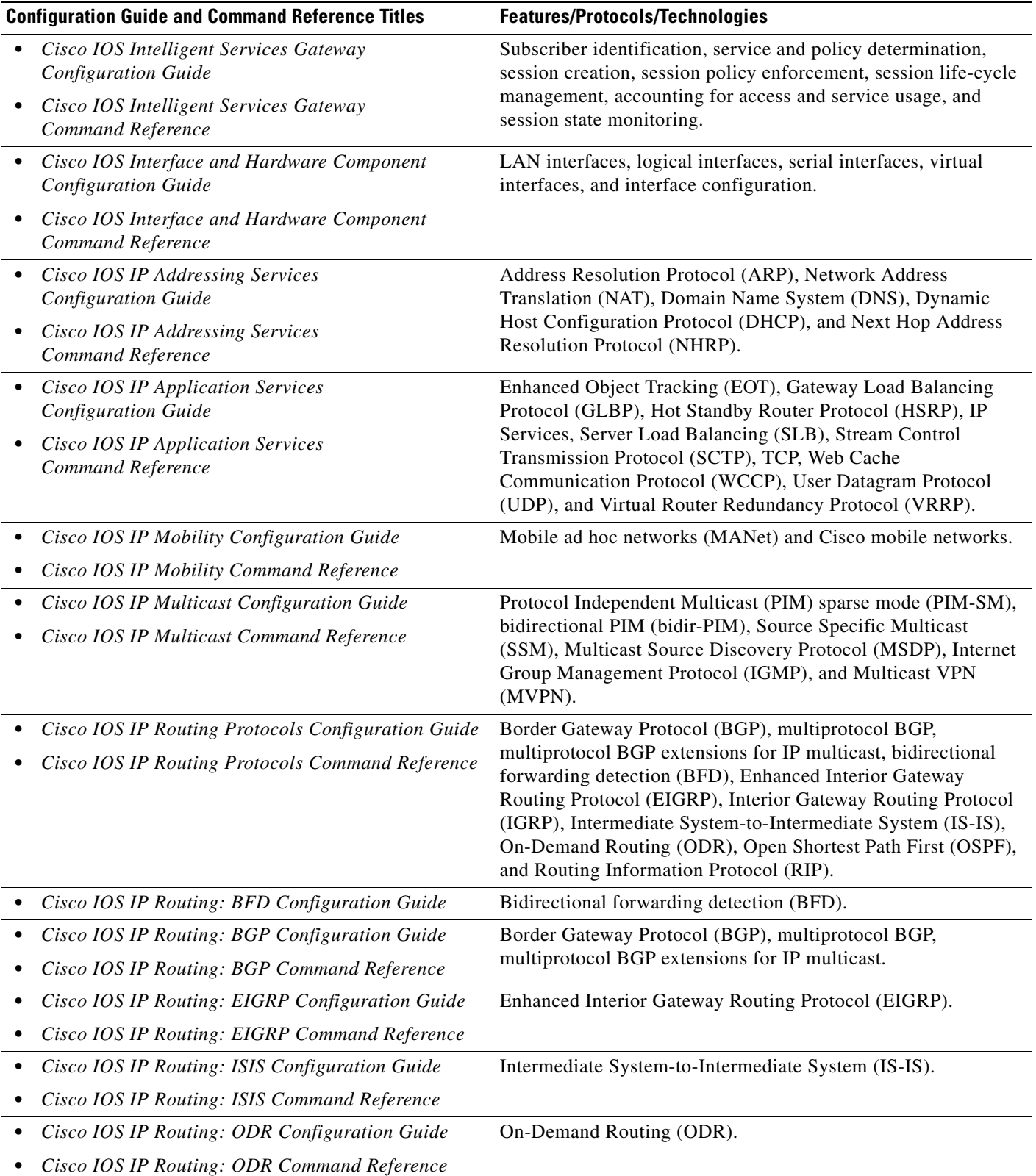

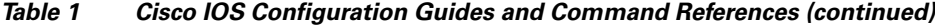

| <b>Configuration Guide and Command Reference Titles</b>                                               | <b>Features/Protocols/Technologies</b>                                                                                                    |  |
|----------------------------------------------------------------------------------------------------|----------------------------------------------------------------------------------------------------|--|
| Cisco IOS IP Routing: OSPF Configuration Guide                                                        | Open Shortest Path First (OSPF).                                                                                                    |  |
| Cisco IOS IP Routing: OSPF Command Reference                                                          |                                                                                                    |  |
| Cisco IOS IP Routing: Protocol-Independent<br>$\bullet$<br><b>Configuration Guide</b>                 | IP routing protocol-independent features and commands.<br>Generic policy-based routing (PBR) features and commands are                    |  |
| Cisco IOS IP Routing: Protocol-Independent<br>$\bullet$<br>Command Reference                          | included.                                                                                                    |  |
| Cisco IOS IP Routing: RIP Configuration Guide<br>$\bullet$                                            | Routing Information Protocol (RIP).                                                                                                    |  |
| Cisco IOS IP Routing: RIP Command Reference<br>٠                                                      |                                                                                                    |  |
| Cisco IOS IP SLAs Configuration Guide<br>$\bullet$                                                    | Cisco IOS IP Service Level Agreements (IP SLAs).                                                                                          |  |
| Cisco IOS IP SLAs Command Reference                                                                   |                                                                                                    |  |
| Cisco IOS IP Switching Configuration Guide                                                            | Cisco Express Forwarding, fast switching, and Multicast                                                                                   |  |
| Cisco IOS IP Switching Command Reference<br>٠                                                         | Distributed Switching (MDS).                                                                                                    |  |
| Cisco IOS IPv6 Configuration Guide                                                                    | For IPv6 features, protocols, and technologies, go to the IPv6                                                                            |  |
| Cisco IOS IPv6 Command Reference                                                                      | "Start Here" document.                                                                                                    |  |
| Cisco IOS ISO CLNS Configuration Guide                                                                | ISO Connectionless Network Service (CLNS).                                                                                                |  |
| Cisco IOS ISO CLNS Command Reference<br>$\bullet$                                                     |                                                                                                    |  |
| Cisco IOS LAN Switching Configuration Guide<br>$\bullet$<br>Cisco IOS LAN Switching Command Reference | VLANs, Inter-Switch Link (ISL) encapsulation, IEEE 802.10<br>encapsulation, IEEE 802.1Q encapsulation, and multilayer<br>switching (MLS). |  |
| Cisco IOS Mobile Wireless Gateway GPRS Support<br>$\bullet$<br><b>Node Configuration Guide</b>        | Cisco IOS Gateway GPRS Support Node (GGSN) in a<br>2.5-generation general packet radio service (GPRS) and                                 |  |
| Cisco IOS Mobile Wireless Gateway GPRS Support<br>Node Command Reference                              | 3-generation universal mobile telecommunication system (UMTS)<br>network.                                                                 |  |
| Cisco IOS Mobile Wireless Home Agent<br>$\bullet$<br><b>Configuration Guide</b>                       | Cisco Mobile Wireless Home Agent, an anchor point for mobile<br>terminals for which mobile IP or proxy mobile IP services are             |  |
| Cisco IOS Mobile Wireless Home Agent<br>$\bullet$<br>Command Reference                                | provided.                                                                                                    |  |
| Cisco IOS Mobile Wireless Packet Data Serving Node<br><i>Configuration Guide</i>                      | Cisco Packet Data Serving Node (PDSN), a wireless gateway that<br>is between the mobile infrastructure and standard IP networks and       |  |
| Cisco IOS Mobile Wireless Packet Data Serving Node<br>Command Reference                               | that enables packet data services in a code division multiple access<br>(CDMA) environment.                                               |  |
| Cisco IOS Mobile Wireless Radio Access Networking<br><b>Configuration Guide</b>                       | Cisco IOS radio access network products.                                                                                                  |  |
| Cisco IOS Mobile Wireless Radio Access Networking<br>٠<br>Command Reference                           |                                                                                                    |  |
| Cisco IOS Multiprotocol Label Switching<br><b>Configuration Guide</b>                                 | MPLS Label Distribution Protocol (LDP), MPLS Layer 2 VPNs,<br>MPLS Layer 3 VPNs, MPLS traffic engineering (TE), and                       |  |
| Cisco IOS Multiprotocol Label Switching<br>٠<br>Command Reference                                     | MPLS Embedded Management (EM) and MIBs.                                                                                                   |  |

*Table 1 Cisco IOS Configuration Guides and Command References (continued)*

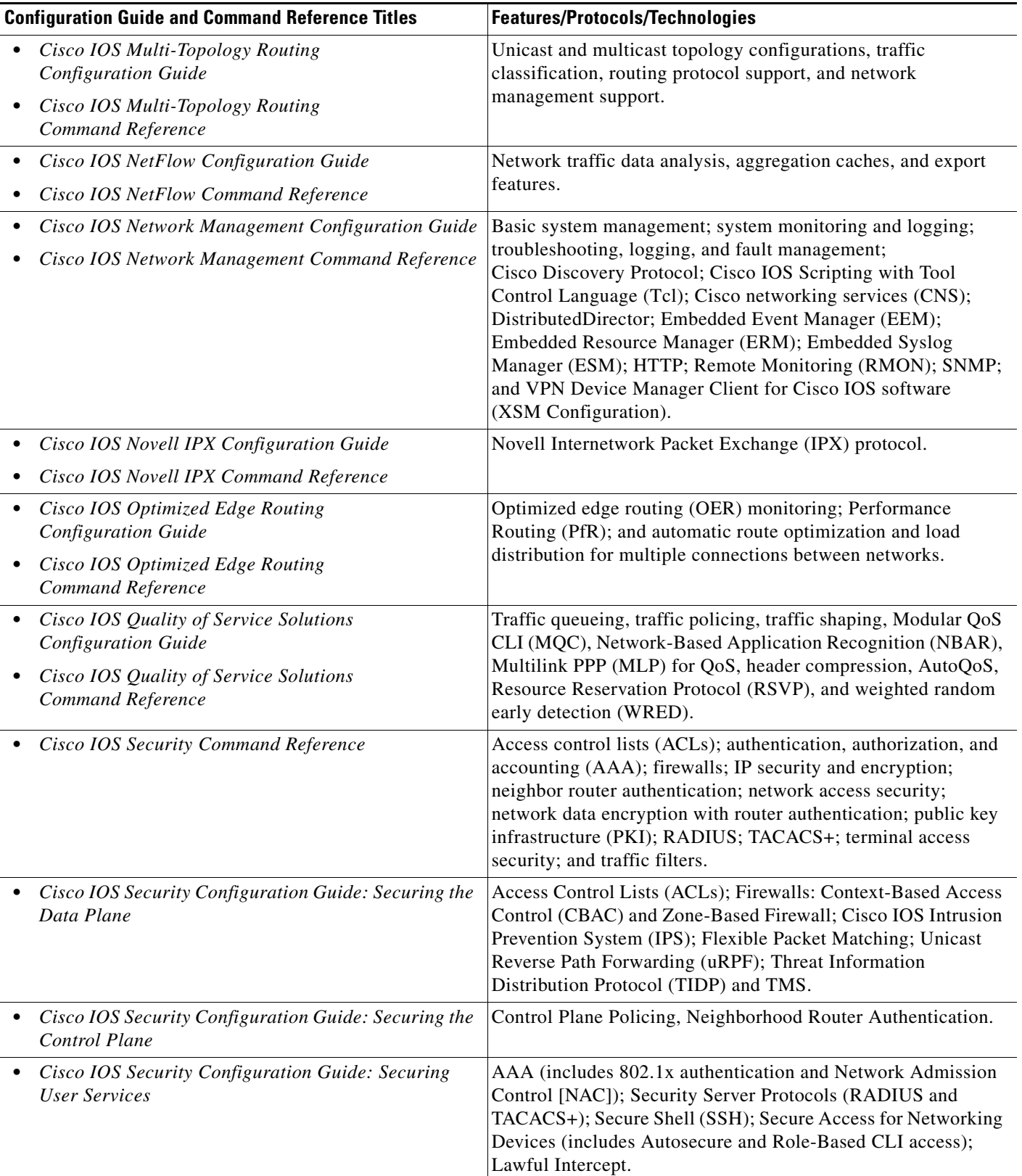

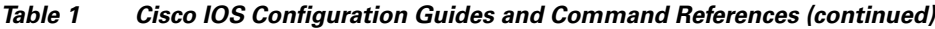

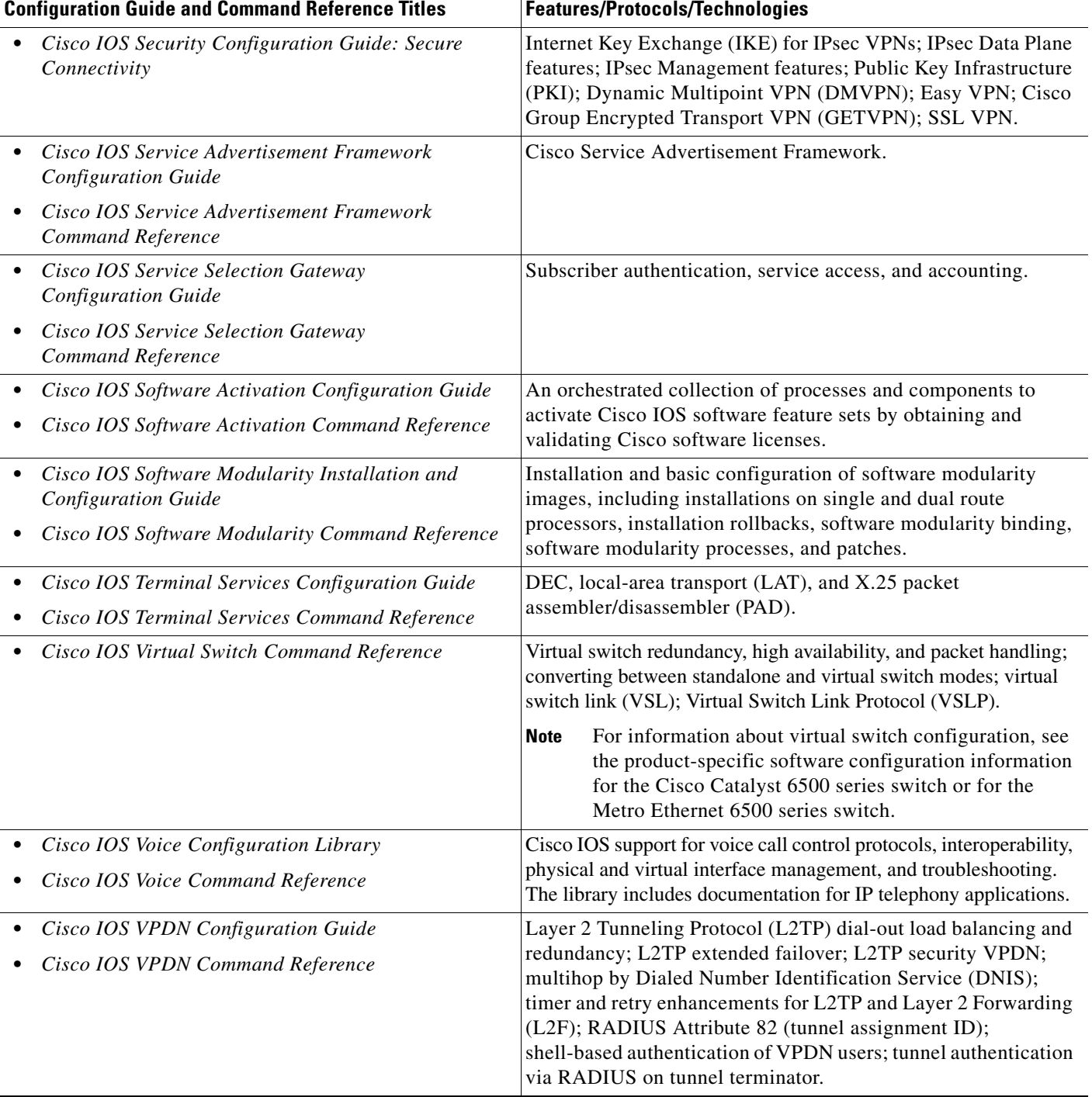

### *Table 1 Cisco IOS Configuration Guides and Command References (continued)*

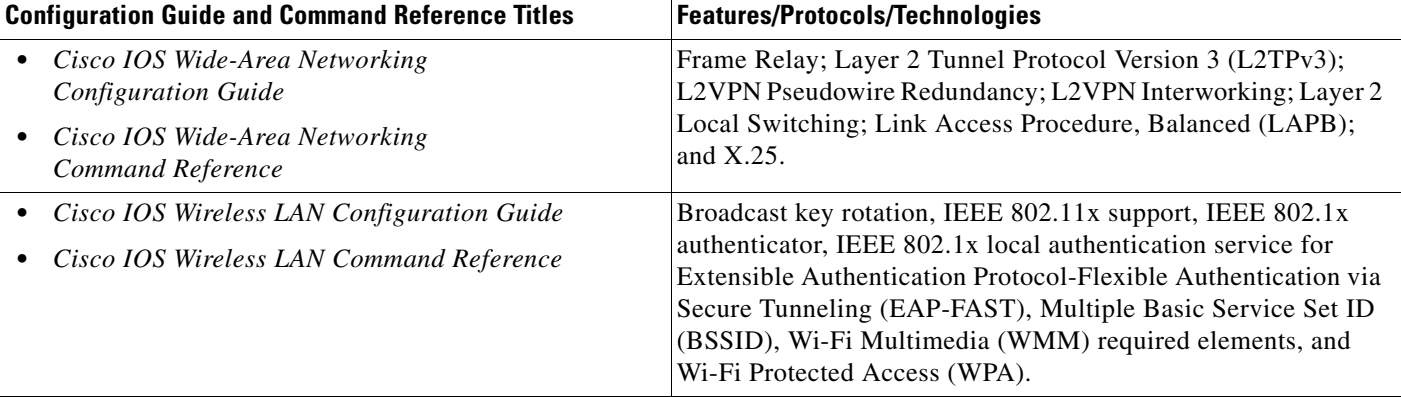

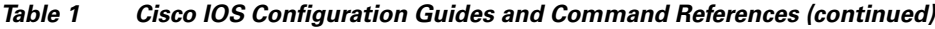

[Table](#page-18-0) 2 lists documents and resources that supplement the Cisco IOS software configuration guides and command references.

<span id="page-18-0"></span>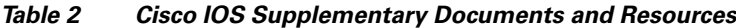

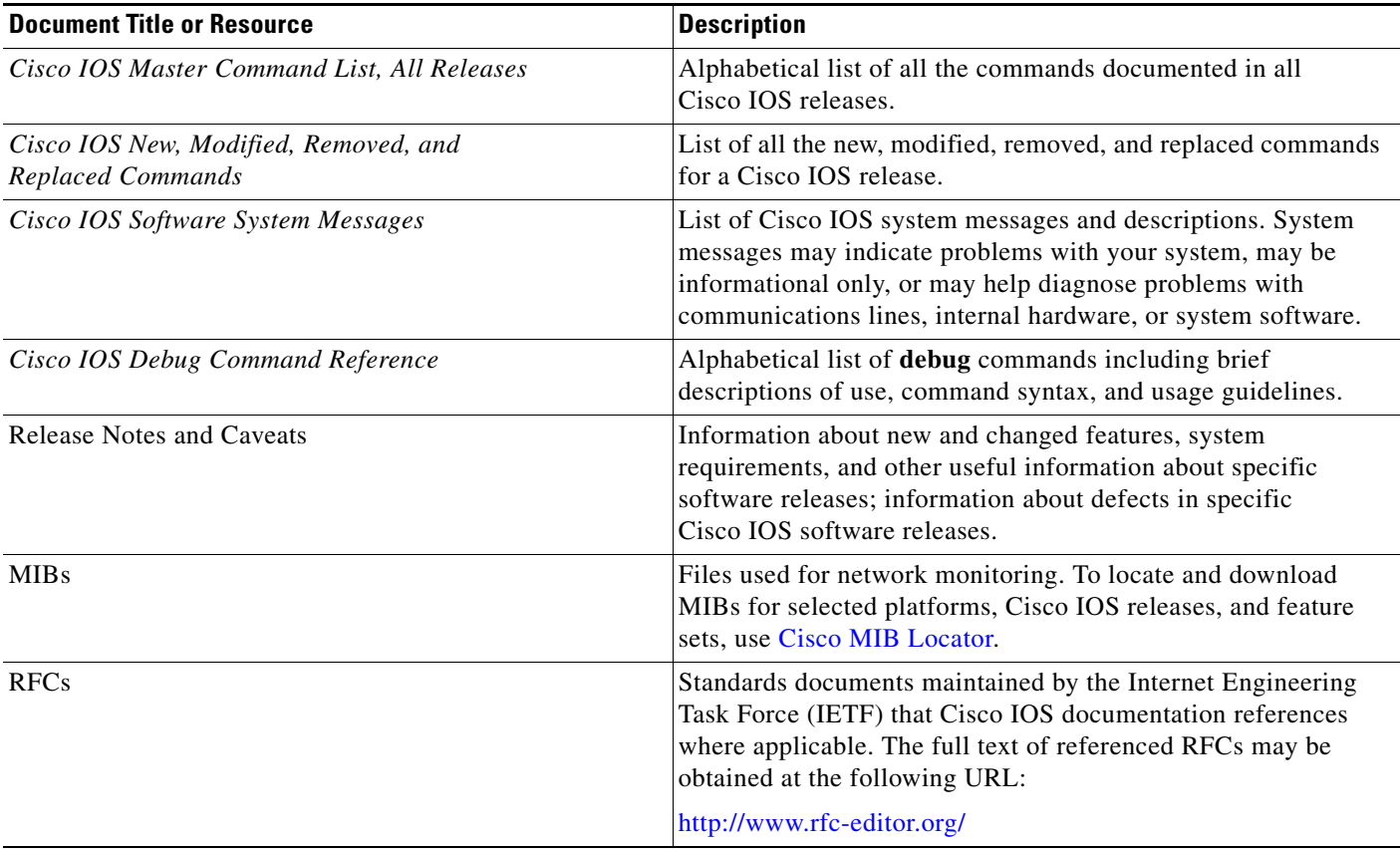

## <span id="page-19-0"></span>**Additional Resources and Documentation Feedback**

*[What's New in Cisco Product Documentation](http://www.cisco.com/en/US/docs/general/whatsnew/whatsnew.html)* is released monthly and describes all new and revised Cisco technical documentation. The *What's New in Cisco Product Documentation* publication also provides information about obtaining the following resources:

- **•** Technical documentation
- **•** Cisco product security overview
- **•** Product alerts and field notices
- **•** Technical assistance

Cisco IOS technical documentation includes embedded feedback forms where you can rate documents and provide suggestions for improvement. Your feedback helps us improve our documentation.

All other trademarks mentioned in this document or website are the property of their respective owners. The use of the word partner does not imply a partnership relationship between Cisco and any other company. (0908R)

Any Internet Protocol (IP) addresses and phone numbers used in this document are not intended to be actual addresses and phone numbers. Any examples, command display output, network topology diagrams, and other figures included in the document are shown for illustrative purposes only. Any use of actual IP addresses or phone numbers in illustrative content is unintentional and coincidental.

© 2008–2009 Cisco Systems, Inc. All rights reserved.

CCDE, CCENT, CCSI, Cisco Eos, Cisco HealthPresence, Cisco IronPort, the Cisco logo, Cisco Lumin, Cisco Nexus, Cisco Nurse Connect, Cisco Pulse, Cisco StackPower, Cisco StadiumVision, Cisco TelePresence, Cisco Unified Computing System, Cisco WebEx, DCE, Flip Channels, Flip for Good, Flip Mino, Flipshare (Design), Flip Ultra, Flip Video, Flip Video (Design), Instant Broadband, and Welcome to the Human Network are trademarks; Changing the Way We Work, Live, Play, and Learn, Cisco Capital, Cisco Capital (Design), Cisco:Financed (Stylized), Cisco Store, and Flip Gift Card are service marks; and Access Registrar, Aironet, AllTouch, AsyncOS, Bringing the Meeting To You, Catalyst, CCDA, CCDP, CCIE, CCIP, CCNA, CCNP, CCSP, CCVP, Cisco, the Cisco Certified Internetwork Expert logo, Cisco IOS, Cisco Press, Cisco Systems, Cisco Systems Capital, the Cisco Systems logo, Cisco Unity, Collaboration Without Limitation, Continuum, EtherFast, EtherSwitch, Event Center, Explorer, Fast Step, Follow Me Browsing, FormShare, GainMaker, GigaDrive, HomeLink, iLYNX, Internet Quotient, IOS, iPhone, iQuick Study, IronPort, the IronPort logo, Laser Link, LightStream, Linksys, MediaTone, MeetingPlace, MeetingPlace Chime Sound, MGX, Networkers, Networking Academy, Network Registrar, PCNow, PIX, PowerKEY, PowerPanels, PowerTV, PowerTV (Design), PowerVu, Prisma, ProConnect, ROSA, ScriptShare, SenderBase, SMARTnet, Spectrum Expert, StackWise, The Fastest Way to Increase Your Internet Quotient, TransPath, WebEx, and the WebEx logo are registered trademarks of Cisco Systems, Inc. and/or its affiliates in the United States and certain other countries.

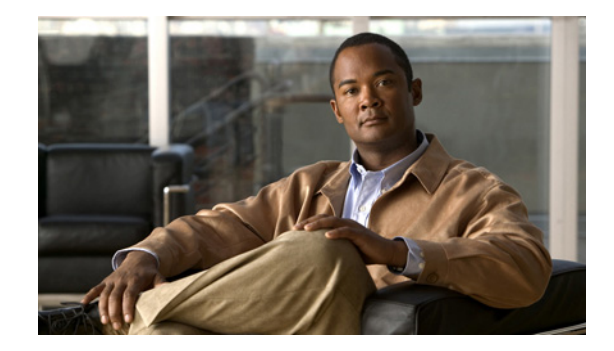

# <span id="page-20-0"></span>**Using the Command-Line Interface in Cisco IOS Software**

### **Last Updated: October 14, 2009**

This document provides basic information about the command-line interface (CLI) in Cisco IOS software and how you can use some of the CLI features. This document contains the following sections:

- [Initially Configuring a Device, page](#page-20-1) xxi
- **•** [Using the CLI, page](#page-21-0) xxii
- **•** [Saving Changes to a Configuration, page](#page-30-1) xxxi
- **•** [Additional Information, page](#page-31-0) xxxii

For more information about using the CLI, see the "Using the Cisco [IOS Command-Line Interface"](http://www.cisco.com/en/US/docs/ios/fundamentals/configuration/guide/cf_cli-basics.html)  section of the *Cisco IOS Configuration Fundamentals Configuration Guide*.

For information about the software documentation set, see the "About Cisco [IOS Software](http://www.cisco.com/en/US/docs/ios/preface/aboutios.html)  [Documentation"](http://www.cisco.com/en/US/docs/ios/preface/aboutios.html) document.

## <span id="page-20-1"></span>**Initially Configuring a Device**

Initially configuring a device varies by platform. For information about performing an initial configuration, see the hardware installation documentation that is provided with the original packaging of the product or go to the Product/Technologies Support area of Cisco.com at [http://www.cisco.com/go/techdocs.](http://www.cisco.com/go/techdocs)

After you have performed the initial configuration and connected the device to your network, you can configure the device by using the console port or a remote access method, such as Telnet or Secure Shell (SSH), to access the CLI or by using the configuration method provided on the device, such as Security Device Manager.

 $\mathbf{r}$ 

#### **Changing the Default Settings for a Console or AUX Port**

There are only two changes that you can make to a console port and an AUX port:

- **•** Change the port speed with the **config-register 0x** command. Changing the port speed is not recommended. The well-known default speed is 9600.
- Change the behavior of the port; for example, by adding a password or changing the timeout value.

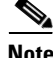

Note The AUX port on the Route Processor (RP) installed in a Cisco ASR 1000 series router does not serve any useful customer purpose and should be accessed only under the advisement of a customer support representative.

## <span id="page-21-0"></span>**Using the CLI**

This section describes the following topics:

- **•** [Understanding Command Modes, page](#page-21-1) xxii
- **•** [Using the Interactive Help Feature, page](#page-24-0) xxv
- **•** [Understanding Command Syntax, page](#page-25-0) xxvi
- **•** [Understanding Enable and Enable Secret Passwords, page](#page-26-0) xxvii
- **•** [Using the Command History Feature, page](#page-27-0) xxviii
- **•** [Abbreviating Commands, page](#page-28-0) xxix
- **•** [Using Aliases for CLI Commands, page](#page-28-1) xxix
- **•** [Using the no and default Forms of Commands, page](#page-29-0) xxx
- **•** [Using the debug Command, page](#page-29-1) xxx
- **•** [Filtering Output Using Output Modifiers, page](#page-29-2) xxx
- **•** [Understanding CLI Error Messages, page](#page-30-0) xxxi

### <span id="page-21-1"></span>**Understanding Command Modes**

The CLI command mode structure is hierarchical, and each mode supports a set of specific commands. This section describes the most common of the many modes that exist.

[Table](#page-22-0) 3 lists common command modes with associated CLI prompts, access and exit methods, and a brief description of how each mode is used.

### <span id="page-22-0"></span>*Table 3 CLI Command Modes*

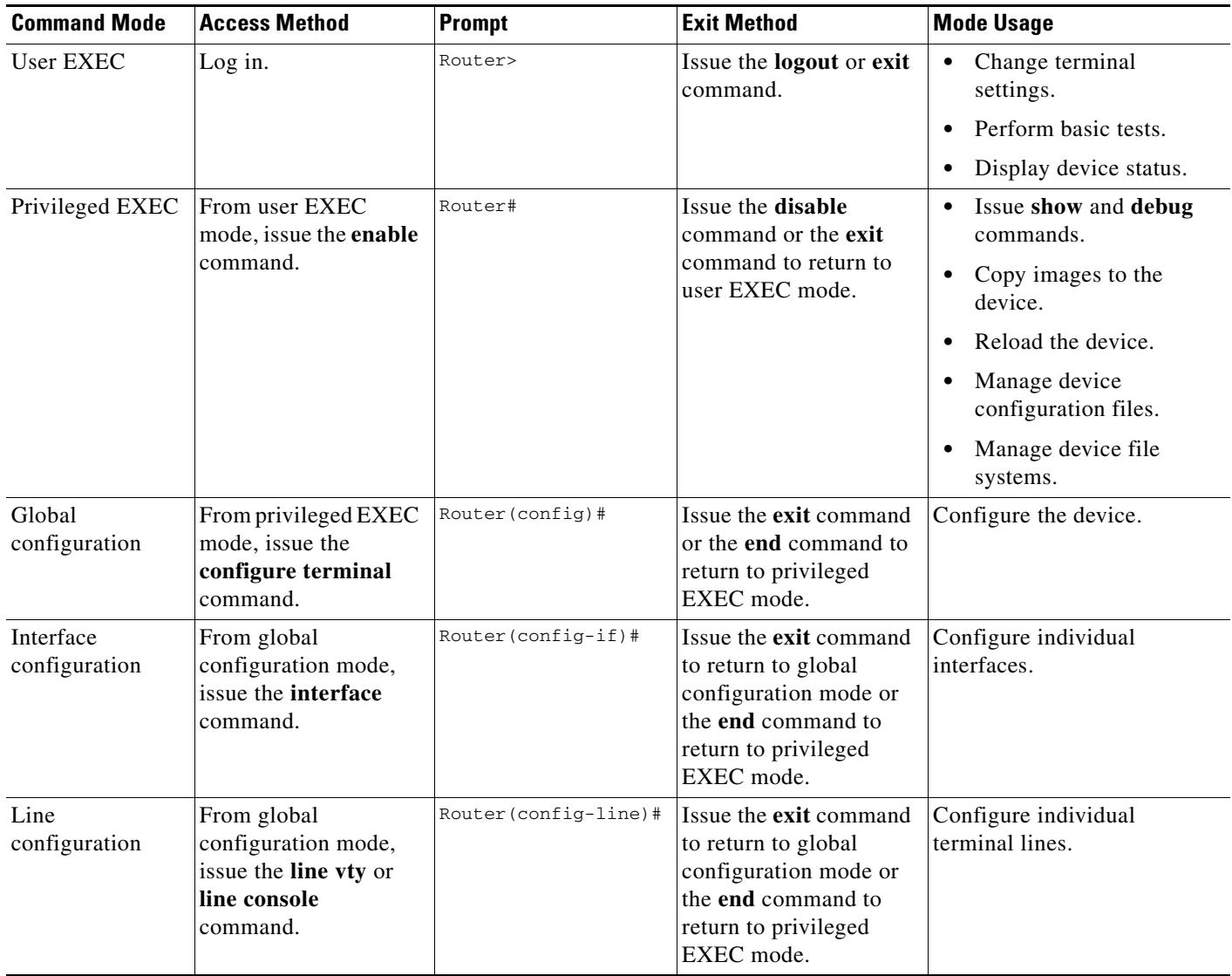

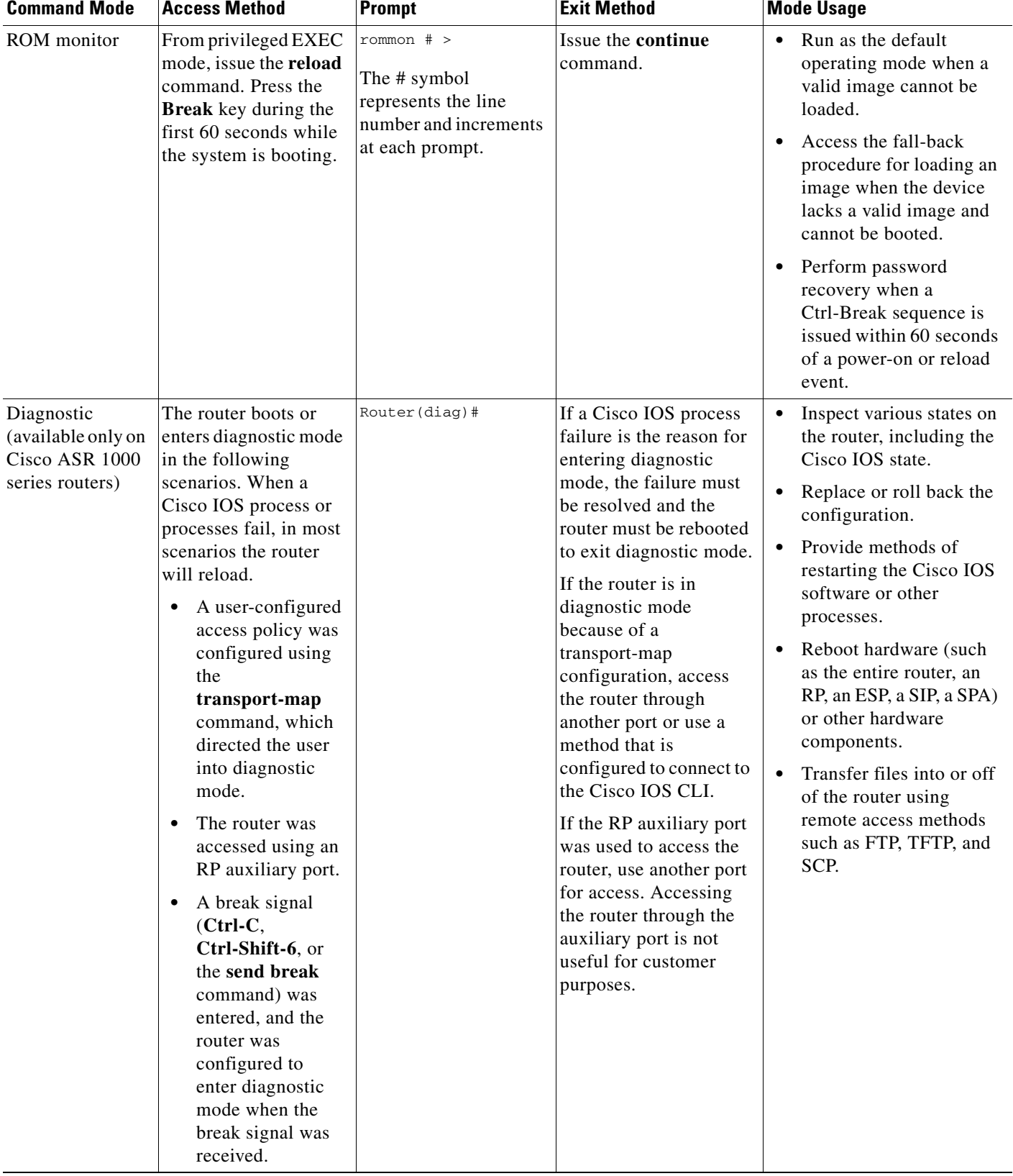

### *Table 3 CLI Command Modes (continued)*

EXEC commands are not saved when the software reboots. Commands that you issue in a configuration mode can be saved to the startup configuration. If you save the running configuration to the startup configuration, these commands will execute when the software is rebooted. Global configuration mode is the highest level of configuration mode. From global configuration mode, you can enter a variety of other configuration modes, including protocol-specific modes.

ROM monitor mode is a separate mode that is used when the software cannot load properly. If a valid software image is not found when the software boots or if the configuration file is corrupted at startup, the software might enter ROM monitor mode. Use the question symbol (?) to view the commands that you can use while the device is in ROM monitor mode.

```
rommon 1 > ?
alias set and display aliases command
boot boot up an external process
confreg configuration register utility
cont continue executing a downloaded image
context display the context of a loaded image
cookie display contents of cookie PROM in hex
.
.
.
rommon 2 >
```
The following example shows how the command prompt changes to indicate a different command mode:

```
Router> enable
Router# configure terminal
Router(config)# interface ethernet 1/1
Router(config-if)# ethernet
Router(config-line)# exit
Router(config)# end
Router#
```
**Note** A keyboard alternative to the **end** command is Ctrl-Z.

### <span id="page-24-1"></span><span id="page-24-0"></span>**Using the Interactive Help Feature**

The CLI includes an interactive Help feature. [Table](#page-24-1) 4 describes the purpose of the CLI interactive Help commands.

| <b>Command</b>                     | <b>Purpose</b>                                                                                                    |  |
|------------------------------------|----------------------------------------------------------------------------------------------------|--|
| help                               | Provides a brief description of the Help feature in any command mode.                                                     |  |
| $\mathbf{?}$                       | Lists all commands available for a particular command mode.                                                               |  |
| <i>partial command?</i>            | Provides a list of commands that begin with the character string (no<br>space between the command and the question mark). |  |
| <i>partial command</i> <tab></tab> | Completes a partial command name (no space between the command<br>and $\langle \text{Tab}\rangle$ ).                      |  |
| command?                           | Lists the keywords, arguments, or both associated with the command<br>(space between the command and the question mark).  |  |
| command keyword?                   | Lists the arguments that are associated with the keyword (space between<br>the keyword and the question mark).            |  |

*Table 4 CLI Interactive Help Commands*

Ш

The following examples show how to use the help commands:

#### **help**

#### Router> **help**

Help may be requested at any point in a command by entering a question mark '?'. If nothing matches, the help list will be empty and you must backup until entering a '?' shows the available options.

Two styles of help are provided:

1. Full help is available when you are ready to enter a command argument (e.g. 'show ?') and describes each possible argument.

2. Partial help is provided when an abbreviated argument is entered and you want to know what arguments match the input (e.g. 'show pr?'.)

### **?**

```
Router# ?
Exec commands:
<snip>
```
 access-enable Create a temporary access-List entry access-profile Apply user-profile to interface access-template Create a temporary access-List entry alps ALPS exec commands archive manage archive files

#### *partial command***?**

Router(config)# **zo?** zone zone-pair

#### *partial command***<Tab>**

Router(config)# **we<Tab>** webvpn

#### *command* **?**

```
Router(config-if)# pppoe ? 
   enable Enable pppoe
  max-sessions Maximum PPPOE sessions
```
#### *command keyword* **?**

```
Router(config-if)# pppoe enable ?
  group attach a BBA group
  <cr>
```
### <span id="page-25-0"></span>**Understanding Command Syntax**

Command syntax is the format in which a command should be entered in the CLI. Commands include the name of the command, keywords, and arguments. Keywords are alphanumeric strings that are used literally. Arguments are placeholders for values that a user must supply. Keywords and arguments may be required or optional.

Specific conventions convey information about syntax and command elements. [Table](#page-26-1) 5 describes these conventions.

<span id="page-26-1"></span> $\mathbf I$ 

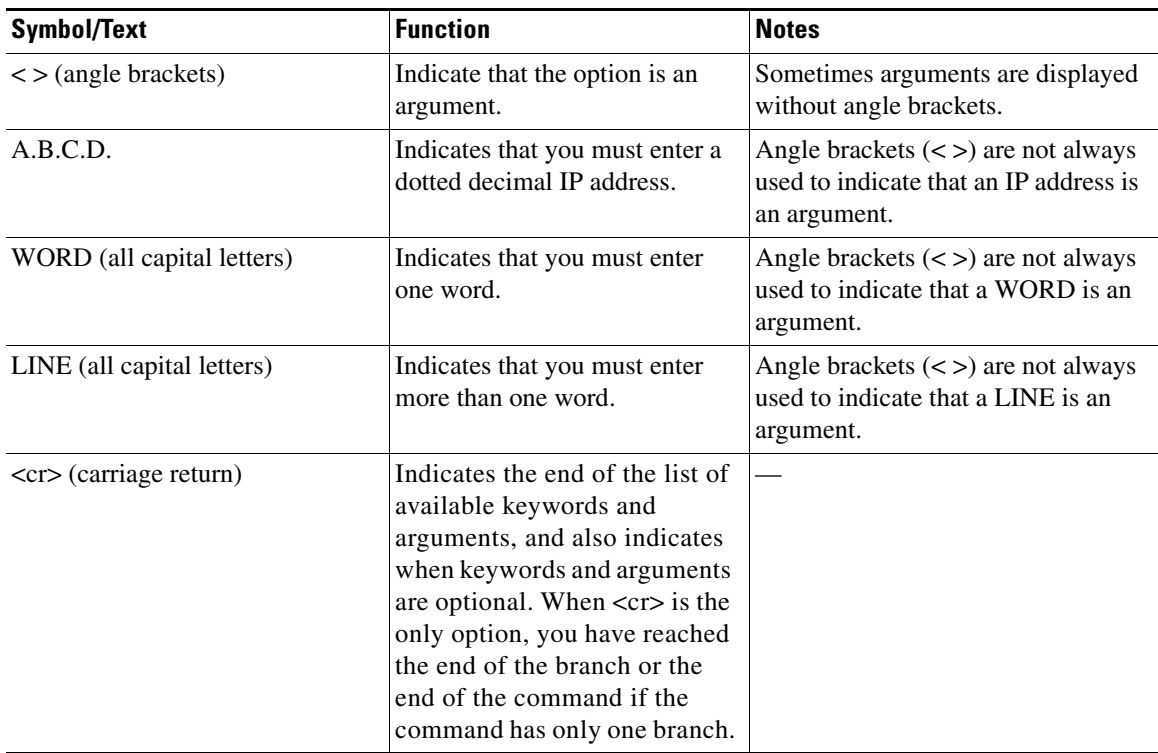

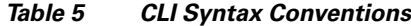

The following examples show syntax conventions:

```
Router(config)# ethernet cfm domain ?
  WORD domain name
Router(config)# ethernet cfm domain dname ?
  level 
Router(config)# ethernet cfm domain dname level ?
  <0-7> maintenance level number
Router(config)# ethernet cfm domain dname level 7 ?
  <cr>
Router(config)# snmp-server file-transfer access-group 10 ?
  protocol protocol options
  <cr>
Router(config)# logging host ?
   Hostname or A.B.C.D IP address of the syslog server
   ipv6 Configure IPv6 syslog server
```
### <span id="page-26-0"></span>**Understanding Enable and Enable Secret Passwords**

Some privileged EXEC commands are used for actions that impact the system, and it is recommended that you set a password for these commands to prevent unauthorized use. Two types of passwords, enable (not encrypted) and enable secret (encrypted), can be set. The following commands set these passwords and are issued in global configuration mode:

- **• enable** *password*
- **• enable secret** *password*

 $\mathbf{r}$ 

Using an enable secret password is recommended because it is encrypted and more secure than the enable password. When you use an enable secret password, text is encrypted (unreadable) before it is written to the config.text file. When you use an enable password, the text is written as entered (readable) to the config.text file.

Each type of password is case sensitive, can contain from 1 to 25 uppercase and lowercase alphanumeric characters, and can start with a numeral. Spaces are also valid password characters; for example, "two words" is a valid password. Leading spaces are ignored, but trailing spaces are recognized.

**Note** Both password commands have numeric keywords that are single integer values. If you choose a numeral for the first character of your password followed by a space, the system will read the number as if it were the numeric keyword and not as part of your password.

When both passwords are set, the enable secret password takes precedence over the enable password.

To remove a password, use the **no** form of the commands: **no enable** *password* or **no enable secret** *password*.

For more information about password recovery procedures for Cisco products, see [http://www.cisco.com/en/US/products/sw/iosswrel/ps1831/](http://www.cisco.com/en/US/products/sw/iosswrel/ps1831/products_tech_note09186a00801746e6.shtml) [products\\_tech\\_note09186a00801746e6.shtml](http://www.cisco.com/en/US/products/sw/iosswrel/ps1831/products_tech_note09186a00801746e6.shtml).

## <span id="page-27-0"></span>**Using the Command History Feature**

The command history feature saves, in a command history buffer, the commands that you enter during a session. The default number of saved commands is 10, but the number is configurable within the range of 0 to 256. This command history feature is particularly useful for recalling long or complex commands.

To change the number of commands saved in the history buffer for a terminal session, issue the **terminal history size** command:

Router# **terminal history size** *num*

A command history buffer is also available in line configuration mode with the same default and configuration options. To set the command history buffer size for a terminal session in line configuration mode, issue the **history** command:

Router(config-line)# **history** [**size** *num*]

To recall commands from the history buffer, use the following methods:

- Press Ctrl-P or the Up Arrow key—Recalls commands beginning with the most recent command. Repeat the key sequence to recall successively older commands.
- **•** Press Ctrl-N or the Down Arrow key—Recalls the most recent commands in the history buffer after they have been recalled using Ctrl-P or the Up Arrow key. Repeat the key sequence to recall successively more recent commands.

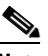

**Note** The arrow keys function only on ANSI-compatible terminals such as the VT100.

**•** Issue the **show history** command in user EXEC or privileged EXEC mode—Lists the most recent commands that you entered. The number of commands that are displayed is determined by the setting of the **terminal history size** and **history** commands.

The command history feature is enabled by default. To disable this feature for a terminal session, issue the **terminal no history** command in user EXEC or privileged EXEC mode or the **no history** command in line configuration mode.

### <span id="page-28-0"></span>**Abbreviating Commands**

Typing a complete command name is not always required for the command to execute. The CLI recognizes an abbreviated command when the abbreviation contains enough characters to uniquely identify the command. For example, the **show version** command can be abbreviated as **sh ver**. It cannot be abbreviated as **s ver** because **s** could mean **show**, **set**, or **systat**. The **sh v** abbreviation also is not valid because the **show** command has **vrrp** as a keyword in addition to **version**. (Command and keyword examples are from Cisco IOS Release 12.4(13)T.)

### <span id="page-28-2"></span><span id="page-28-1"></span>**Using Aliases for CLI Commands**

To save time and the repetition of entering the same command multiple times, you can use a command alias. An alias can be configured to do anything that can be done at the command line, but an alias cannot move between modes, type in passwords, or perform any interactive functions.

[Table](#page-28-2) 6 shows the default command aliases.

| <b>Command Alias</b> | <b>Original Command</b> |
|----------------------|-------------------------|
| h                    | help                    |
| $\mathbf{I}$         | logout                  |
| p                    | ping                    |
| S                    | show                    |
| u or un              | undebug                 |
| W                    | where                   |

*Table 6 Default Command Aliases*

To create a command alias, issue the **alias** command in global configuration mode. The syntax of the command is **alias** *mode command-alias original-command*. Following are some examples:

- **•** Router(config)# **alias exec prt partition**—privileged EXEC mode
- **•** Router(config)# **alias configure sb source-bridge**—global configuration mode
- **•** Router(config)# **alias interface rl rate-limit**—interface configuration mode

To view both default and user-created aliases, issue the **show alias** command.

For more information about the **alias** command, see [http://www.cisco.com/en/US/docs/ios/fundamentals/command/reference/cf\\_a1.html.](http://www.cisco.com/en/US/docs/ios/fundamentals/command/reference/cf_a1.html)

Ш

## <span id="page-29-0"></span>**Using the no and default Forms of Commands**

Most configuration commands have a **no** form that is used to reset a command to its default value or disable a feature or function. For example, the **ip routing** command is enabled by default. To disable this command, you would issue the **no ip routing** command. To re-enable IP routing, you would issue the **ip routing** command.

Configuration commands may also have a **default** form, which returns the command settings to their default values. For commands that are disabled by default, using the **default** form has the same effect as using the **no** form of the command. For commands that are enabled by default and have default settings, the **default** form enables the command and returns the settings to their default values.

The **no** form is documented in the command pages of command references. The **default** form is generally documented in the command pages only when the **default** form performs a different function than the plain and **no** forms of the command. To see what **default** commands are available on your system, enter **default ?** in the appropriate command mode.

## <span id="page-29-1"></span>**Using the debug Command**

A **debug** command produces extensive output that helps you troubleshoot problems in your network. These commands are available for many features and functions within Cisco IOS software. Some **debug** commands are **debug all**, **debug aaa accounting**, and **debug mpls packets**. To use **debug** commands during a Telnet session with a device, you must first enter the **terminal monitor** command. To turn off debugging completely, you must enter the **undebug all** command.

For more information about **debug** commands, see the *Cisco IOS Debug Command Reference* at [http://www.cisco.com/en/US/docs/ios/debug/command/reference/db\\_book.html.](http://www.cisco.com/en/US/docs/ios/debug/command/reference/db_book.html)

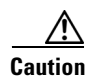

**Caution** Debugging is a high priority and high CPU utilization process that can render your device unusable. Use **debug** commands only to troubleshoot specific problems. The best times to run debugging are during periods of low network traffic and when few users are interacting with the network. Debugging during these periods decreases the likelihood that the **debug** command processing overhead will affect network performance or user access or response times.

## <span id="page-29-2"></span>**Filtering Output Using Output Modifiers**

Many commands produce lengthy output that may use several screens to display. Using output modifiers, you can filter this output to show only the information that you want to see.

The following three output modifiers are available:

- **• begin** *regular-expression*—Displays the first line in which a match of the regular expression is found and all lines that follow.
- **• include** *regular-expression*—Displays all lines in which a match of the regular expression is found.
- **• exclude** *regular-expression*—Displays all lines except those in which a match of the regular expression is found.

To use one of these output modifiers, type the command followed by the pipe symbol (|), the modifier, and the regular expression that you want to search for or filter. A regular expression is a case-sensitive alphanumeric pattern. It can be a single character or number, a phrase, or a more complex string.

The following example illustrates how to filter output of the **show interface** command to display only lines that include the expression "protocol."

```
Router# show interface | include protocol
FastEthernet0/0 is up, line protocol is up
Serial4/0 is up, line protocol is up
Serial4/1 is up, line protocol is up
Serial4/2 is administratively down, line protocol is down
Serial4/3 is administratively down, line protocol is down
```
### <span id="page-30-2"></span><span id="page-30-0"></span>**Understanding CLI Error Messages**

You may encounter some error messages while using the CLI. [Table](#page-30-2) 7 shows the common CLI error messages.

| <b>Error Message</b>                       | <b>Meaning</b>                                                                                     | <b>How to Get Help</b>                                                                                                    |
|--------------------------------------------|----------------------------------------------------------------------------------------------------|----------------------------------------------------------------------------------------------------|
| % Ambiguous command:<br>"show con"         | You did not enter enough<br>characters for the command to<br>be recognized.                        | Reenter the command followed by a<br>space and a question mark (?). The<br>keywords that you are allowed to<br>enter for the command appear.                                  |
| % Incomplete command.                      | You did not enter all the<br>keywords or values required<br>by the command.                        | Reenter the command followed by a<br>space and a question mark (?). The<br>keywords that you are allowed to<br>enter for the command appear.                                  |
| % Invalid input detected at "^"<br>marker. | You entered the command in-<br>correctly. The caret $(^{\wedge})$ marks<br>the point of the error. | Enter a question mark (?) to display<br>all the commands that are available in<br>this command mode. The keywords<br>that you are allowed to enter for the<br>command appear. |

*Table 7 Common CLI Error Messages*

For more system error messages, see the following document:

**•** *[Cisco IOS Release 12.4T System Message Guide](http://www.cisco.com/en/US/docs/ios/12_4t/system/messages/124tsms.html)*

## <span id="page-30-1"></span>**Saving Changes to a Configuration**

To save changes that you made to the configuration of a device, you must issue the **copy running-config startup-config** command or the **copy system:running-config nvram:startup-config** command. When you issue these commands, the configuration changes that you made are saved to the startup configuration and saved when the software reloads or power to the device is turned off or interrupted. The following example shows the syntax of the **copy running-config startup-config** command:

```
Router# copy running-config startup-config
Destination filename [startup-config]?
```
You press Enter to accept the startup-config filename (the default), or type a new filename and then press Enter to accept that name. The following output is displayed indicating that the configuration was saved.

Ш

```
Building configuration...
[OK]Router#
```
On most platforms, the configuration is saved to NVRAM. On platforms with a Class A flash file system, the configuration is saved to the location specified by the CONFIG\_FILE environment variable. The CONFIG\_FILE variable defaults to NVRAM.

## <span id="page-31-0"></span>**Additional Information**

**•** "Using the Cisco IOS Command-Line Interface" section of the *Cisco IOS Configuration Fundamentals Configuration Guide*

[http://www.cisco.com/en/US/docs/ios/fundamentals/configuration/guide/cf\\_cli-basics.html](http://www.cisco.com/en/US/docs/ios/fundamentals/configuration/guide/cf_cli-basics.html)

**•** Cisco Product/Technology Support

<http://www.cisco.com/go/techdocs>

- **•** Support area on Cisco.com (also search for documentation by task or product) <http://www.cisco.com/en/US/support/index.html>
- Software Download Center (downloads; tools; licensing, registration, advisory, and general information) (requires Cisco.com user ID and password)

<http://www.cisco.com/kobayashi/sw-center/>

• Error Message Decoder, a tool to help you research and resolve error messages for Cisco IOS software

<http://www.cisco.com/pcgi-bin/Support/Errordecoder/index.cgi>

**•** Command Lookup Tool, a tool to help you find detailed descriptions of Cisco IOS commands (requires Cisco.com user ID and password)

<http://tools.cisco.com/Support/CLILookup>

**•** Output Interpreter, a troubleshooting tool that analyzes command output of supported **show** commands

<https://www.cisco.com/pcgi-bin/Support/OutputInterpreter/home.pl>

CCDE, CCENT, CCSI, Cisco Eos, Cisco HealthPresence, Cisco IronPort, the Cisco logo, Cisco Lumin, Cisco Nexus, Cisco Nurse Connect, Cisco Pulse, Cisco StackPower, Cisco StadiumVision, Cisco TelePresence, Cisco Unified Computing System, Cisco WebEx, DCE, Flip Channels, Flip for Good, Flip Mino, Flipshare (Design), Flip Ultra, Flip Video, Flip Video (Design), Instant Broadband, and Welcome to the Human Network are trademarks; Changing the Way We Work, Live, Play, and Learn, Cisco Capital, Cisco Capital (Design), Cisco:Financed (Stylized), Cisco Store, and Flip Gift Card are service marks; and Access Registrar, Aironet, AllTouch, AsyncOS, Bringing the Meeting To You, Catalyst, CCDA, CCDP, CCIE, CCIP, CCNA, CCNP, CCSP, CCVP, Cisco, the Cisco Certified Internetwork Expert logo, Cisco IOS, Cisco Press, Cisco Systems, Cisco Systems Capital, the Cisco Systems logo, Cisco Unity, Collaboration Without Limitation, Continuum, EtherFast, EtherSwitch, Event Center, Explorer, Fast Step, Follow Me Browsing, FormShare, GainMaker, GigaDrive, HomeLink, iLYNX, Internet Quotient, IOS, iPhone, iQuick Study, IronPort, the IronPort logo, Laser Link, LightStream, Linksys, MediaTone, MeetingPlace, MeetingPlace Chime Sound, MGX, Networkers, Networking Academy, Network Registrar, PCNow, PIX, PowerKEY, PowerPanels, PowerTV, PowerTV (Design), PowerVu, Prisma, ProConnect, ROSA, ScriptShare, SenderBase, SMARTnet, Spectrum Expert, StackWise, The Fastest Way to Increase Your Internet Quotient, TransPath, WebEx, and the WebEx logo are registered trademarks of Cisco Systems, Inc. and/or its affiliates in the United States and certain other countries.

All other trademarks mentioned in this document or website are the property of their respective owners. The use of the word partner does not imply a partnership relationship between Cisco and any other company. (0908R)

Any Internet Protocol (IP) addresses and phone numbers used in this document are not intended to be actual addresses and phone numbers. Any examples, command display output, network topology diagrams, and other figures included in the document are shown for illustrative purposes only. Any use of actual IP addresses or phone numbers in illustrative content is unintentional and coincidental.

© 2008–2009 Cisco Systems, Inc. All rights reserved.

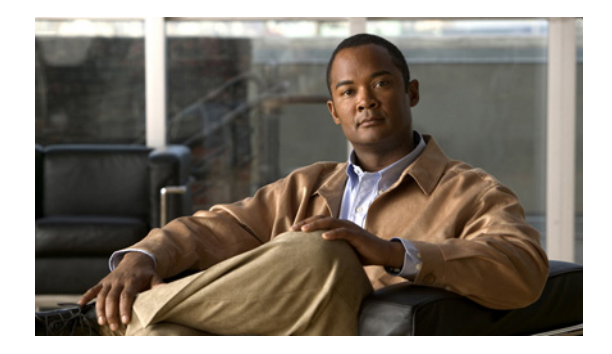

# <span id="page-32-0"></span>**Introduction**

Service Selection Gateway (SSG) is a switching solution for service providers who offer intranet, extranet, and Internet connections to subscribers who use broadband access technology, such as digital subscriber lines (DSL), cable modems, and wireless. SSG allows simultaneous access to network services.

The *Cisco IOS Service Selection Gateway Command Reference* contains commands for configuring SSG. The commands in this document are organized alphabetically.

Some commands required for configuring SSG may be found in other Cisco IOS command references. Use the master list of commands or search online to find these commands.

[For information about how to configure SSG, consult the](http://www.cisco.com/univercd/cc/td/doc/product/software/ios124/124cg/hssg_c/index.htm) *Cisco IOS Service Selection Gateway Configuration Guide*.

Г

H

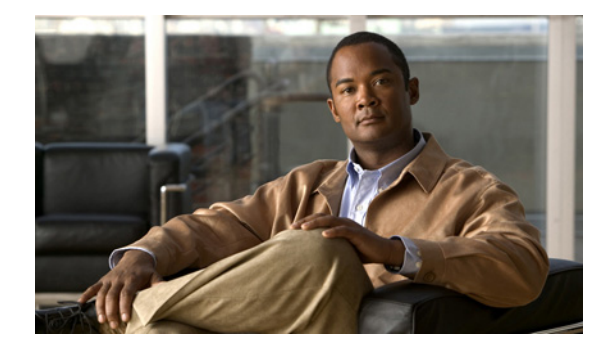

# <span id="page-34-0"></span>**Service Selection Gateway Commands**

This chapter presents commands for configuring and maintaining Cisco IOS Service Selection Gateway (SSG) applications. The commands are presented in alphabetical order.

<span id="page-35-0"></span>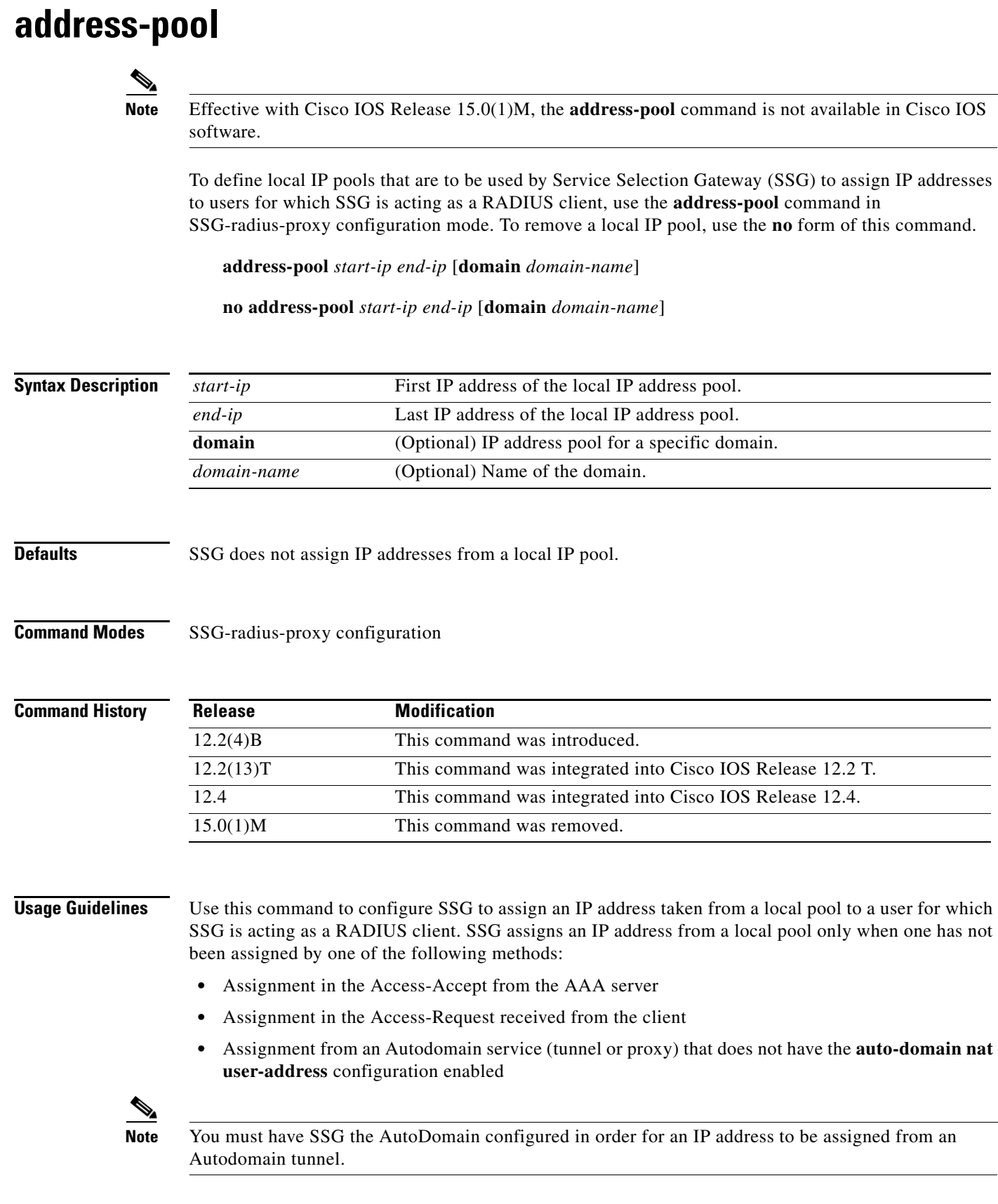
You can use this command to define a global local IP address pool or an IP address pool for a specific domain by using the **domain** keyword. You cannot create pools with more than 20,000 addresses.

 $\frac{\partial}{\partial \rho}$ 

**Note** Using IP address pools within SSG is completely standalone and unrelated to Cisco IOS IP local pools.

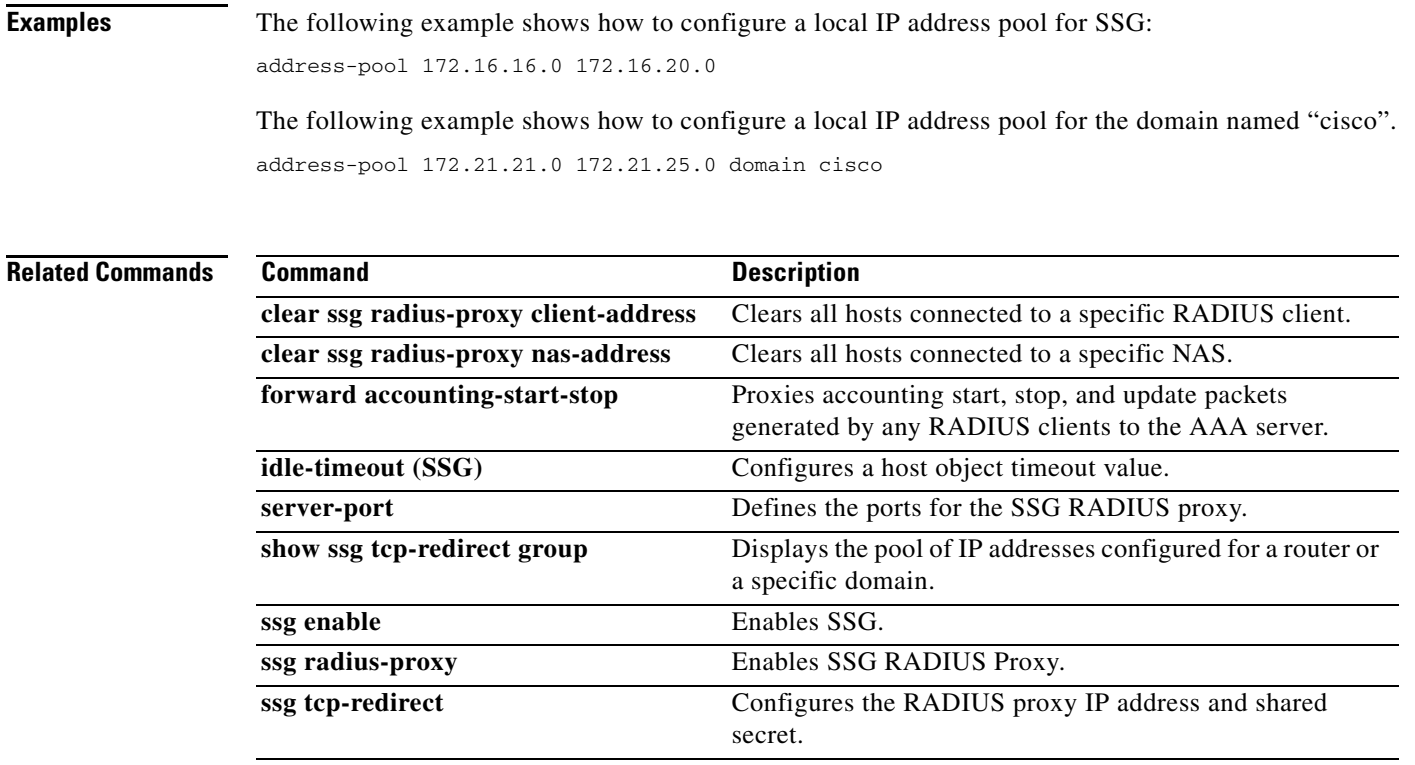

# **attribute**

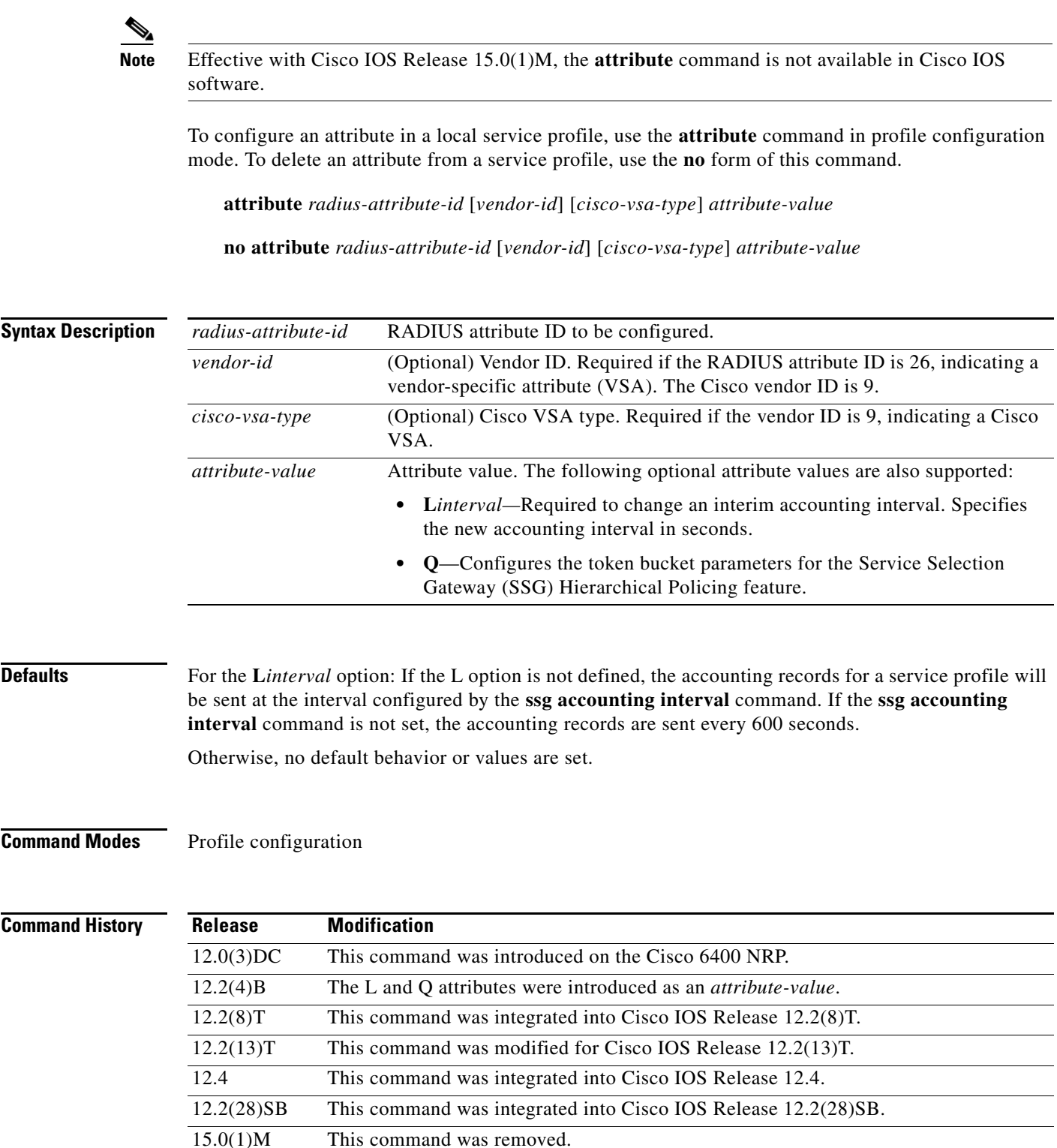

**Usage Guidelines** Use this command to configure attributes in local service profiles.

For the SSG Open Garden feature, use this command to configure the Service Route, DNS Server Address, and Domain Name attributes in a local service profile before adding the service to the open garden.

To change the SSG accounting interval for a service profile, use the **L***interval* option in the **attribute** command. For example, if L80 is entered as the attribute value, the service profile sends accounting information every 80 seconds. Interim accounting can be disabled by entering the value (in seconds) as 0 (for instance, L0). When interim accounting is disabled, the normal accounting stops and starts are still sent.

For the SSG Hierarchical Policing feature, use the Q option to configure the token bucket parameters (token rate, normal burst, and excess burst). The syntax for the Q option is as follows:

Router(config-prof)# **attribute** radius-attribute-id vendor-id cisco-vsa-type "**QU**;upstream-committed-rate;upstream-normal-burst; [upstream-excess-burst];**D**;downstream-committed-rate; downstream-normal-burst;[downstream-excess-burst]"

The variables are used to configure upstream (U) and downstream (D) policing. The upstream traffic is the traffic that travels from the subscriber to the network, and the downstream traffic is the traffic that travels from the network to the subscriber.

**Examples** In the following example, the Cisco AV pair Upstream Access Control List (inacl) attribute is configured in the local service profile called "cisco.com":

> Router(config)# **local-profile cisco.com** Router(config-prof)# **attribute 26 9 1 "ip:inacl#101=deny tcp 10.2.1.0 0.0.0.255 any eq 21"**

> In the following example, the Session-Timeout attribute is deleted from the local service profile called "cisco.com":

```
Router(config)# local-profile cisco.com
Router(config-prof)# no attribute 27 600
```
In the following example, the local profile "cisco.com" is configured to send an interim accounting update every 90 seconds:

```
Router(config)# local-profile cisco.com
Router(config-prof)# attribute 26 9 1 "L90"
```
In the following example, the SSG Hierarchical Policing parameters are set for upstream and downstream traffic:

```
Router(config)# local-profile cisco.com
Router(config-prof)# attribute 26 9 251 "QU:8000:16000:20000:D10000:20000:30000"
```
In the following example, an open garden service called "opencisco.com" is defined.

```
Router(config)# local-profile opencisco.com
Router(config-prof)# attribute 26 9 251 "Oopengarden1.com"
Router(config-prof)# attribute 26 9 251 "D10.13.1.5"
Router(config-prof)# attribute 26 9 251 "R10.1.1.0;255.255.255.0"
Router(config-prof)# exit
Router(config)# ssg open-garden opencisco.com
```
### **Related Commands**

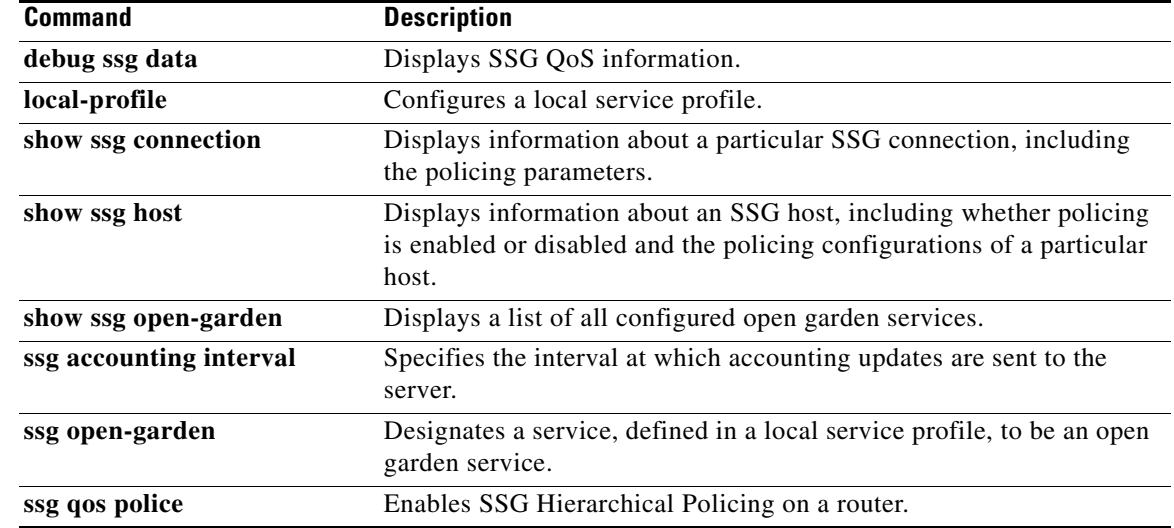

# **authorization list**

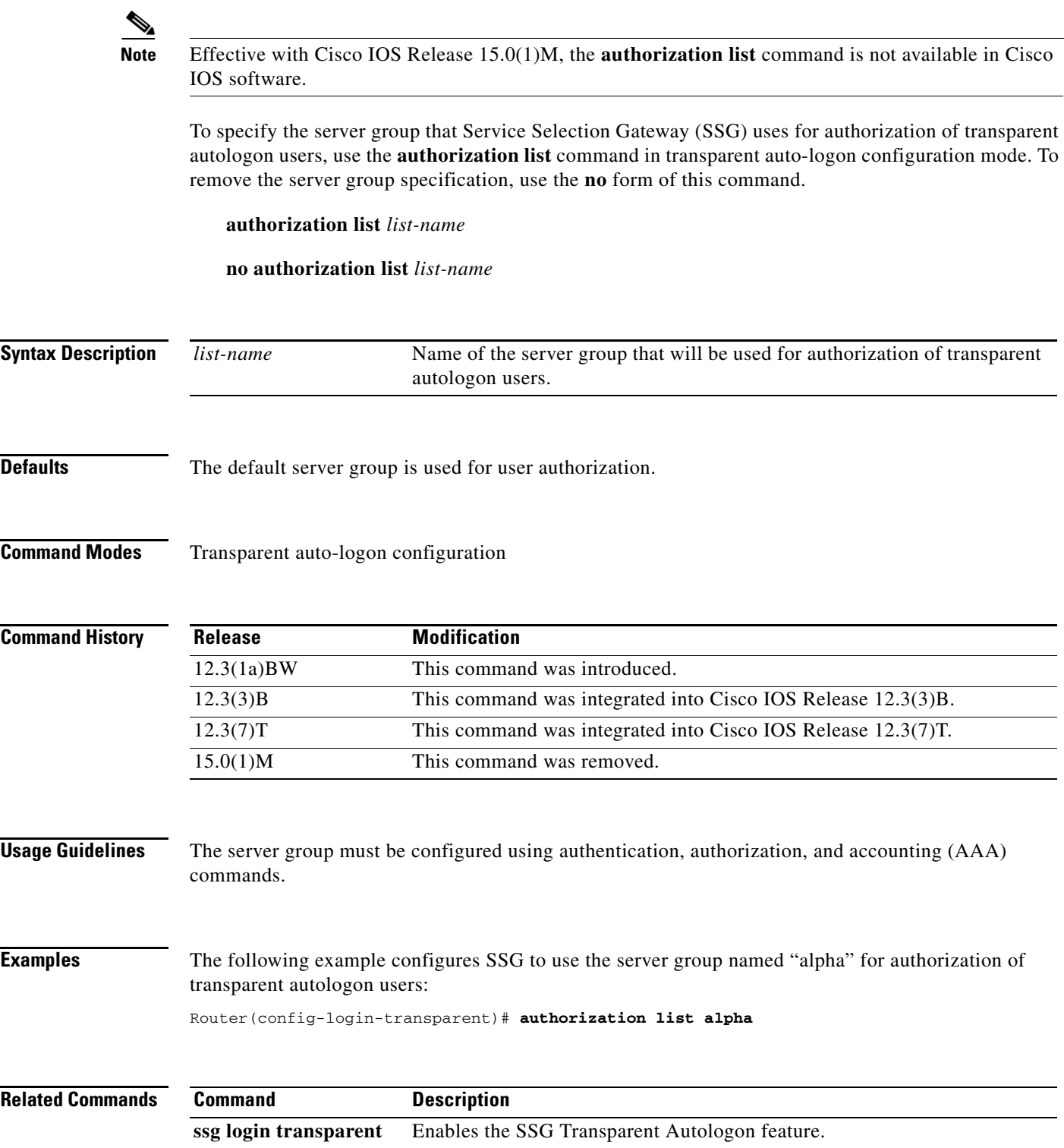

## **authorization pending maximum**

 $\overline{\mathscr{P}}$ 

**Note** Effective with Cisco IOS Release 15.0(1)M, the **authorization pending maximum** command is not available in Cisco IOS software.

To specify the maximum number of Service Selection Gateway (SSG) transparent autologon access requests that can be pending at a given time, use the **authorization pending maximum** command in transparent auto-logon configuration mode. To remove the specification, use the **no** form of this command.

**authorization pending maximum** *number*

**no authorization pending maximum** *number*

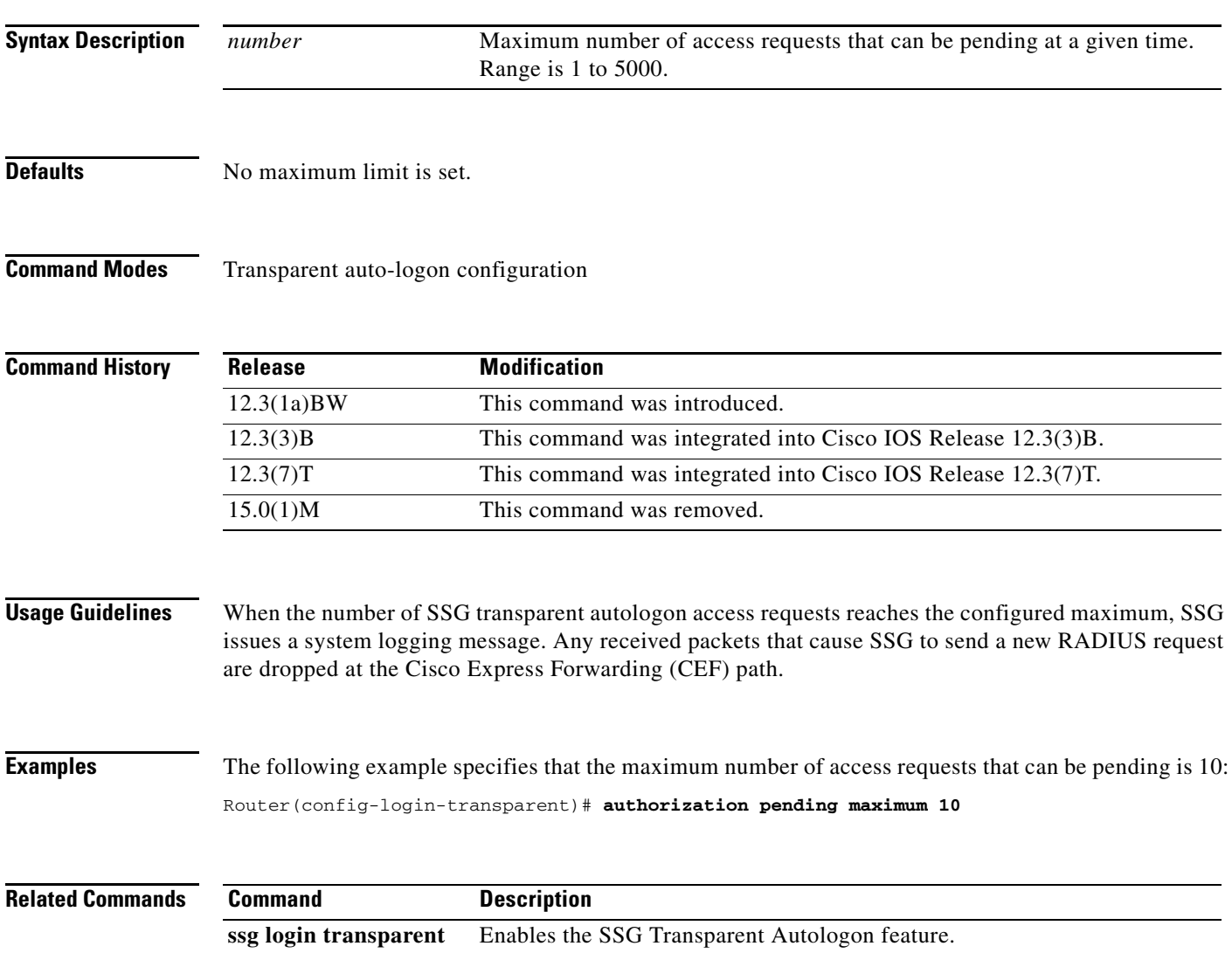

## **authorization rate-limit**

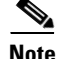

**Note** Effective with Cisco IOS Release 15.0(1)M, the **authorization rate-limit** command is not available in Cisco IOS software.

To specify the maximum number of Service Selection Gateway (SSG) transparent autologon authorization requests sent per second to the authentication, authorization, and accounting (AAA) server, use the **authorization rate-limit** command in transparent auto-logon configuration mode. To remove the specification, use the **no** form of this command.

**authorization rate-limit** *number*

**no authorization rate-limit** *number*

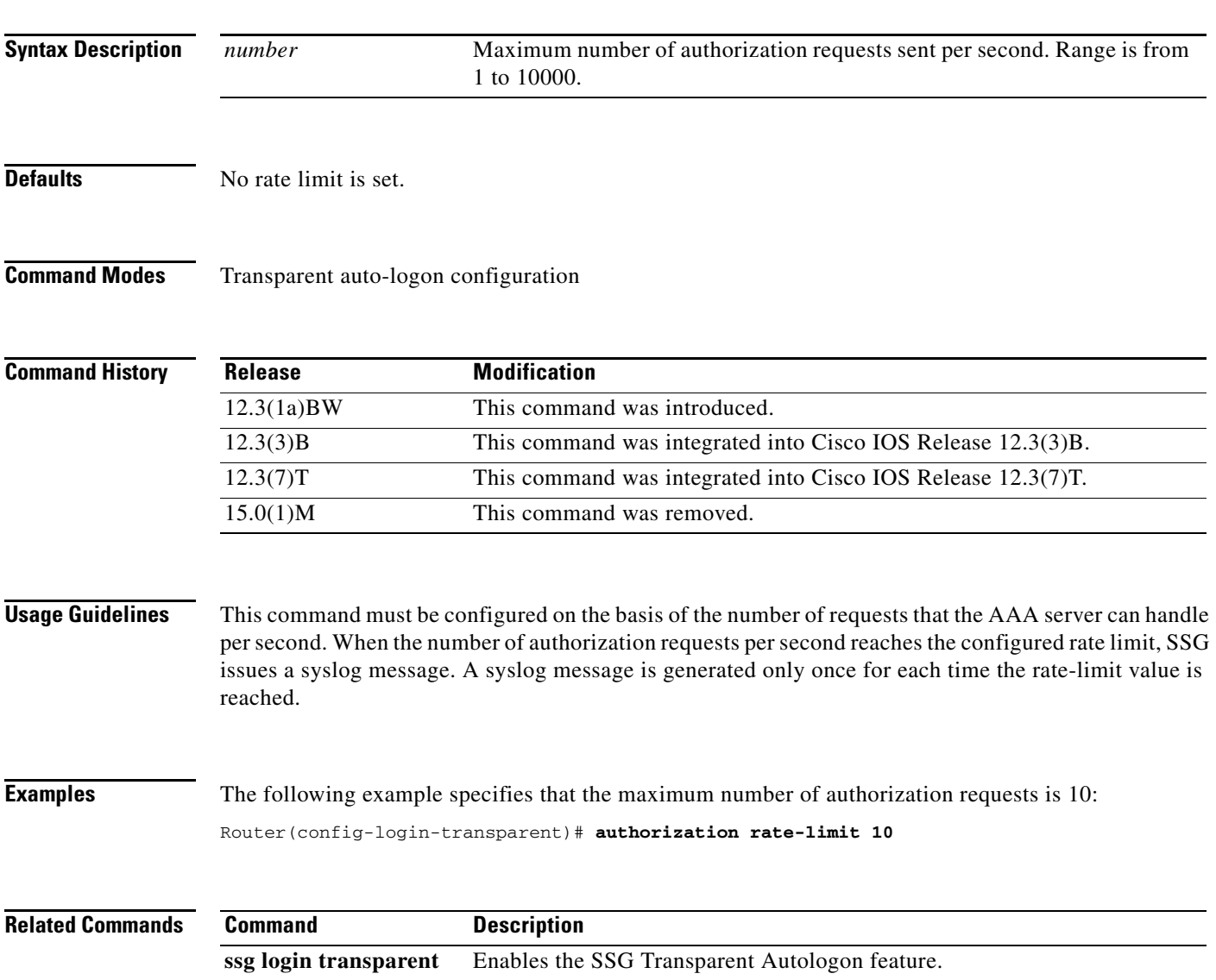

 $\Gamma$ 

## **clear ssg connection**

# $\overline{\mathscr{P}}$

**Note** Effective with Cisco IOS Release 15.0(1)M, the **clear ssg connection** command is not available in Cisco IOS software.

To remove the connections of a given host and a service name, use the **clear ssg connection** command in privileged EXEC mode.

**clear ssg connection** *ip-address service-name* [*interface*]

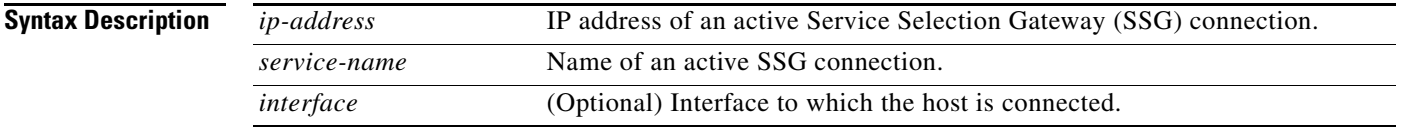

**Command Modes** Privileged EXEC (#)

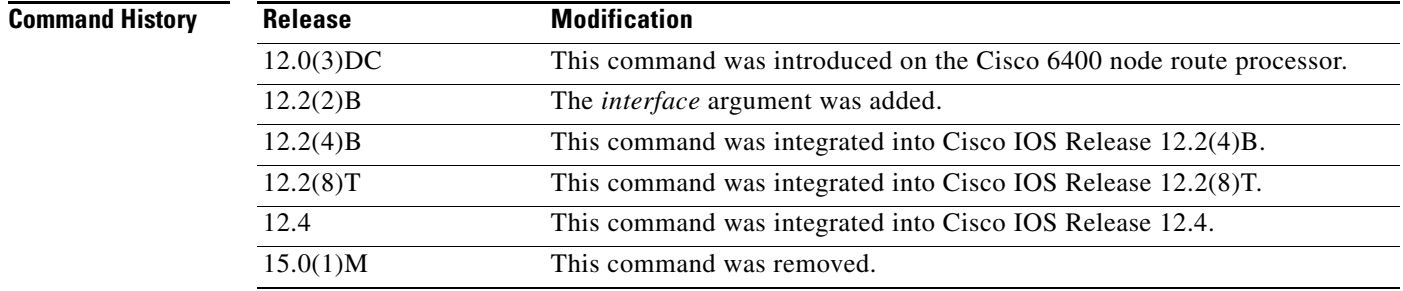

**Examples** The following example shows how to remove the service connection for "Service1" to host 192.168.1.1, connected through Fast Ethernet:

Router# **clear ssg connection 192.168.1.1 fastethernet Service1**

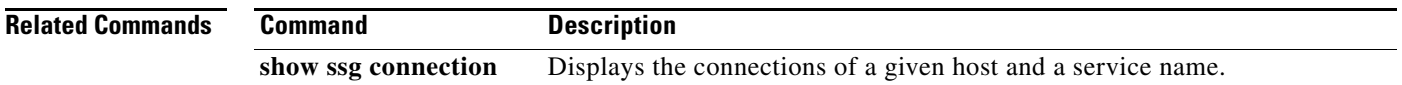

 $\mathbf I$ 

### **clear ssg host**

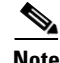

**Note** Effective with Cisco IOS Release 15.0(1)M, the **address-pool** command is not available in Cisco IOS software.

To remove a Service Selection Gateway (SSG) host object or a range of host objects, use the **clear ssg host** command in privileged EXEC mode. The command syntax of the **clear ssg host** command depends on whether the SSG port-bundle host key has been enabled with the **ssg port-map** global configuration command.

#### **SSG Host Key Is Not Enabled**

**clear ssg host** {**all** | **range** *start-ip-address end-ip-address*}

#### **SSG Host Key Is Enabled**

**clear ssg host** {**all** | *ip-address* | **range** [*start-ip-address end-ip-address* [*interface*]]}

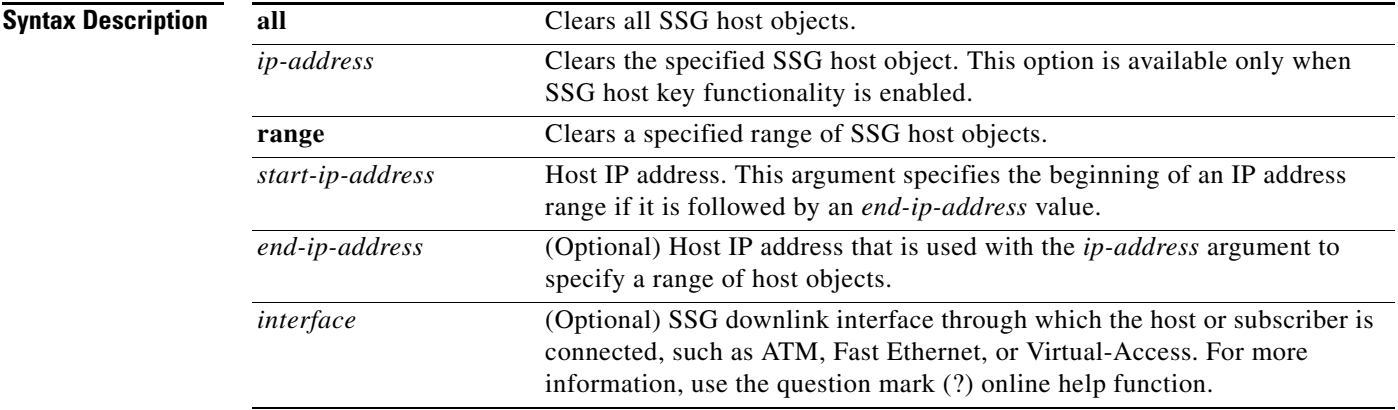

### **Command Modes** Privileged EXEC (#)

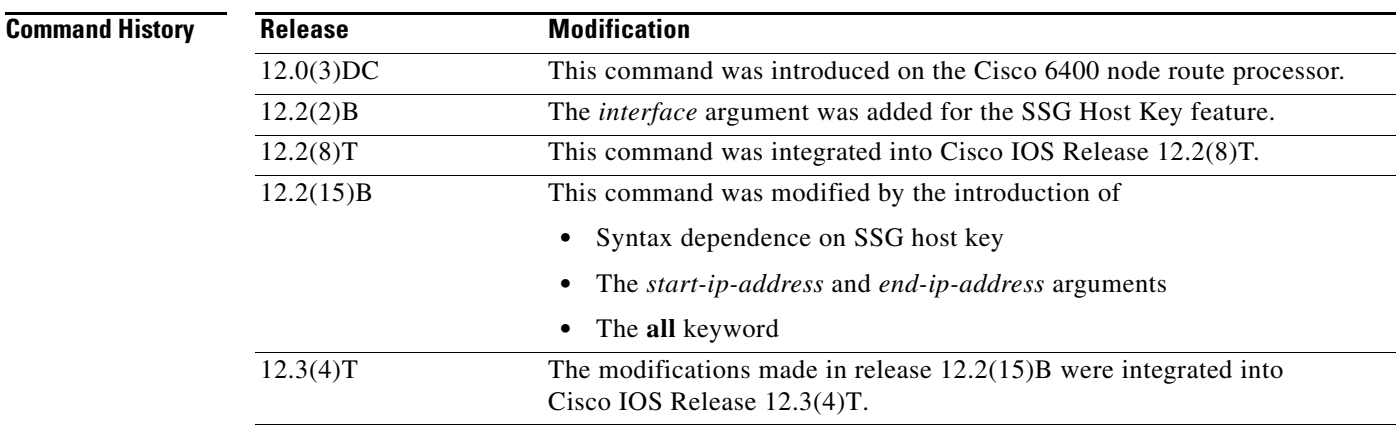

Г

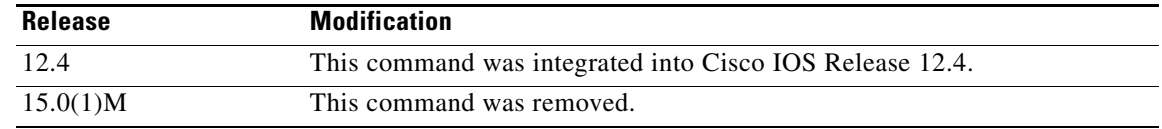

**Usage Guidelines** Use this command to remove one, all, or a range of SSG host objects. You can specify the host objects to remove by entering the host IP addresses or the SSG downlink interface through which the subscriber is connected.

**Note** The system deletes the specified host objects that exist *at the time* that you enter this command. The system may not delete host objects that are created *after* you enter the command or while the system is executing the command. Enter the **show ssg host** command to confirm that all specified host objects have been deleted.

You can specify the SSG downlink interface only when the SSG Host Key feature is enabled. To enable the host key, enter the **ssg port-map** command in global configuration mode. To disable the host key, enter the **no ssg port-map** command.

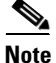

**Note** The **ssg port-map** command does not take effect until after the router is reloaded.

#### **Examples SSG Port-Bundle Host Key Is Not Enabled**

The following example shows how to delete host objects for a range of IP addresses:

Router# **clear ssg host range 10.0.0.2 10.0.0.20**

The following example shows how to delete all host objects:

Router# **clear ssg host all**

#### **SSG Port-Bundle Host Key Is Enabled**

The following example shows how to delete all host objects:

Router# **clear ssg host all**

The following example shows how to delete all host objects for subscribers connected through IP address 10.0.0.2:

Router# **clear ssg host 10.0.0.2**

The following example shows how to delete host objects for a specific range of IP addresses:

Router# **clear ssg host range 10.0.0.2 10.0.0.20**

The following example shows how to delete host objects for a specific IP address range and interface: Router# **clear ssg host range 10.0.0.2 10.0.0.20 FastEthernet 0/0**

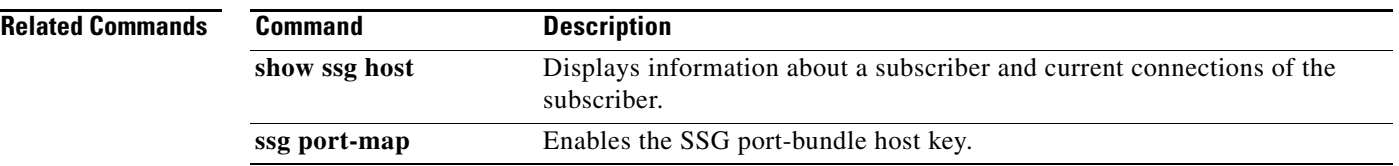

**Tall** 

# **clear ssg next-hop**

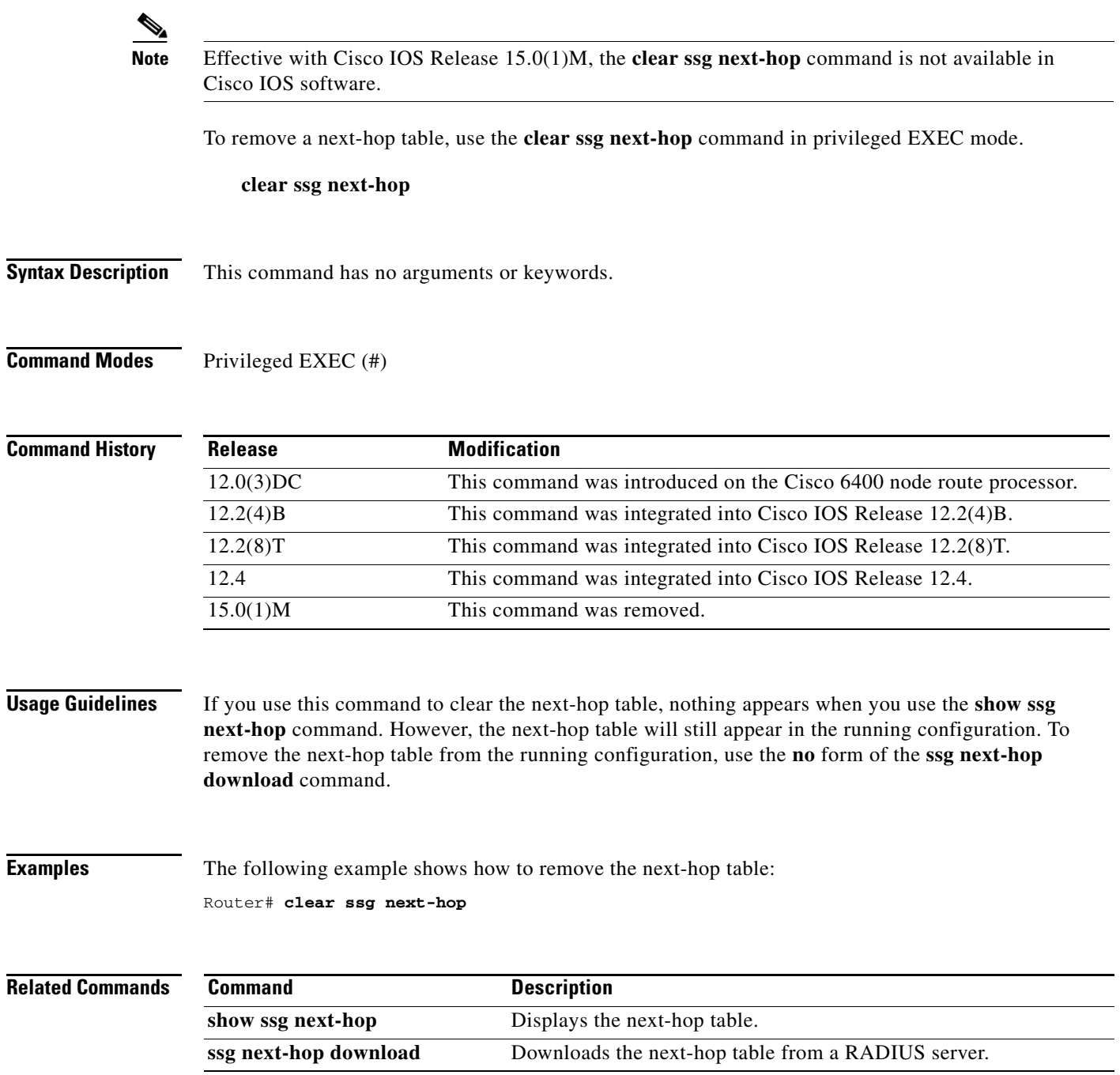

П

# **clear ssg open-garden**

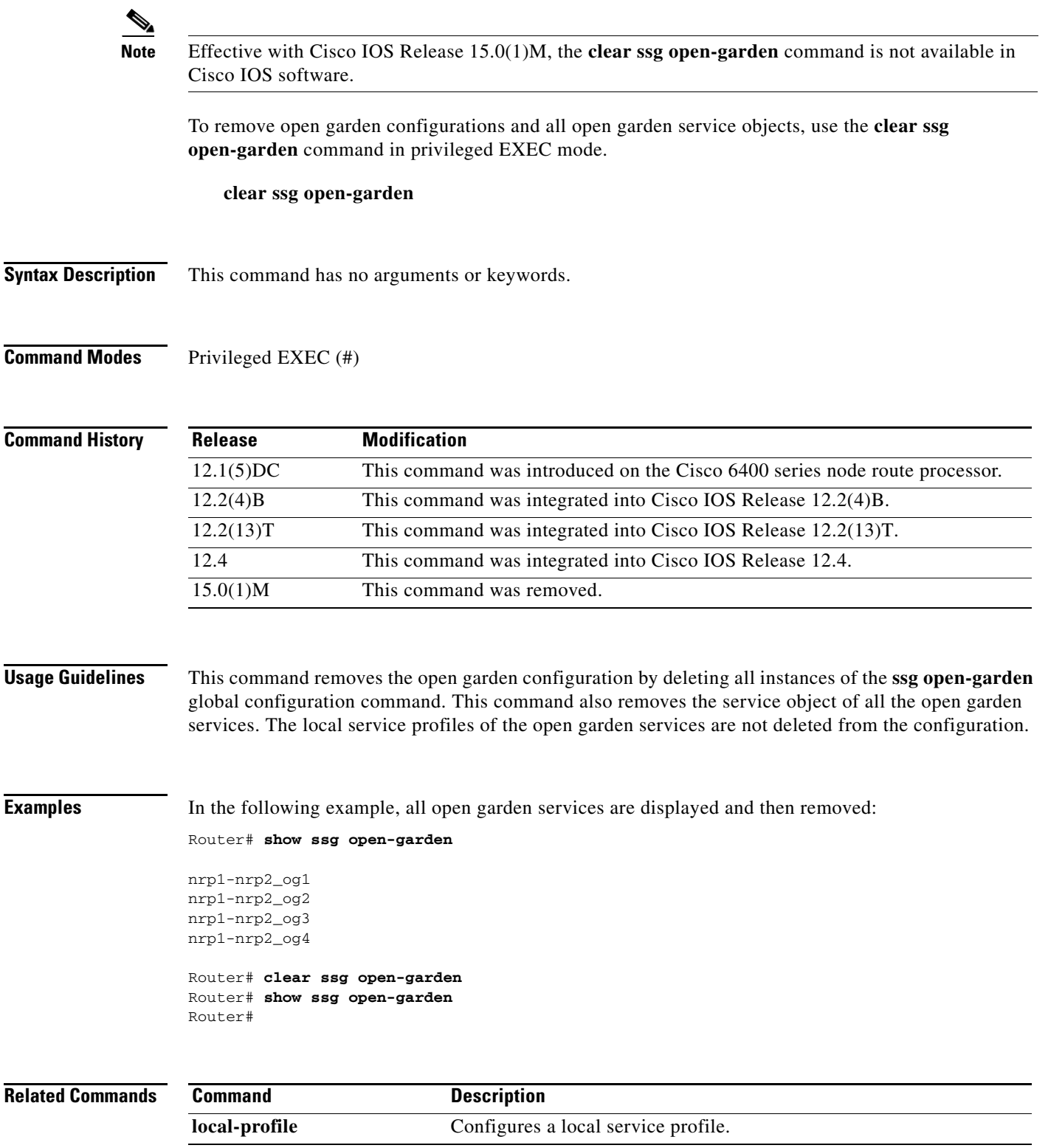

 $\mathcal{L}_{\mathcal{A}}$ 

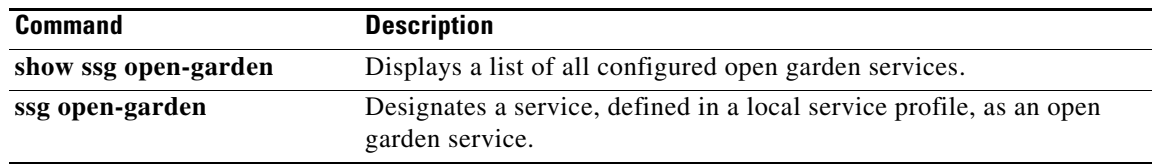

a ka

### **clear ssg pass-through-filter**

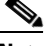

**Note** Effective with Cisco IOS Release 15.0(1)M, the **clear ssg pass-through-filter** command is not available in Cisco IOS software.

To remove the downloaded filter for transparent pass-through, use the **clear ssg pass-through-filter** command in privileged EXEC mode.

**clear ssg pass-through-filter**

**Syntax Description** This command has no arguments or keywords.

**Command Modes** Privileged EXEC (#)

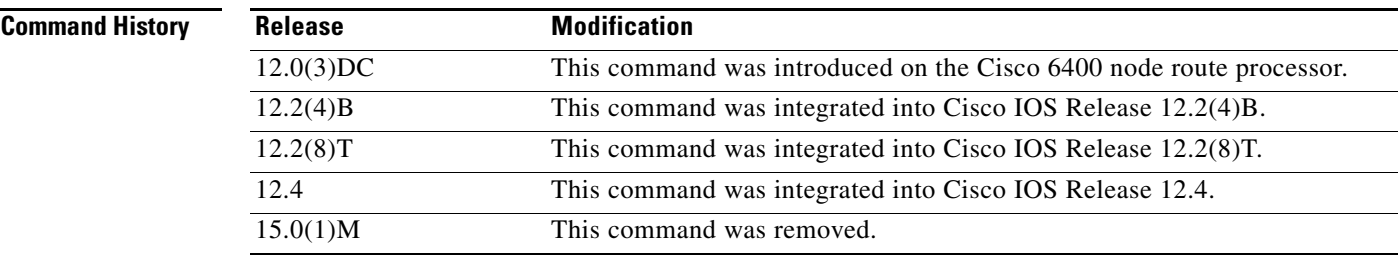

**Usage Guidelines** Removing the filter allows unauthenticated traffic to pass through the Service Selection Gateway in either direction without modification. If you use this command to clear the downloaded transparent pass-through filter, nothing will be displayed when you use the **show ssg pass-through-filter** command. However, the transparent pass-through filter will still appear in the running configuration. To remove the transparent pass-through filter from the running configuration, use the **no** form of the **ssg pass-through** command.

### **Examples** The following example shows how to remove the downloaded transparent pass-through filter: Router# **clear ssg pass-through-filter**

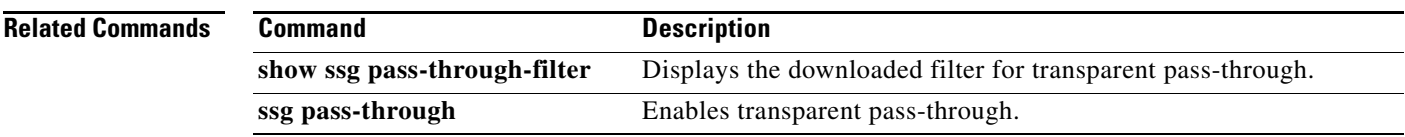

 $\mathbf{r}$ 

# **clear ssg pending-command**

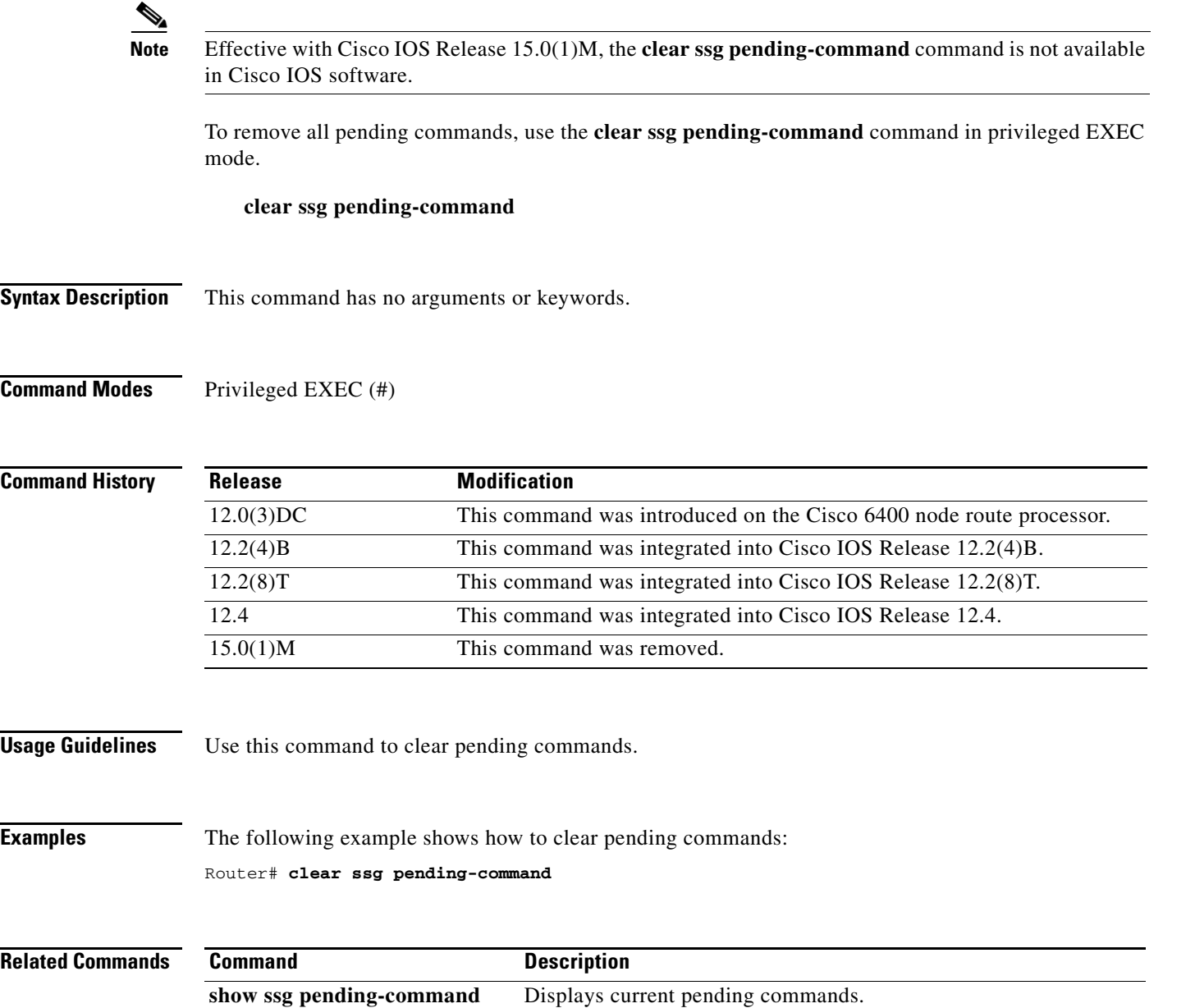

# **clear ssg prepaid default-quota**

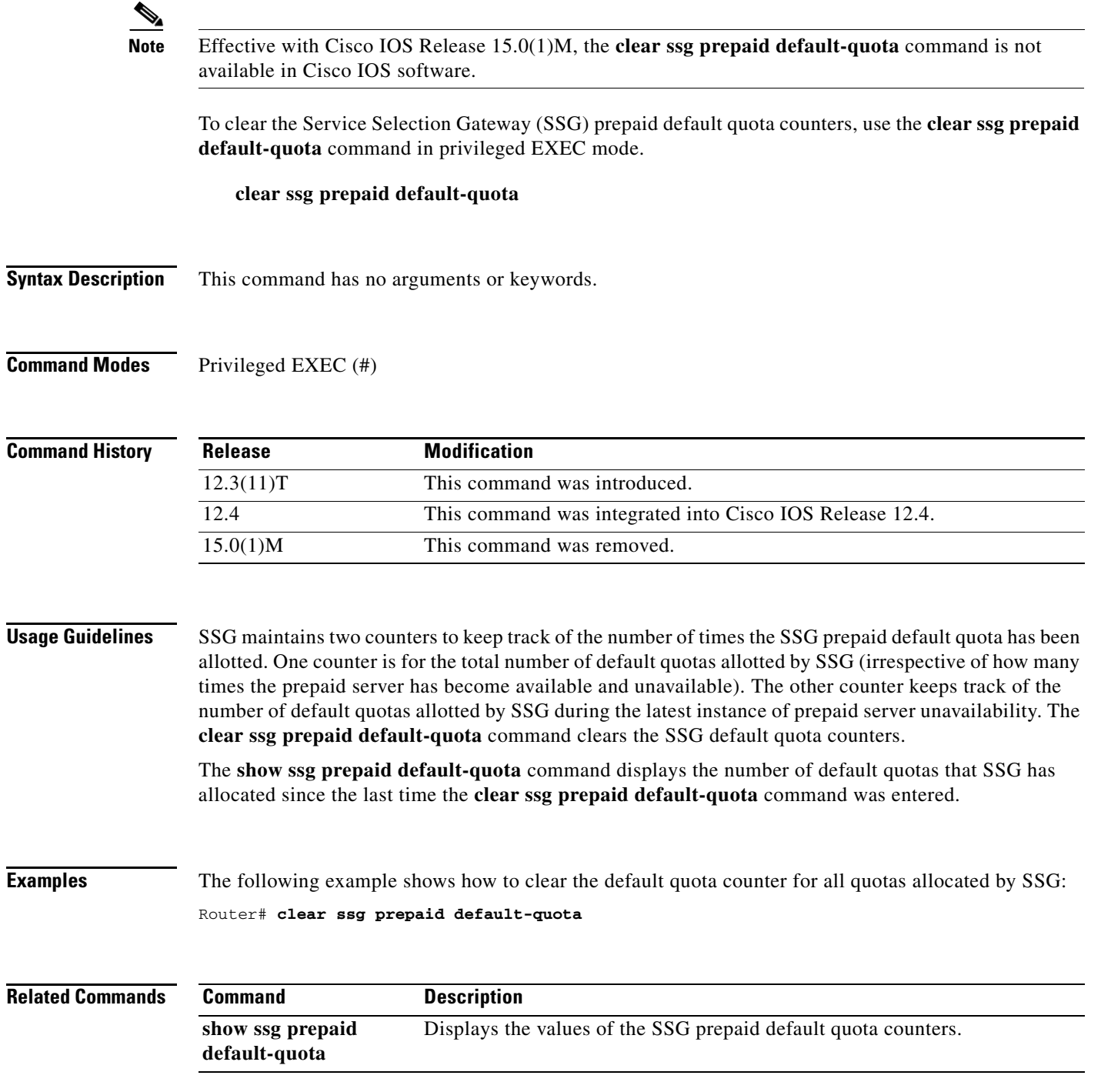

## **clear ssg radius-proxy client-address**

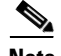

**Note** Effective with Cisco IOS Release 15.0(1)M, the **clear ssg radius-proxy client-address** command is not available in Cisco IOS software.

To clear all hosts connected to a specific RADIUS client, use the **clear ssg radius-proxy client-address**  command in privileged EXEC mode.

**client ssg radius-proxy client-address** *ip-address*

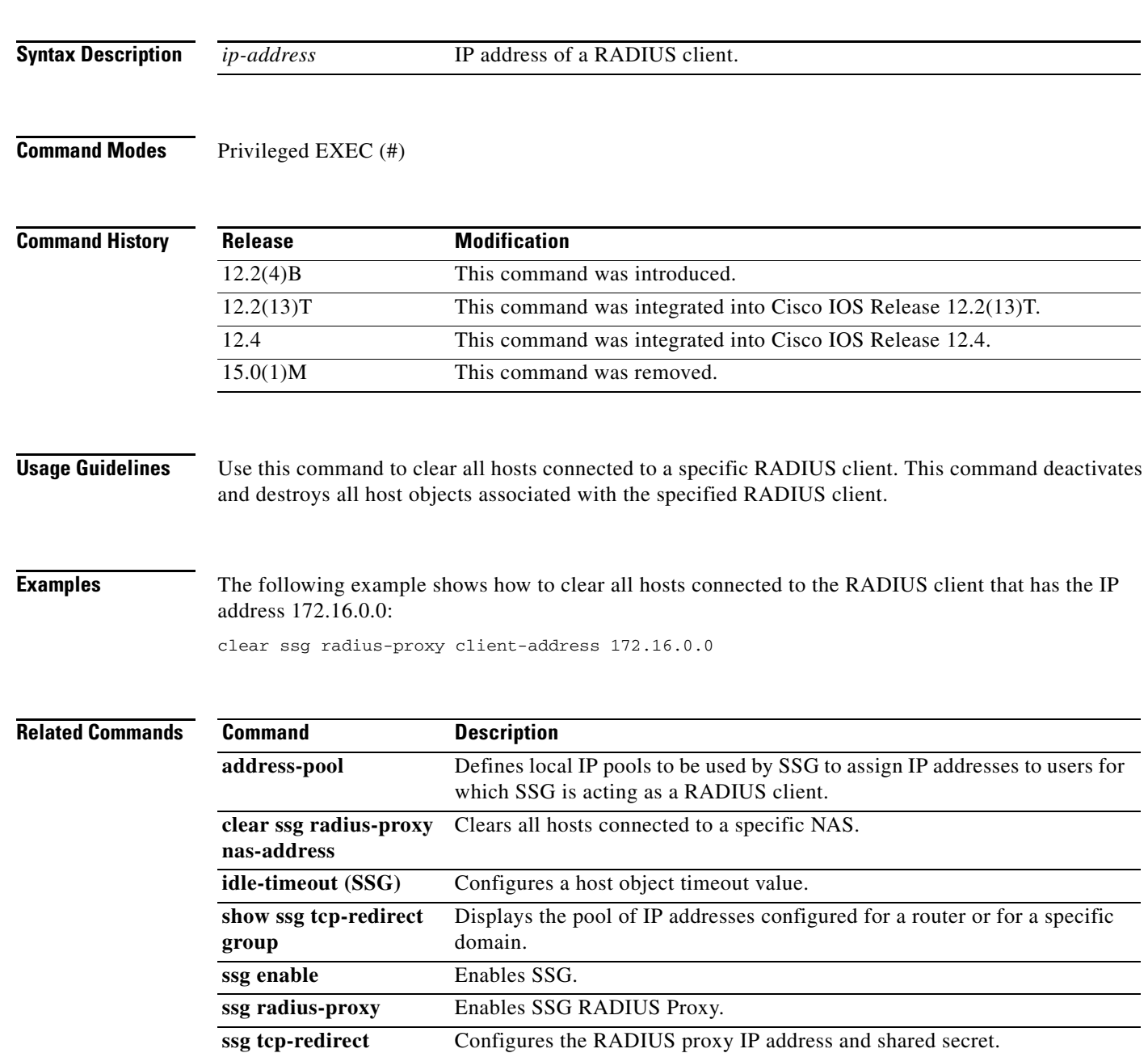

 $\mathbf{I}$ 

## **clear ssg radius-proxy nas-address**

**Note** Effective with Cisco IOS Release 15.0(1)M, the **clear ssg radius-proxy has-address** command is not available in Cisco IOS software.

To clear all hosts connected to a specific network access server (NAS), use the **clear ssg radius-proxy nas-address** command in privileged EXEC mode.

**client ssg radius-proxy nas-address** *ip-address*

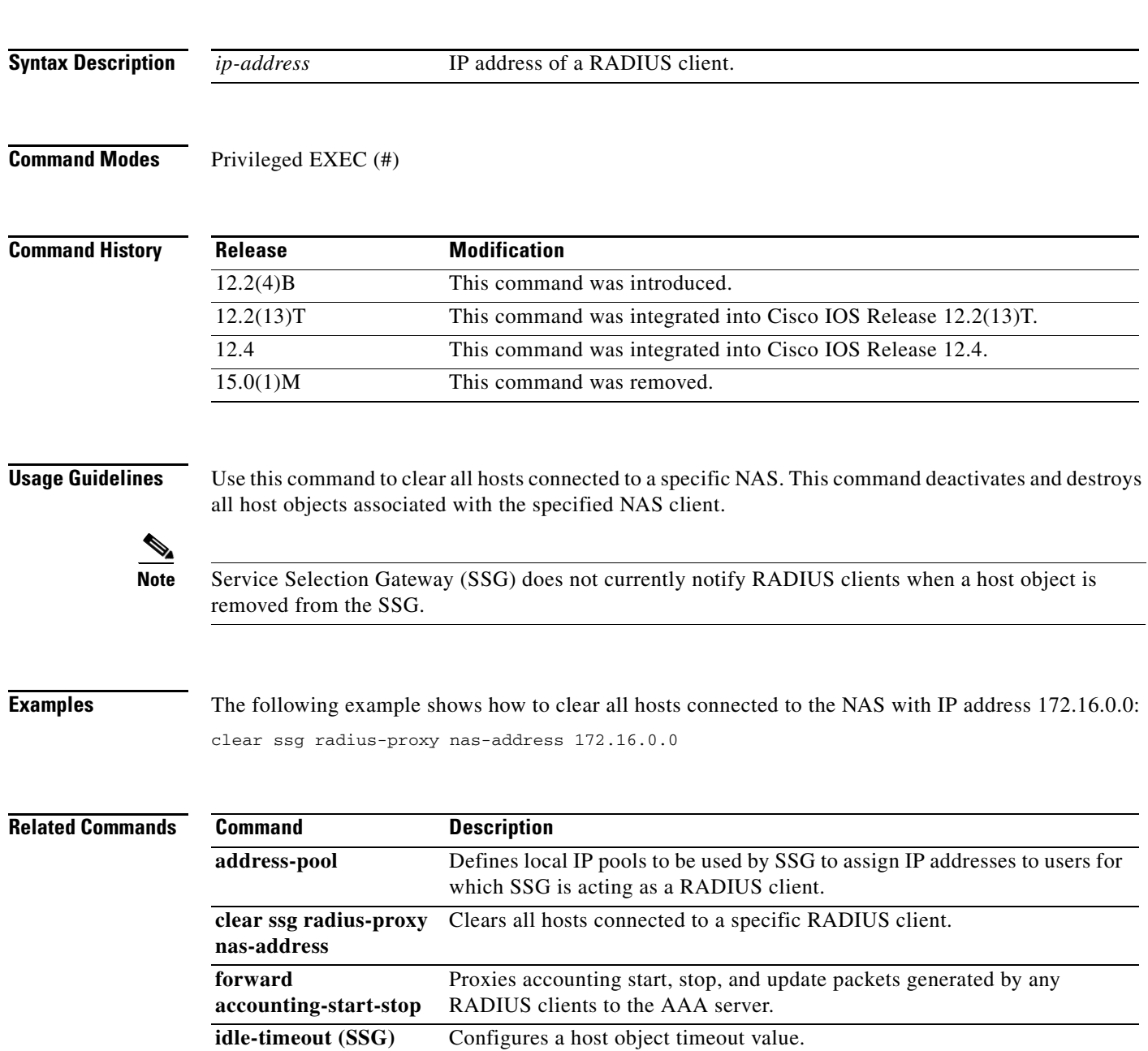

 $\Gamma$ 

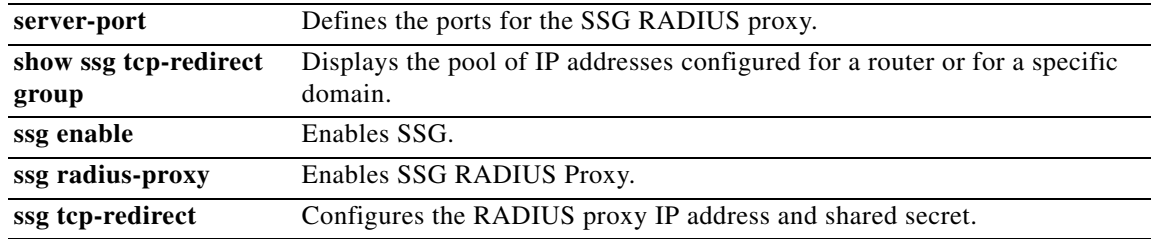

a ka

### **clear ssg service**

 $\frac{\mathbf{A}}{\mathbf{A}}$ 

**Note** Effective with Cisco IOS Release 15.0(1)M, the **clear ssg service** command is not available in Cisco IOS software.

To remove a service object and all connection objects of the service, use the **clear ssg service** command in privileged EXEC mode.

**clear ssg service** {*service-name* | **all**}

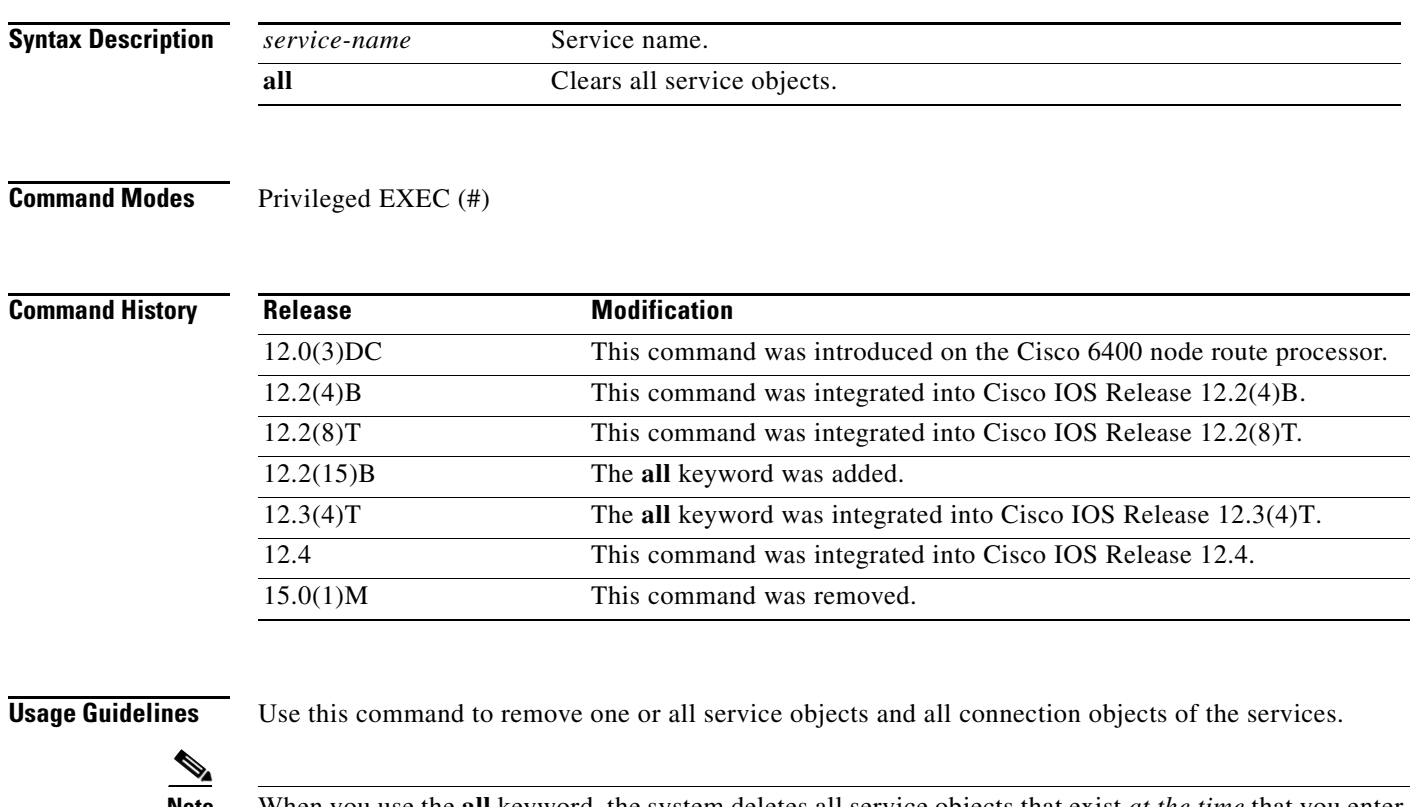

**Note** When you use the **all** keyword, the system deletes all service objects that exist *at the time* that you enter this command. The system may not delete service objects that are created *after* you enter the command or while the system is executing the command. Enter the **show ssg service** command to confirm that all service objects have been deleted.

**Examples** The following example show how to remove all service objects and connections:

Router# **clear ssg service all**

The following example shows how to remove a service called "Perftest": Router# **clear ssg service Perftest**

Г

### **Related Co**

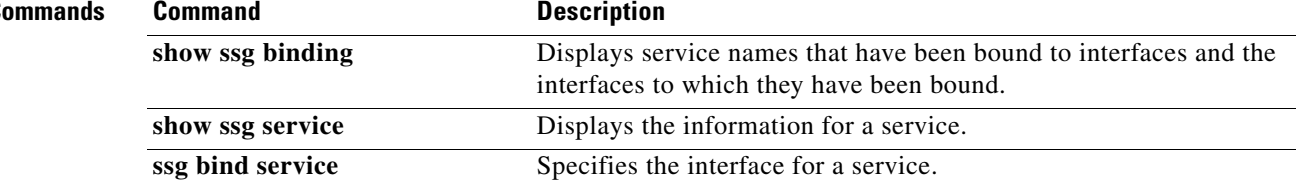

 $\mathbf I$ 

### **clear ssg user transparent all**

## $\frac{\sqrt{2}}{\sqrt{2}}$

**Note** Effective with Cisco IOS Release 15.0(1)M, the **clear ssg user transparent all** command is not available in Cisco IOS software.

To delete all Service Selection Gateway (SSG) transparent autologon transparent pass-through (TP), suspect (SP), unidentified (NR), and authorizing (WA) users, use the **clear ssg user transparent all**  command in privileged EXEC mode.

**clear ssg user transparent all**

**Syntax Description** This command has no arguments or keywords.

**Command Modes** Privileged EXEC (#)

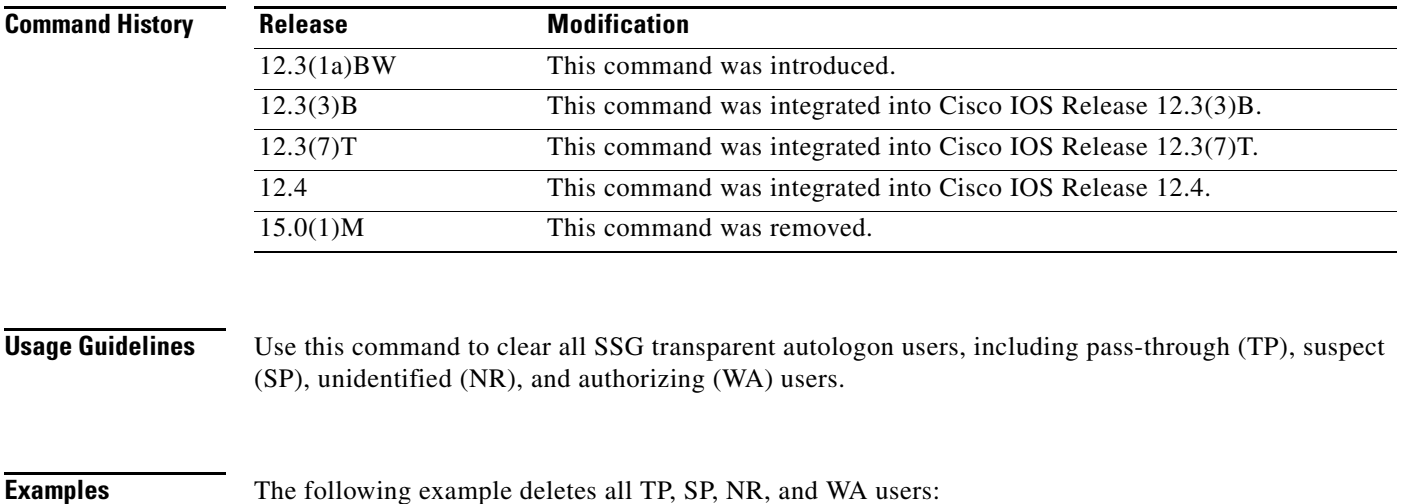

Router# **clear ssg user transparent all**

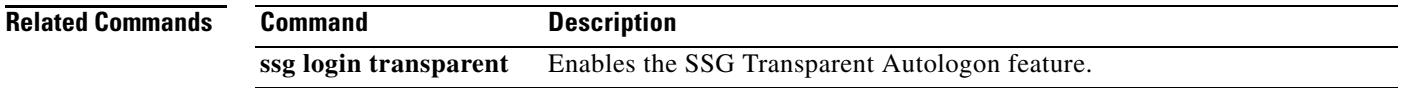

Г

### **clear ssg user transparent passthrough**

 $\frac{\sqrt{2}}{\sqrt{2}}$ 

**Note** Effective with Cisco IOS Release 15.0(1)M, the **clear ssg user transparent passthrough** command is not available in Cisco IOS software.

To delete Service Selection Gateway (SSG) transparent autologon transparent pass-through (TP) users, use the **clear ssg user transparent passthrough** command in privileged EXEC mode.

**clear ssg user transparent passthrough** {**all** | *ip-address*}

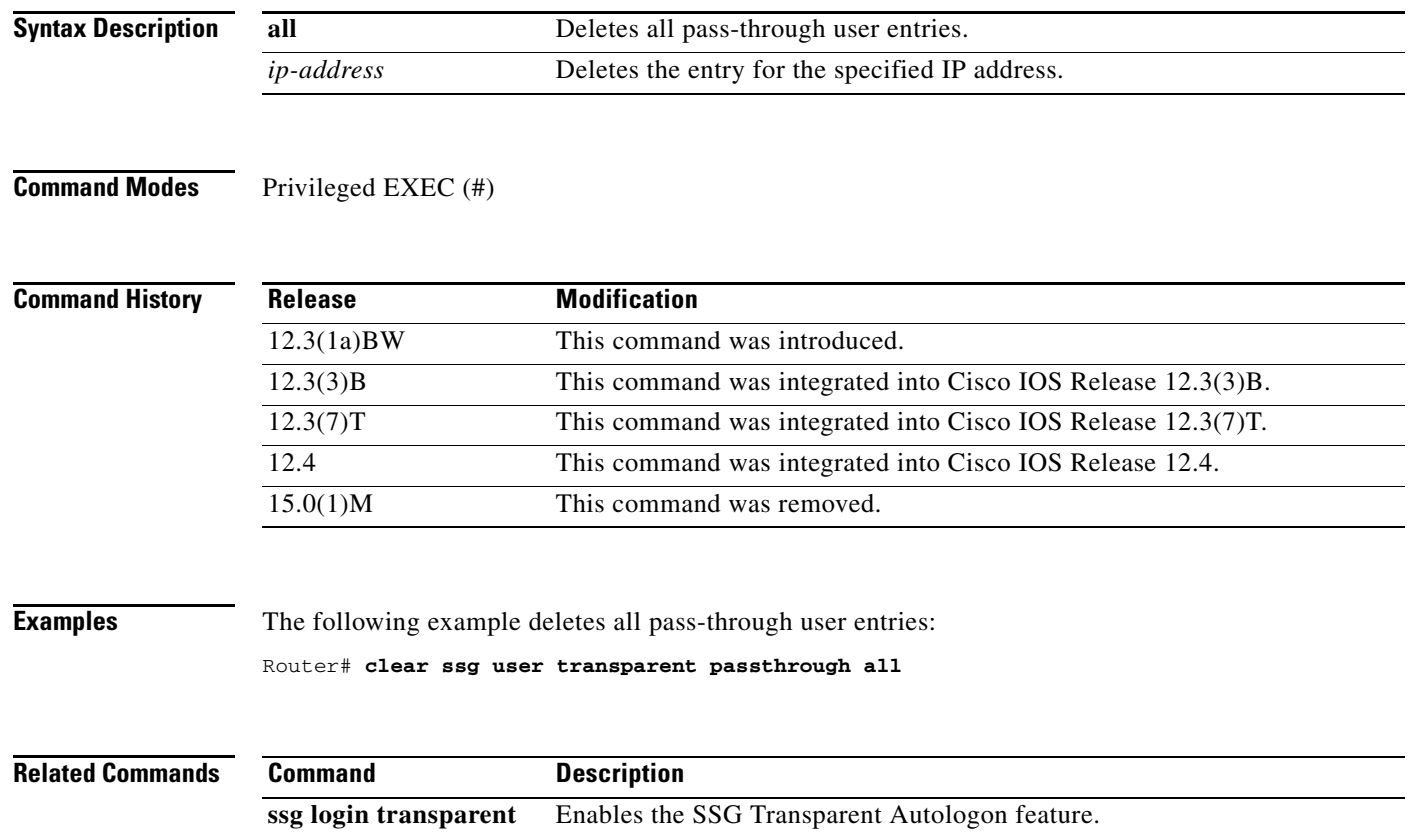

## **clear ssg user transparent suspect**

 $\overline{\mathscr{P}}$ 

**Note** Effective with Cisco IOS Release 15.0(1)M, the **clear ssg user transparent suspect** command is not available in Cisco IOS software.

To delete Service Selection Gateway (SSG) transparent autologon suspect (SP) user entries, use the **clear ssg user transparent suspect** command in privileged EXEC mode.

**clear ssg user transparent suspect** {**all** | *ip-address*}

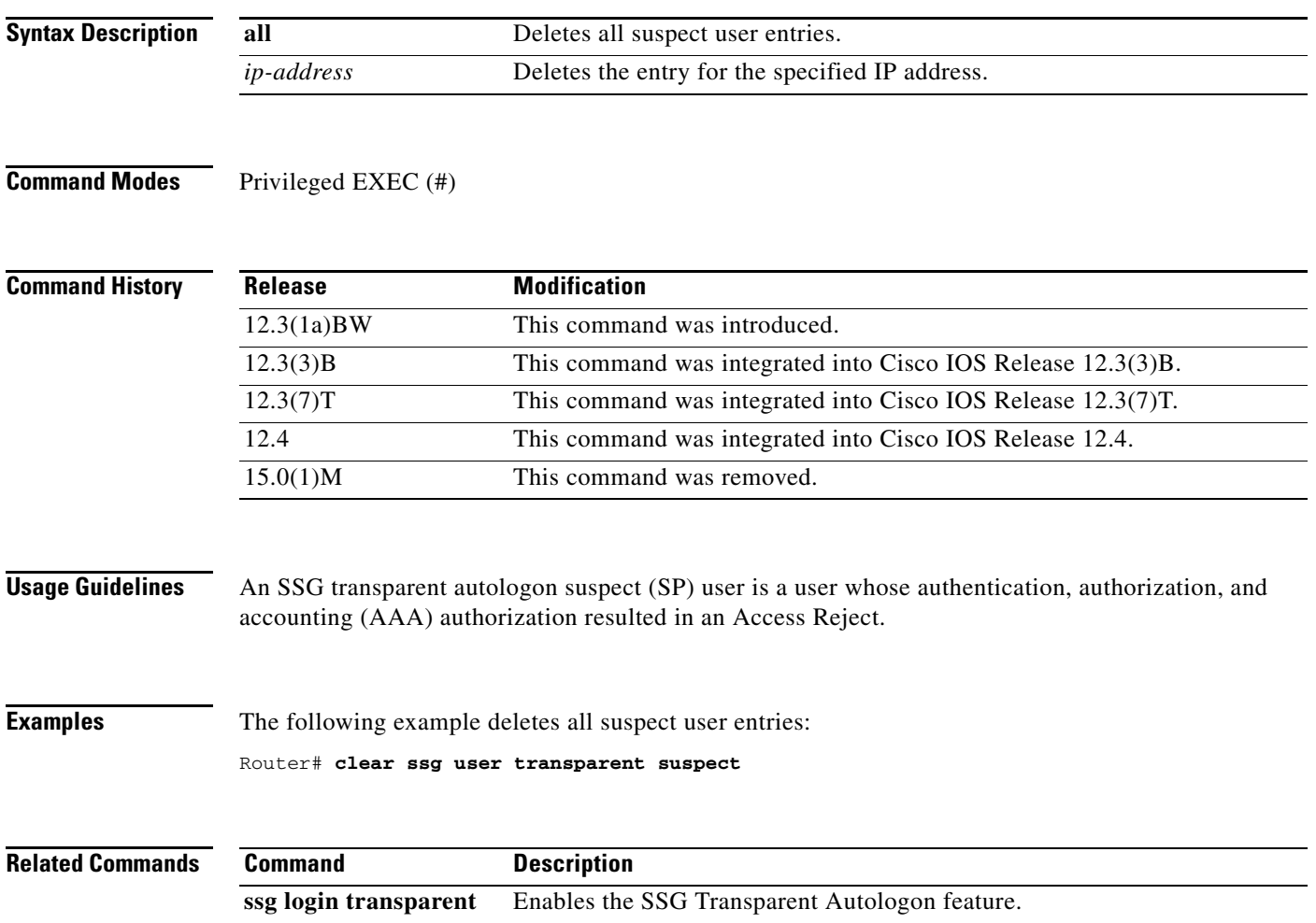

 $\Gamma$ 

# **clear ssg user transparent unidentified**

 $\overline{\mathscr{P}}$ 

**Note** Effective with Cisco IOS Release 15.0(1)M, the **clear ssg user transparent unidentified** command is not available in Cisco IOS software.

To delete all Service Selection Gateway (SSG) transparent autologon unidentified user (NR) entries, use the **clear ssg user transparent unidentified** command in privileged EXEC mode.

**clear ssg user transparent unidentified** {**all** | *ip-address*}

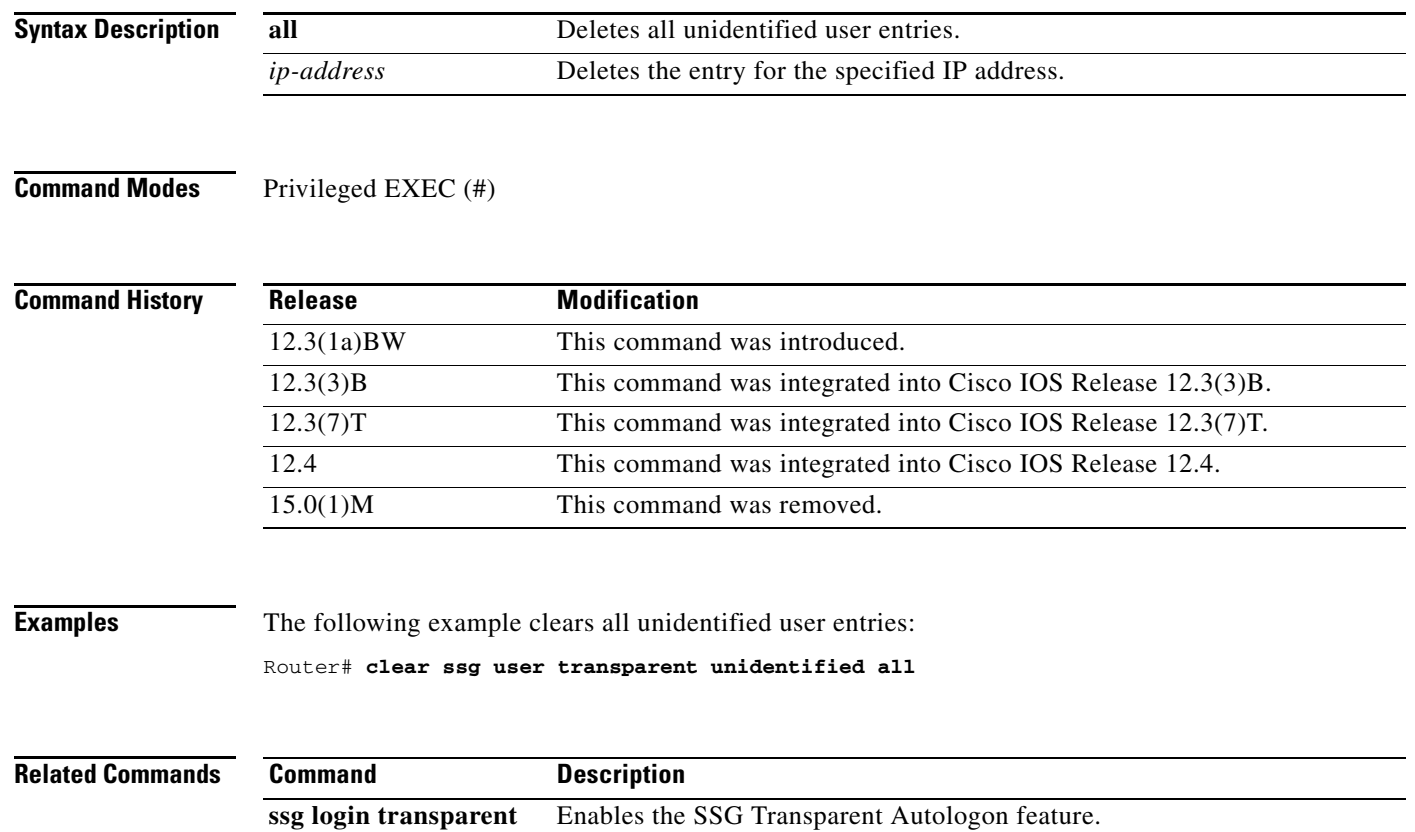

### **client-address**

 $\mathscr{P}$ 

**Note** Effective with Cisco IOS Release 15.0(1)M, the **client-address** command is not available in Cisco IOS software.

To configure a RADIUS client to proxy requests from a specified IP address to a RADIUS server and to enter SSG-radius-proxy-client configuration mode, use the **client-address** command in SSG-radius-proxy configuration mode. To remove a client from the client list, use the **no** form of this command.

**client-address** *ip-address* [**vrf** *vrf-name*]

**no client-address** *ip-address* 

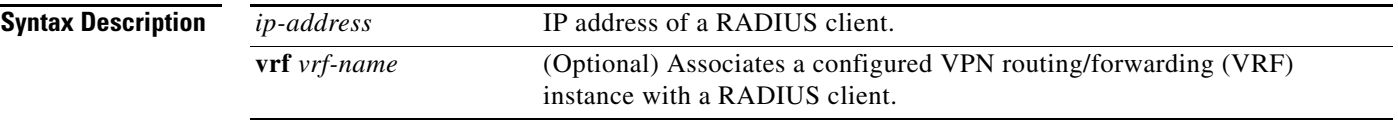

### **Defaults** No default behavior or values.

**Command Modes** SSG-radius-proxy configuration

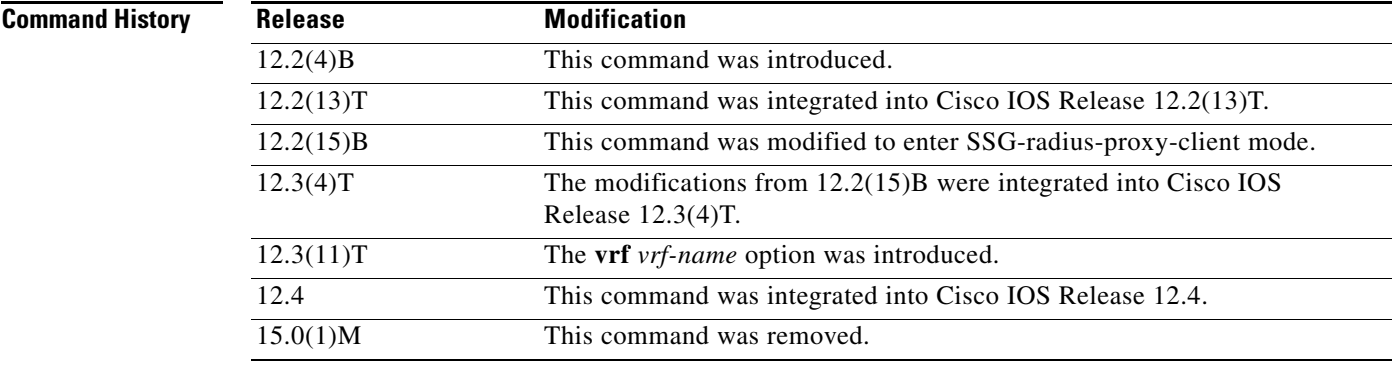

**Usage Guidelines** Use this command to configure the RADIUS client to proxy requests from a specified IP address to a RADIUS server. You can also use this command to enter SSG-radius-proxy-client mode.

**Examples** The following example shows how to enter SSG-radius-proxy-client mode:

client-address 172.16.0.0

 $\mathbf{r}$ 

The following example shows how to configure a RADIUS client to proxy all requests from IP address 172.16.0.0 to the RADIUS server and assigns the shared secret "cisco" to the client:

client-address 172.16.0.0 key cisco

The following example defines a RADIUS client that is connected to SSG through a VRF called "BLUE":

```
ip vrf BLUE
 rd 1:1
! 
ssg radius-proxy
 client-address 10.1.1.1 vrf BLUE
  key cisco
!
```
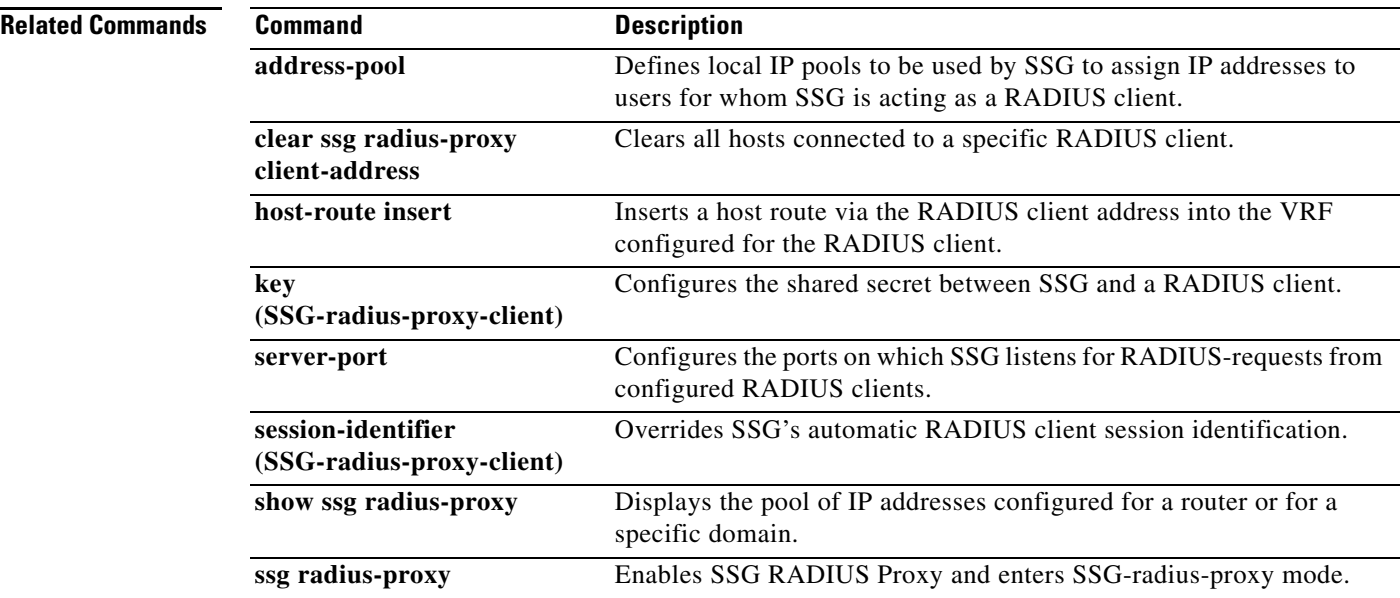

## **destination access-list**

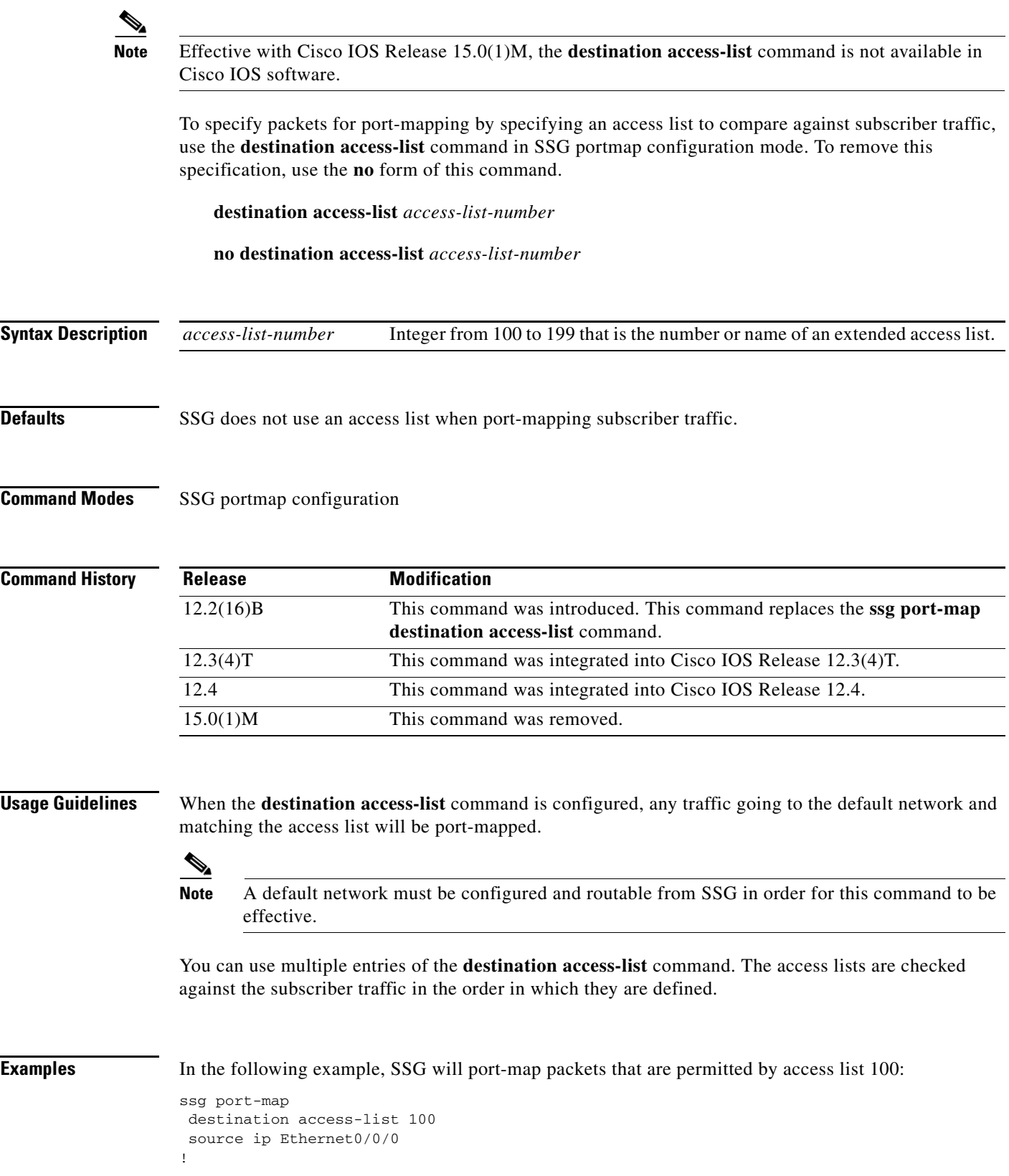

 $\mathcal{L}_{\mathcal{A}}$ 

.

. . ! access-list 100 permit ip 10.0.0.0 0.255.255.255 host 70.13.6.100 access-list 100 deny ip any any

**Related Commands** 

| <b>Command</b>    | <b>Description</b>                                                                                                 |
|-------------------|----------------------------------------------------------------------------------------------------|
| destination range | Identifies packets for port-mapping by specifying the TCP port range to<br>compare against the subscriber traffic. |
| ssg port-map      | Enables the SSG port-bundle host key and enters SSG portmap configuration<br>mode.                                 |

# **destination range**

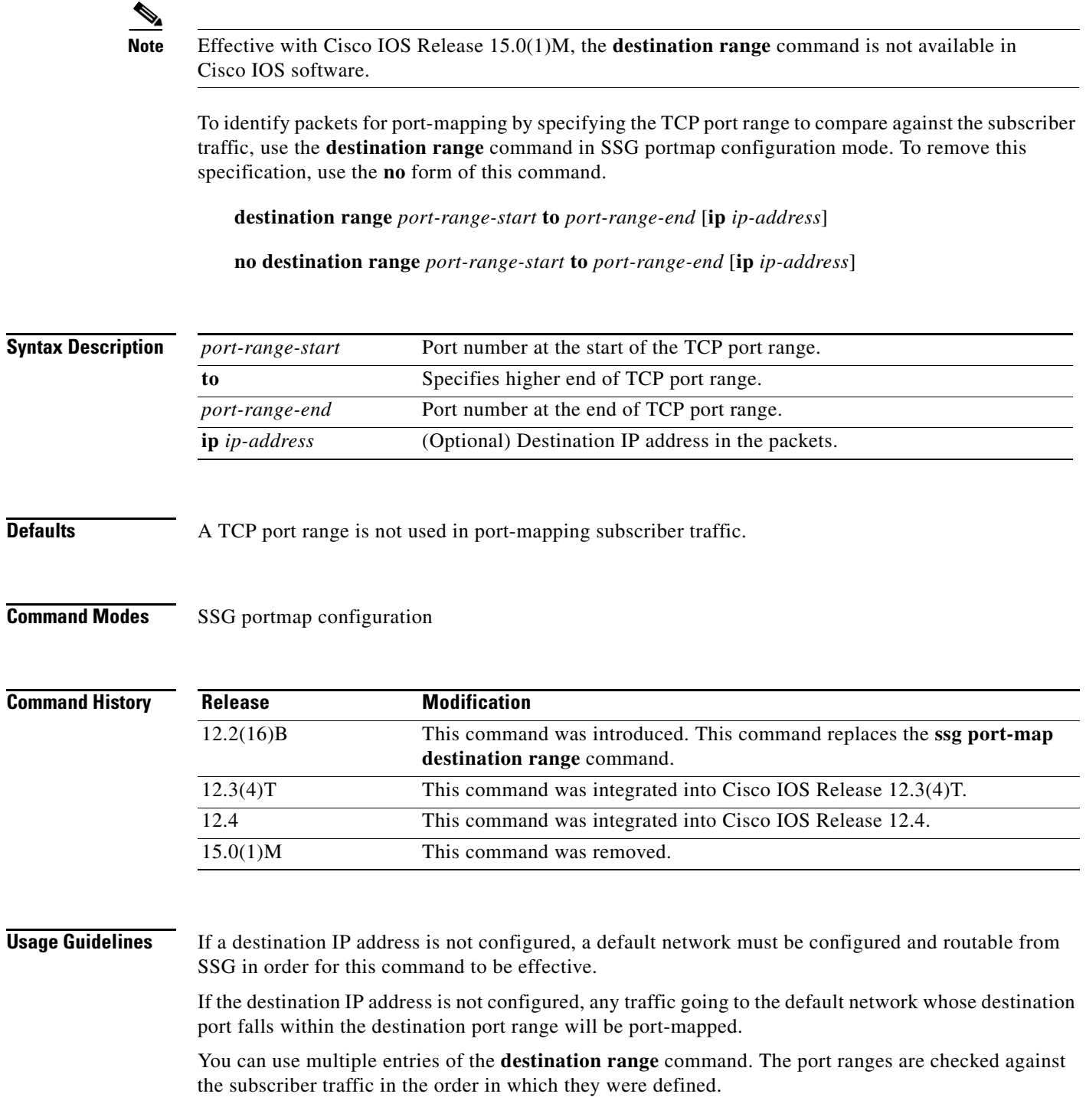

 $\mathcal{L}_{\mathcal{A}}$ 

**Examples** In the following example, SSG will port-map any packets that are going to the default network and have a destination port within the range from 8080 to 8081:

> ssg port-map destination range 8080 to 8081

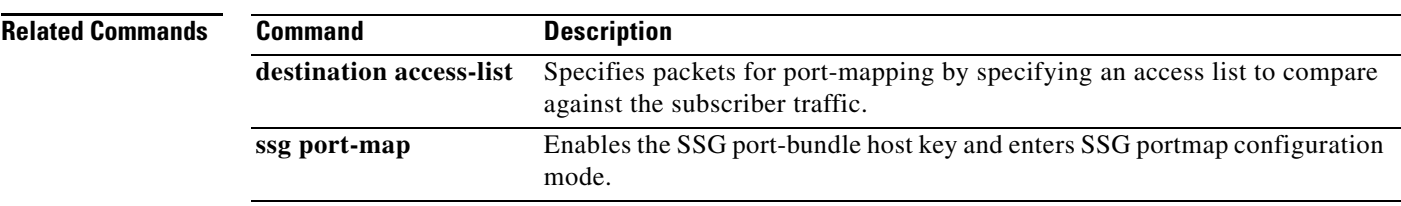

# **dnis-prefix all service**

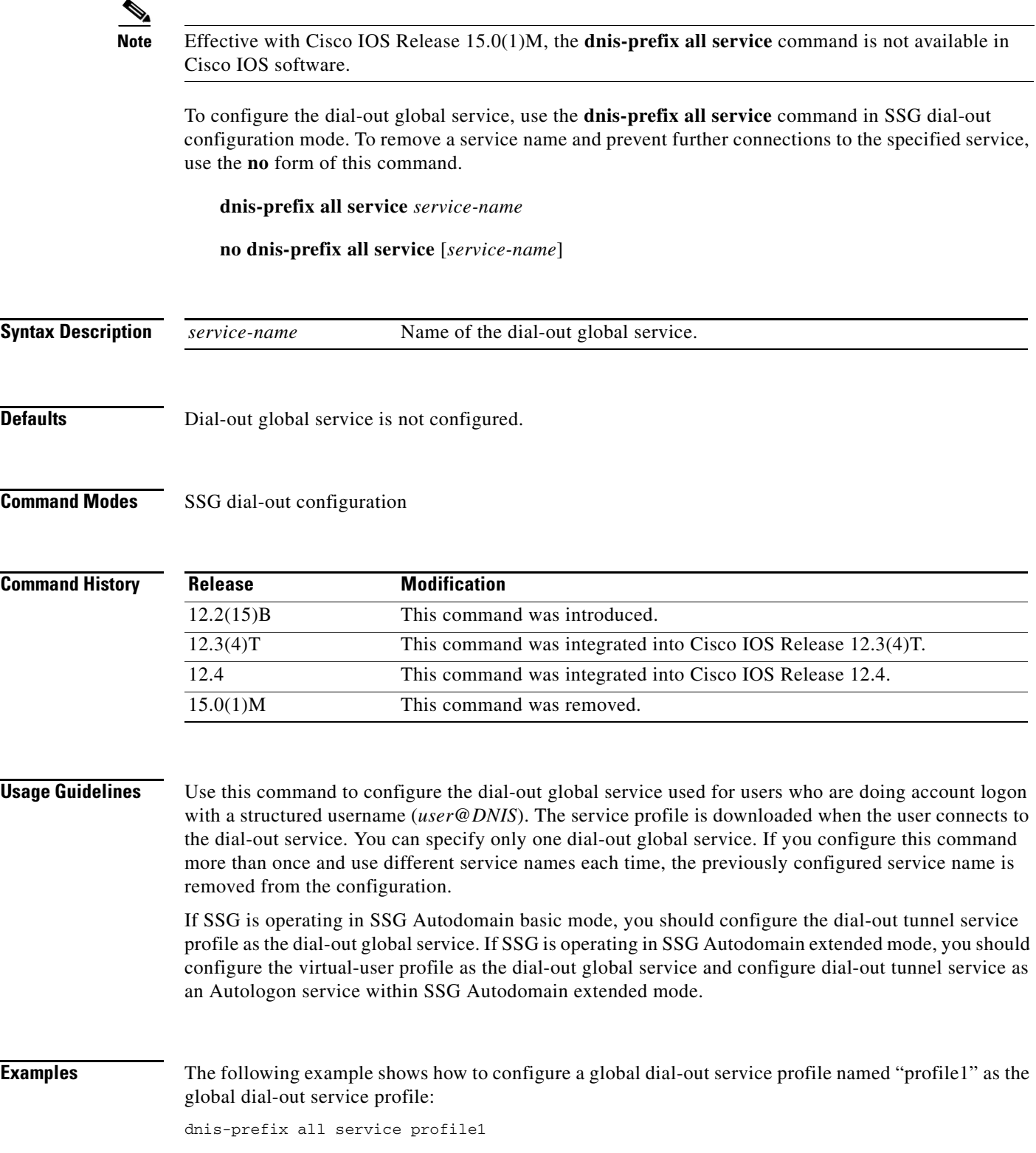

The following example shows how to configure a global dial-out service profile when SSG is operating in SSG Autodomain basic mode:

dnis-prefix all service dialout\_tunnel

The following example shows how to configure a global dial-out service profile when SSG is operating in SSG Autodomain extended mode:

dnis-prefix all service virtual-user

#### **Related Commands**

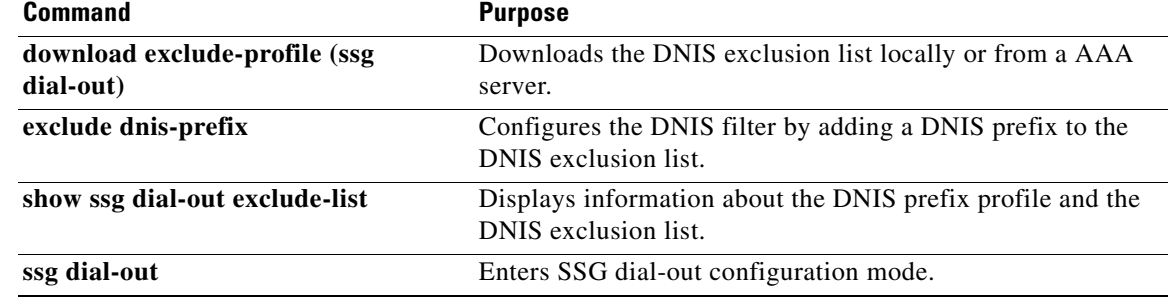

# **download exclude-profile (SSG dial-out)**

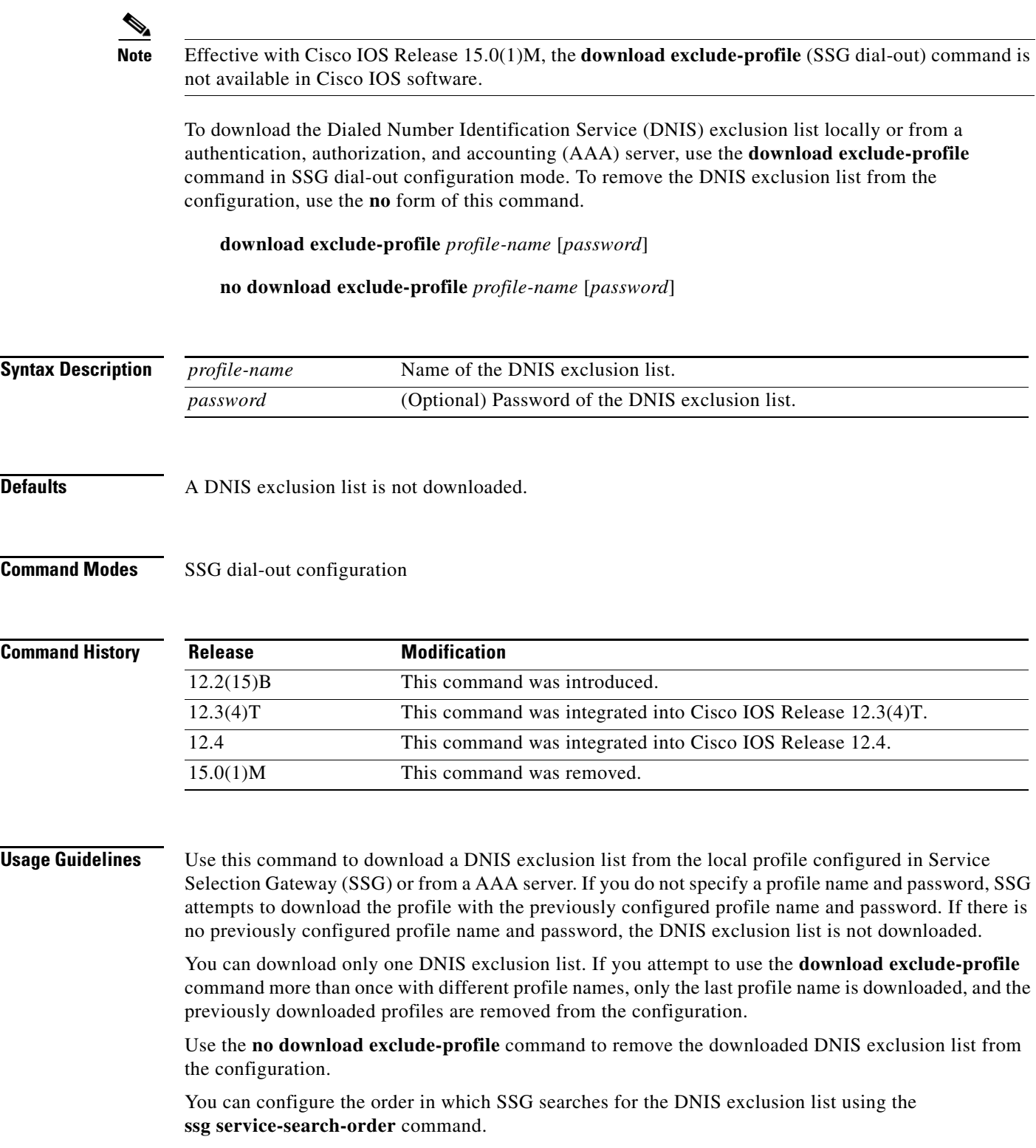

**Examples** The following example shows how to download a DNIS exclusion list with a profile name of "dnisprofile1" and a password of "abc":

download exclude-profile dnisprofile1 abc

#### **Related Commands**

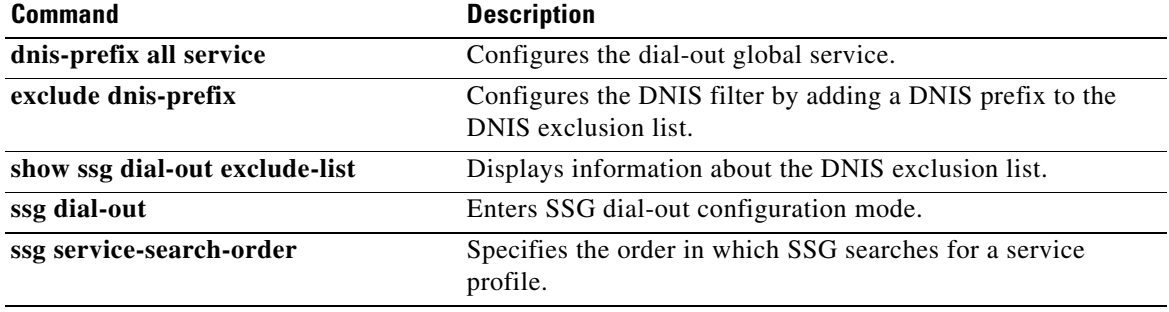
# **download exclude-profile (SSG PTA-MD)**

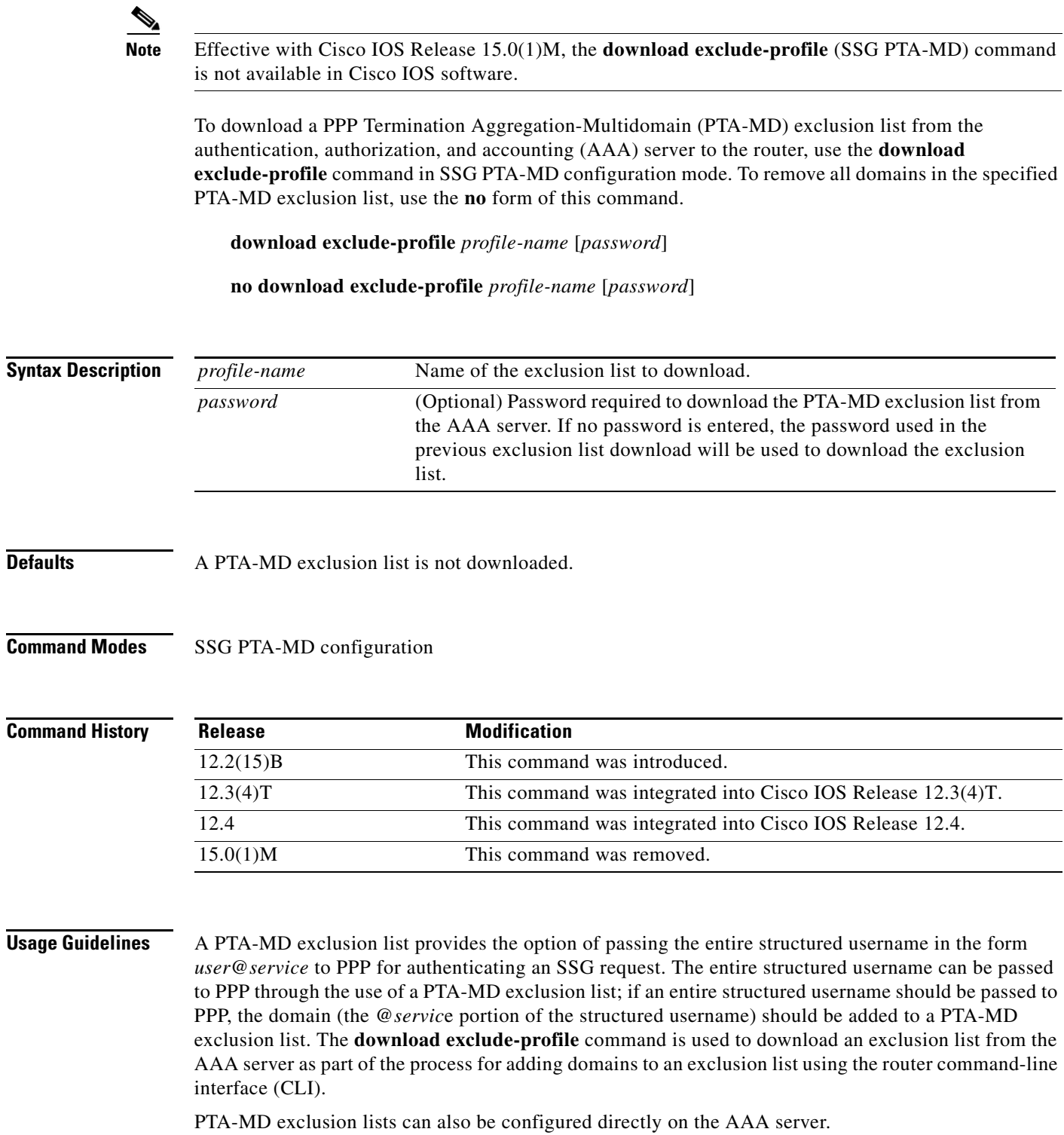

**Examples** In the following example, a PTA-MD exclusion list that already includes "cisco", "motorola", "nokia", and "voice-stream" is downloaded from the AAA server. After the exclusion list is downloaded, "microsoft" and "sun" are added to the exclusion list.

> The exclusion list currently on the AAA server includes "cisco", "motorola", "nokia", and "voice-stream":

```
user = pta_md{
profile_id = 119 
profile_cycle = 2 
member = SSG-DEV 
radius=6510-SSG-v1.1 {
check_items= {
2=cisco
} 
reply_attributes= {
9,253="XPcisco"
9,253="XPmotorola"
9,253="XPnokia"
9,253="XPvoice-stream"
```
The PTA-MD exclusion list is then downloaded to the router from the AAA server. The password to download the exclusion list is "cisco". After the PTA-MD exclusion list is downloaded, "microsoft" and "sun" are added to the list using the router CLI:

```
ssg multidomain ppp
download exclude-profile pta_md cisco
 exclude domain microsoft
exclude domain sun
```
The enhancements to the exclusion list are then verified:

Router# **show ssg multidomain ppp exclude-list**

```
Profile name :pta_md
1 cisco
2 motorola
3 nokia
4 voice-stream
Domains added via CLI :
1 microsoft
2 sun
```
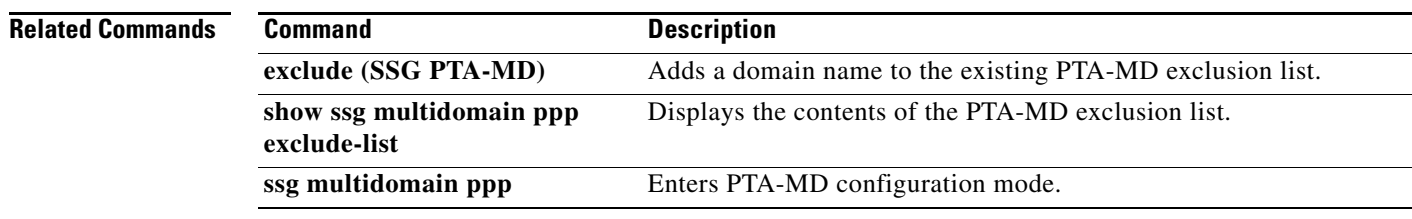

## **download exclude-profile (SSG-auto-domain)**

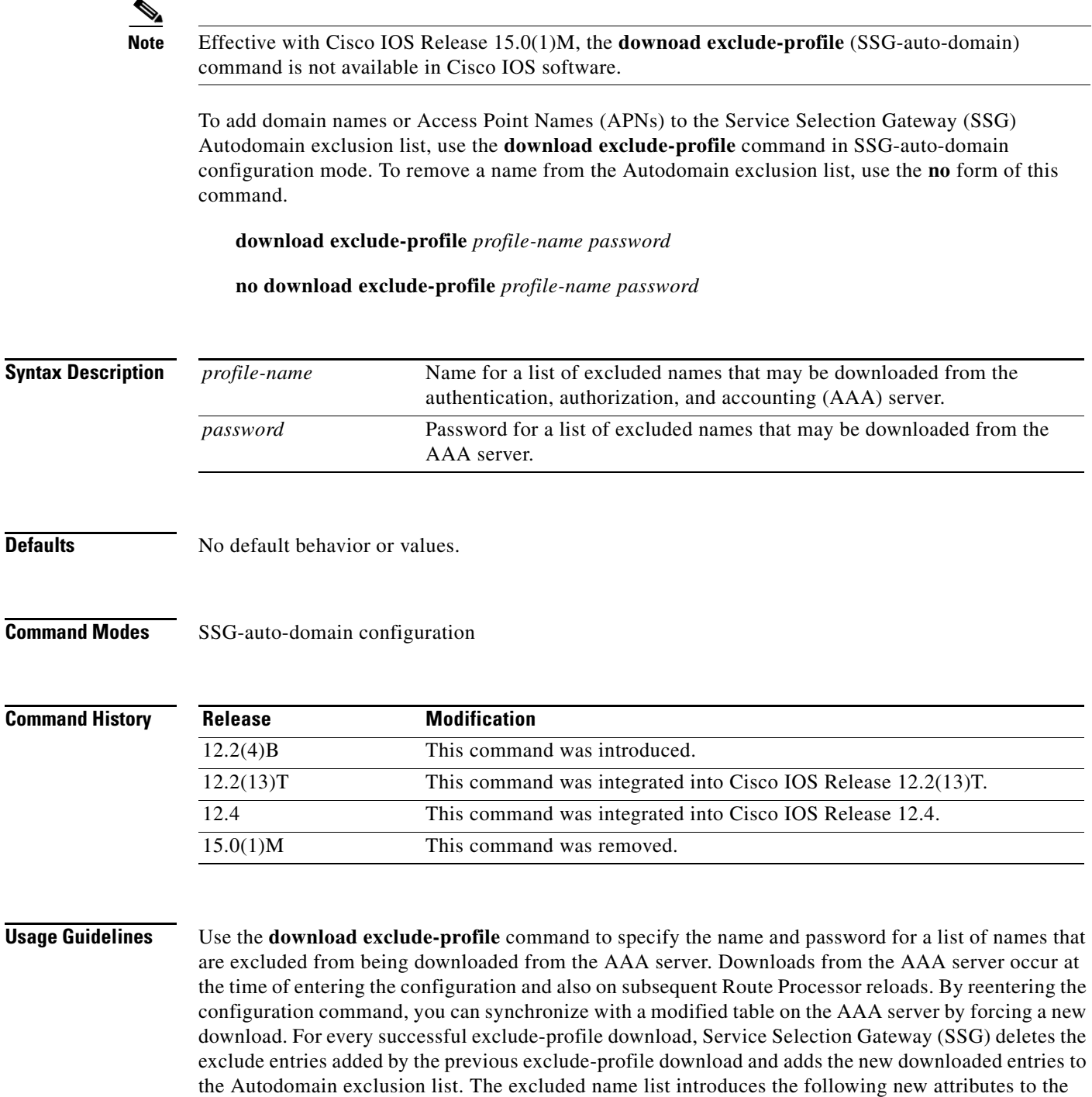

- X—Excluded name list entry.
- A—Add this name to the APN exclusion list.
- D—Add this name to the domain name exclusion list.

SSG Control-Info vendor-specific attributes (VSAs):

 $\Gamma$ 

The following is an example profile using the new exclusion list attributes:

```
abc Password = "cisco" Service-Type = Outbound
 Control-Info = XAapn1.gprs
 Control-Info = XAapn2.com
 Control-Info = XDcisco.com
 Control-Info = XDcompany.com
```
**Examples** The following example shows how to add a list of names called "abc" with the password "cisco" to the Autodomain exclusion list:

download exclude-profile abc cisco

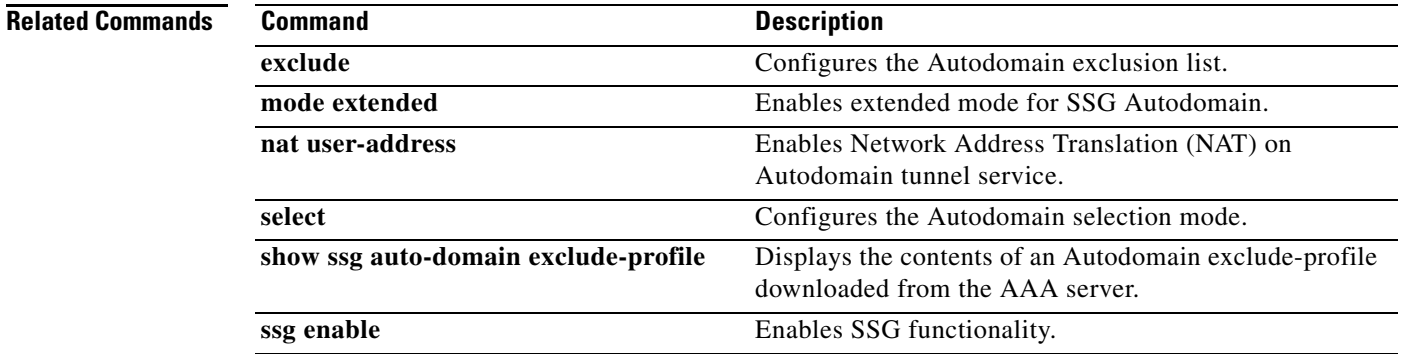

## **exclude**

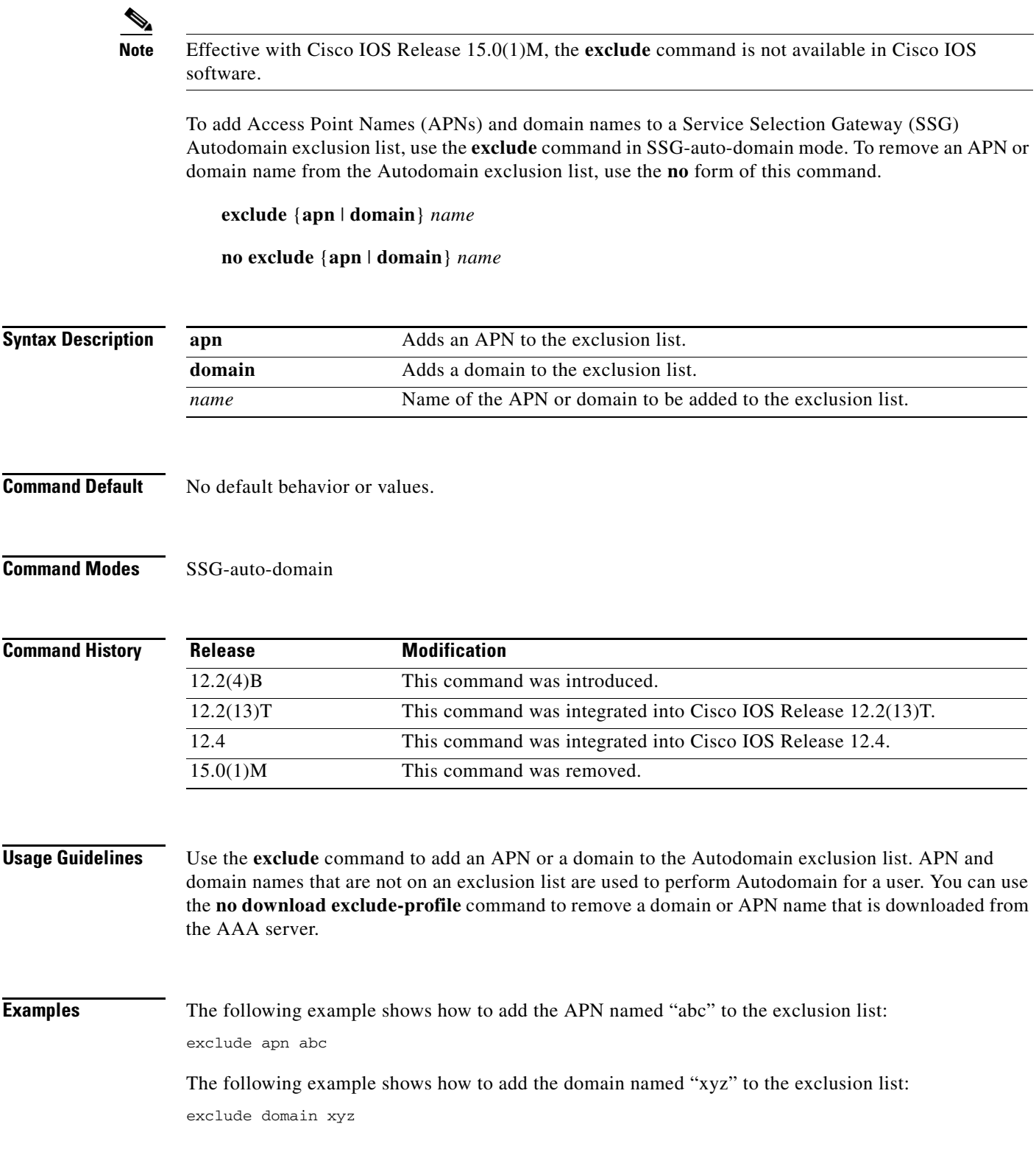

 $\blacksquare$ 

### **Related Commands**

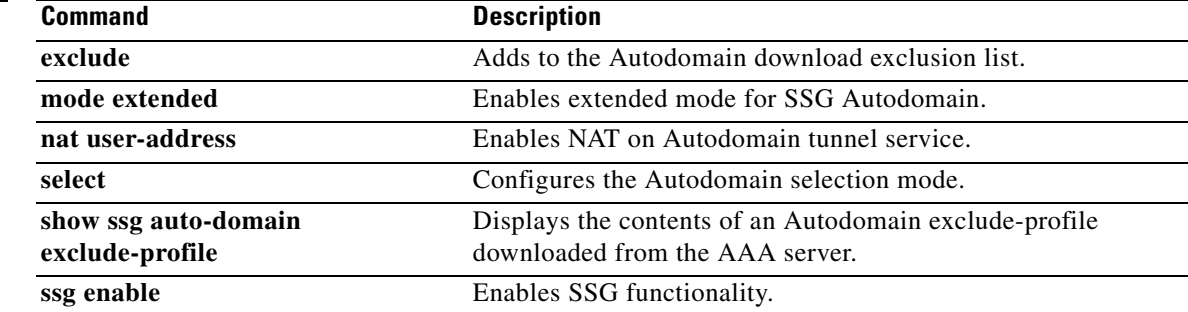

## **exclude (SSG PTA-MD)**

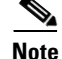

**Note** Effective with Cisco IOS Release 15.0(1)M, the **exclude** (SSG PTA-MD) command is not available in Cisco IOS software.

To add a domain to a PPP Termination Aggregation-Multidomain (PTA-MD) exclusion list, use the **exclude** command in SSG PTA-MD configuration mode. To remove a domain from the PTA-MD exclusion list, use the **no** form of this command.

**exclude** [**domain** *name |* **all-domains**]

**no exclude** [**domain** *name |* **all-domains**]

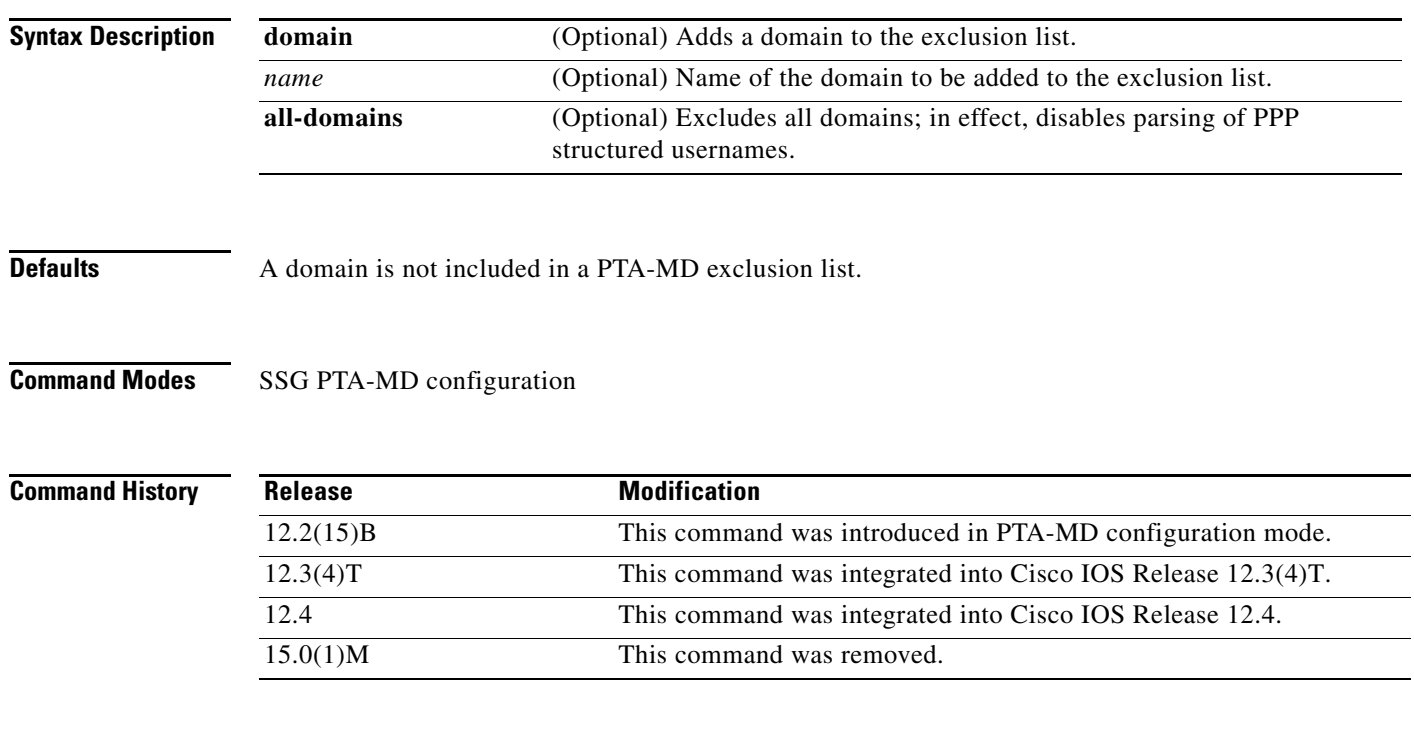

**Usage Guidelines** A PTA-MD exclusion list provides the option of passing an entire structured username in the form *user*@*service* to PPP for authenticating a Service Selection Gateway (SSG) request. The entire structured username can be passed to PPP through the use of a PTA-MD exclusion list; if an entire structured username should be passed to PPP, the domain (the @*service* portion of the structured username) should be added to a PTA-MD exclusion list. The **exclude** command is used to add a domain to the exclusion list as part of the process for adding domains to an exclusion list using the router command-line interface (CLI).

> PTA-MD exclusion lists can also be configured directly on the authentication, authorization, and accounting (AAA) server.

To disable all parsing of PPP structured usernames during authentication, use the **exclude all-domains** command.

 $\mathbf{r}$ 

### **Examples Adding Domains to an Existing PTA-MD Exclusion List**

In the following example, a PTA-MD exclusion list that already includes "cisco", "motorola", "nokia", and "voice-stream" is downloaded from the AAA server. After the exclusion list is downloaded, "microsoft" and "sun" are added to the exclusion list.

The exclusion list currently on the AAA server includes "cisco", "motorola", "nokia", and "voice-stream":

```
user = pta_md{
profile_id = 119 
profile_cycle = 2 
member = SSG-DEV 
radius=6510-SSG-v1.1 {
check_items= {
2=cisco
} 
reply_attributes= {
9,253="XPcisco"
9,253="XPmotorola"
9,253="XPnokia"
9,253="XPvoice-stream"
```
In the following example, the PTA-MD exclusion list is downloaded to the router from the AAA server. The password to download the exclusion list is "cisco". After the PTA-MD exclusion list is downloaded, "microsoft" and "sun" are added to the list using the router CLI:

```
ssg multidomain ppp
download exclude-profile pta_md cisco
exclude domain microsoft
exclude domain sun
```
The enhancements to the exclusion list are then verified:

Router# **show ssg multidomain ppp exclude-list**

```
Profile name :pta_md
1 cisco
2 motorola
3 nokia
4 voice-stream
Domains added via CLI :
1 microsoft
2 sun
```
### **Disabling Parsing of PPP Structured Usernames**

In the following example, parsing of PPP structured usernames is disabled:

exclude all-domains

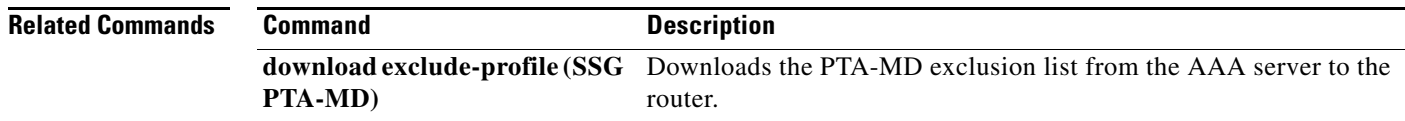

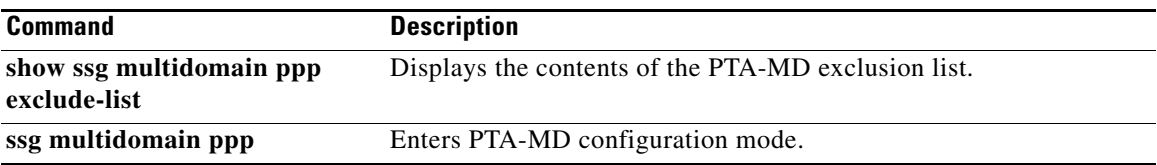

 $\mathcal{L}_{\mathcal{A}}$ 

# **exclude dnis-prefix**

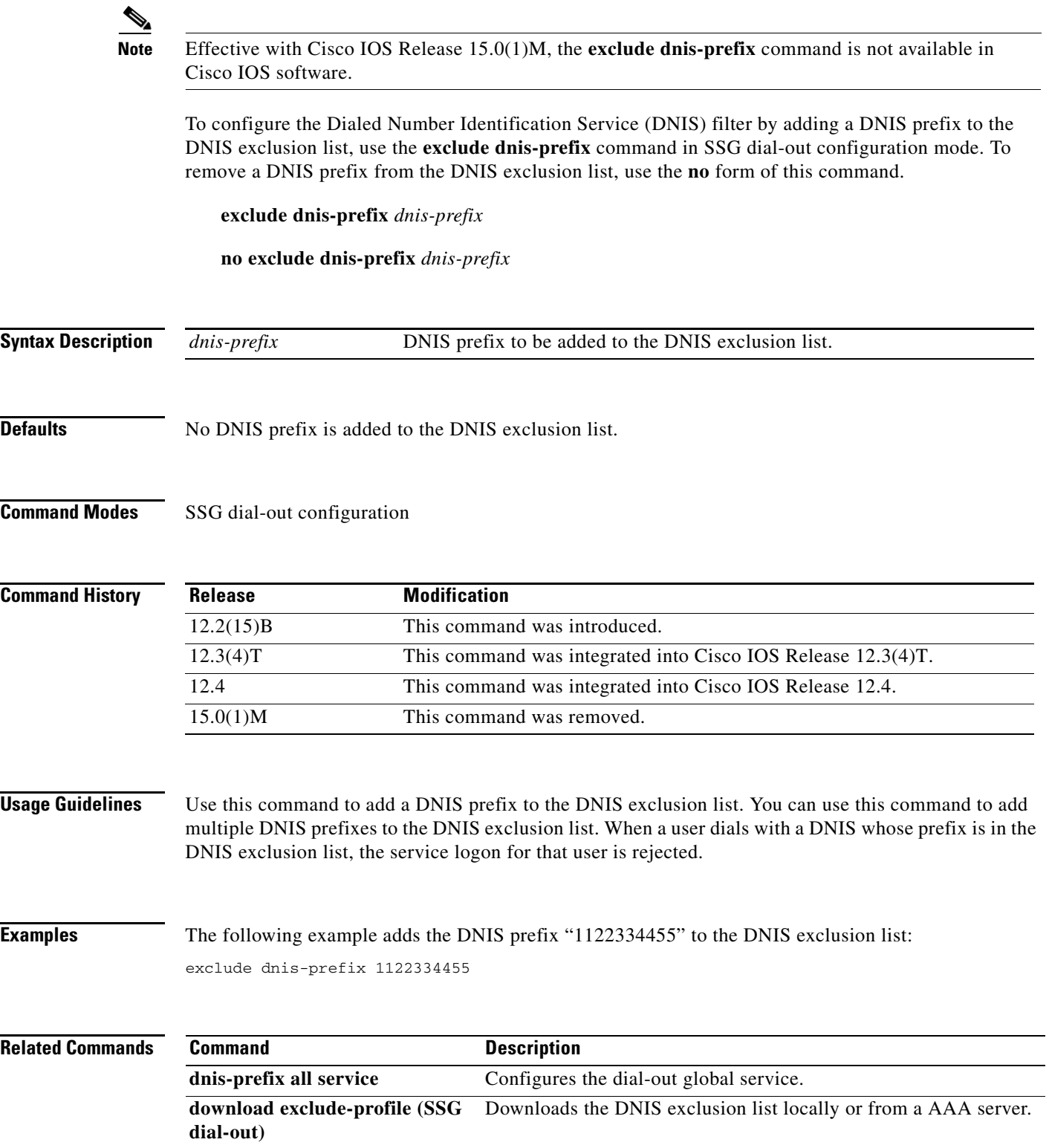

П

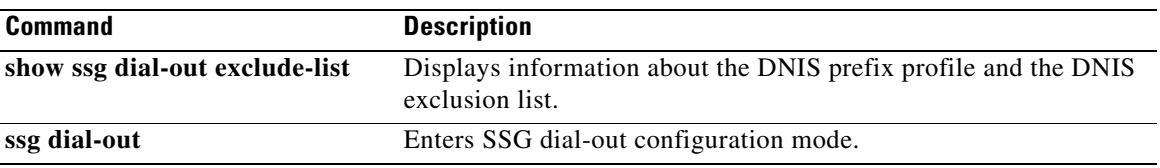

 $\mathcal{L}_{\mathcal{A}}$ 

## **forward accounting-on-off**

**Note** Effective with Cisco IOS Release 15.0(1)M, the **forward accounting-on-off** command is not available in Cisco IOS software.

To allow forwarding of accounting-on-off packets generated by any RADIUS clients to the authentication, authorization, and accounting (AAA) server, use the **forward accounting-on-off** command in SSG radius-proxy mode. To suppress forwarding of accounting-on-off packets, use the **no** form of this command.

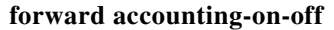

**no forward accounting-on-off**

**Syntax Description** This command has no arguments or keywords.

**Command Default** Accounting-on-off packets generated by RADIUS clients are not sent to the AAA server.

**Command Modes** SSG radius-proxy configuration (config-radius-proxy)

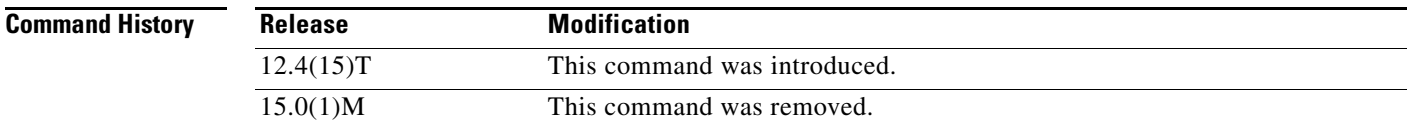

**Examples** The following example shows how to allow packet forwarding from the RADIUS client to the AAA server:

> Router(config)# **ssg enable** Router(config)# **ssg radius-proxy** Router(config-radius-proxy)# **forward accounting-on-off**

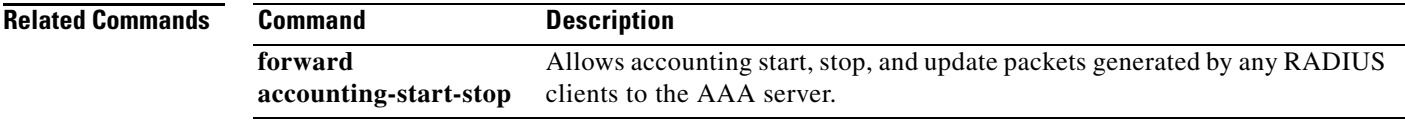

# **forward accounting-start-stop**

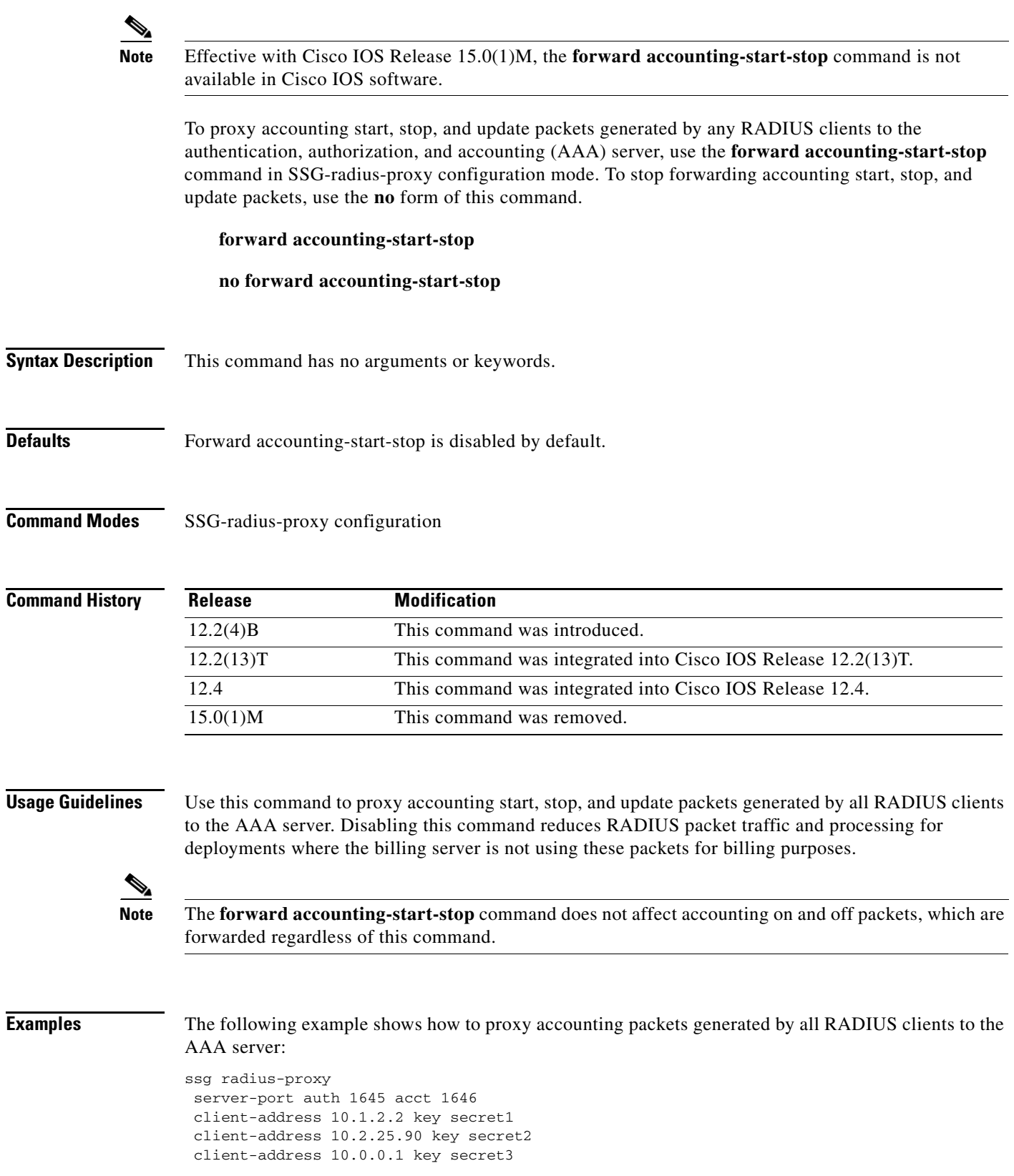

 client-address 10.23.3.2 key secret4 idle-timeout 30 forward accounting-start-stop address-pool 10.1.1.1 10.1.40.250 address-pool 10.1.5.1 10.1.5.30 domain ssg.com

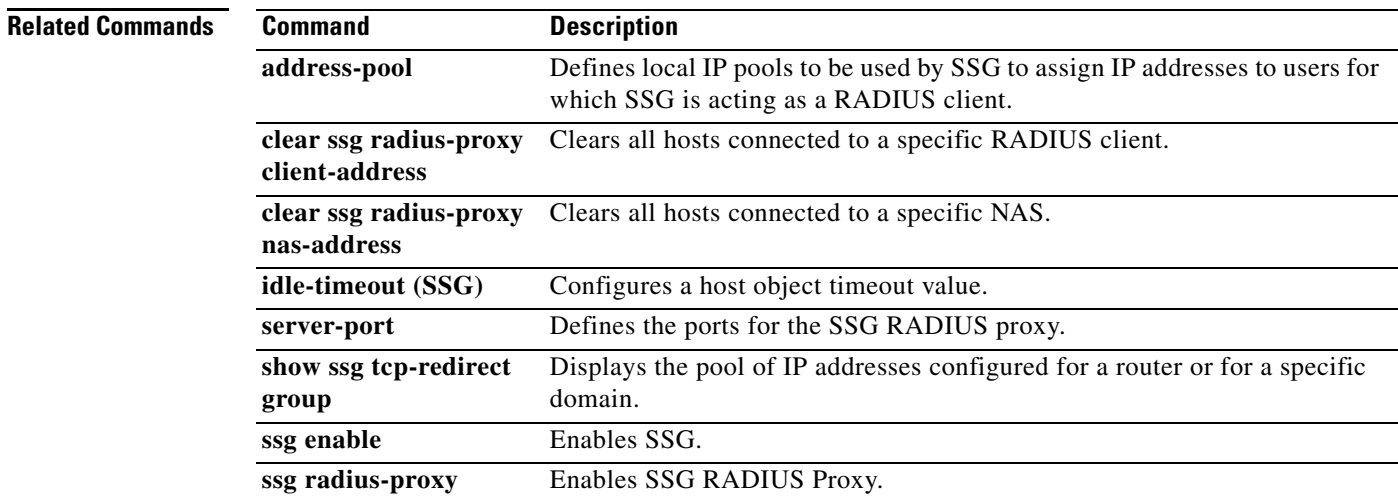

## **hand-off**

**Note** Effective with Cisco IOS Release 15.0(1)M, the **hand-off** command is not available in Cisco IOS software.

To configure a Service Selection Gateway (SSG) RADIUS proxy handoff timeout, use the **hand-off** command in SSG-radius-proxy-timers configuration mode. To disable the handoff timeout, use the **no** form of this command.

**hand-off** *timeout*

**no hand-off** *timeout*

**Syntax Description** *timeout* Timeout value, in seconds. Valid range is 1 to 30 seconds. The default is 5 seconds.

**Defaults** The handoff timeout is set to 5 seconds.

### **Command Modes** SSG-radius-proxy-timers

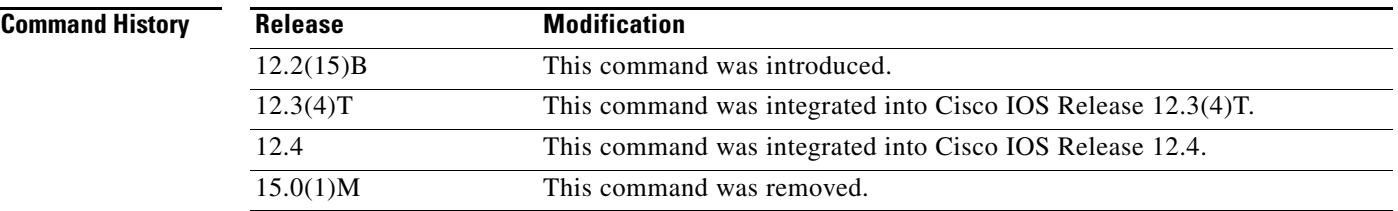

**Usage Guidelines** Use this command to configure an SSG RADIUS proxy handoff timeout. You can use this command when a PPP session is not disabled and the host object remains active after a base station controller (BSC) handoff.

> A Session-Continue vendor-specific attribute (VSA) with a value of 1 in an Accounting-Stop packet indicates that a BSC/packet control function (PCF) handoff is in progress. When SSG detects the BSC/PCF handoff, it keeps the host object and begins the configured handoff timeout. If SSG does not receive an Accounting-Start for this host object before the handoff timeout expires, it deletes the host object.

**Examples** The following example shows how to configure a handoff timeout value of 25 seconds:

ssg radius-proxy ssg timeouts hand-off 25

**hand-off**

 $\mathbf{r}$ 

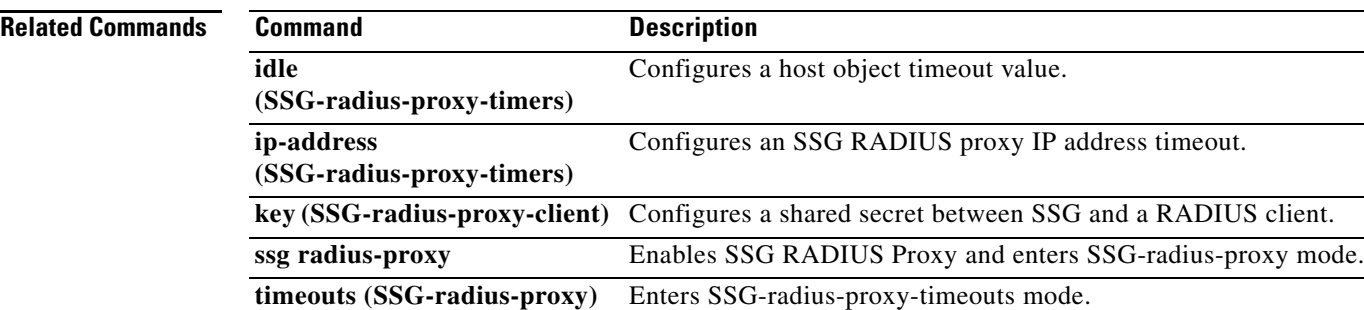

# **home-agent (SSG-radius-proxy)**

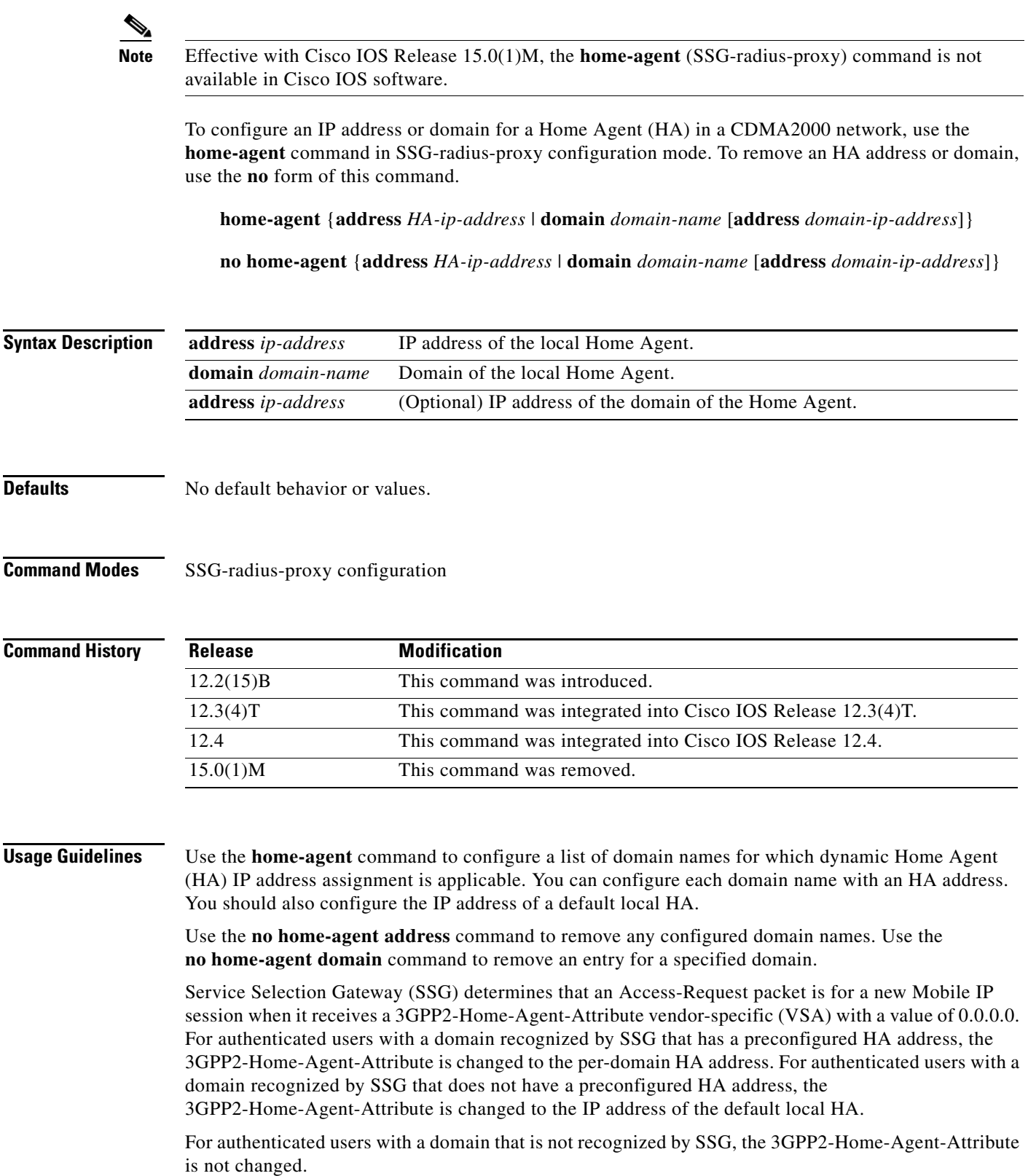

**Examples** The following example shows how to set the IP address of the default local HA to 172.16.0.0:

ssg radius-proxy home-agent address 172.16.0.0

The following example shows how to set the IP address of the HA to 172.16.0.0, for users in domain "home1.com":

ssg radius-proxy home-agent domain home1.com address 172.16.0.0

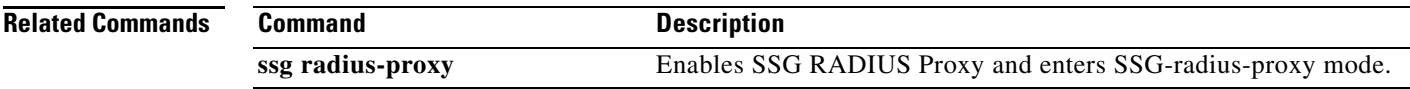

# **host overlap**

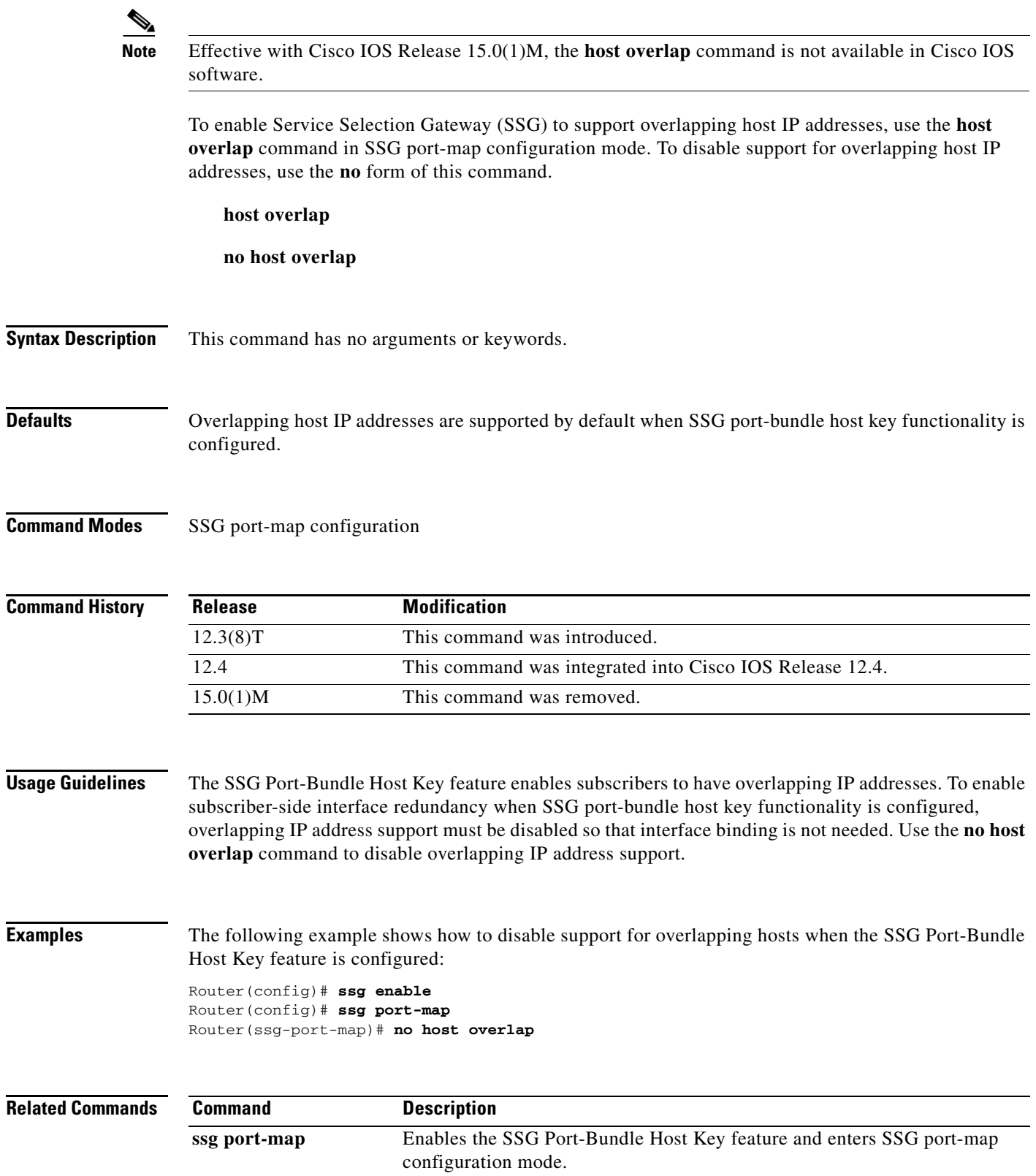

## **idle (SSG-radius-proxy-timers)**

**Note** Effective with Cisco IOS Release 15.0(1)M, the **idle** (SSG-radius-proxy-timers) command is not available in Cisco IOS software.

To configure a Service Selection Gateway (SSG) host object timeout value, use the **idle** command in SSG-radius-proxy-timers configuration mode. To disable the timeout value, use the **no** form of this command.

**idle** *timeout*

**no idle** *timeout*

**Syntax Description** *timeout* Timeout value, in seconds. Valid range is 30 to 65536 seconds. There is no default value.

- **Command Default** No idle timeout value is configured.
- **Command Modes** SSG-radius-proxy-timers

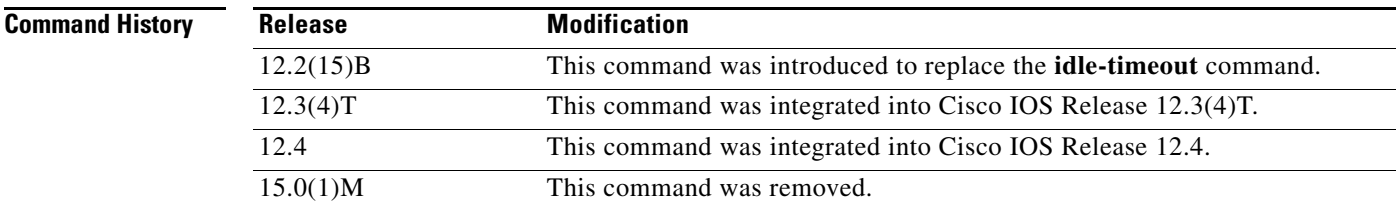

**Usage Guidelines** Use this command to configure an idle timeout value for a host object. Configuring this command prevents dangling host objects on SSG. If a RADIUS client reloads and does not indicate its fault condition to SSG, SSG retains host objects that are no longer valid. This command removes all host objects from a RADIUS client that has been idle for the time specified by the *timeout* argument. When configured, this timeout value is added to the host object.

**Note** Timeout values configured in the user profile that appears in the Access-Accept packet take precedence over any timeout value configured by the **timeouts** (SSG-radius-proxy) command.

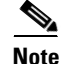

**Note** This command replaces the **idle-timeout** command in SSG-radius-proxy configuration mode.

**Examples** The following example shows how to configure an idle timeout value of 60 seconds:

ssg radius-proxy ssg timeouts idle 60

### **Related Commands**

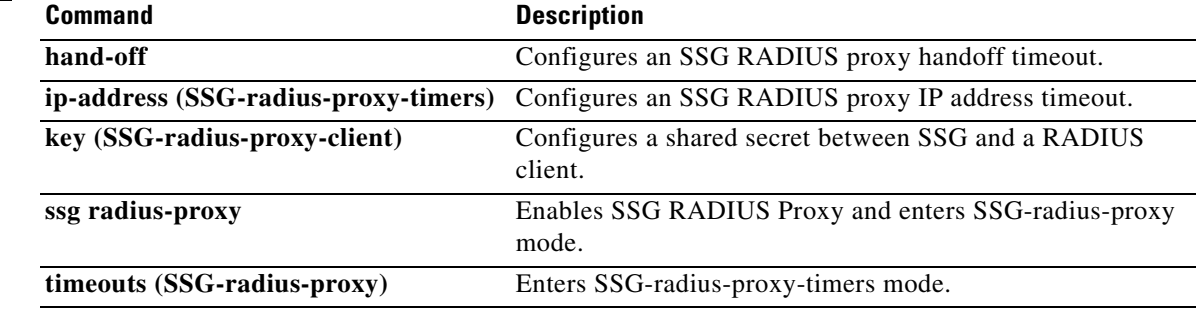

# **idle-timeout (SSG)**

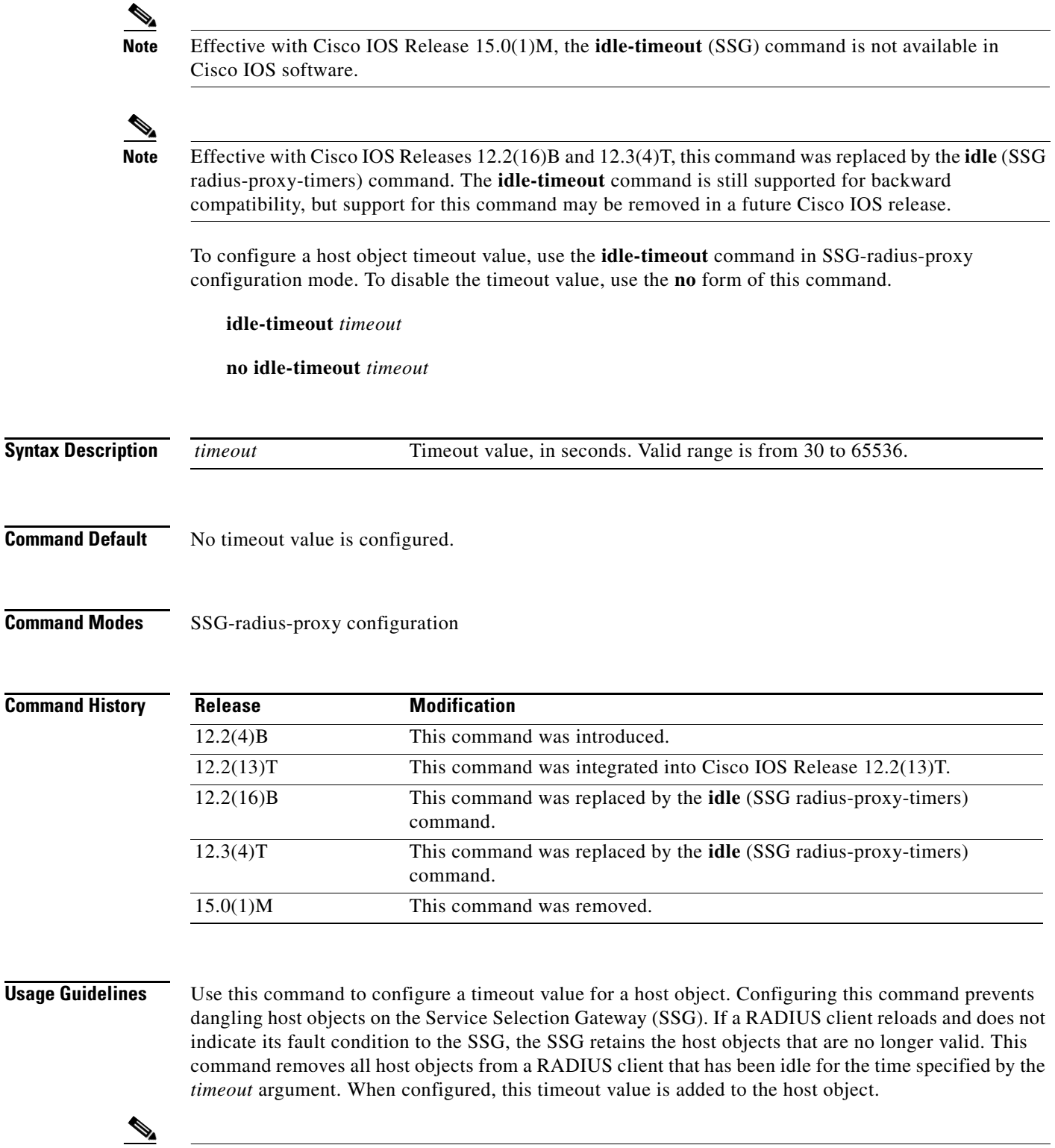

**Note** Timeout values configured in the user profile that appear in the Access-Accept take precedence over any timeout value configured by the **idle-timeout** command.

**Examples** The following example shows how to configure a timeout value of 60 seconds:

```
ssg radius-proxy
 server-port auth 1645 acct 1646
 client-address 10.1.2.2 key secret1
 client-address 10.2.25.90 key secret2
 client-address 10.0.0.1 key secret3
 client-address 10.23.3.2 key secret4
 idle-timeout 60
 forward accounting-start-stop
 address-pool 10.1.1.1 10.1.40.250
 address-pool 10.1.5.1 10.1.5.30 domain ssg.com
```
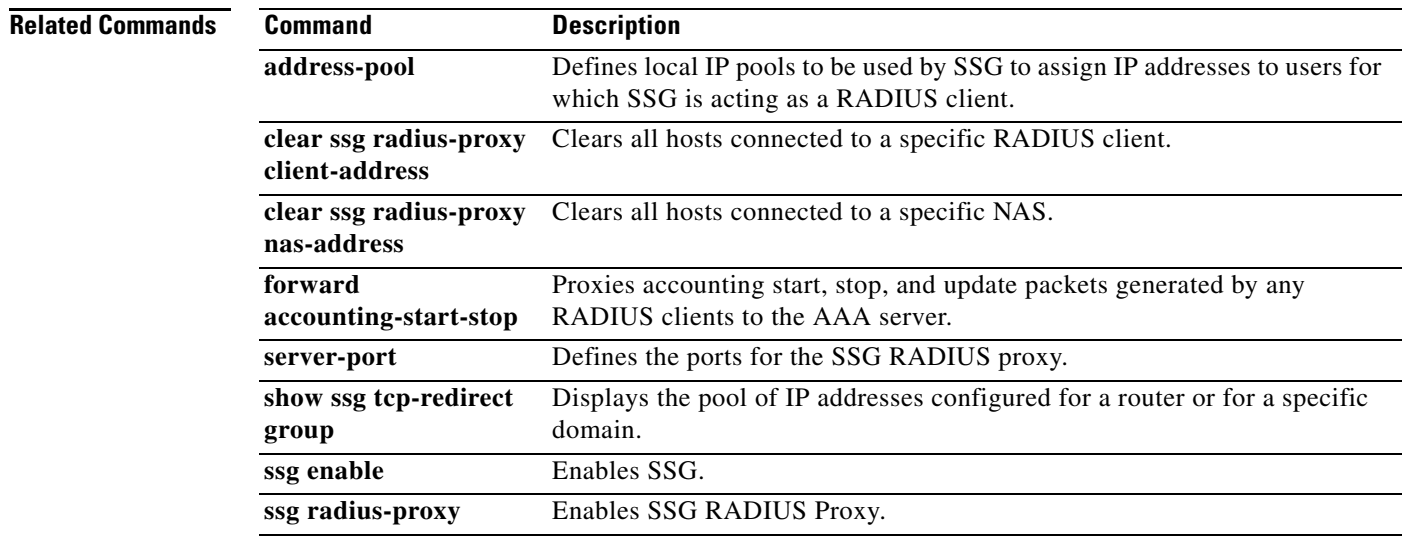

 $\Gamma$ 

# **ip-address (SSG-radius-proxy-timers)**

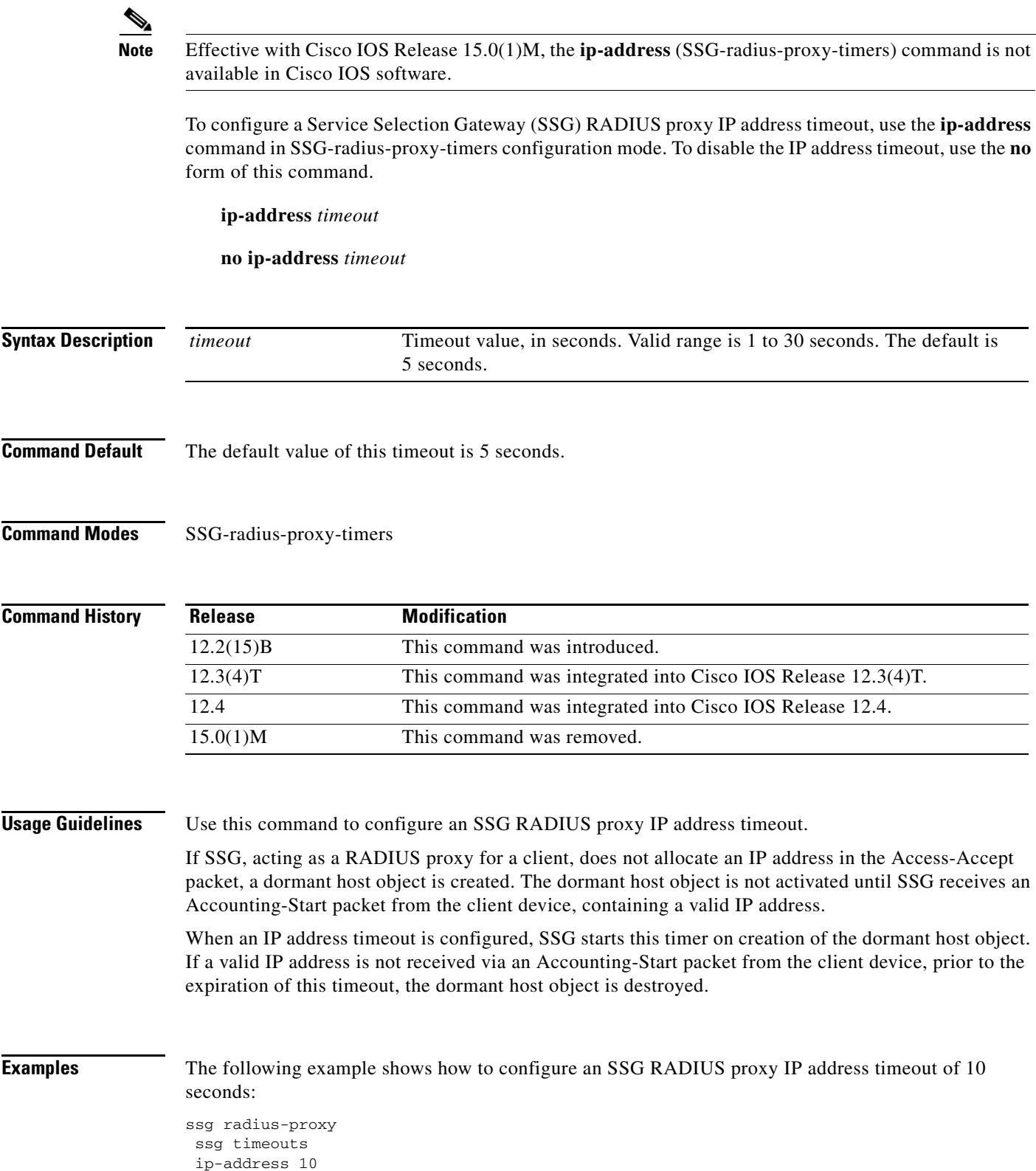

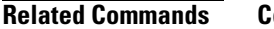

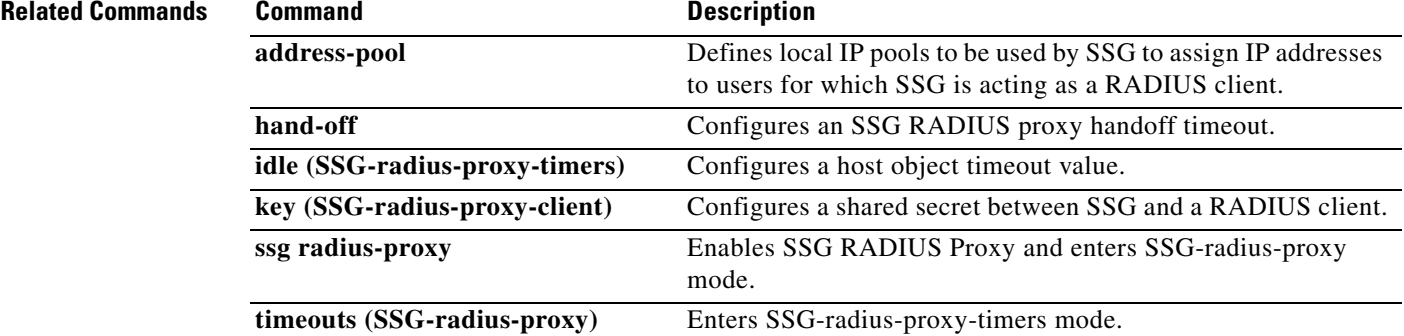

 $\mathbf{r}$ 

## **key (SSG-radius-proxy-client)**

**Note** Effective with Cisco IOS Release 15.0(1)M, the **key** (SSG-radius-proxy-client) command is not available in Cisco IOS software.

To configure a shared secret between the Service Selection Gateway (SSG) and a RADIUS client, use the **key** command in SSG-radius-proxy-client mode. To unconfigure the shared secret, use the **no** form of this command.

**key** *secret*

**no key** *secret*

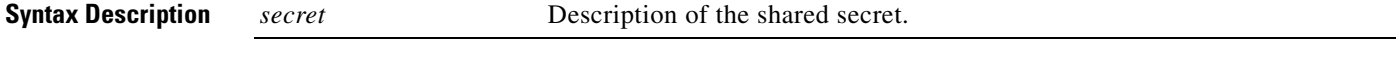

**Command Default** No default behavior or values.

### **Command Modes** SSG-radius-proxy-client

**Command History Release Modification** 12.2(15)B This command was introduced. 12.3(4)T This command was integrated into Cisco IOS Release 12.3(4)T. 12.4 This command was integrated into Cisco IOS Release 12.4. 15.0(1)M This command was removed.

**Usage Guidelines** Use this command to configure a shared secret between SSG and a RADIUS client. Use the *secret* attribute to configure each client IP with a unique shared secret. This shared secret should be the same one that is configured on the RADIUS client.

**Note** The **key** command in SSG-radius-proxy-client mode replaces the **client-address key** command in SSG-radius-proxy mode.

**Examples** The following example shows how to configure the RADIUS client to proxy all requests from IP address 172.16.0.0 to the RADIUS server and assigns the shared secret "cisco" to the client:

> client-address 172.16.0.0 key cisco

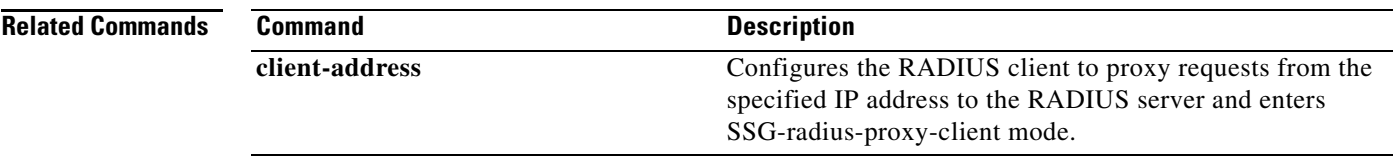

 $\mathcal{L}_{\mathcal{A}}$ 

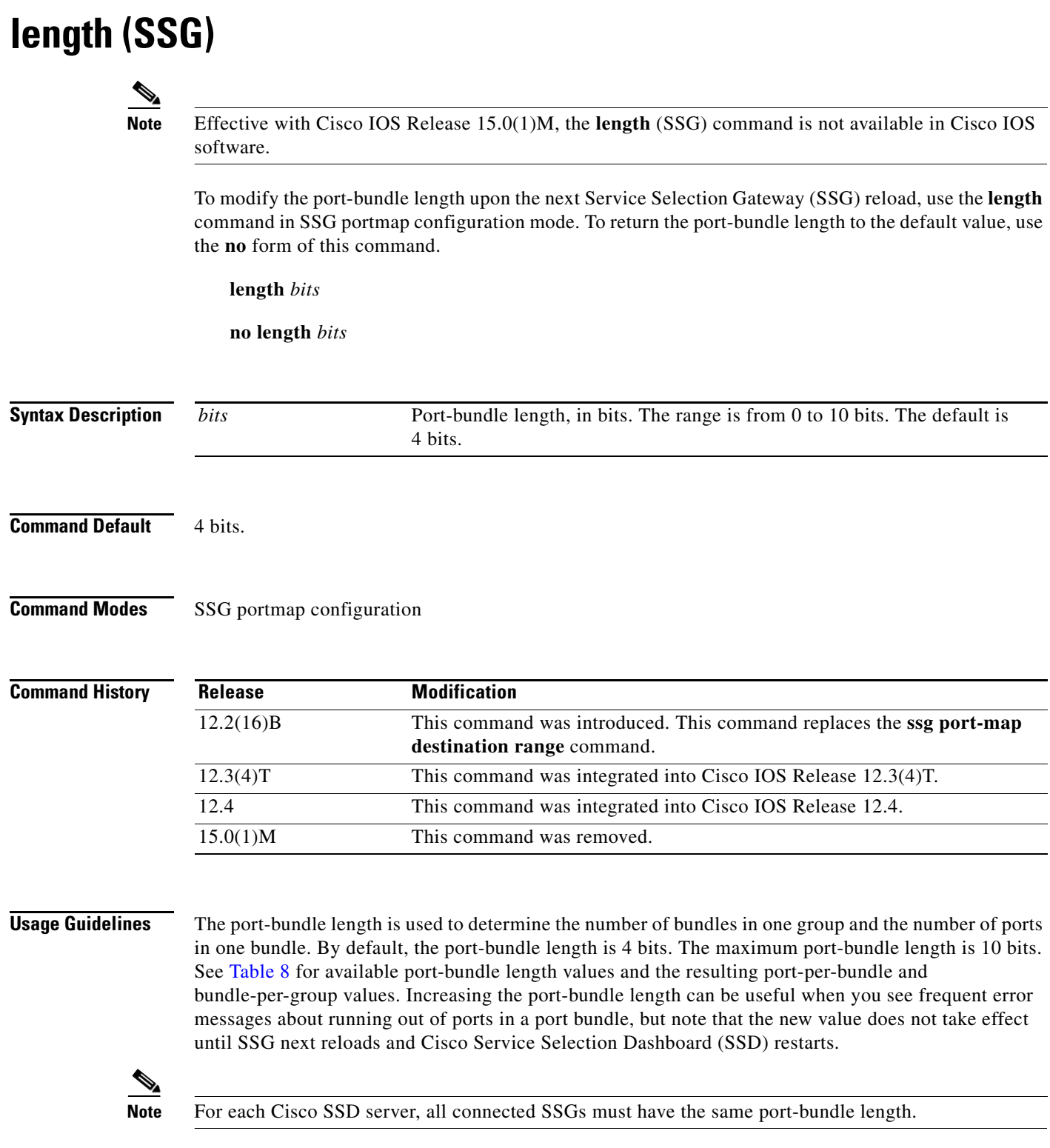

<span id="page-100-0"></span>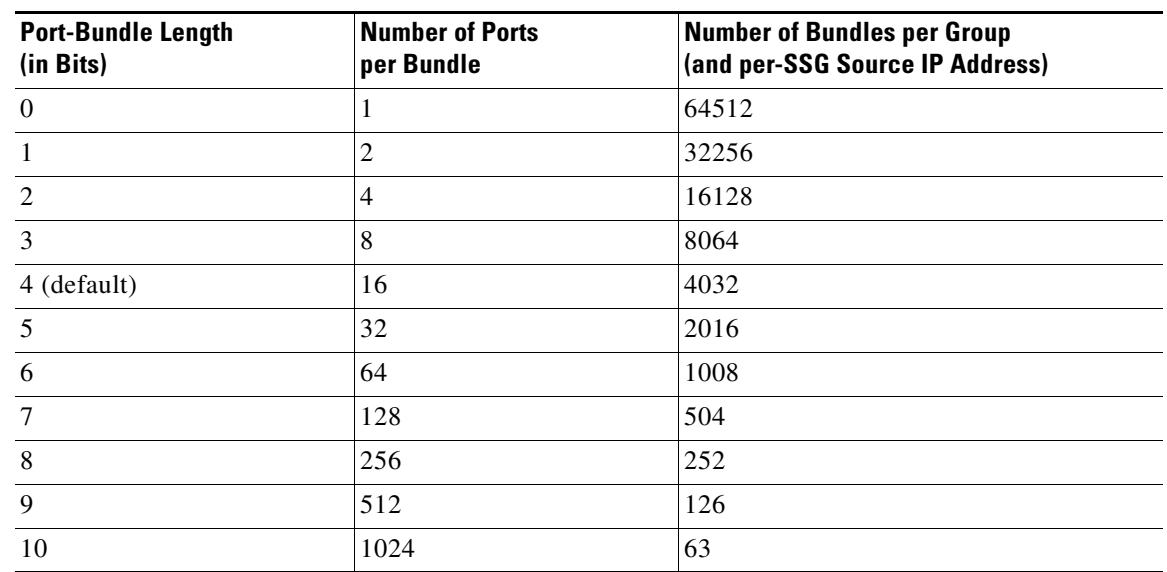

### *Table 8 Port-Bundle Lengths and Resulting Port-per-Bundle and Bundle-per-Group Values*

**Examples** The following example results in 64 ports per bundle and 1008 bundles per group:

ssg port-map length 6

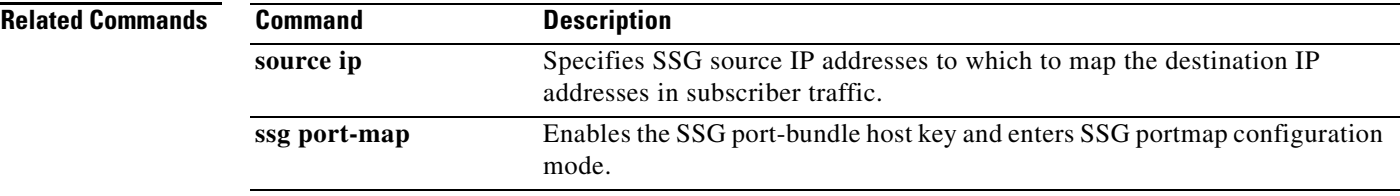

 $\Gamma$ 

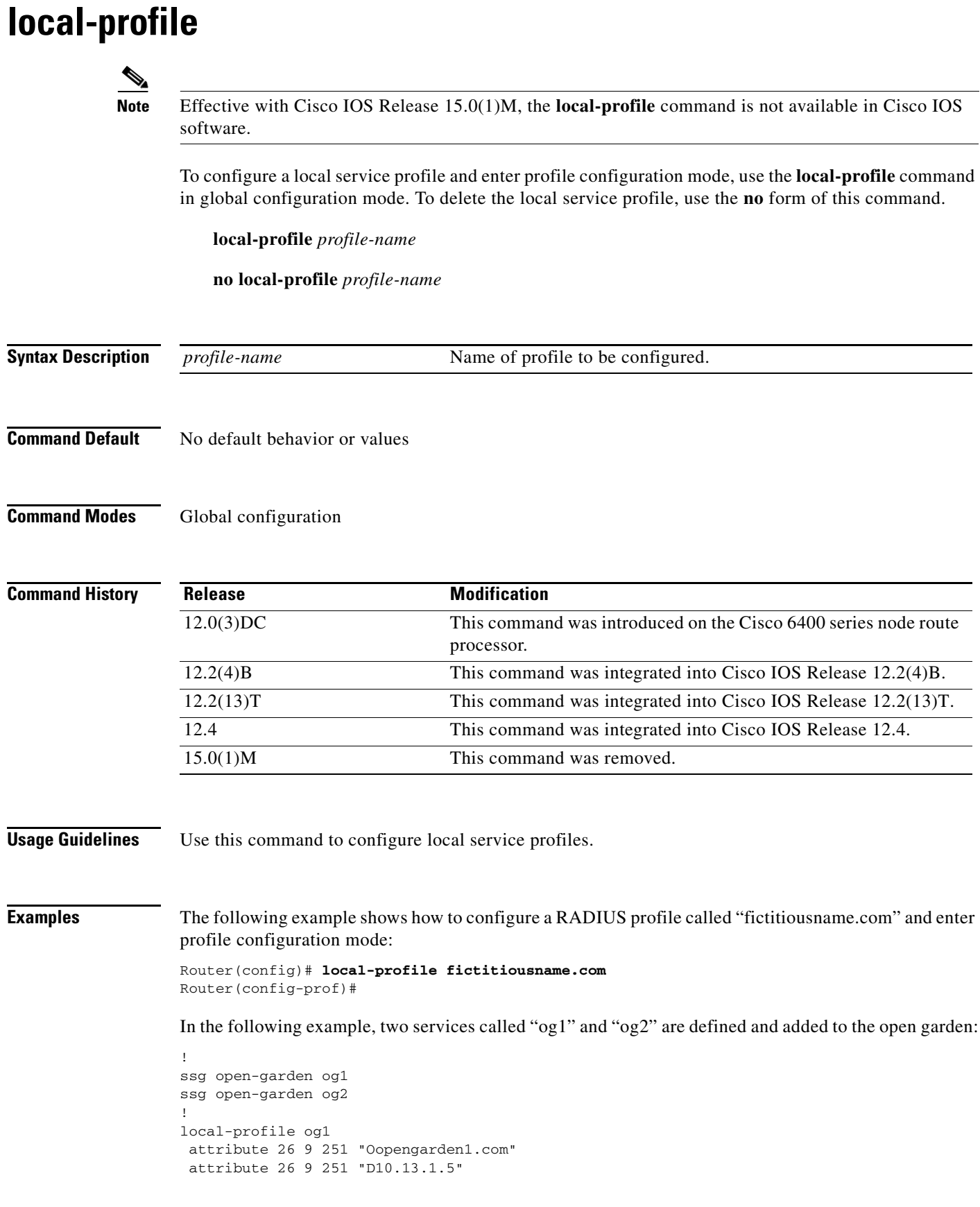

```
attribute 26 9 251 "R10.1.1.0;255.255.255.0" 
local-profile og2
 attribute 26 9 251 "Oopengarden2.com" 
 attribute 26 9 251 "D10.14.1.5" 
 attribute 26 9 251 "R10.2.1.0;255.255.255.0" 
attribute 26 9 251 "R10.3.1.0;255.255.255.0" 
!
ssg bind service og2 10.5.5.1
```
### **Related Commands**

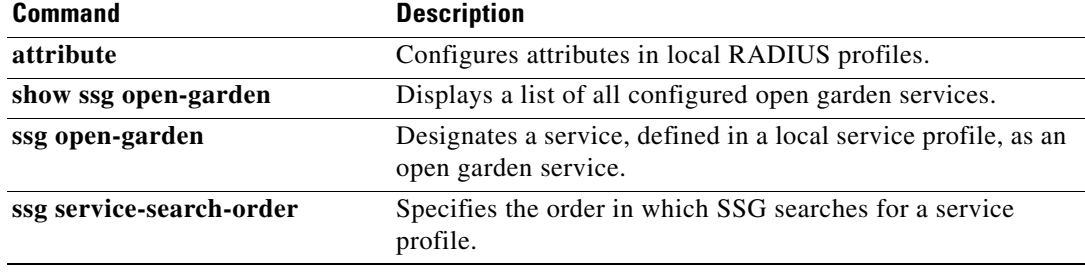

## **max-sessions host**

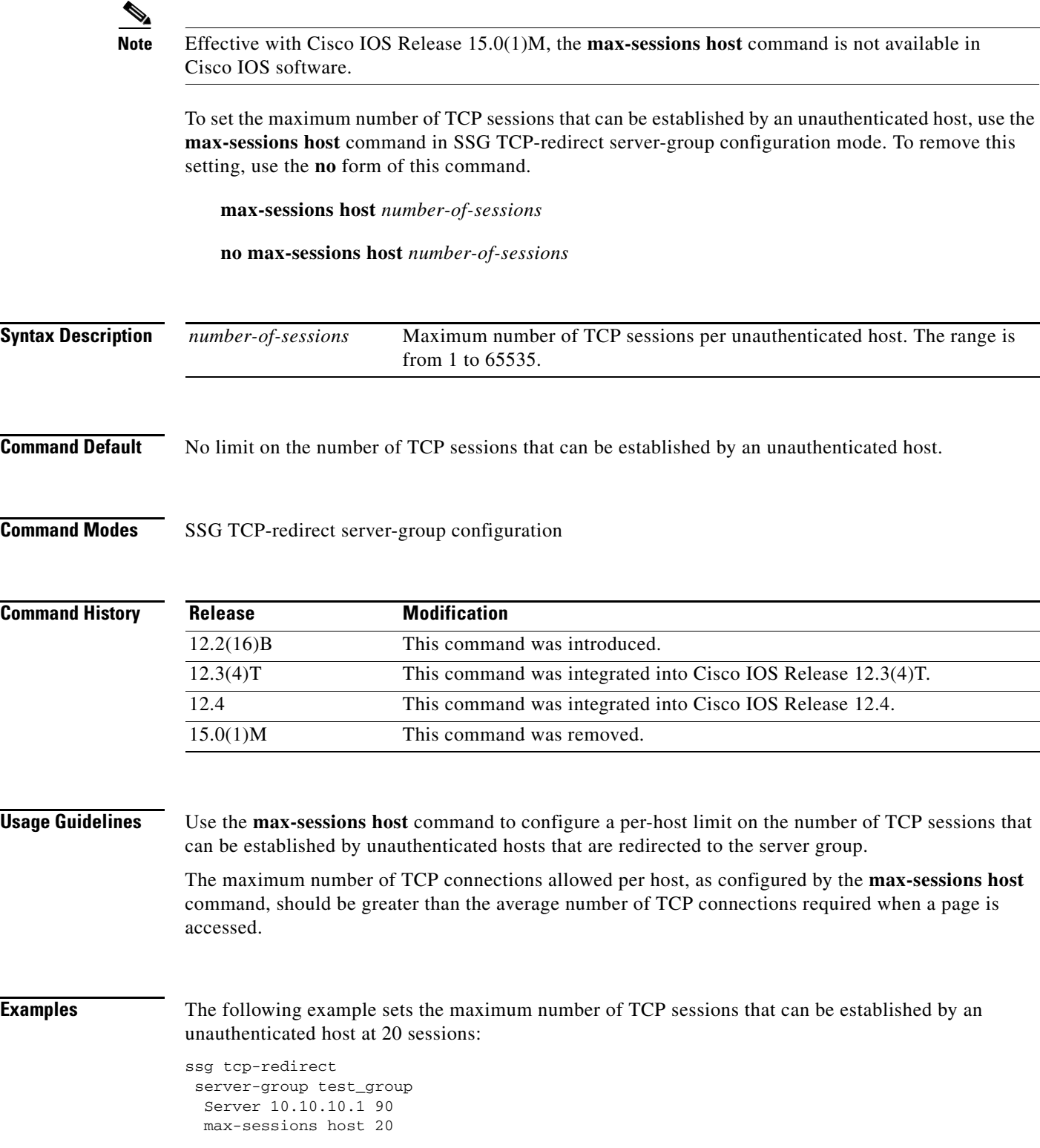

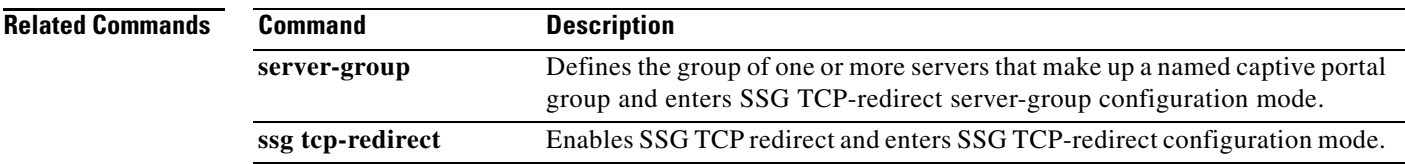

 $\blacksquare$ 

## **mode extended**

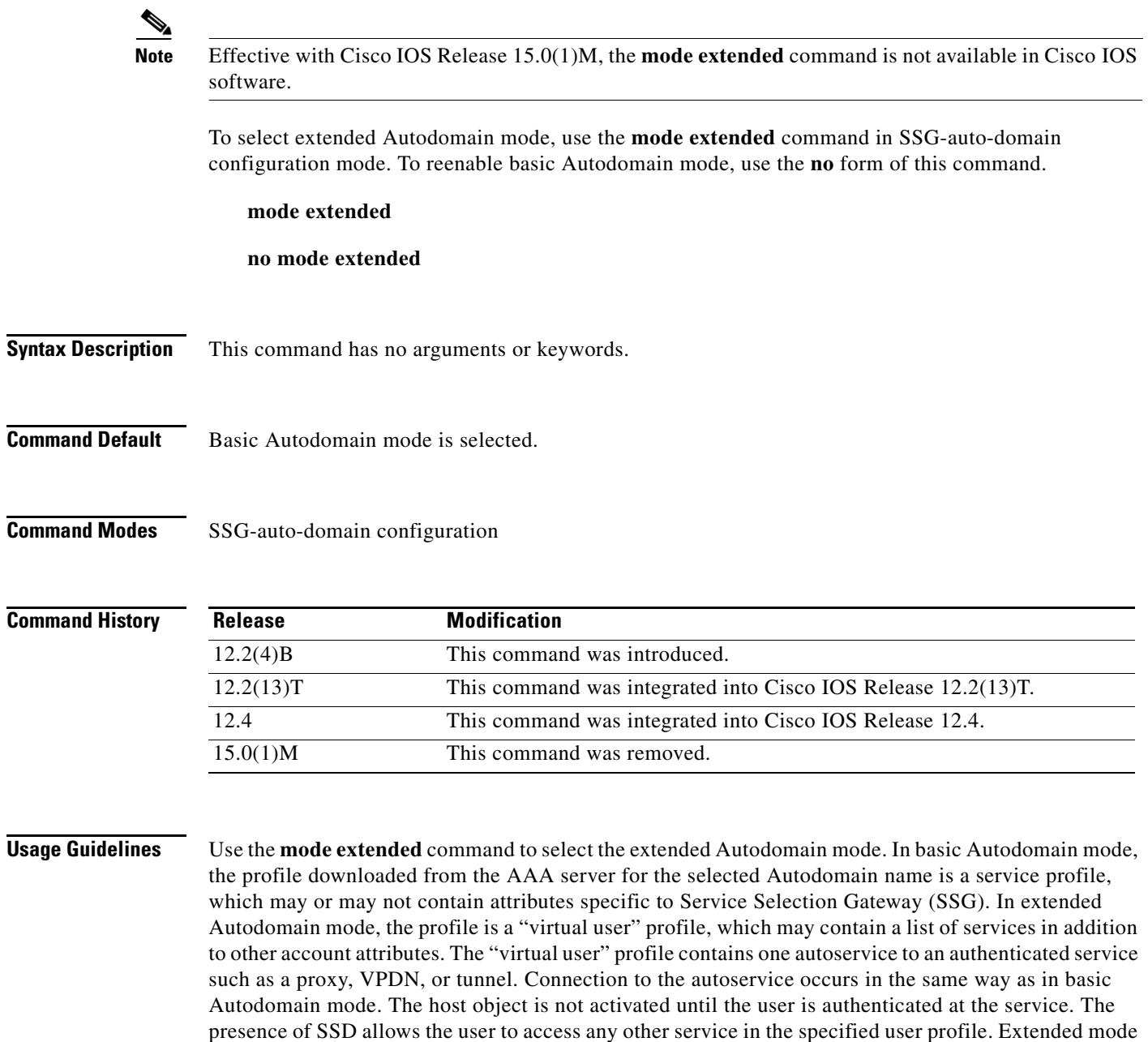

also enables users with multiple service selection to log on.

**Examples** The following example shows how to enable extended Autodomain mode:

ssg enable ssg auto-domain mode extended select username exclude apn company exclude domain cisco download exclude-profile abc password1 nat user-address

### **Related Commands**

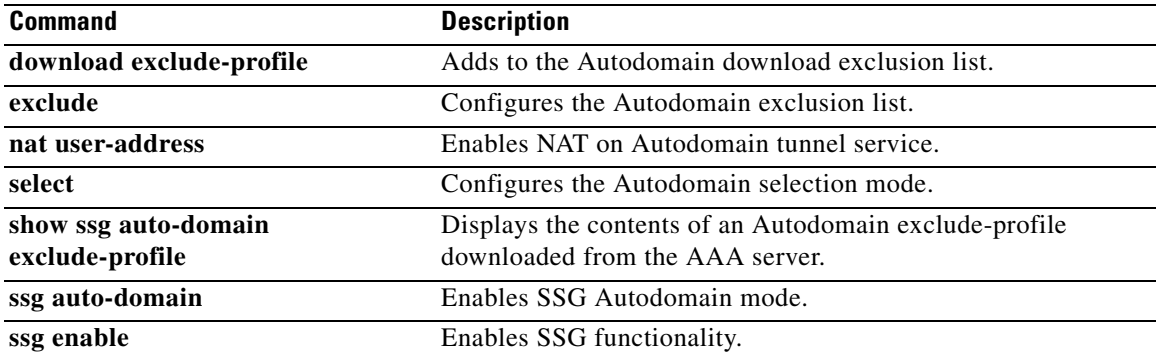

## **msid (SSG-radius-proxy-timers)**

**Note** Effective with Cisco IOS Release 15.0(1)M, the **msid** (SSG-radius-proxy-timers) command is not available in Cisco IOS software.

To configure a Service Selection Gateway (SSG) RADIUS proxy mobile station ID (MSID) timeout, use the **msid** command in SSG-radius-proxy-timers configuration mode. To disable the MSID timeout, use the **no** form of this command.

**msid** *timeout* **retry** *retries*

**no msid** *timeout* **retry** *number-of-retries*

**Syntax Description** *timeout* Timeout value in seconds. Valid range is 1 to 5 seconds. The default is 1 second. **retry** *number-of-retries* Maximum number of retries. Valid range is 1 to 20 retries. The default is 10 retries.

**Command Default** The default value of this timeout is 1 second, with a default retry count of 10.

### **Command Modes** SSG-radius-proxy-timers

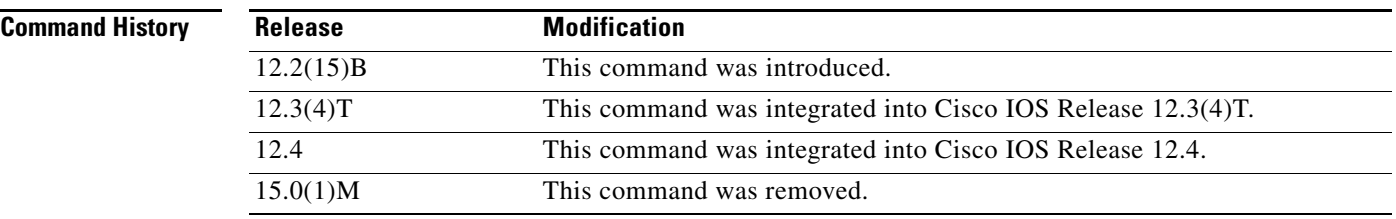

**Usage Guidelines** Use this command to configure an MSID timeout.

Configure the MSID timer to associate an MSID to the host object for a Mobile IP connection. The MSID is associated with a host object only after SSG receives the Accounting-Start packets from the Packet Data Serving Node (PDSN)/Foreign Agent (FA) and the Home Agent (HA). The host object address is not assigned until SSG receives the Accounting-Start packet from the HA. If the Accounting-Start packet from the PDSN/FA arrives before the Accounting-Start packet from the HA, the host object cannot be located, and the MSID is not associated with the host object. When this occurs, the retry timer is started. When the retry timer expires, the MSID is associated with the host object.

If SSG does not receive the Account-Start packet with the correct MSID from the PDSN before the timeout expires, the host object is removed.
**Examples** The following example shows how to configure an SSG RADIUS proxy MSID timeout of 3 seconds with 5 retries:

> ssg radius-proxy timeouts msid 3 retry 5

## **Related Commands**

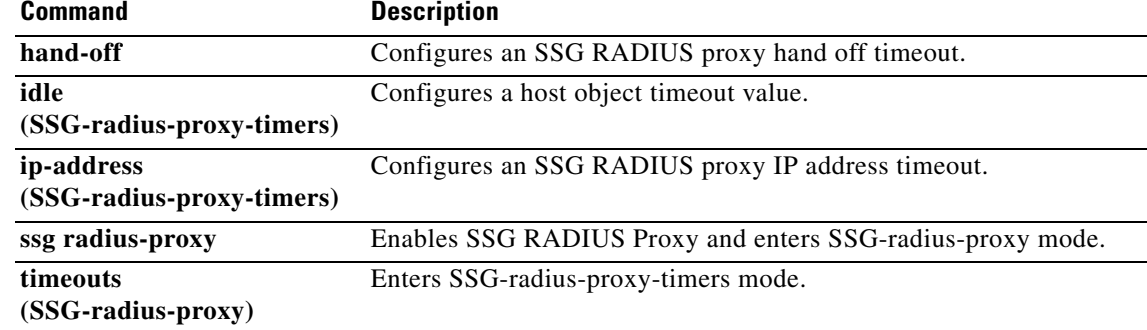

# **nat user-address**

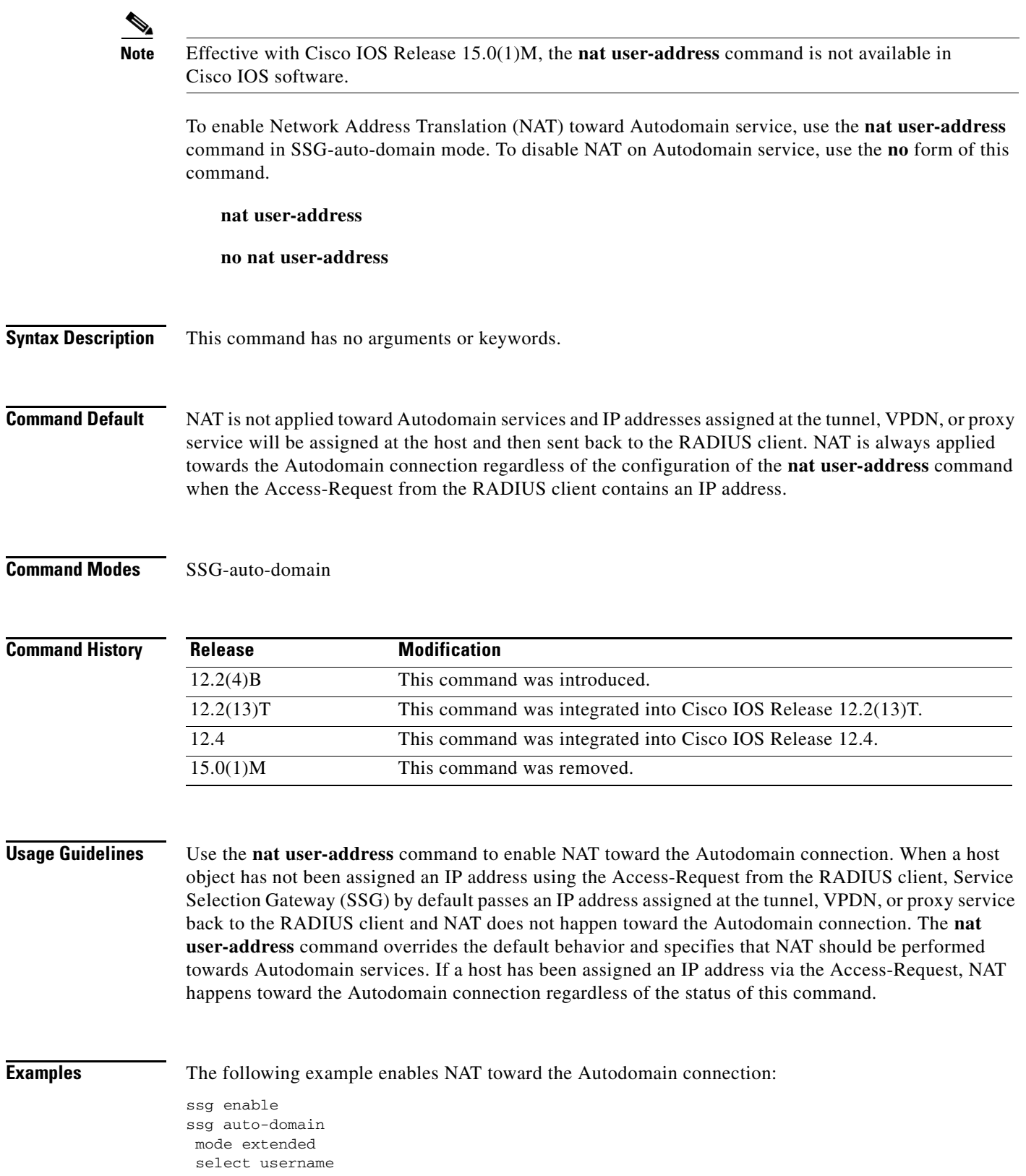

 $\blacksquare$ 

 exclude apn motorola exclude domain cisco download exclude-profile abc password1 nat user-address

## **Related Commands**

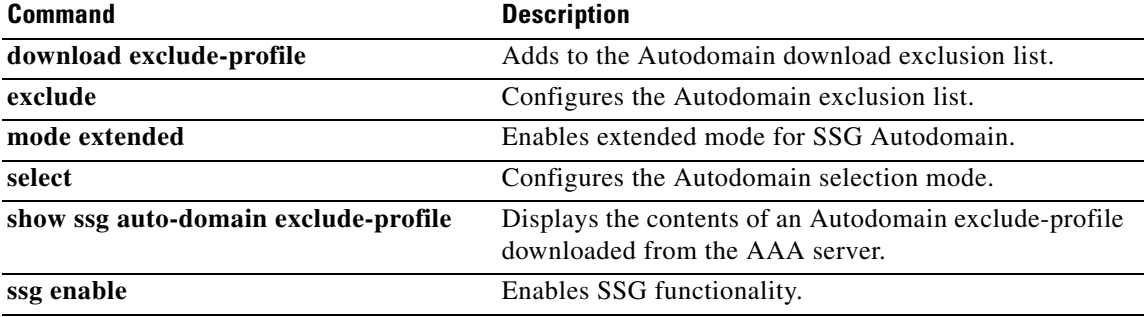

 $\mathcal{L}_{\mathcal{A}}$ 

## **network (ssg-redirect)**

**Note** Effective with Cisco IOS Release 15.0(1)M, the **network** (ssg-redirect) command is not available in Cisco IOS software.

To add an IP address to a named network list, use the **network** command in SSG-redirect-network configuration mode. To remove an IP address from a named network list, use the **no** form of this command.

**network** *ip-address mask*

**no network** *ip-address mask*

**Syntax Description** *ip-address* IP address that is to be added to a named network list. *mask* Mask for the associated IP subnet.

**Command Default** No default behavior or values

**Command Modes** SSG-redirect-network configuration

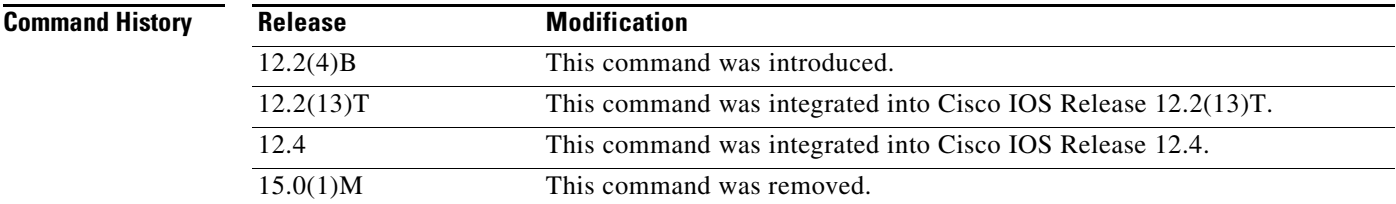

**Usage Guidelines** Use this command to define an individual network that is found in a named network list. Use the **network-list** command to define and name the network list and the **network** command to add an individual IP address to the named network list.

> Packets arriving from an authorized user who is attempting to access an unauthorized service from an IP address that is part of a named network list can be redirected to a captive portal group that presents the user with an appropriate response, such as a logon screen. Service Selection Gateway (SSG) TCP Redirect for Services uses a marked TCP port or TCP port list in addition to the destination IP address to determine if a packet is redirected to a captive portal group.

> Define a named TCP port list using the **port-list** command, and add TCP ports to the named TCP port list using the **port (ssg-redirect)** command.

> You must enable SSG using the **ssg enable** command and SSG TCP Redirect for Services using the **ssg tcp-redirect** command before you can define a named network list.

**Examples** The following example creates a network list named "RedirectNw" and adds IP address 10.0.0.0 255.0.0.0 and address 10.2.2.0 255.255.255.0 to the "RedirectNw" network list:

```
ssg tcp-redirect
 network-list RedirectNw
 network 10.0.0.0 255.0.0.0
 network 10.2.2.0 255.255.255.0
```
### **Related Commands**

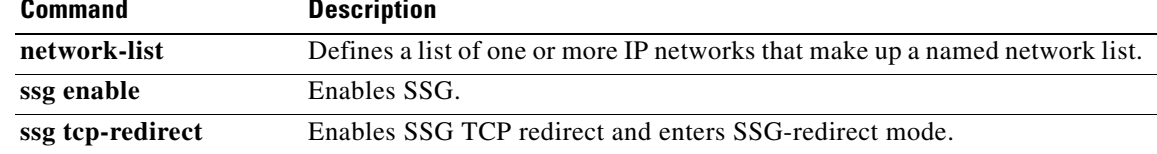

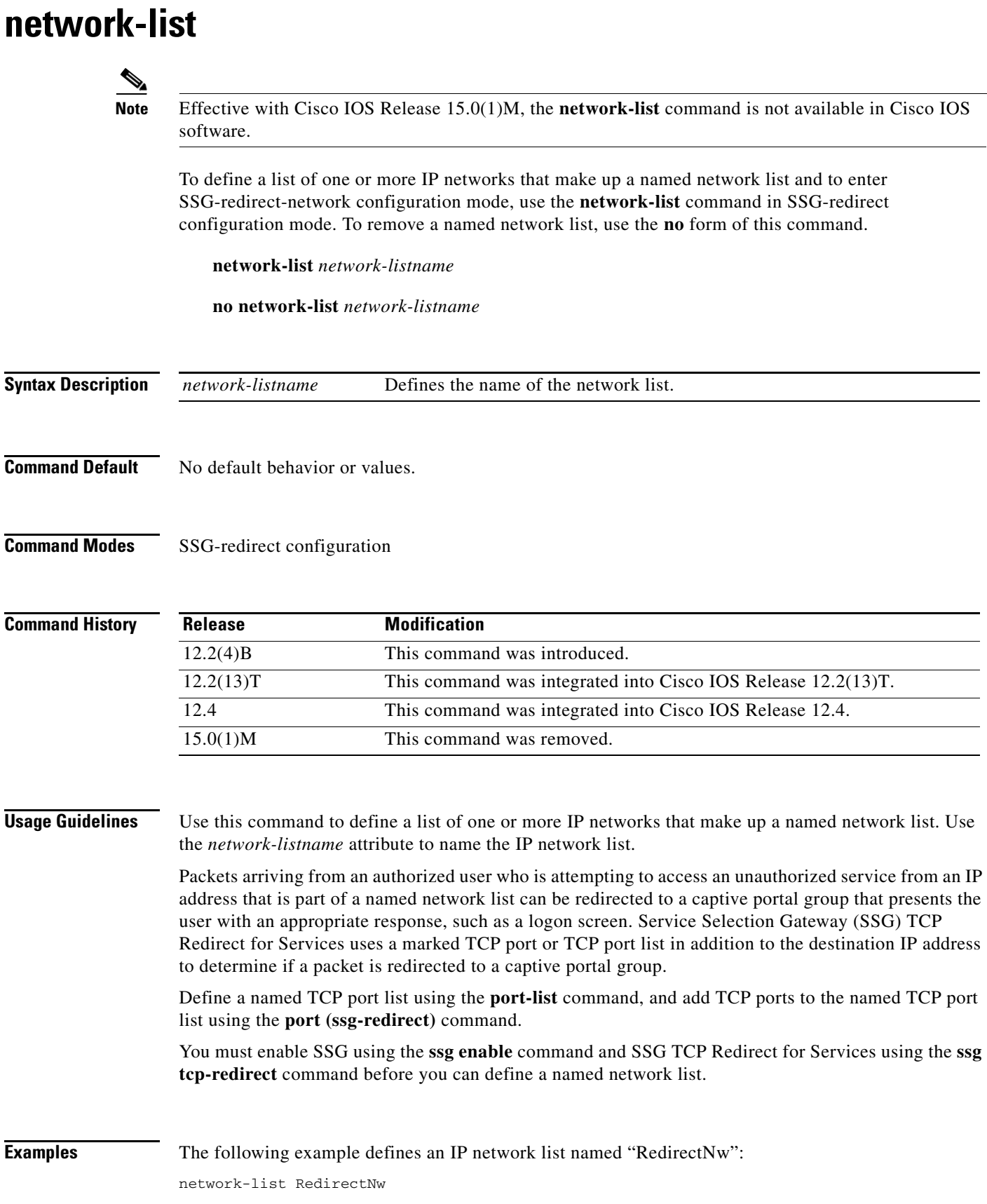

## **Related Commands**

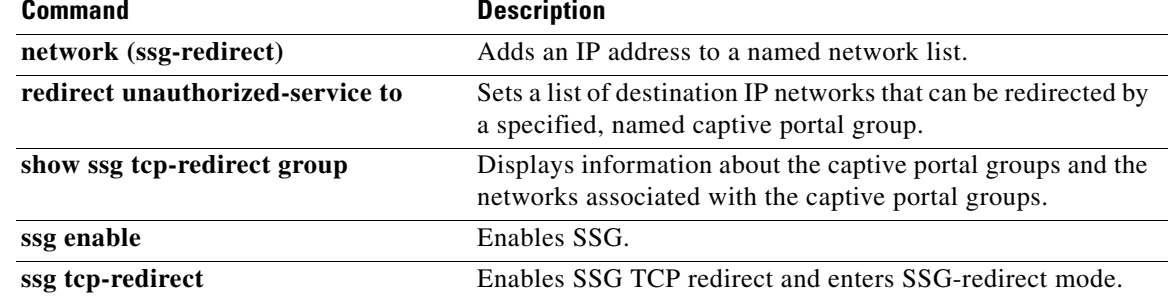

 $\overline{\mathcal{L}}$ 

# **port (ssg-redirect)**

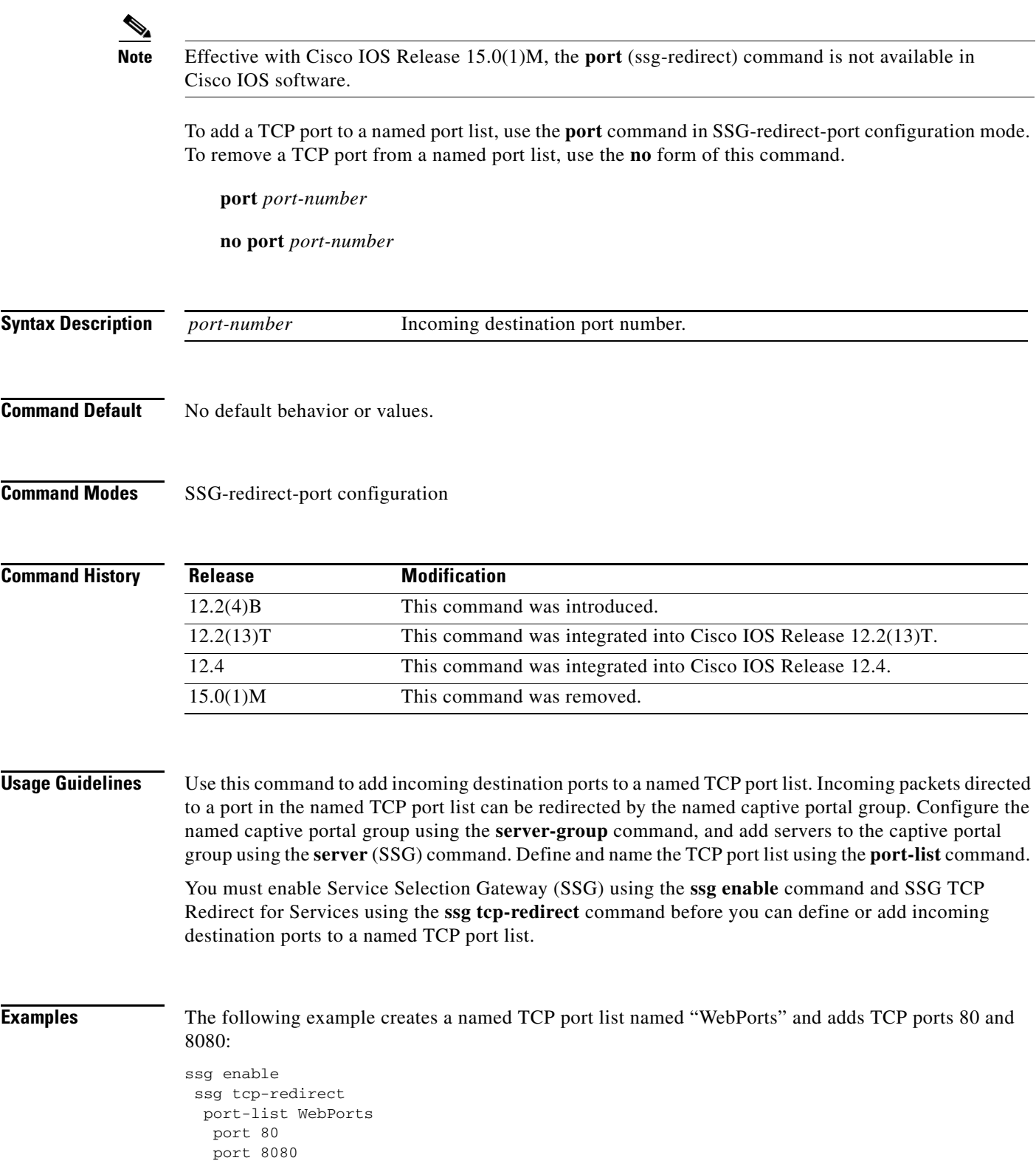

П

### **Related Commands**

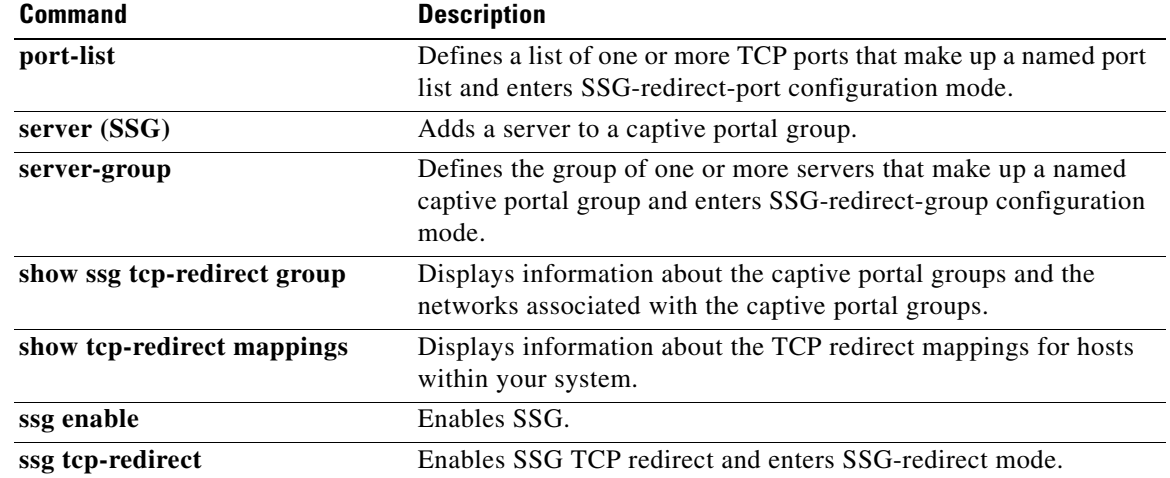

 $\overline{\mathcal{L}}$ 

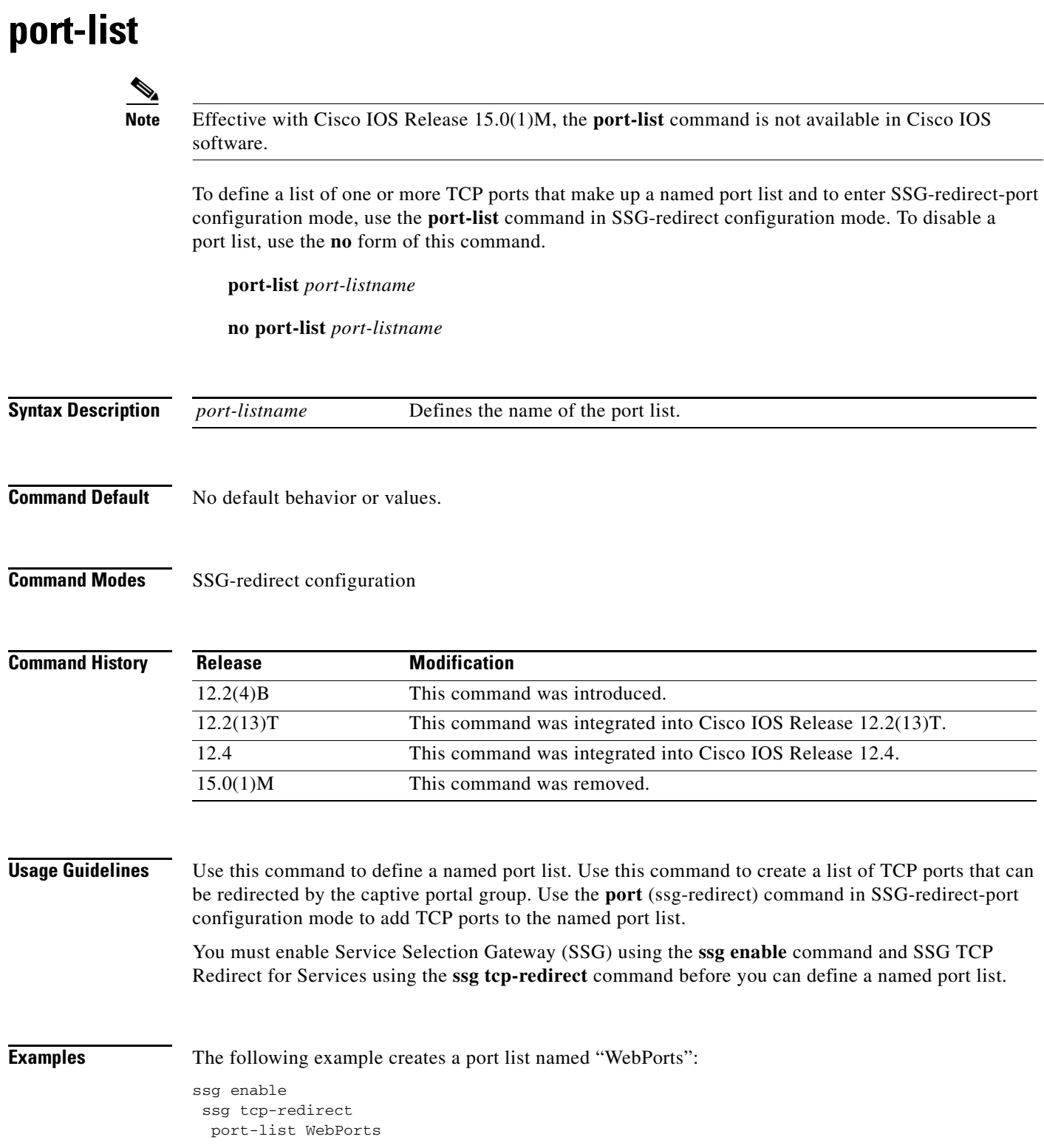

## **Related Commands**

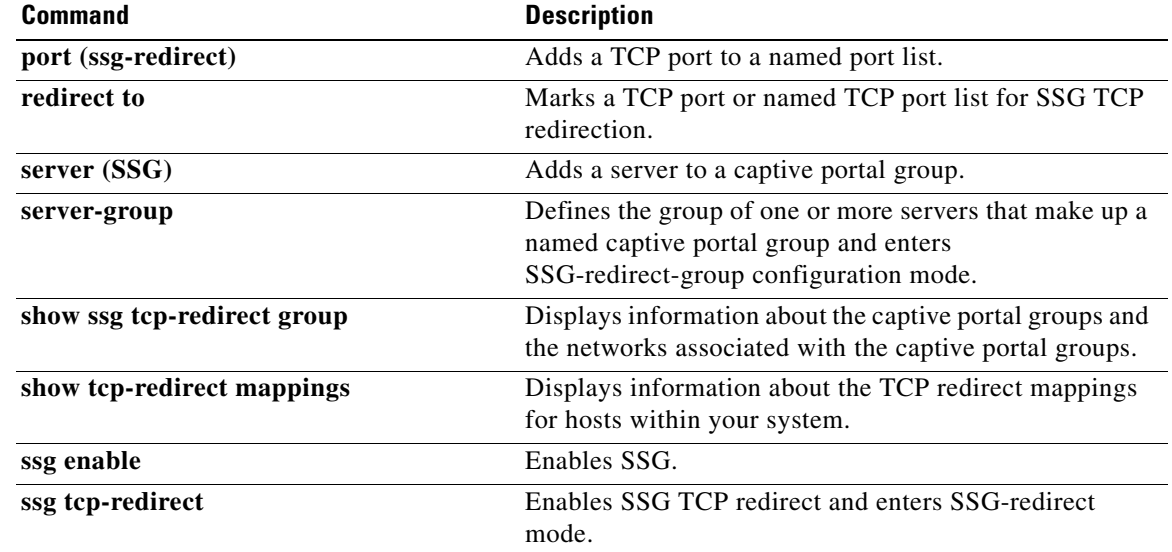

**Tall** 

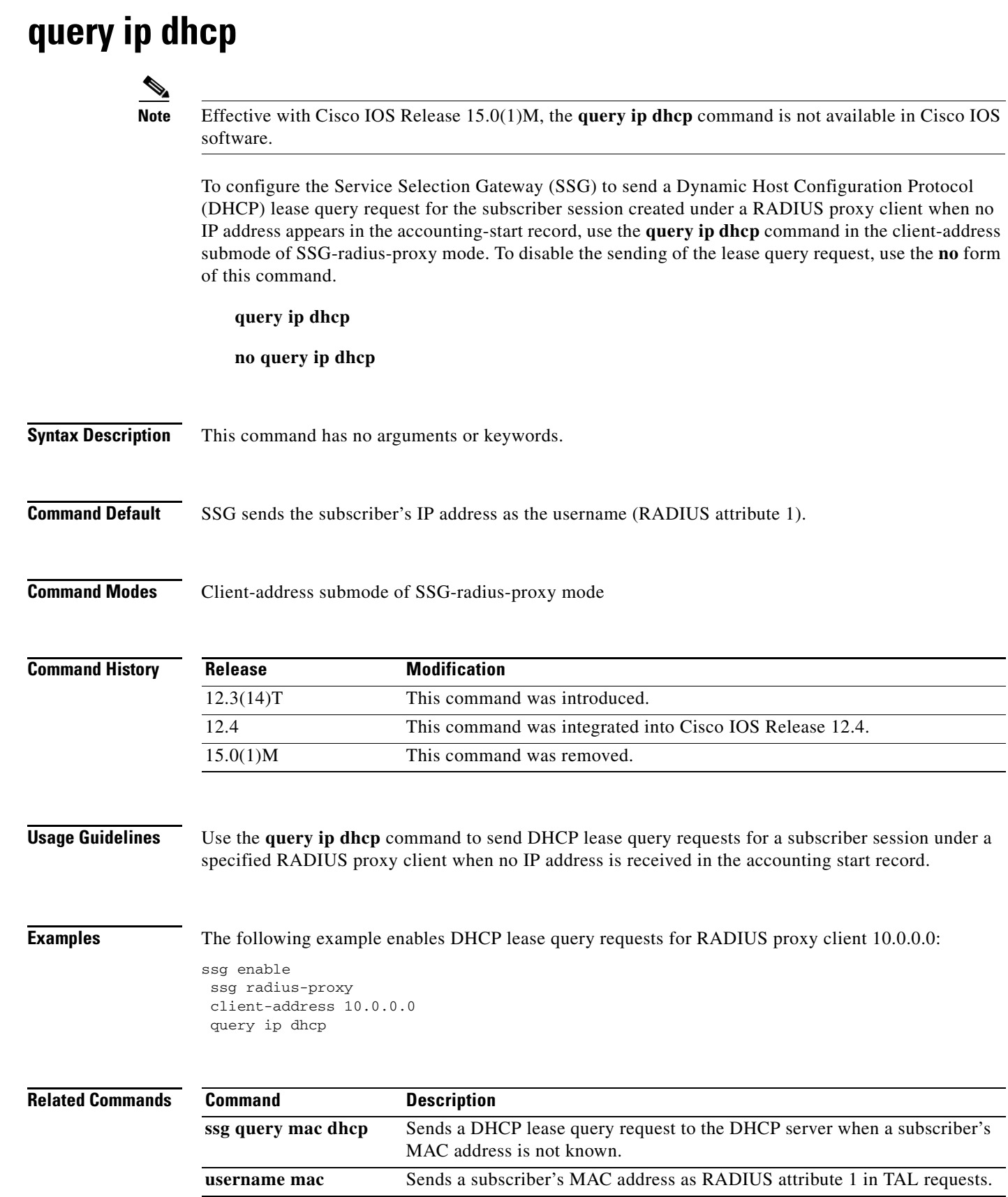

# **redirect access-list**

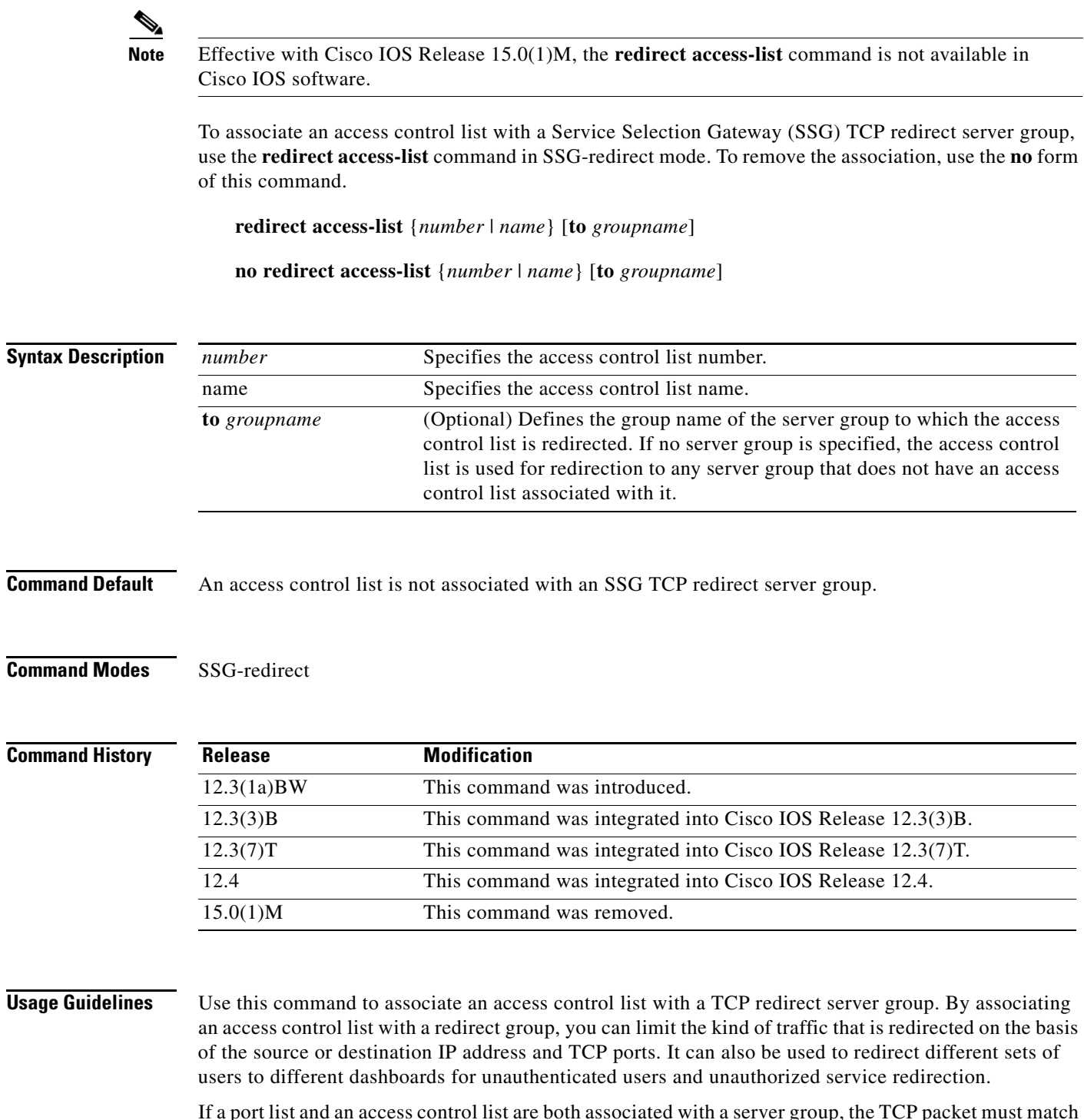

If a port list and an access control list are both associated with a server group, the TCP packet must match the access control list and port list. Only one access control list can be associated with a server group. Either an access control list or a port or port list should be configured with server groups for unauthorized service redirection and captivation.

If a server group is not specified, the access control list is used for redirection to any server group that does not have an access control list associated with it. The access control list can be a simple or extended access control list. It can also be a named or numbered access control list.

**Examples** The following example redirects access control list 101 to server group "InitialCapt":

redirect access-list 101 to InitialCapt

The following example redirects access control list 50 to server group "SESM1":

redirect access-list 50 to SESM1

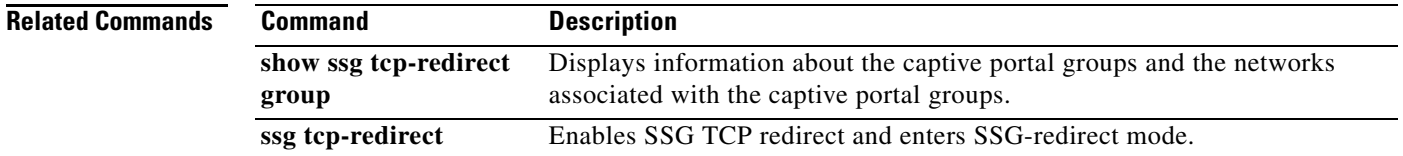

## **redirect captivate advertising default group**

**Note** Effective with Cisco IOS Release 15.0(1)M, the **redirect captivate advertising default group**  command is not available in Cisco IOS software. To configure the default captive portal group, duration, and frequency for advertising captivation, use the **redirect captivate advertising default group** command in SSG-redirect configuration mode. To deselect a captive portal group as the default for advertising captivation, use the **no** form of this command. **redirect captivate advertising default group** *group-name* **duration** *seconds* **frequency** *frequency* **no redirect captivate advertising default group** *group-name* **duration** *seconds* **frequency**  *frequency* **Syntax Description Command Default** No default behavior or values. **Command Modes** SSG-redirect configuration **Command History Usage Guidelines** Use this command to select the default captive portal group for advertising captivation of users upon Account Logon. Use the *seconds* argument to configure the duration, in seconds, of the advertising captivation. Any packets arriving from the user and marked for one of the TCP ports configured in the captive portal group *group-name* are redirected to one of the captive portals defined in that captive portal group for the duration configured by the *seconds* argument. Use the *frequency* argument to configure how often Service Selection Gateway (SSG) attempts to forward packets from the user to the captive portal. The parameters set by this command can be overridden by the RADIUS attributes set for a user. *group-name* Name of the captive portal group. **duration** *seconds* The duration in seconds of the advertising captivation. The valid range is from 1 to 65536 seconds. **frequency** *frequency* The frequency in seconds at which TCP packets are redirected to the captive portal group. The valid range is from 1 to 65536 seconds. **Release Modification** 12.2(4)B This command was introduced. 12.2(13)T This command was integrated into Cisco IOS Release 12.2(13)T. 12.4 This command was integrated into Cisco IOS Release 12.4. 15.0(1)M This command was removed.

**Examples** The following example shows how to configure the captive portal group named "CaptivateServer" to forward packets from a user for 30 seconds at intervals of 3600 seconds:

```
server-group SSD
 server 10.0.0.253 8080
!
 redirect port-list WebPorts to SSD
!
 redirect unauthenticated-user to RedirectServer
 redirect unauthorized-service to SSD
 redirect smtp group SMTPServer all
 redirect captivate initial default group CaptivateServer duration 10
 redirect captivate advertising default group CaptivateServer duration 30 frequency 3600
```
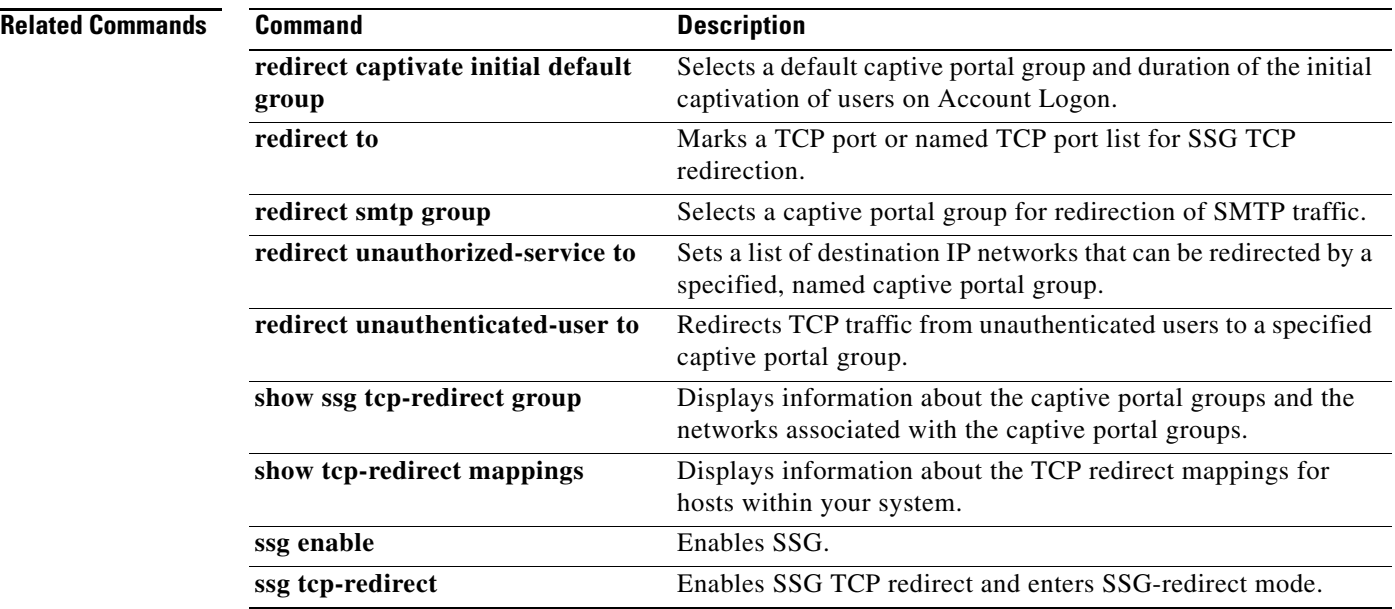

# **redirect captivate initial default group**

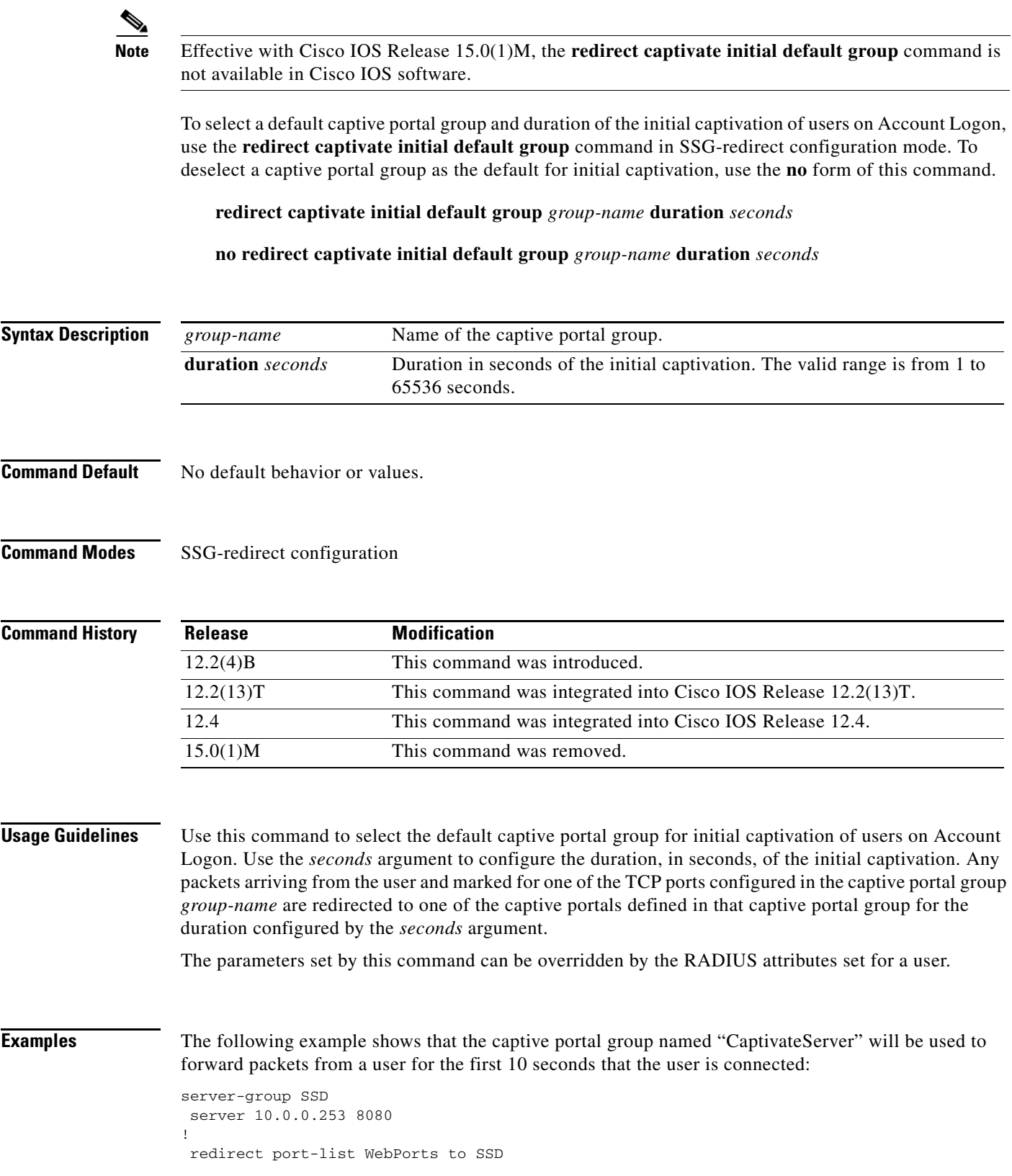

```
!
 redirect unauthenticated-user to RedirectServer
 redirect unauthorized-service to SSD
 redirect smtp group SMTPServer all
 redirect captivate initial default group CaptivateServer duration 10
 redirect captivate advertising default group CaptivateServer duration 30 frequency 3600
```
### **Related Commands Command Description**

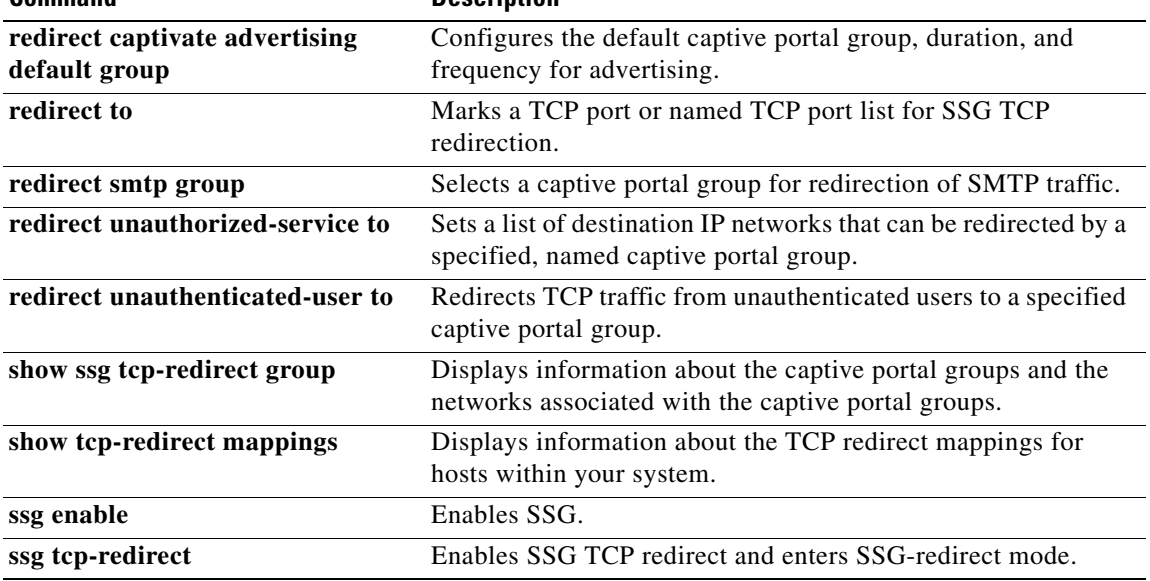

## **redirect permanent http to**

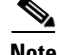

**Note** Effective with Cisco IOS Release 15.0(1)M, the **redirect permanent http to** command is not available in Cisco IOS software.

To configure Service Selection Gateway (SSG) with permanent TCP redirection for HTTP proxy server support, use the **redirect permanent http to** command in SSG-redirect configuration mode. To disable permanent TCP redirection, use the **no** form of this command.

**redirect permanent http** {**authenticated** | **unauthenticated**} **to** *server-group*

**no redirect permanent http** {**authenticated** | **unauthenticated**} **to** *server-group*

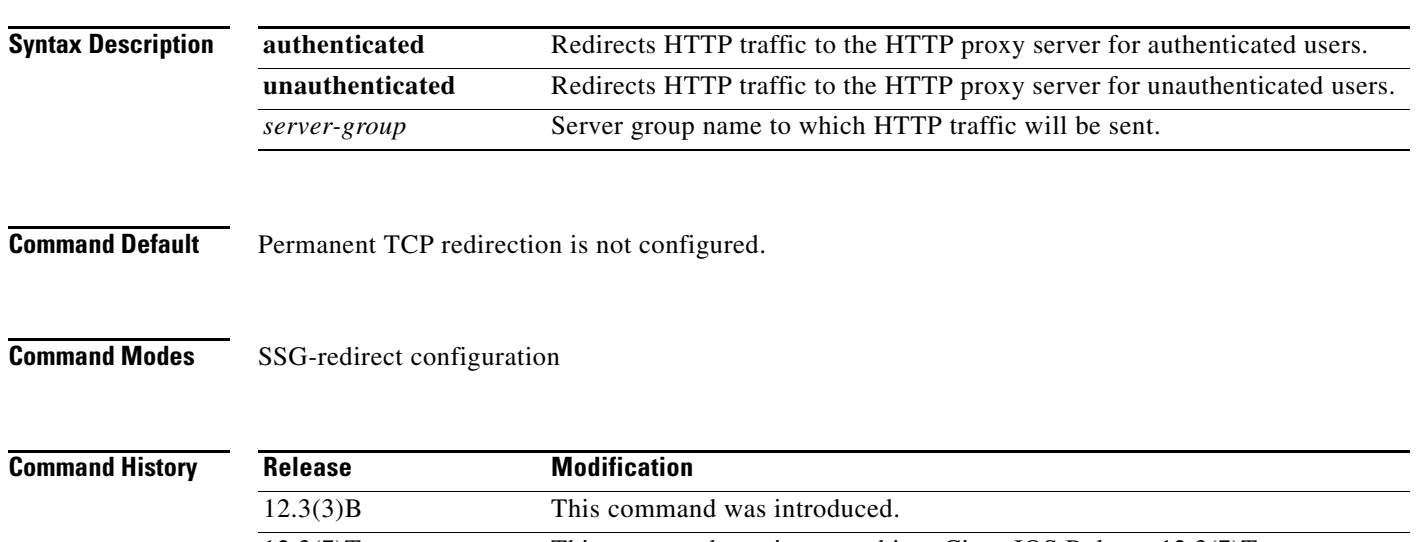

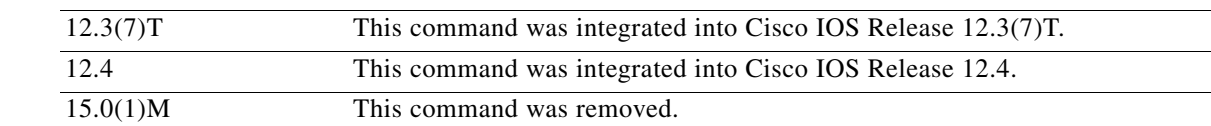

**Usage Guidelines** Permanent TCP redirection enables SSG to support users whose web browsers are configured with HTTP proxy servers.

**Examples** The following example shows how to configure SSG to support permanent TCP redirection for authenticated and unauthenticated HTTP proxy users:

```
ssg tcp-redirect
server-group unauthen-group
 server 10.10.86.90 80
!
server-group auth_web_group
 server 10.10.36.253 80
!
server-group unauth_web_group
 server 10.10.76.12 80
```
 $\mathbf{r}$ 

! redirect unauthenticated-user to unauthen-group ! redirect permanent http unauthenticated to unauth\_web\_group ! redirect permanent http authenticated to auth\_web\_group

## **Related Commands C**

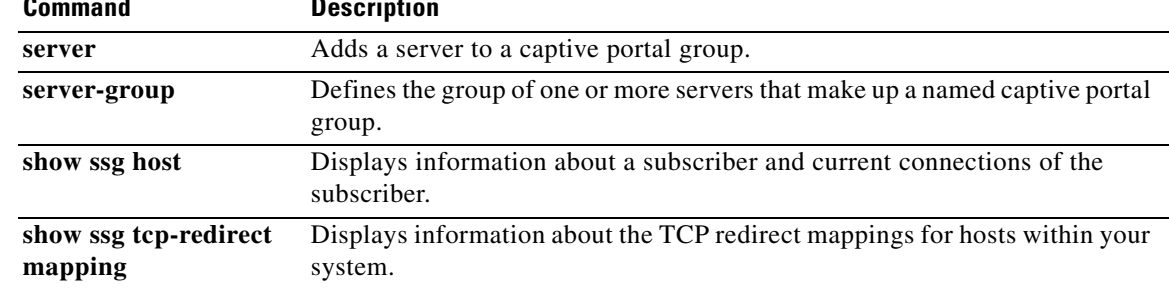

## **redirect prepaid-user to Note** Effective with Cisco IOS Release 15.0(1)M, the **redirect prepaid-user to** command is not available in Cisco IOS software. To configure a captive portal group for redirection of prepaid user traffic, use the **redirect prepaid-user to** command in SSG-redirect configuration mode. To configure SSG not to redirect prepaid users to the specified captive portal group, use the **no** form of this command. **redirect prepaid-user to** *group-name* **no redirect prepaid-user to** *group-name* **Syntax Description Command Default** If no redirect group is configured, prepaid traffic is dropped. **Command Modes** SSG-redirect **Command History Usage Guidelines** Use this command to configure and name a captive portal group to which prepaid user traffic is redirected. When a user that is logged on to a prepaid service runs out of quota on the billing server, the user is redirected to the configured captive portal group if the service is not configured with any specific redirect server group. Once redirected to the captive portal group, the user can refill the quota on the billing server without being disconnected from the original prepaid service. The captive portal group is the default group for all services that are not configured with a redirect group. **Examples** The following example shows how to configure a captive portal group called "DefaultRedirectGroup", add two servers to "DefaultRedirectGroup", and redirect prepaid users to the newly created captive portal: ssg enable ssg tcp-redirect server-group DefaultRedirectGroup server 10.0.0.1 8080 *group-name* Name of the captive portal group **Release Modification** 12.2(15)B This command was introduced. 12.3(4)T This command was integrated into Cisco IOS Release 12.3(4)T. 12.4 This command was integrated into Cisco IOS Release 12.4. 15.0(1)M This command was removed.

server 10.0.0.20 80 end redirect prepaid-user to DefaultRedirectGroup

**Related Commands Command Description server** Adds a server to a captive portal group. **server-group** Defines the group of one or more servers that make up a named captive portal group and enters SSG-redirect-group configuration mode. **ssg tcp-redirect** Enables SSG TCP redirect and enters SSG-redirect mode.

# **redirect smtp group**

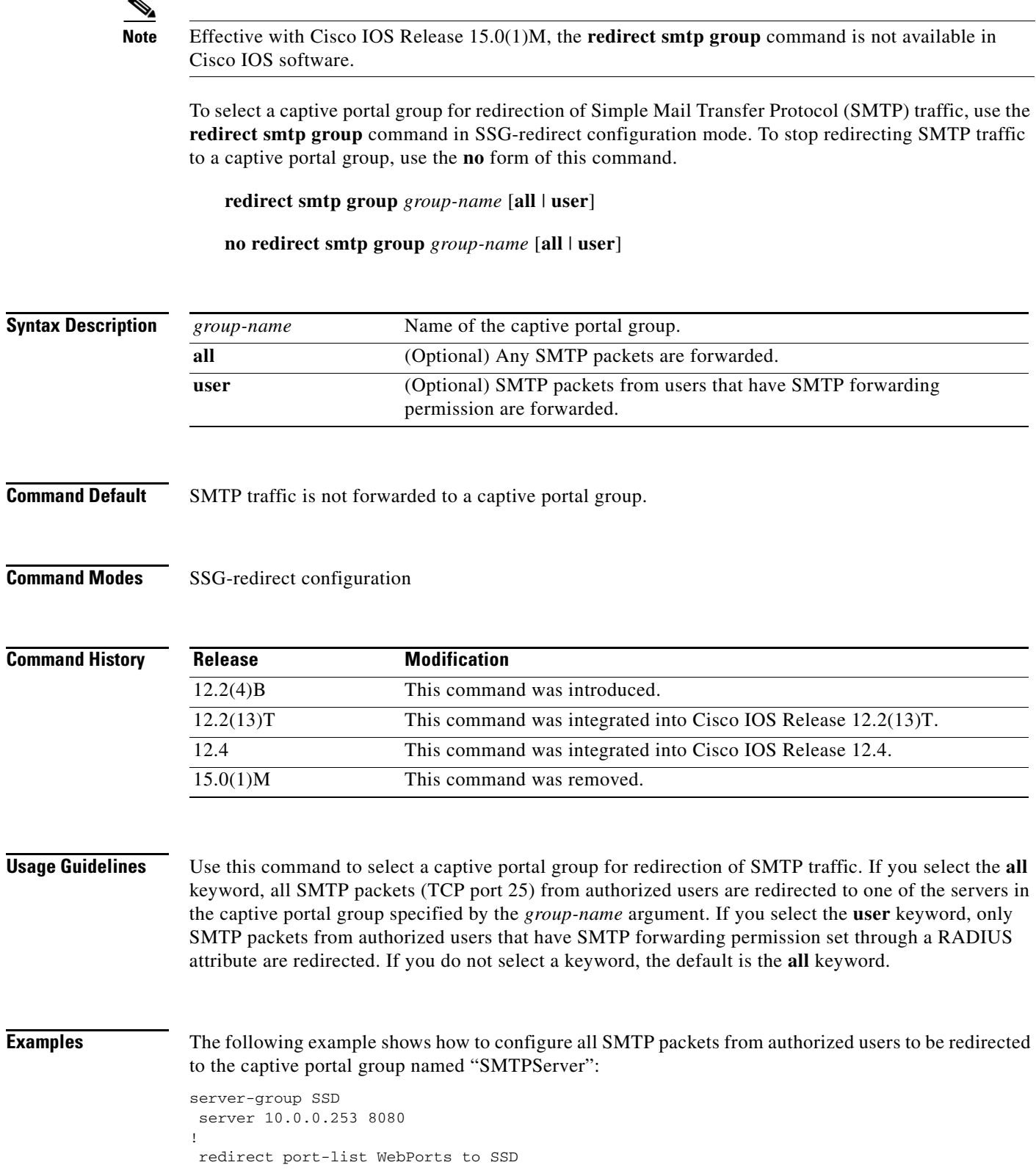

! redirect unauthenticated-user to RedirectServer redirect unauthorized-service to SSD redirect smtp group SMTPServer all redirect captivate initial default group CaptivateServer duration 10 redirect captivate advertising default group CaptivateServer duration 30 frequency 3600

The following example shows how to configure SMTP packets from any authorized user with the SMTP forwarding permission set through a RADIUS attribute to be redirected to the captive portal group named "SMTPServer":

redirect smtp group SMTPServer user

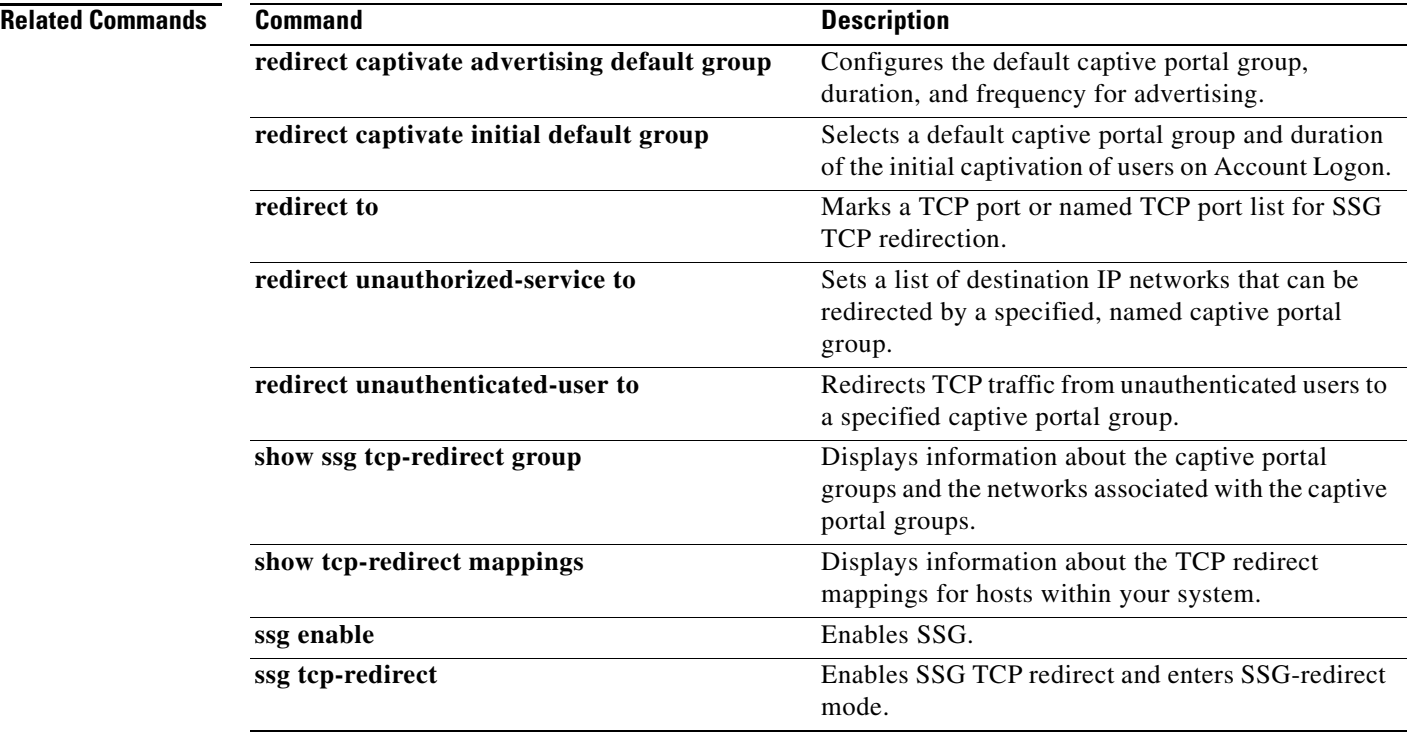

 $\mathbf I$ 

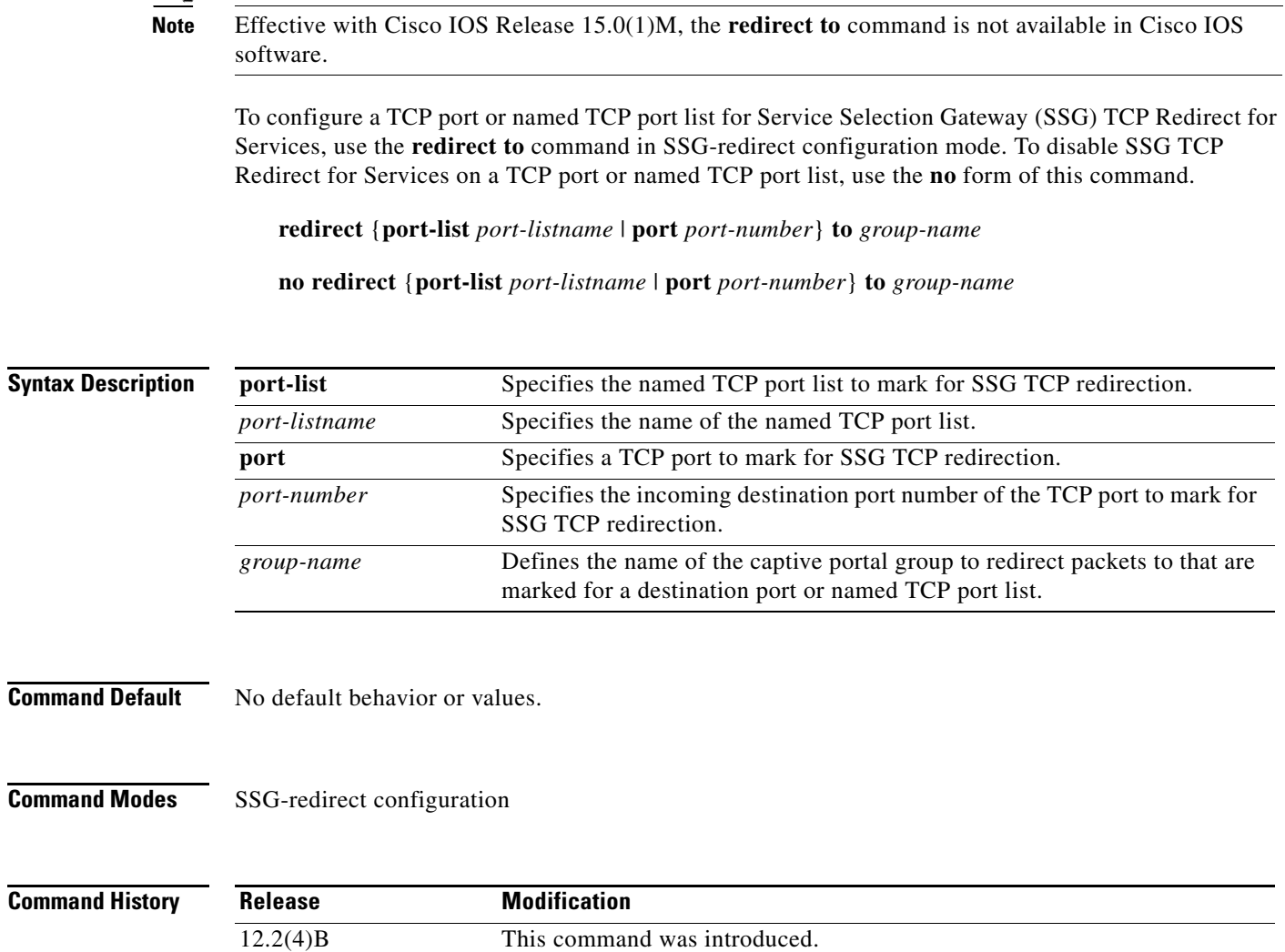

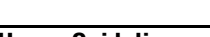

**Usage Guidelines** Use this command to mark a TCP port or a named TCP port list for SSG TCP Redirect for Services. Define a named TCP port list using the **port-list** command and add TCP ports to the named TCP port list using the **port** (ssg-redirect) command. Packets arriving from an authorized user, or from an authorized user attempting to access an unauthorized service at a marked TCP port or named TCP port list can be redirected to a captive portal group that presents the user with an appropriate response, such as a logon screen.

12.2(13)T This command was integrated into Cisco IOS Release 12.2(13)T. 12.4 This command was integrated into Cisco IOS Release 12.4.

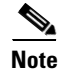

**Note** You can associate only one port or port list with a portal group.

15.0(1)M This command was removed.

Г

You must enable SSG using the **ssg enable** command and SSG TCP Redirect for Services using the **ssg tcp-redirect** command before you can define a TCP port or named TCP port list for SSG TCP redirection.

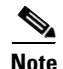

**Note** This command replaces the **ssg http-redirect port group** command.

**Examples** The following example marks TCP port 8080 for SSG TCP redirection. Packets with a destination port of 8080 are redirected to the captive portal group named "RedirectServer":

```
server-group RedirectServer
 server 10.2.36.253 8080
!
 redirect port 8080 to RedirectServer
redirect unauthorized-service destination network-list RedirectNw to RedirectServer
```
The following example marks the named TCP port "WebPorts" for SSG TCP redirection. Packets with a destination port that is one of the ports in the port list "WebPorts" are redirected to the captive portal group named "RedirectServer":

```
server-group SSD
 server 10.0.0.253 8080
!
 redirect port-list WebPorts to RedirectServer
!
```
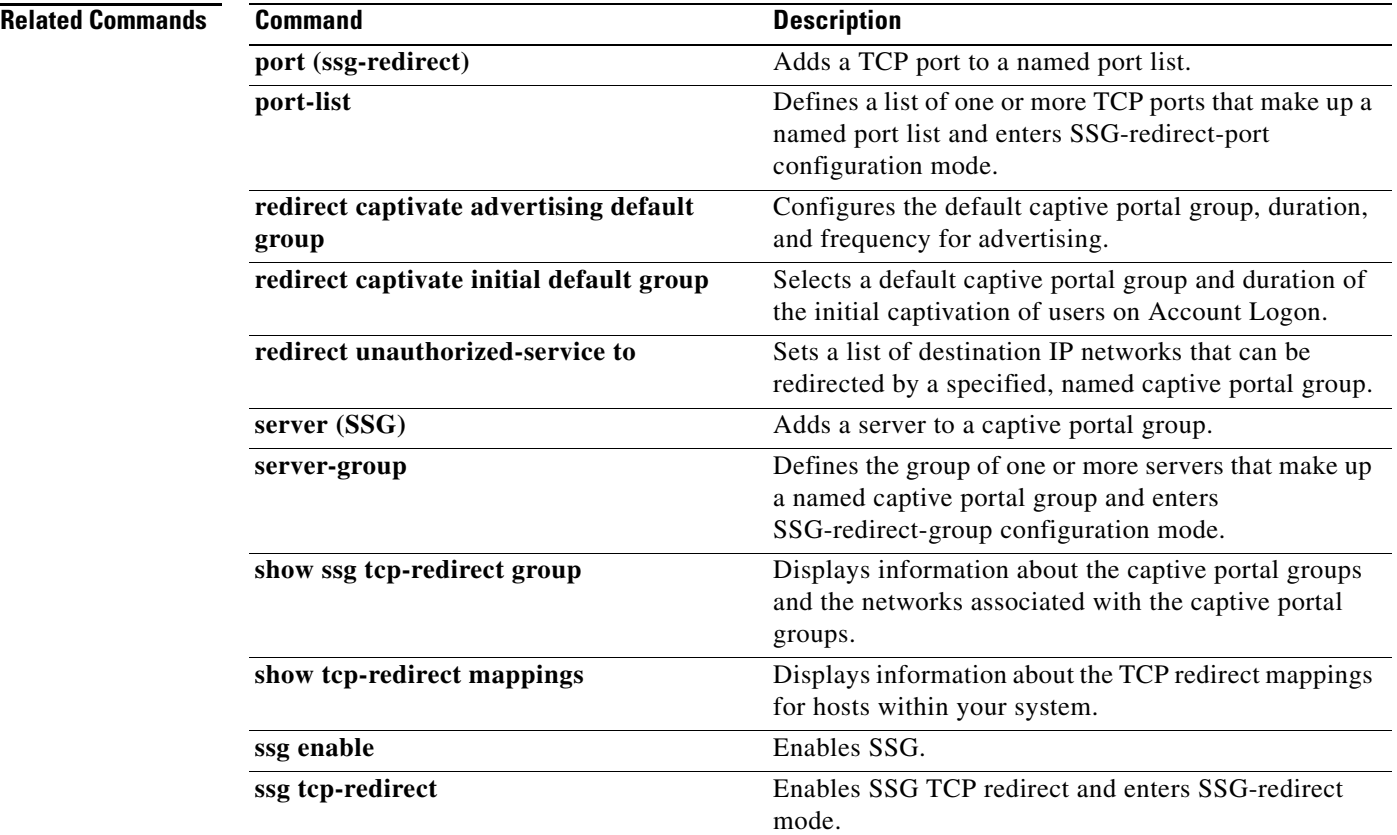

# **redirect unauthenticated-user to**

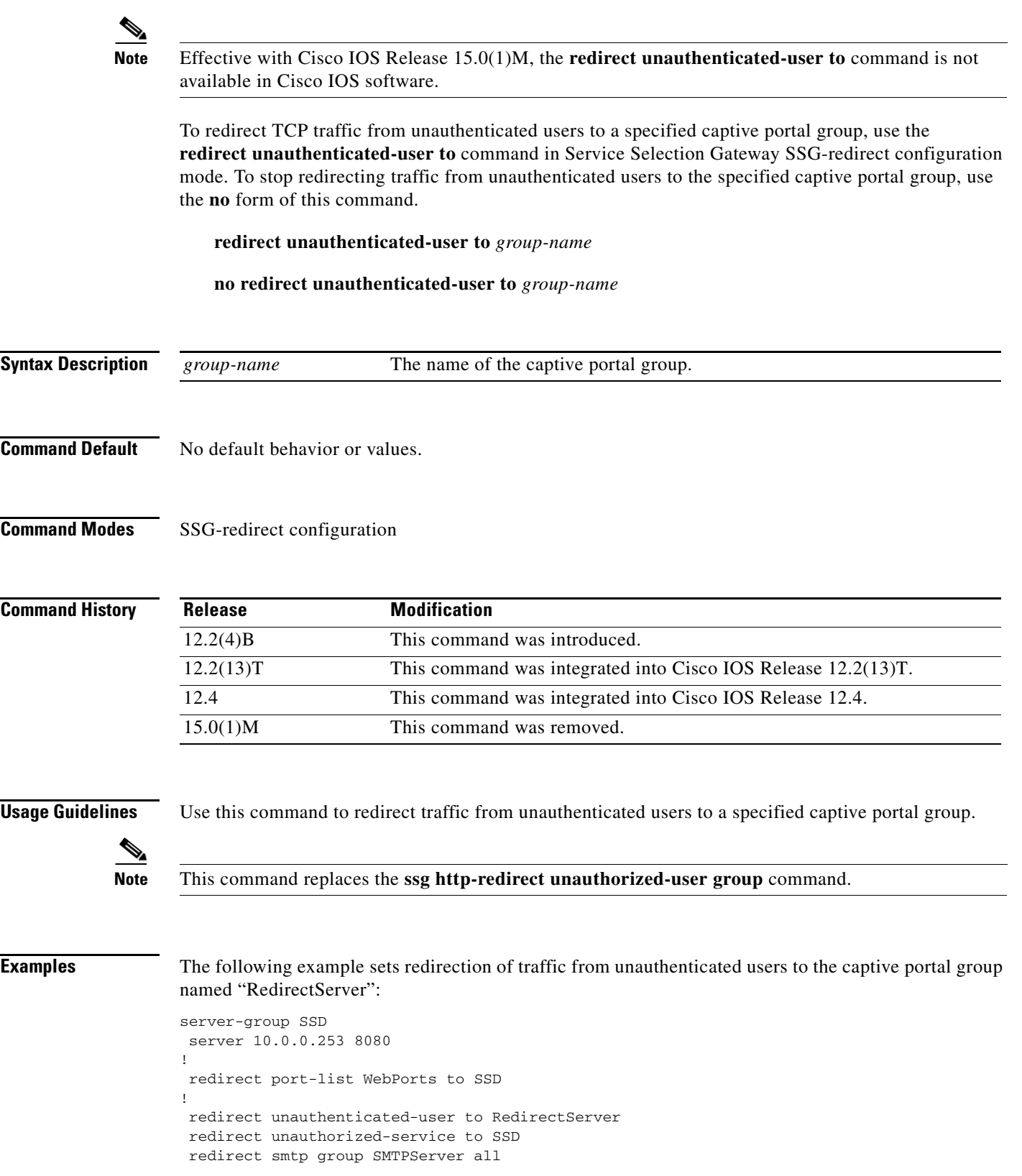

 redirect captivate initial default group CaptivateServer duration 10 redirect captivate advertising default group CaptivateServer duration 30 frequency 3600

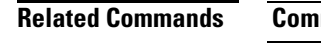

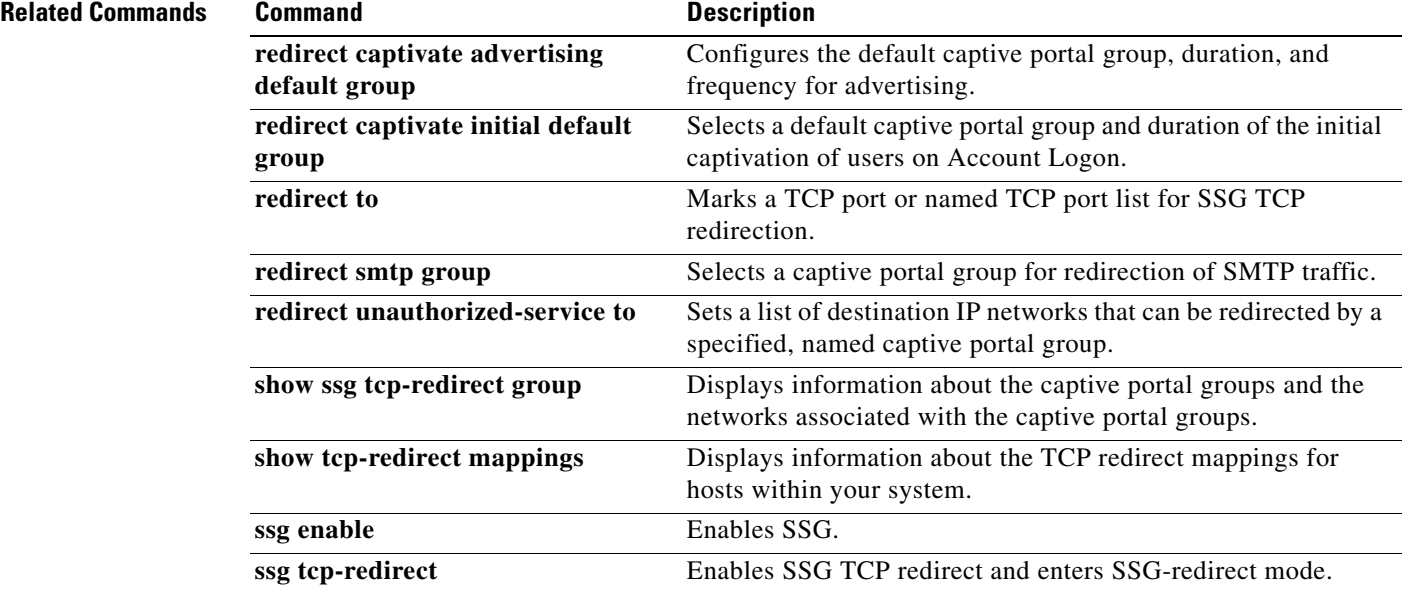

# **redirect unauthorized-service service to**

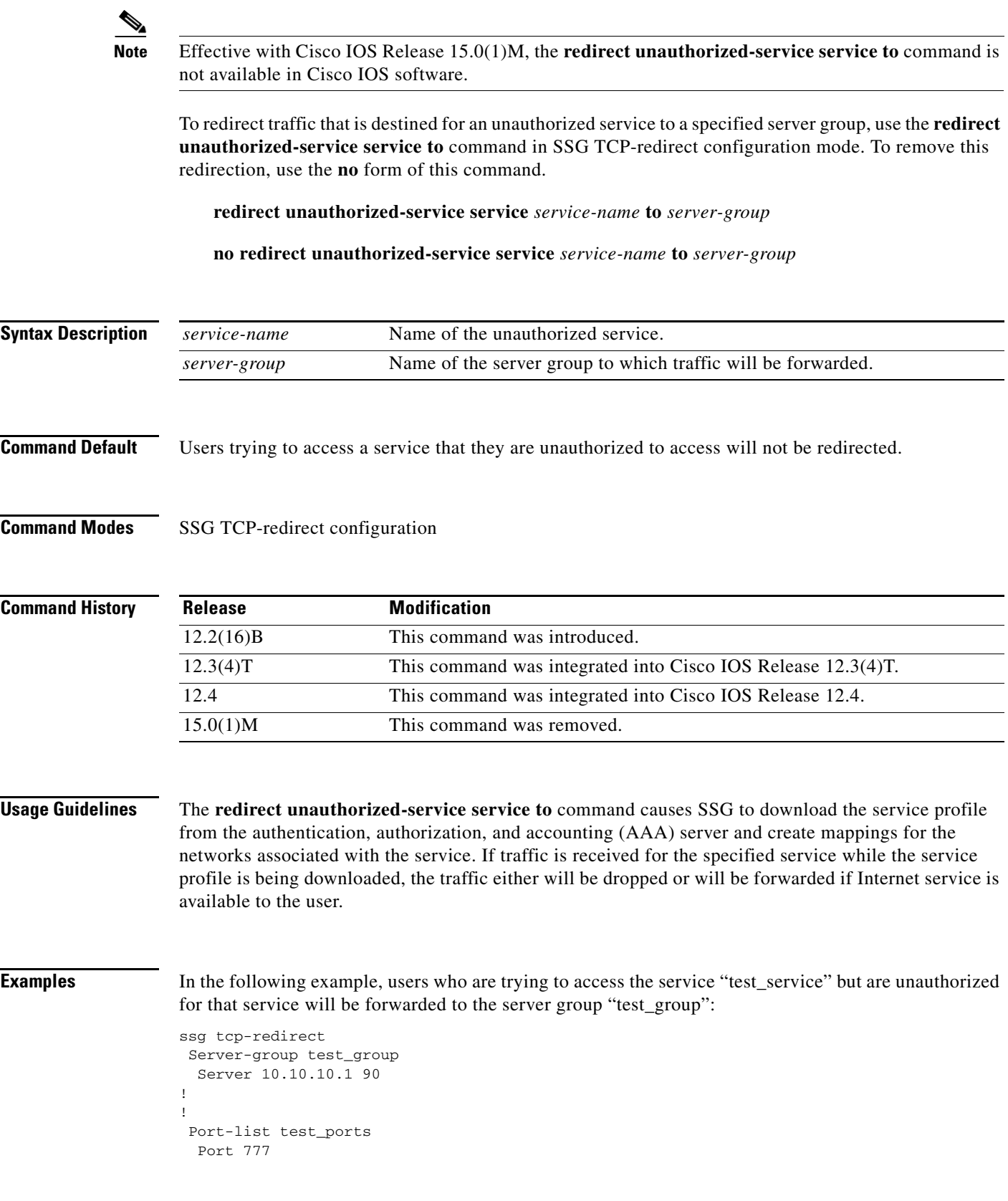

! ! redirect port-list test\_ports to test\_group ! redirect unauthorized-service service test\_service to test\_group

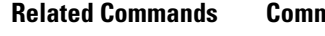

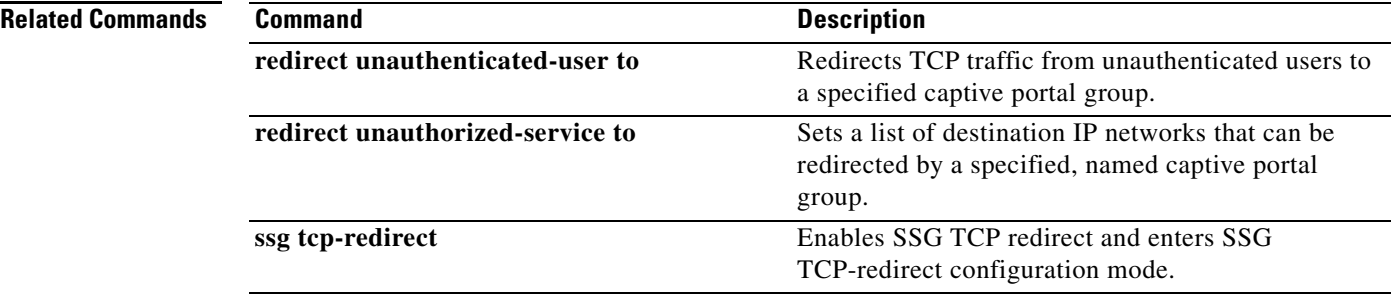

 $\blacksquare$ 

## **redirect unauthorized-service to**

**Note** Effective with Cisco IOS Release 15.0(1)M, the **redirect unauthorized-service to** command is not available in Cisco IOS software.

To set a list of destination IP networks that can be redirected by a specified, named captive portal group, use the **redirect unauthorized-service to** command in SSG-redirect configuration mode. To remove the list of IP networks that can be redirected by a specified named captive portal group, use the **no** form of this command.

**redirect unauthorized-service** [**destination network-list** *network-listname*] **to** *group-name*

**no redirect unauthorized-service** [**destination network-list** *network-listname*] **to** *group-name*

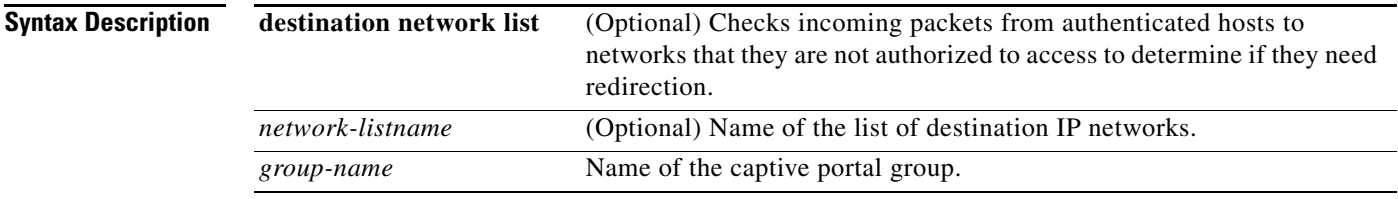

**Command Default** No default behavior or values.

**Command Modes** SSG-redirect configuration

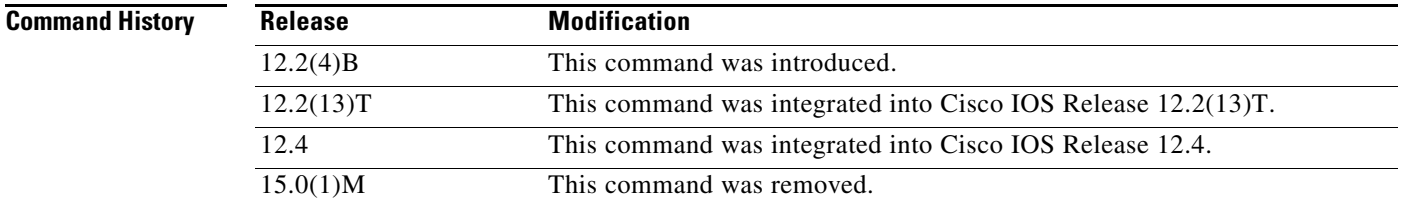

**Usage Guidelines** Use this command to set a list of destination IP networks that can be redirected by the named captive portal group specified by the *group-name* argument. Incoming packets from authenticated hosts to networks that they are not authorized to access are checked against the destination IP network list to determine if they need redirection. If you do not specify a destination IP network by configuring the optional **destination network-list** keywords, the captive portal group specified in the *group-name* argument is used as the default group for unauthorized service redirection when the IP address of the unauthorized packet does not fall into any network list associated with any captive portal group.

> You can associate only one destination IP network list with a captive portal group. You can associate a destination IP network list with multiple captive portal groups.

Т

When you associate a destination IP network list with a captive portal group, packets arriving marked with a destination IP network that matches an IP network list may be redirected via SSG TCP redirection. The incoming destination TCP port also determines whether a packet is a candidate for SSG TCP redirection.

You can associate different server groups with overlapping IP network addresses. You must configure the captive portal group associated with a more specific network group first. For example, you must configure

redirect 10.1.0.0/255.255.0.0 to IPTVGroup

before you can configure

redirect 10.0.0.0/255.0.0.0 to ISPGroup

**Examples** The following example shows how to set the captive portal group called "RedirectServer" as a possible candidate for redirection when the destination of a packet matches one of the networks in the destination IP network list named "RedirectNW":

```
server-group RedirectServer
 server 10.2.36.253 8080
!
 redirect port 80 to RedirectServer
redirect unauthorized-service destination network-list RedirectNw to RedirectServer
```
The following example shows how to set the captive portal group called "DefaultRedirectServer" as a possible candidate for redirection when the destination of a packet does not match any of the networks defined in any destination IP network list:

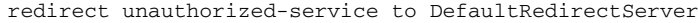

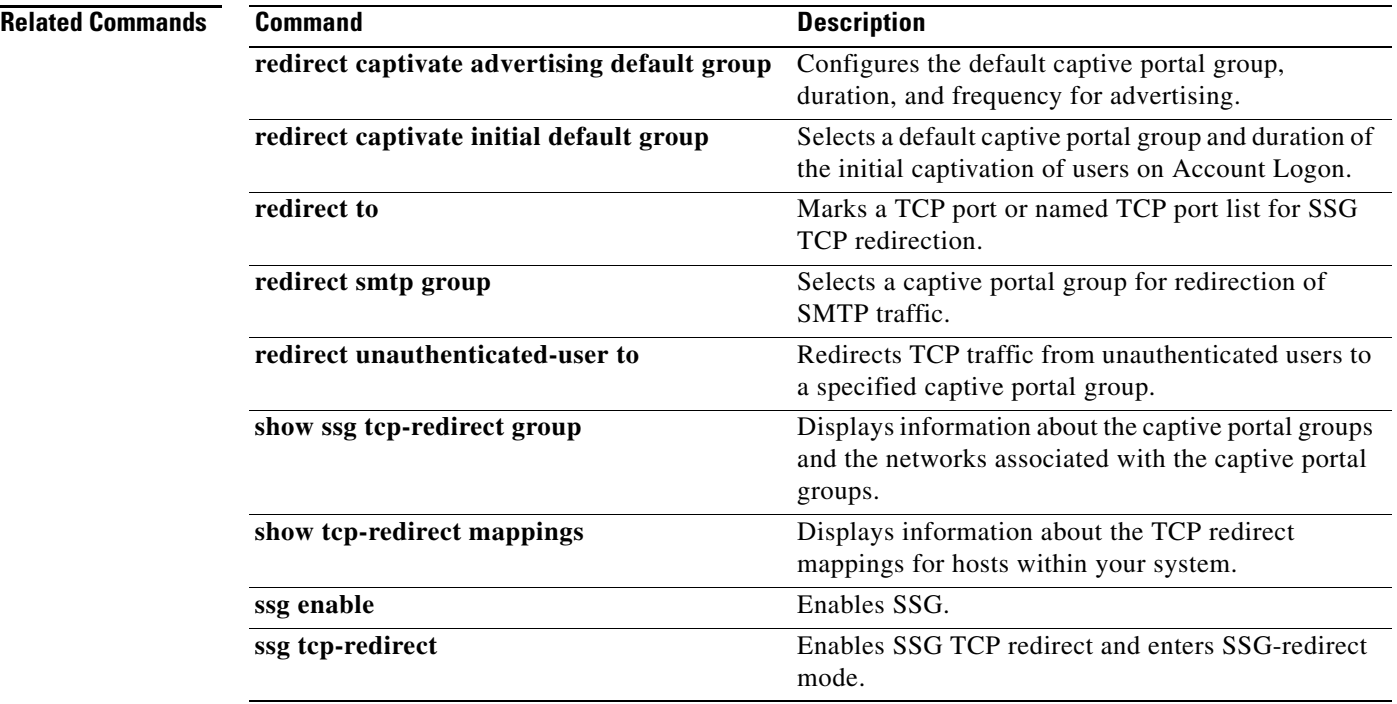

## **remove vsa**

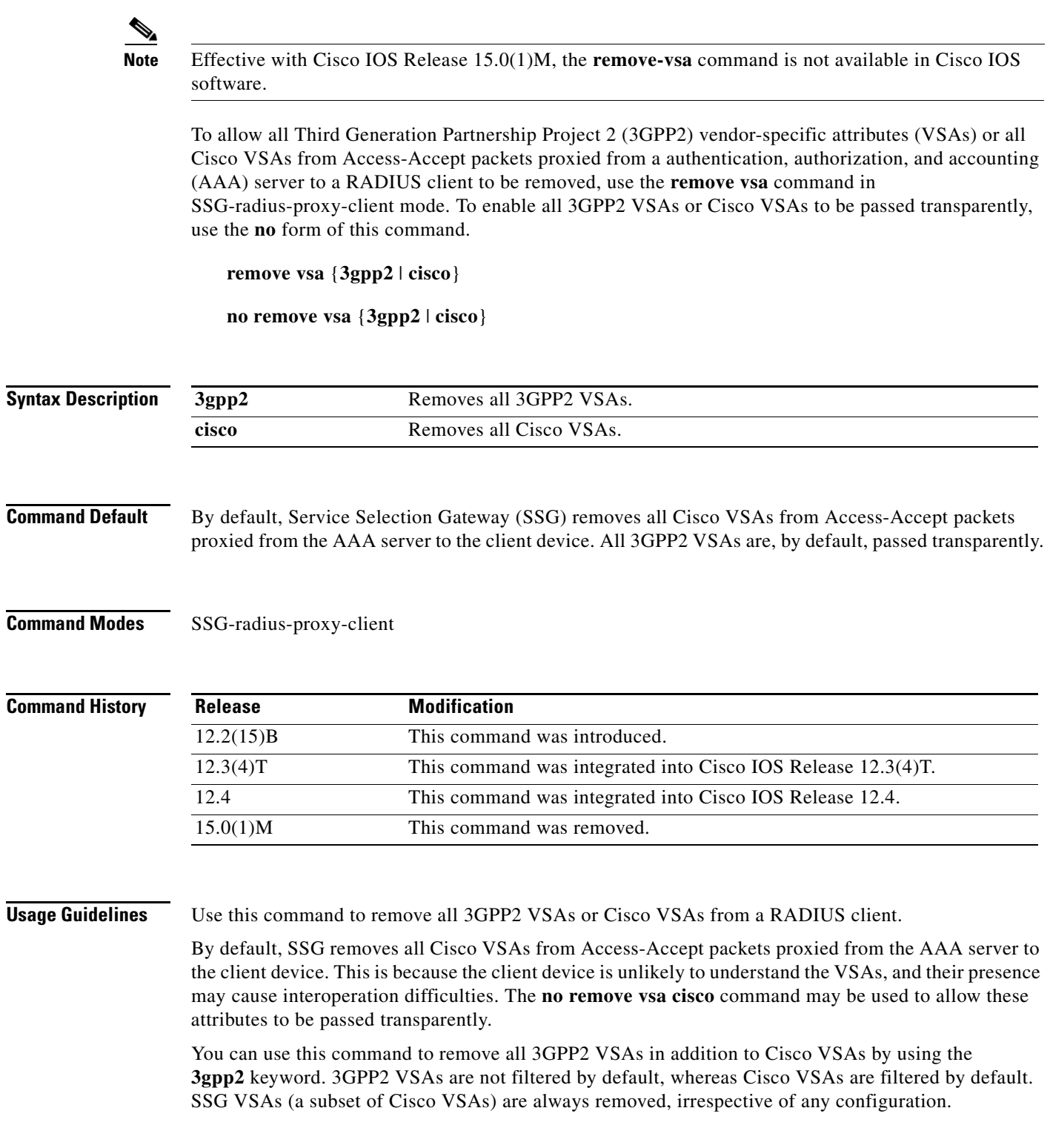

 $\mathcal{L}_{\mathcal{A}}$ 

### **Examples** The following example shows how to remove all 3GPP2 VSAs from an Accept-Accept packet proxied from the AAA server to the client device:

remove vsa 3gpp2

The following example shows how to transparently pass all Cisco VSAs in an Accept-Accept packet proxied from the AAA server to the client device:

remove vsa cisco

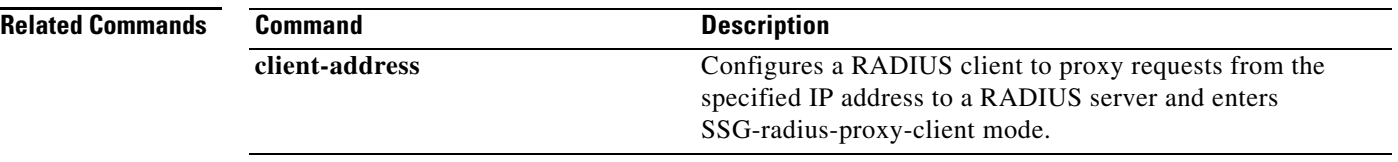

# **select**

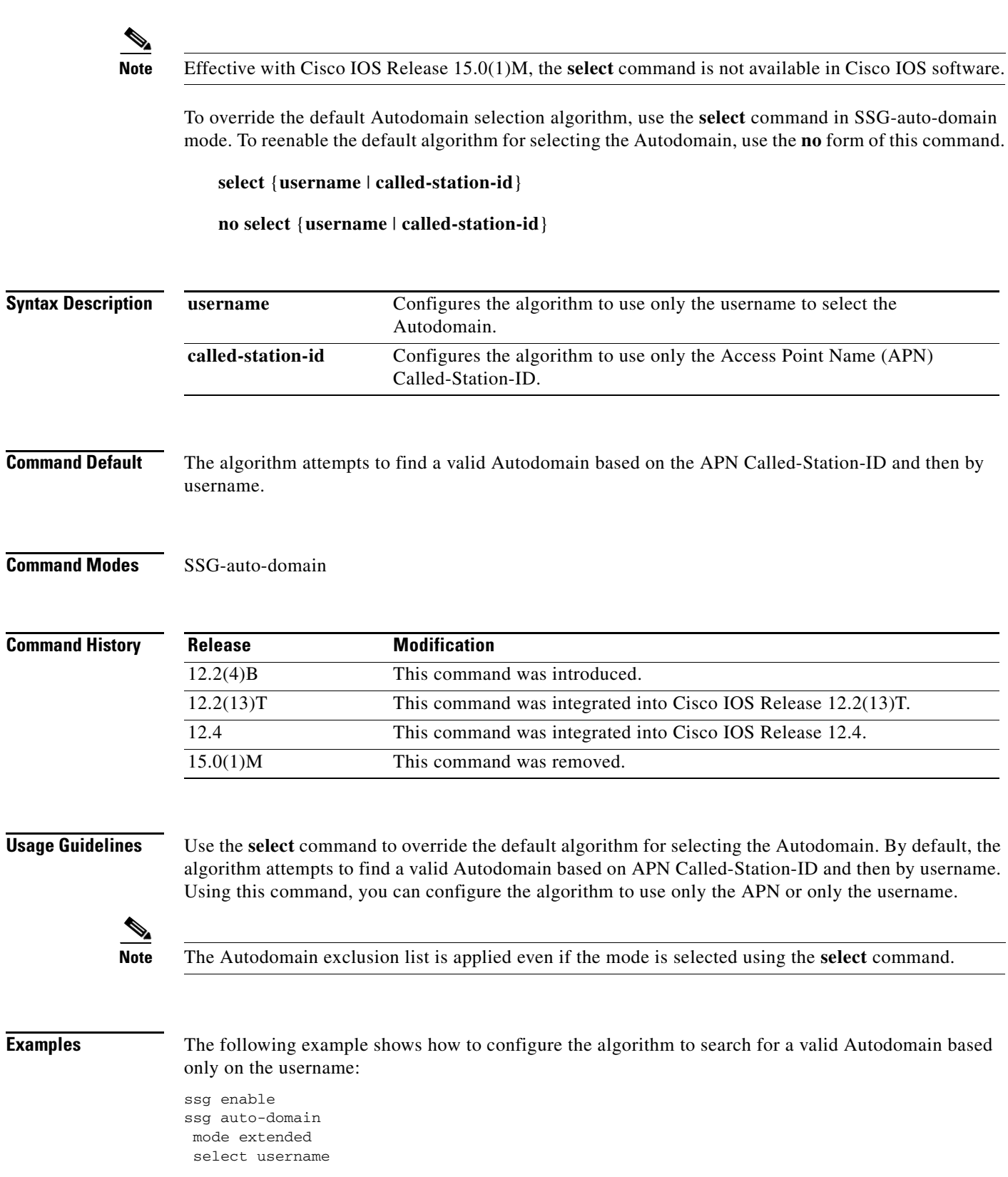

**SSG- 111**

 $\mathcal{L}_{\mathcal{A}}$ 

 exclude apn motorola exclude domain cisco download exclude-profile abc password1 nat user-address

The following example shows how to configure the algorithm to search for a valid Autodomain based only on the APN:

select called-station-id

### **Related Commands**

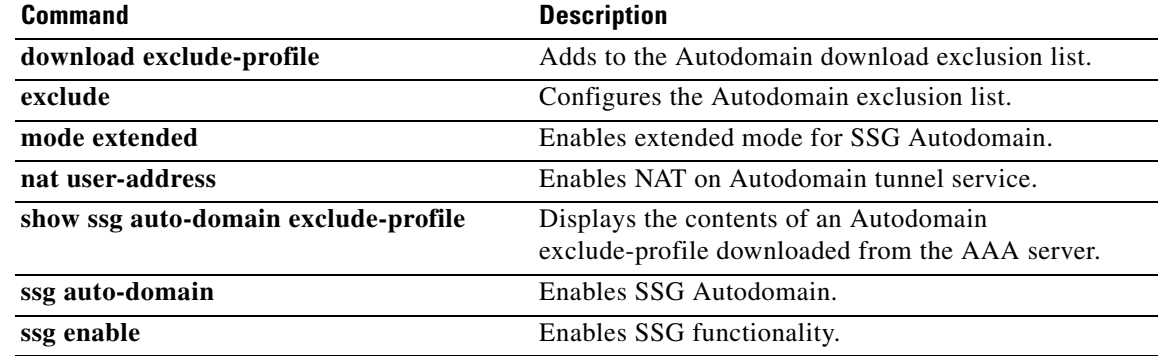
## **server (SSG)**

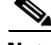

**Note** Effective with Cisco IOS Release 15.0(1)M, the **server** (SSG) command is not available in Cisco IOS software.

To add a server to a captive portal group, use the **server** command in SSG-redirect-group configuration mode. To remove a server from a captive portal group, use the **no** form of this command.

**server** *ip-address port*

**no server** *ip-address port*

**Syntax Description** *ip-address* IP address of the server to be added to the captive portal group. *port* TCP port of the server to be added to the captive portal group.

**Command Default** No default behavior or values.

## **Command Modes** SSG-redirect-group configuration

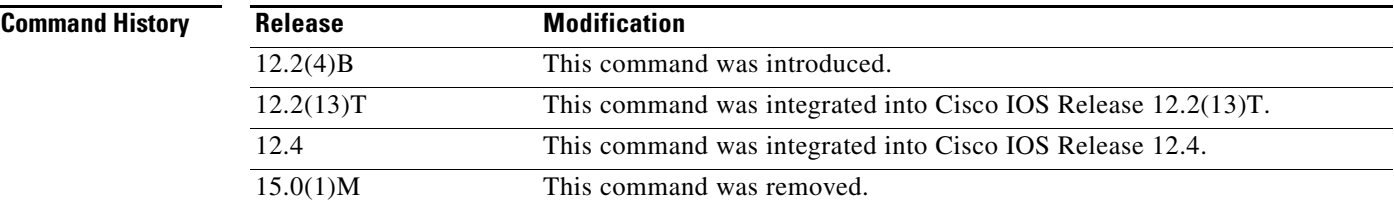

**Usage Guidelines** Use the **server** command in SSG-redirect-group configuration mode to add a server, defined by its IP address and TCP port, to a captive portal group.

> Service Selection Gateway (SSG) TCP Redirect for Services provides nonauthorized users access to controlled services within an SSG. Packets sent upstream from an unauthenticated user are forwarded to the captive portal that deals with the packets in a suitable manner, such as routing them to a logon page. You can also use captive portals to handle requests from authorized users who request access to services into which they are not logged.

> You must enable SSG using the **ssg enable** command and SSG TCP Redirect for Services using the **ssg tcp-redirect** command before you can define a captive portal group. Use the **server-group** command in SSG-redirect configuration mode to create and name a captive portal group before using the **server** command to add servers to the captive portal group.

Т

**Examples** The following example adds a server at IP address 10.0.0.0 and TCP port 8080 and a server at IP address 10.1.2.3 and TCP port 8081 to a captive portal group named "RedirectServer":

> ssg enable ssg tcp-redirect server-group RedirectServer server 10.0.0.0 8080 server 10.1.2.3 8081

### **Related Commands**

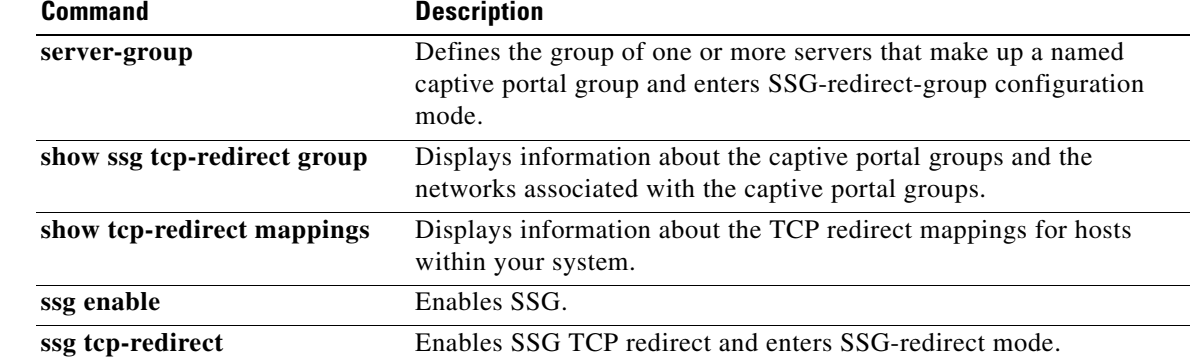

# **server-group**

 $\blacktriangle$ 

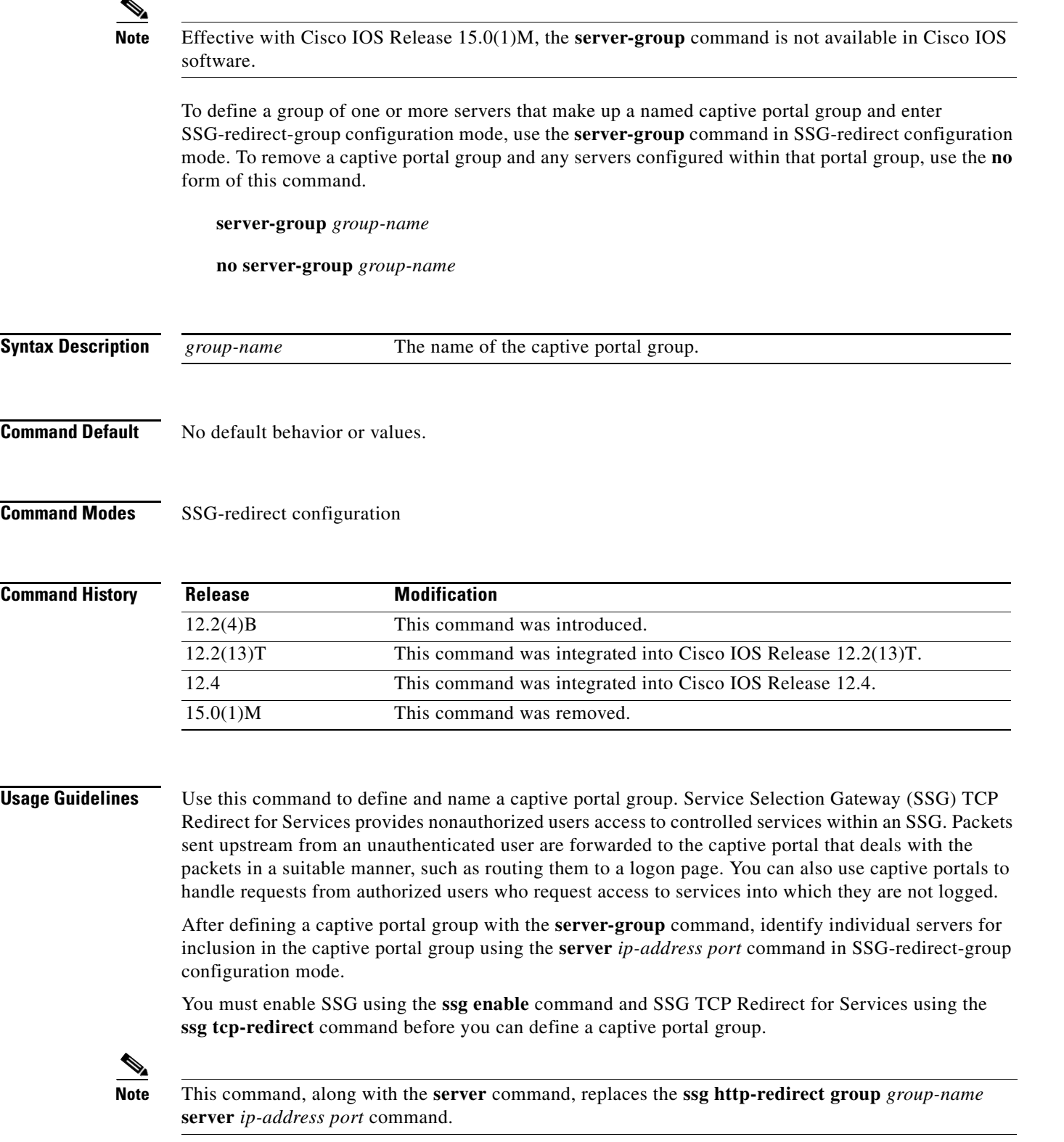

 $\mathcal{L}_{\mathcal{A}}$ 

**Examples** The following example defines a captive portal group named "RedirectServer":

ssg enable ssg tcp-redirect server-group RedirectServer

### **Related Commands**

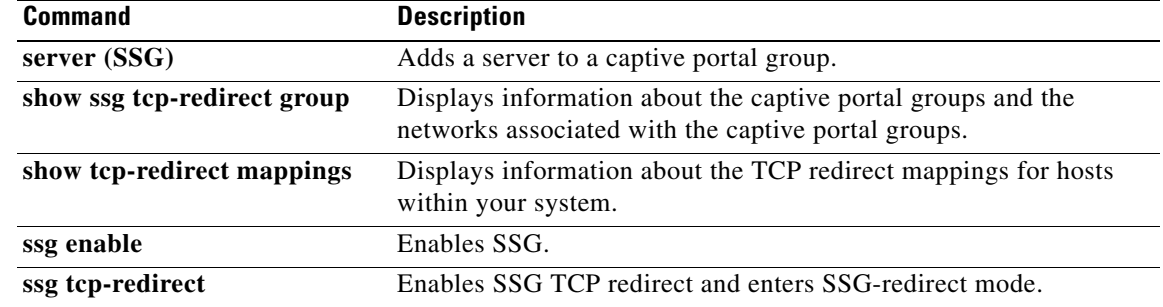

## **server-port**

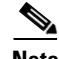

**Note** Effective with Cisco IOS Release 15.0(1)M, the **server-port** command is not available in Cisco IOS software.

To configure the ports on which Service Selection Gateway (SSG) listens for RADIUS-requests from configured RADIUS clients, use the **server-port** command in SSG-radius-proxy configuration mode. To stop SSG from listening for RADIUS requests from configured RADIUS clients on a port, use the **no** form of this command.

**server-port** [**auth** *auth-port*] [**acct** *acct-port*]

**no server-port** [**auth** *auth-port*] [**acct** *acct-port*]

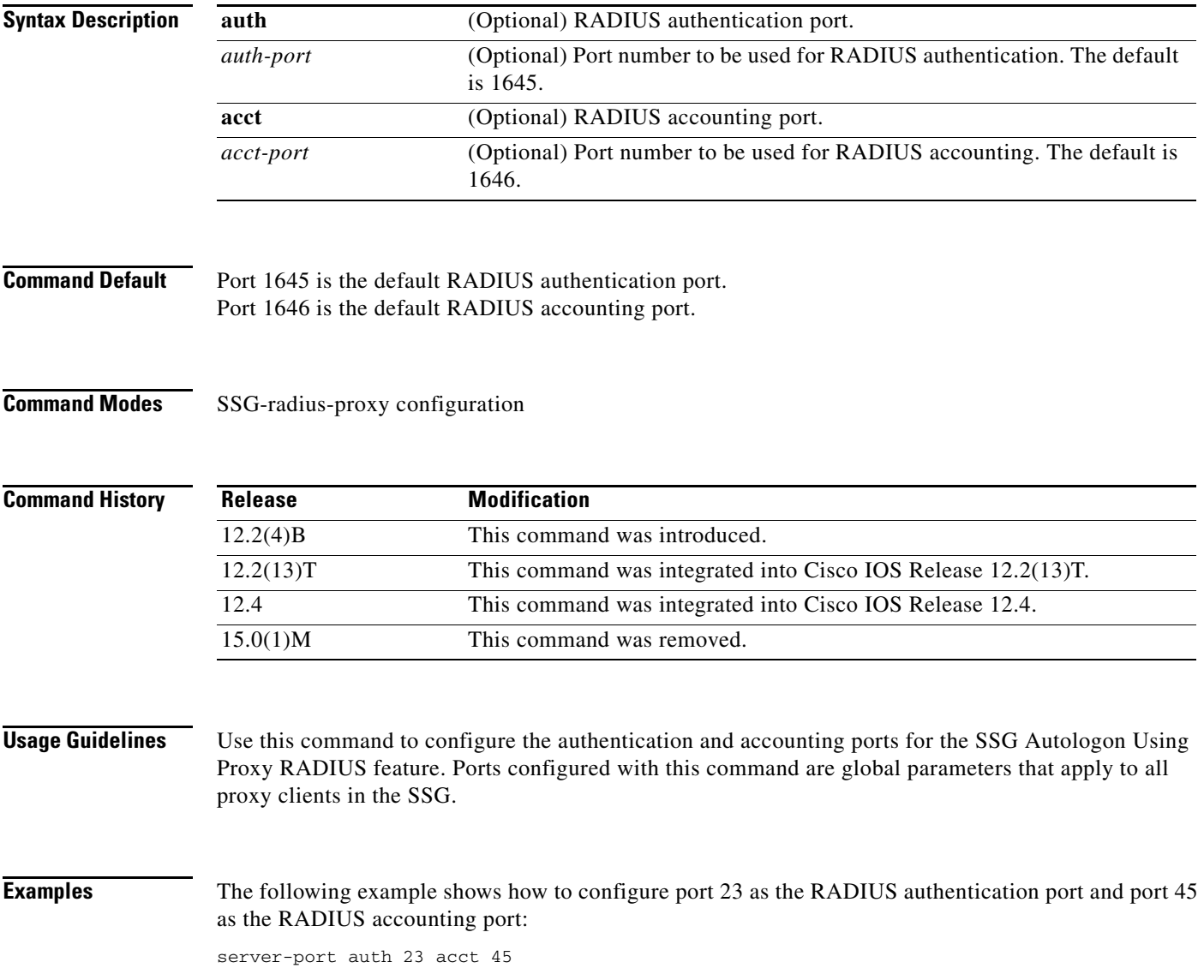

 $\Gamma$ 

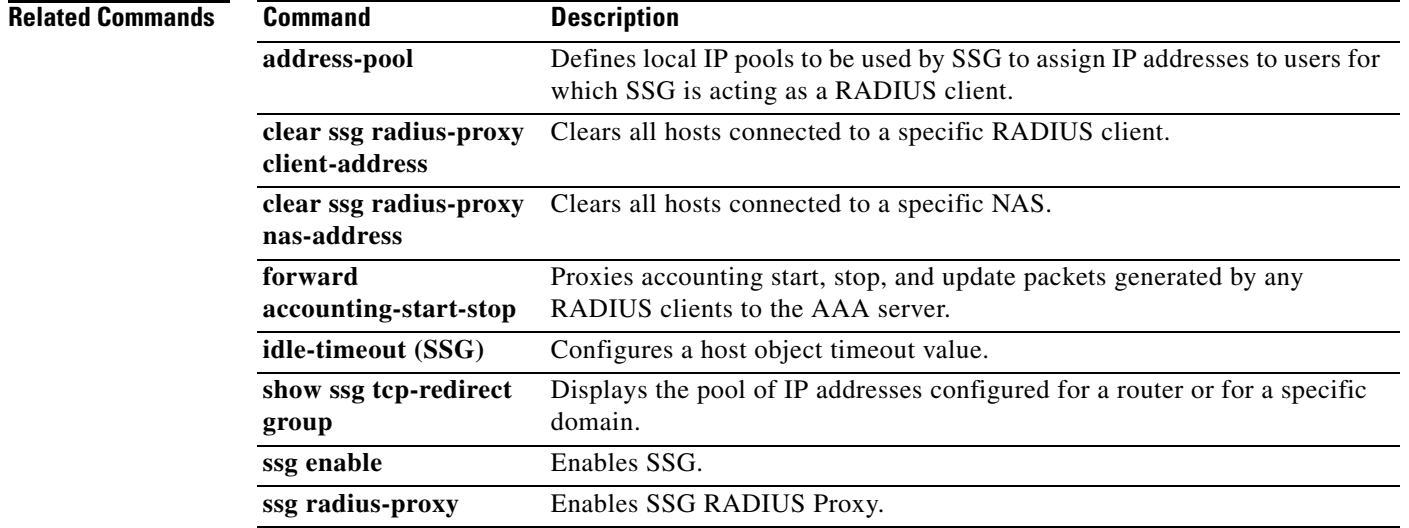

 $\mathbf I$ 

# **session-identifier**

 $\label{eq:1} \pmb{\mathscr{P}}$ 

**Note** Effective with Cisco IOS Release 15.0(1)M, the **session-identifier** command is not available in Cisco IOS software.

To override Service Selection Gateway (SSG) automatic RADIUS client session identification and to configure SSG to identify the specified client session by a specific type of ID attribute, use the **session-identifier** command in SSG-radius-proxy-client mode. To configure SSG to perform user identification only by the username without using a session identification, use the **no** form of this command.

**session-identifier** [**auto** | **msid** | **correlation-id | acct-sess-id**]

**no session-identifier** [**auto** | **msid** | **correlation-id | acct-sess-id**]

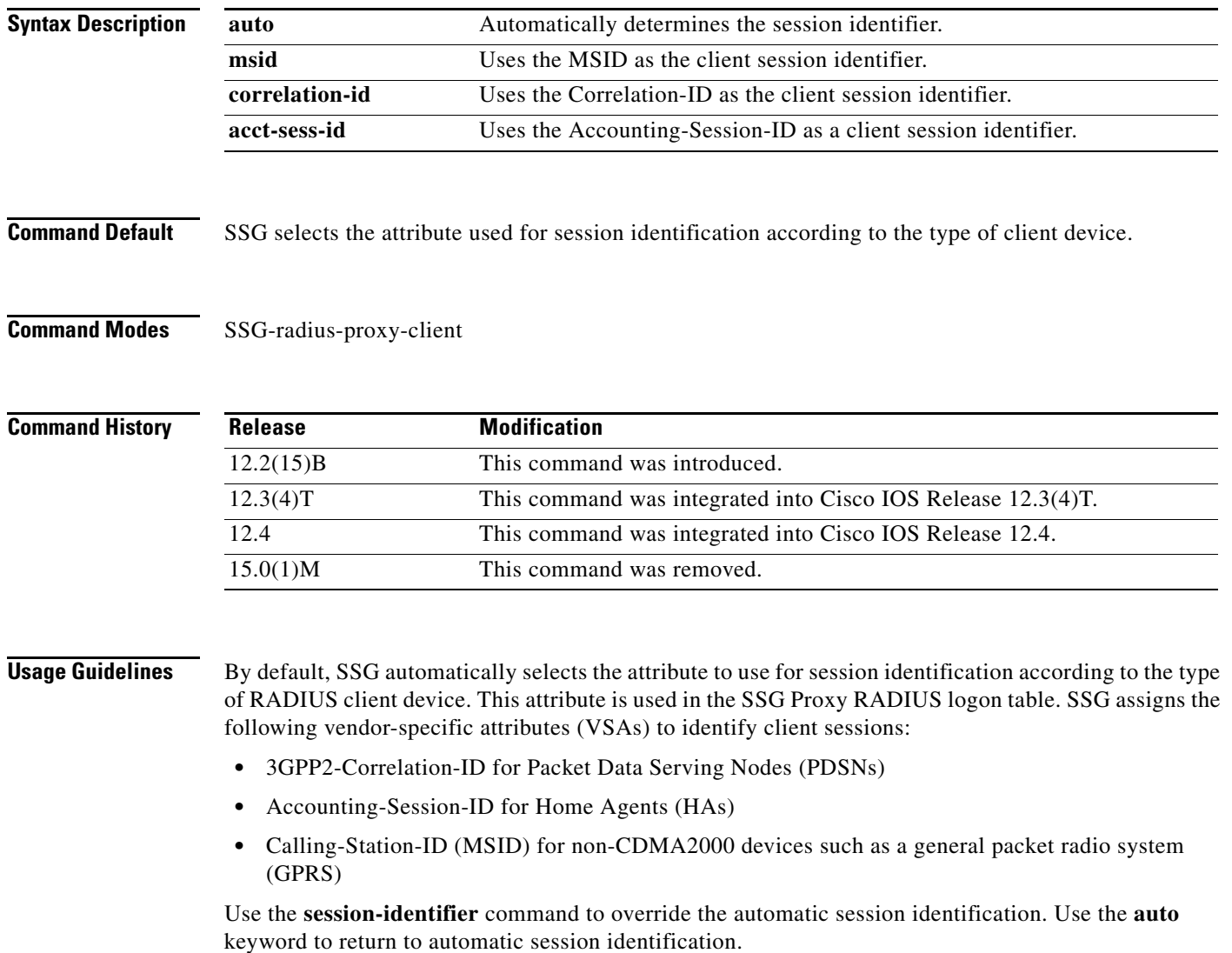

Г

## **Examples** The following example shows how to configure SSG to use the Correlation-ID to identify the specified client session: session-identifier correlation-id The following example shows how to configure the RADIUS client to proxy all requests from IP address 172.16.0.0 to the RADIUS server, to assign the shared secret "cisco" to the client, and to use the Accounting-Session-ID attribute to identify the specified client session: client-address 172.16.0.0 key cisco session-identifier acct-session-id **Related Commands Command Description**

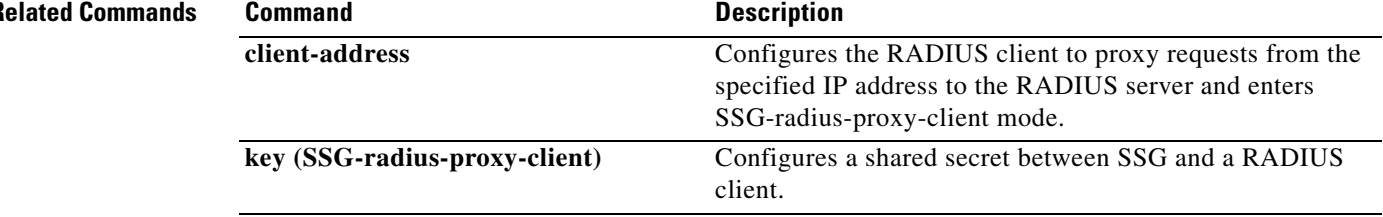

## **sessions auto cleanup**

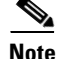

**Note** Effective with Cisco IOS Release 15.0(1)M, the **sessions auto-cleanup** command is not available in Cisco IOS software.

To configure an aggregation device to attempt to recover PPP over Ethernet (PPPoE) sessions that failed after reload by notifying customer premises equipment (CPE) devices about the PPPoE session failures, use the **sessions auto cleanup** command in BBA group configuration mode. To disable PPPoE session recovery after reload, use the **no** form of this command.

**sessions auto cleanup** 

**no sessions auto cleanup** 

**Syntax Description** This command has no arguments or keywords.

**Command Default** PPPoE session recovery after reload is not enabled.

**Command Modes** BBA group configuration

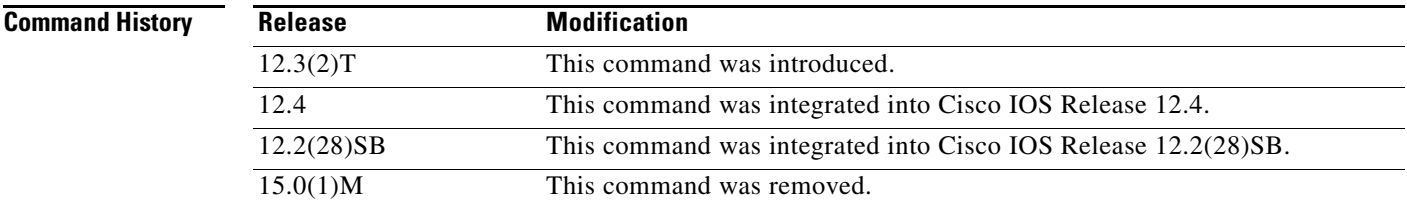

**Usage Guidelines** If the PPP keepalive mechanism is disabled on a CPE device, the CPE device has no way to detect link or peer device failures over PPPoE connections. When an aggregation device that serves as the PPPoE session endpoint reloads, the CPE will assume that the link is up and will continue to send traffic to the aggregation device. The aggregation device will drop the traffic for the failed PPPoE session.

> The **sessions auto cleanup** command enables an aggregation device to attempt to recover PPPoE sessions that existed before a reload. When the aggregation device detects a PPPoE packet for a "half-active" PPPoE session (a PPPoE session that is active on the CPE end only), the device notifies the CPE of the PPPoE session failure by sending a PPPoE active discovery terminate (PADT) packet. The CPE device is expected to respond to the PADT packet by taking failure recovery action.

The **sessions auto cleanup** command must be configured in a PPPoE profile. This command enables PPPoE session recovery after reload on all ingress ports that use the PPPoE profile.

п

**Examples** In the following example, PPPoE session recovery after reload is configured in PPPoE profile "group1".

bba-group pppoe group1 virtual-template 1 sessions auto cleanup

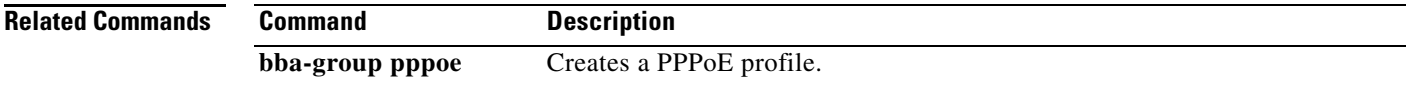

# **show ssg auto-domain exclude-profile**

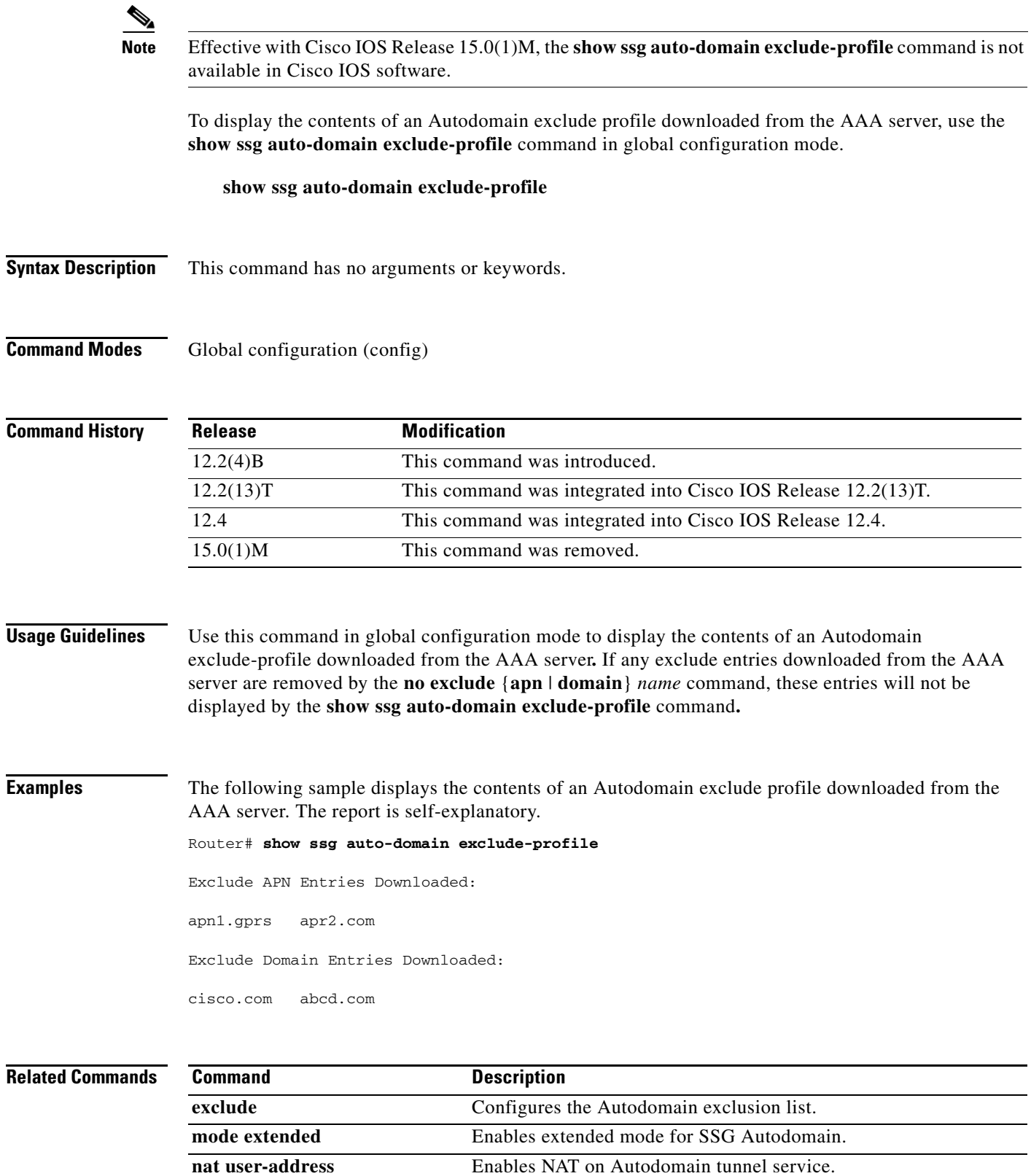

**Cisco IOS Service Selection Gateway Command Reference**

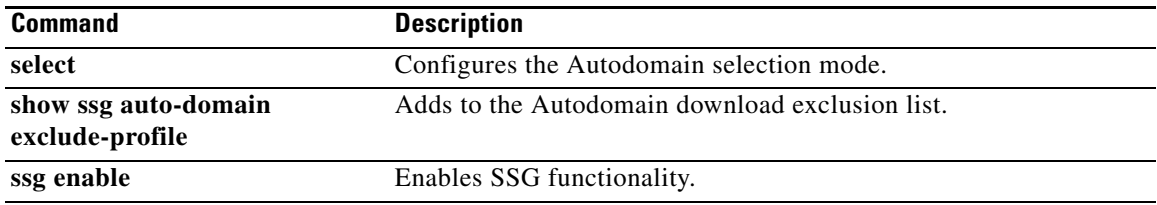

a ka

# **show ssg binding**

 $\overline{\mathscr{P}}$ 

**Note** Effective with Cisco IOS Release 15.0(1)M, the **show ssg binding** command is not available in Cisco IOS software.

To display service names that have been bound to interfaces and the IP addresses to which they have been bound, use the **show ssg binding** command in privileged EXEC mode.

**show ssg binding** [**begin** *expression* | **exclude** *expression* | **include** *expression*]

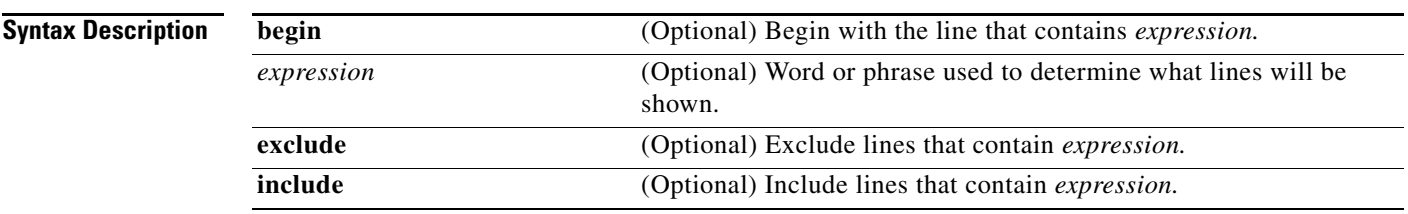

### **Command Modes** Privileged EXEC (#)

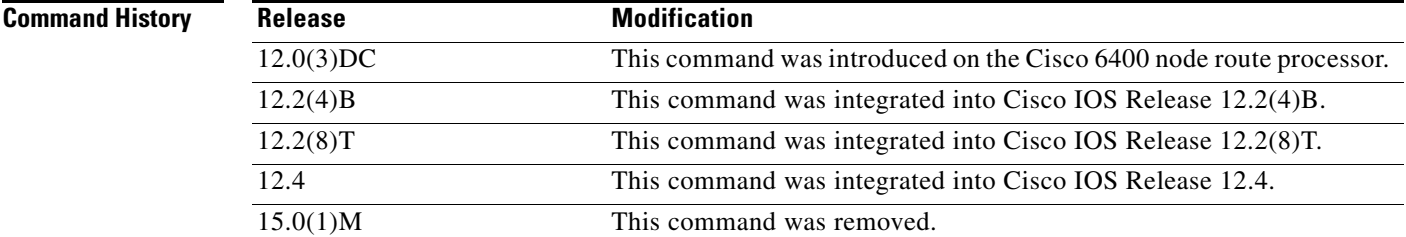

**Usage Guidelines** Use this command to display services and the interfaces to which they have been bound.

**Examples** The following example shows all service names that have been bound to interfaces:

### Router# **show ssg binding**

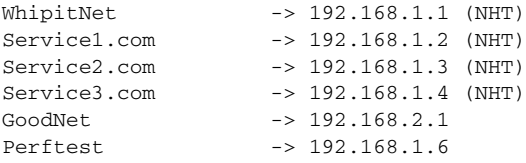

Г

### **Related Comman**

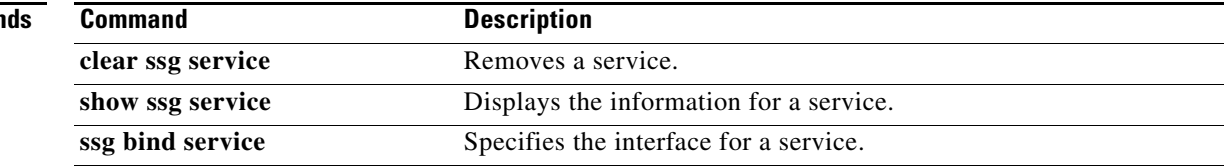

# **show ssg connection**

**Note** Effective with Cisco IOS Release 15.0(1)M, the **show ssg connection** command is not available in Cisco IOS software.

To display the connections of a given Service Selection Gateway (SSG) host and a service name, use the **show ssg connection** command in privileged EXEC mode.

**show ssg connection** {*ip-address | network-id subnet-mask*} *service-name* [*interface*]

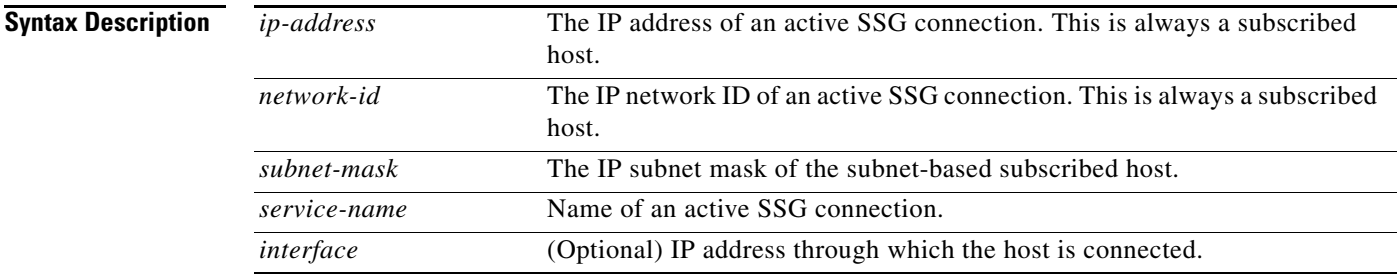

## **Command Modes** Privileged EXEC (#)

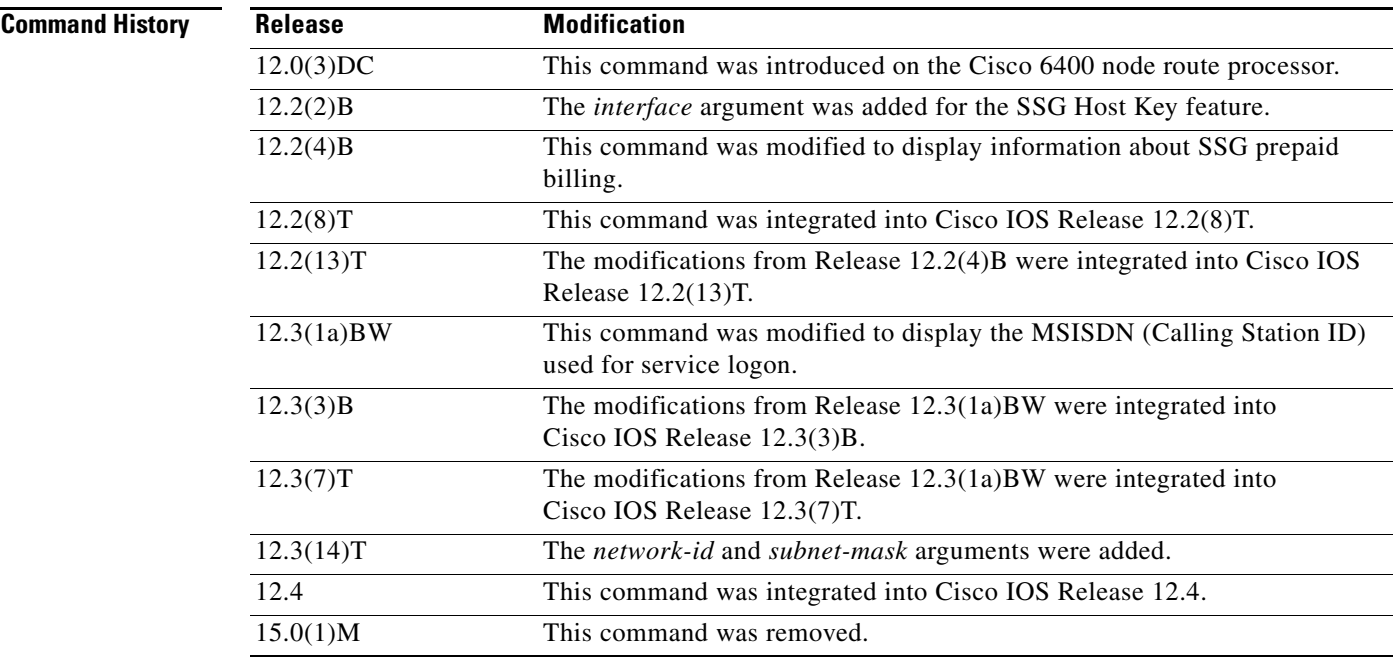

 $\Gamma$ 

 $\overline{\mathscr{P}}$ 

### **Examples Prepaid Service Based on Volume: Example**

The following example displays the SSG connection for a prepaid service that uses a volume-based quota:

```
Router# show ssg connection 10.10.1.1 InstMsg
```

```
------------------------ConnectionObject Content ------------------------
User Name:
Owner Host:10.10.1.1 
Associated Service:InstMsg 
Connection State:0 (UP) 
Connection Started since:*00:25:58.000 UTC Tue Oct 23 2001 
User last activity at:*00:25:59.000 UTC Tue Oct 23 2001
Connection Traffic Statistics:
          Input Bytes = 0, Input packets = 0 
          Output Bytes = 0, Output packets = 0 
          Quota Type = 'VOLUME', Quota Value = 100 
Session policing disabled
```
#### **Prepaid Service Based on Time: Example**

The following example displays the SSG connection for a prepaid service that uses a time-based quota:

Router# **show ssg connection 10.10.1.2 Prepaid-internet** 

```
------------------------ConnectionObject Content -------------------------
User Name:Host 
Owner Host:10.10.1.2 
Associated Service:Prepaid-internet 
Connection State:0 (UP) 
Connection Started since:*00:34:06.000 UTC Tue Oct 23 2001 
User last activity at:*00:34:07.000 UTC Tue Oct 23 2001
Connection Traffic Statistics:
            Input Bytes = 0, Input packets = 0Output Bytes = 0, Output packets = 0Quota Type = 'TIME', Quota Value = 100 
Session policing disabled
```
#### **Autologin Service: Example**

The following example shows the service connection for the autologon service to host 10.3.6.1:

```
Router# show ssg connection 10.3.6.1 autologin
```

```
-----------------------        ConnectionObject Content ------------------------
User Name:autologin
Owner Host:10.3.6.1
Associated Service:autologin
Connection State:0 (UP)
Connection Started since:
*20:41:26.000 UTC Fri Jul 27 2001
User last activity at:*20:41:26.000 UTC Fri Jul 27 2001
Connection Traffic Statistics:
        Input Bytes = 0 (HI = 0), Input packets = 0
        Output Bytes = 0 (HI = 0), Output packets = 0
```
#### **MSISDN: Example**

The following sample output for the **show ssg connection** command shows the MSISDN that is used for service logon:

```
Router# show ssg connection 10.0.1.1 proxy2
```

```
---------------ConnectionObject Content --------------
User Name: dev-user2
Owner Host: 10.0.1.1
Associated Service: proxy2
Calling station id: 12345
Connection State: 0 (UP)
Connection Started since: *17:44:59.000 GMT Sun Jul 6 2003
User last activity at: *17:44:59.000 GMT Sun Jul 6 2003
Connection Traffic Statistics:
         Input Bytes = 0, Input packets = 0
        Output Bytes = 0, Output packets = 0Session policing disabled
```
### **Subnet-Based Subscriber: Example**

The following sample output for the **show ssg connection** command shows the subnet mask of the subscribed host:

```
Router# show ssg connection 10.0.1.1 255.255.255.0 passthru
```

```
------------------------ConnectionObject Content -----------------------
User Name: dev-user2
Owner Host: 10.0.1.1 (Mask : 255.255.255.0)
Associated Service: passthru1
Calling station id: 00d0.792f.8054
Connection State: 0 (UP)
Connection Started since: *17:44:59.000 GMT Sun Jul 6 2004
User last activity at: *17:44:59.000 GMT Sun Jul 6 2004
Connection Traffic Statistics:
        Input Bytes = 0, Input packets = 0 Output Bytes = 0, Output packets = 0
```
[Table](#page-160-0) 9 describes the significant fields shown in the displays.

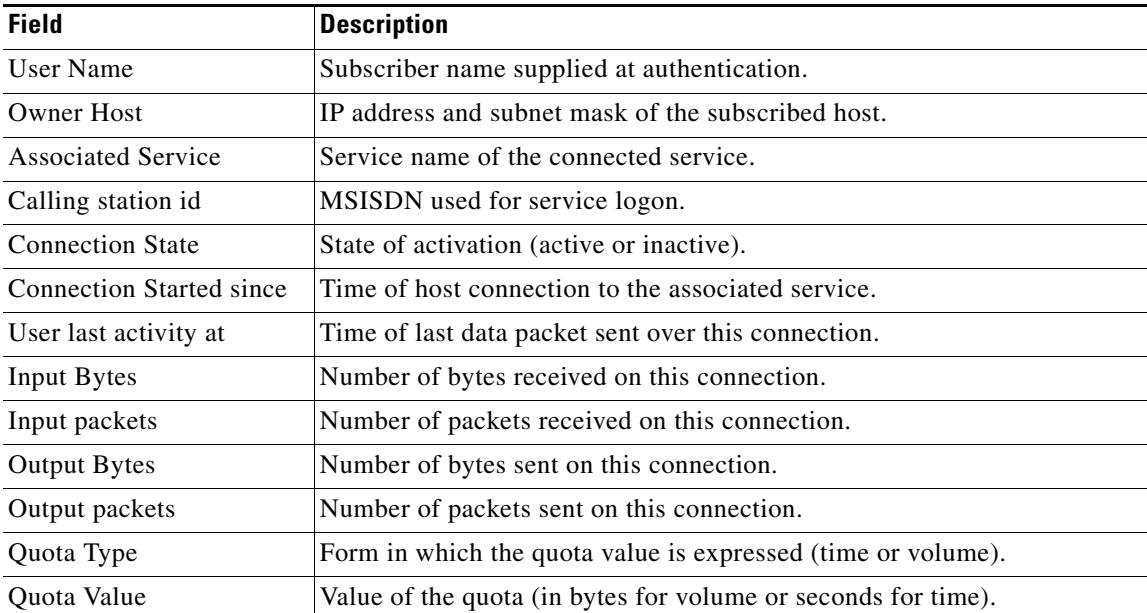

### <span id="page-160-0"></span>*Table 9 show ssg connection Field Descriptions*

Г

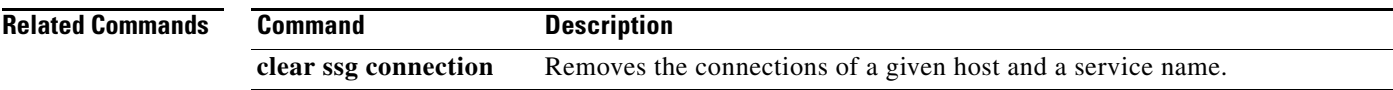

# **show ssg dial-out exclude-list**

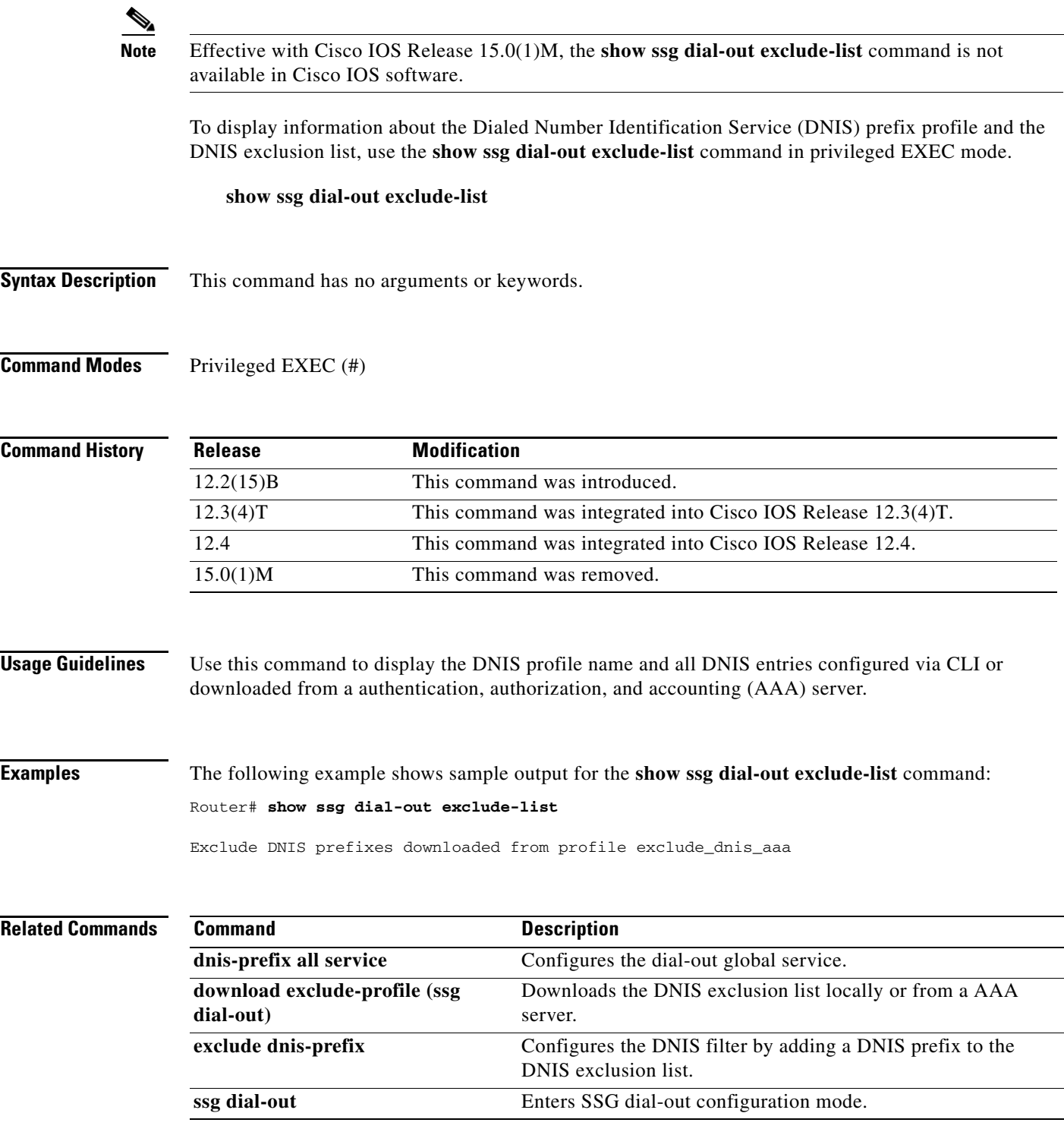

# **show ssg direction**

 $\frac{\sqrt{2}}{\sqrt{2}}$ 

**Note** Effective with Cisco IOS Release 15.0(1)M, the **show ssg direction** command is not available in Cisco IOS software.

To display the direction of all interfaces for which a direction has been specified, use the **show ssg direction** command in privileged EXEC mode.

**show ssg direction** [**begin** *expression* | **exclude** *expression* | **include** *expression*]

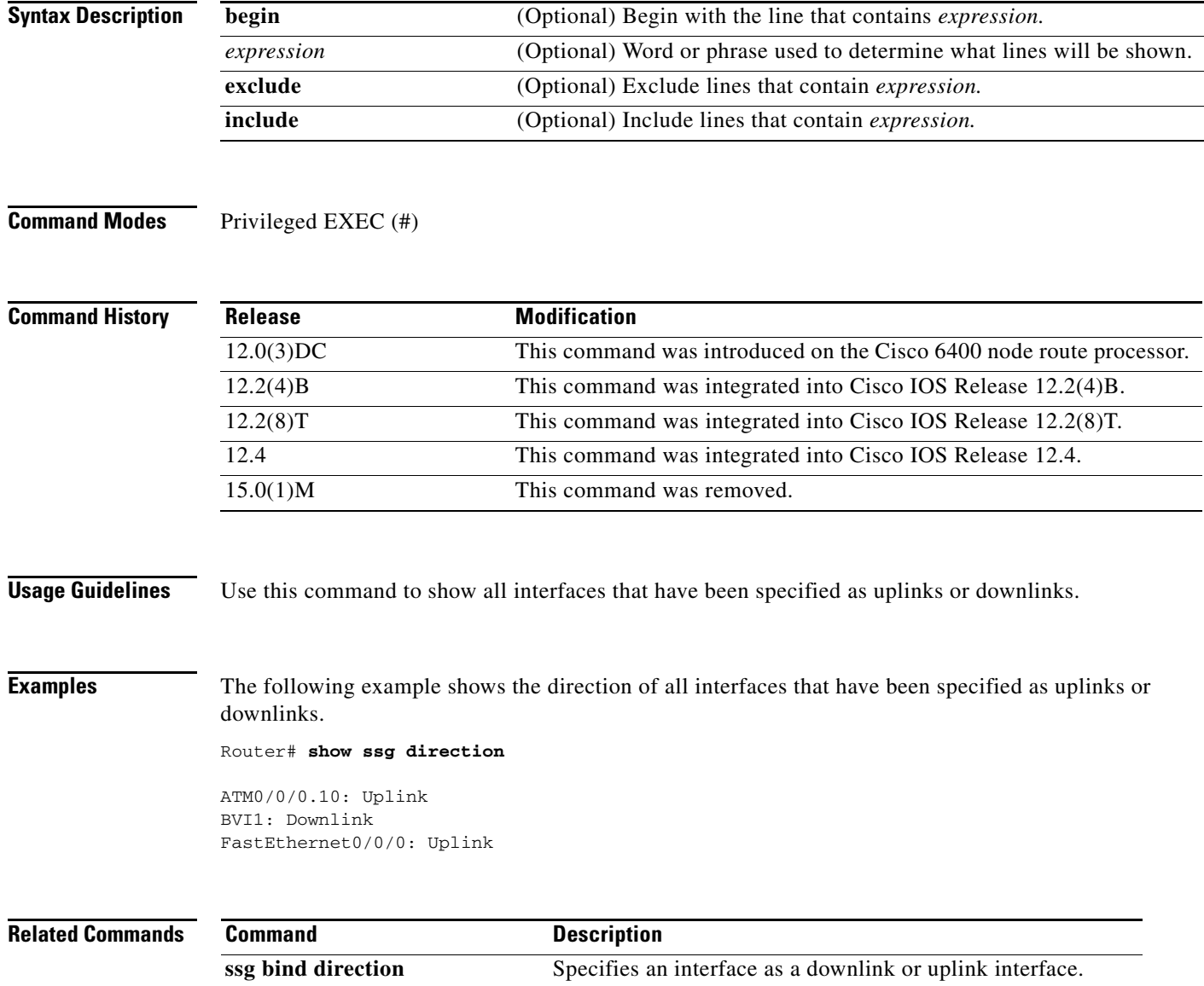

## **show ssg host**

 $\begin{picture}(20,5) \put(0,0){\line(1,0){15}} \put(0,0){\line(1,0){15}} \put(10,0){\line(1,0){15}} \put(10,0){\line(1,0){15}} \put(10,0){\line(1,0){15}} \put(10,0){\line(1,0){15}} \put(10,0){\line(1,0){15}} \put(10,0){\line(1,0){15}} \put(10,0){\line(1,0){15}} \put(10,0){\line(1,0){15}} \put(10,0){\line(1,0){15}} \put(10,0){\line(1,0$ 

**Note** Effective with Cisco IOS Release 15.0(1)M, the **show ssg host** command is not available in Cisco IOS software.

To display information about a Service Selection Gateway (SSG) subscriber and the current connections of the subscriber, use the **show ssg host** command in privileged EXEC mode. The command syntax of the **show ssg host** command depends on whether the SSG Port-Bundle Host Key feature is enabled.

### **When SSG Port-Bundle Host Key Is Not Enabled**

**show ssg host** [*ip-address* | **count** | **username** [*subnet-mask*]]

### **When SSG Port-Bundle Host Key Is Enabled**

**show ssg host** [*ip-address* | **count** | **username**] [*interface* [**username**] [*subnet-mask*]]

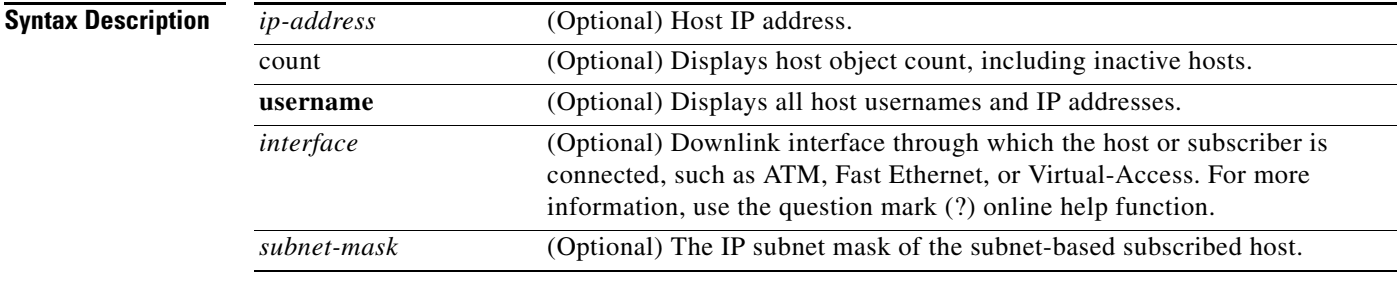

**Command Default** If no argument is provided, all current connections are displayed.

## **Command Modes** Privileged EXEC (#)

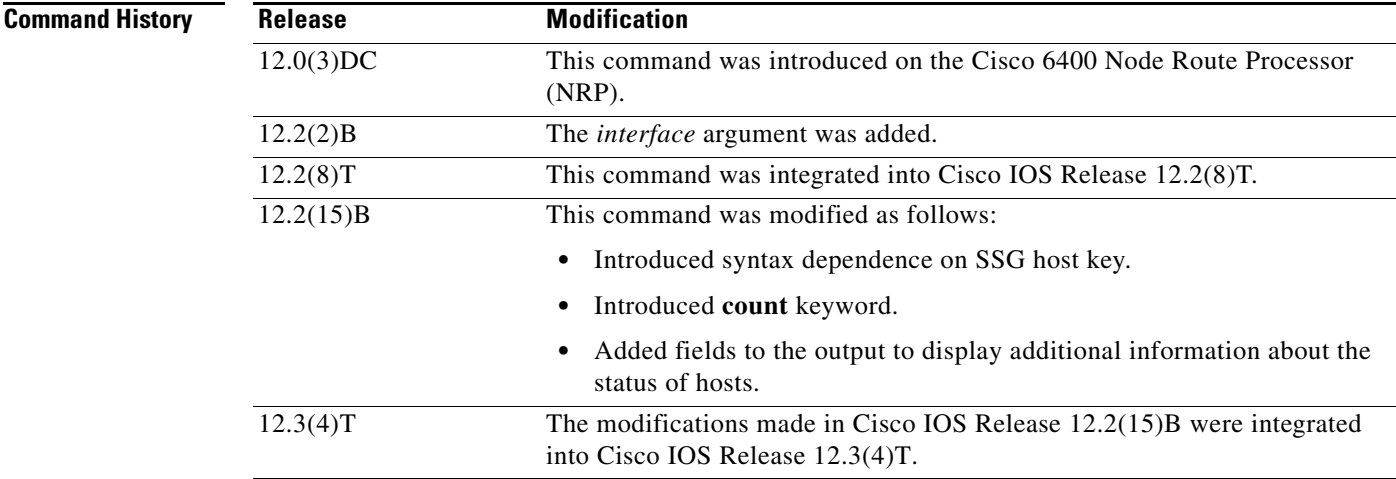

 $\mathbf{r}$ 

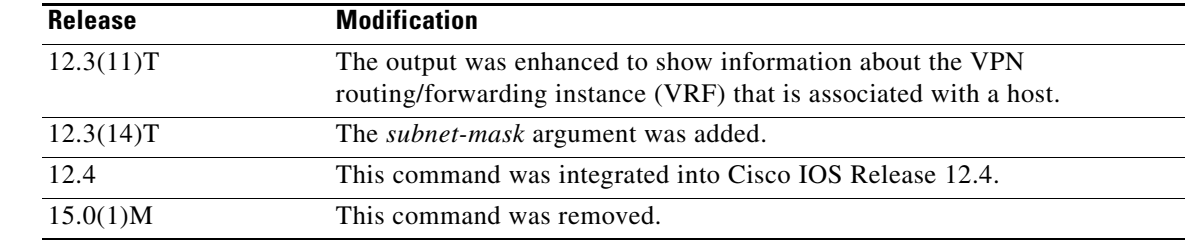

### **Usage Guidelines** You can specify the Service Selection Gateway (SSG) downlink interface only when the SSG Port-Bundle Host Key feature is enabled. To enable the host key, enter the **ssg port-map** command in global configuration mode. To disable the host key, enter the **no ssg port-map** command.

### **Examples Display All Active Hosts: Example**

The following example shows all active hosts:

Router# **show ssg host**

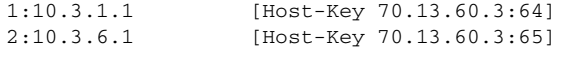

### Active HostObject Count:2

### **Simple IP Host: Example**

The following example shows information about a simple IP host with an IP address of 10.0.0.0:

```
Router# show ssg host 10.0.0.0
```

```
------------------------ HostObject Content -----------------------
Activated: TRUE
Interface: 
User Name: user1
Owner Host: 10.0.0.0
Msg IP: 0.0.0.0 (0)
Host DNS IP: 0.0.0.0
Proxy logon from client IP: 10.0.48.3
     Device: PDSN (Simple IP)
     NASIP : 10.0.48.3
     SessID: 12345678
    APN : 
    MSID : 5551000
     Timer : None
Maximum Session Timeout: 0 seconds
Host Idle Timeout: 60000 seconds
Class Attr: NONE
User policing disabled
User logged on since: *05:59:46.000 UTC Fri May 3 2002
User last activity at: *05:59:52.000 UTC Fri May 3 2002
SMTP Forwarding: NO
Initial TCP captivate: NO
TCP Advertisement captivate: NO
Default Service: NONE
DNS Default Service: NONE
Active Services: internet-blue; 
AutoService: internet-blue; 
Subscribed Services: internet-blue; iptv; games; distlearn; corporate; shop; banking; 
vidconf;
```
Subscribed Service Groups: NONE

#### **Mobile IP Host: Example**

The following example shows information about a mobile IP host with an IP address of 10.0.0.0:

Router# **show ssg host 10.0.0.0**

```
------------------ HostObject Content ------------------------
Activated: TRUE
Interface: 
User Name: user1
Owner Host: 10.0.0.0
Msg IP: 0.0.0.0 (0)
Host DNS IP: 0.0.0.0
Proxy logon from client IP: 10.0.48.4
     Device: HA
     NASIP : 10.0.48.4
     SessID: 44444445
     APN : 
    MSID : 5551001
     Timer : None
Maximum Session Timeout: 0 seconds
Host Idle Timeout: 60000 seconds
Class Attr: NONE
User policing disabled
User logged on since: *06:01:02.000 UTC Fri May 3 2002
User last activity at: *06:01:09.000 UTC Fri May 3 2002
SMTP Forwarding: NO
Initial TCP captivate: NO
TCP Advertisement captivate: NO
Default Service: NONE
DNS Default Service: NONE
Active Services: internet-blue; 
AutoService: internet-blue; 
Subscribed Services: internet-blue; iptv; games; distlearn; corporate; shop; banking; 
vidconf; 
Subscribed Service Groups: NONE
```
#### **Two Hosts with the Same IP Address: Examples**

The following example shows two host objects with the same IP address:

```
Router# show ssg host 10.3.1.1
```
SSG:Overlapping hosts for IP 10.3.1.1 at interfaces:FastEthernet0/0/0 Virtual-Access1

In this case, use the *interface* argument to uniquely identify the host:

```
Router# show ssg host 10.3.1.1 FastEthernet0/0/0
```
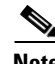

. . .

**Note** Note that the output produced by this command is the same as that produced by the command without the *interface* argument. The *interface* argument is used to uniquely identify a host only when there are overlapping host IP addresses.

The following example shows the usernames logged in to the active hosts:

Router# **show ssg host username**

1:10.3.1.1 (active) Host name:pppoauser

**Cisco IOS Service Selection Gateway Command Reference**

 $\mathbf I$ 

2:10.3.6.1 (active) Host name:ssguser2

### Total HostObject Count(including inactive hosts):2

#### **Host Associated with a VRF: Example**

The following sample output for the **show ssg host** command shows a VRF called "BLUE" associated with a host that has the IP address 10.0.0.2:

Router# **show ssg host 10.0.0.2**

```
------------- HostObject Content ---------------------
Activated: TRUE
Interface: Ethernet1/0 VRF Name: BLUE 
User Name: prep-user1
Owner Host: 10.0.0.2
```
### **Subnet-Based Subscriber: Example**

The following example shows information about a subnet-based subscriber with an IP address of 10.0.0.0 and a subnet mask of 255.255.255.0:

```
Router# show ssg host 10.0.0.0 255.255.255.0
```

```
-------------------- HostObject Content -----------------------
Activated: TRUE
Interface: 
User Name: user1
Host IP : 10.0.0.0
Mask : 255.255.255.0
Msg IP: 0.0.0.0 (0)
Host DNS IP: 0.0.0.0
Maximum Session Timeout: 0 seconds
Host Idle Timeout: 60000 seconds
Class Attr: NONE
User policing disabled
User logged on since: *05:59:46.000 UTC Fri May 3 2004
User last activity at: *05:59:52.000 UTC Fri May 3 2004
SMTP Forwarding: NO
Initial TCP captivate: NO
TCP Advertisement captivate: NO
Default Service: NONE
DNS Default Service: NONE
Active Services: NONE
AutoService: NONE
Subscribed Services: passthru1; proxynat1; tunnel1; proxy1
Subscribed Service Groups: NONE
```
[Table](#page-168-0) 10 describes the significant fields shown in the displays.

<span id="page-168-0"></span>

| <b>Field</b>                    | <b>Description</b>                                                                                                    |
|---------------------------------|----------------------------------------------------------------------------------------------------|
| Activated:                      | State of host object. Can be activated or inactivated.                                                                                                    |
|                                 | Activated—IP address has been assigned to the host, and the<br>host object was created successfully                                                                                                    |
|                                 | Inactivated—A host is inactivated in the following situations:                                                                                                    |
|                                 | When SSG, acting as a RADIUS proxy, is waiting for the<br>IP address of the host, the host object is created, but the<br>state is inactive.                                                                                                    |
|                                 | • If a host that is using PPP logs off from SSG, but the<br>virtual-access interface of that PPP host is still up, SSG<br>moves the host object to the inactivated state.                                                                                             |
| Interface:                      | The interface on the SSG device from which the SSG host is<br>routable.                                                                                                    |
| User Name:                      | Username that is used to authenticate the host at the<br>authentication, authorization, and accounting (AAA) server.                                                                                                    |
| <b>VRF</b> Name:                | VRF associated with the interface for the host.                                                                                                    |
| <b>Owner Host:</b>              | IP address and subnet mask assigned to host object.                                                                                                    |
| Msg IP:                         | IP address of the messaging server. SSG notifies the<br>messaging server of events such as the logging off of a host,<br>an idle-timeout expiration, and a session-timeout expiration.<br>The default messaging server is Subscriber Edge Services<br>Manager (SESM). |
| Host DNS IP:                    | IP address of the Domain Name System (DNS) server of the<br>host. This server will be used only if DNS queries cannot be<br>forwarded to a DNS server for the services that are<br>subscribed to by the host.                                                         |
| Device:                         | Type of device. Device types can be a home agent (HA),<br>Packet Data Serving Node (PDSN), or Generic (for<br>non-CDMA2000 devices).                                                                                                    |
| SessID:                         | A numeric string derived from the attribute specified as the<br>Session-Identifier.                                                                                                    |
| Timer:                          | Timer type can be None, Wait for IP, Hand-off, or Wait for<br>MSID.                                                                                                    |
| <b>Maximum Session Timeout:</b> | Session timeout value (RADIUS attribute 27) defined in the<br>user profile. The session timeout value is the amount of time<br>for which the user will stay active after logging on. After this<br>timer expires, the host object is deleted.                         |
| Host Idle Timeout:              | Maximum amount of time that a host can stay idle (not<br>forwarding any traffic) before the host is deleted from SSG.                                                                                                    |
| Class Attr:                     | Class attribute (RADIUS attribute 25) defined in the user<br>profile. The class attribute is sent in all host accounting<br>records. This attribute is used by some accounting servers.                                                                               |

*Table 10 show ssg host Field Descriptions*

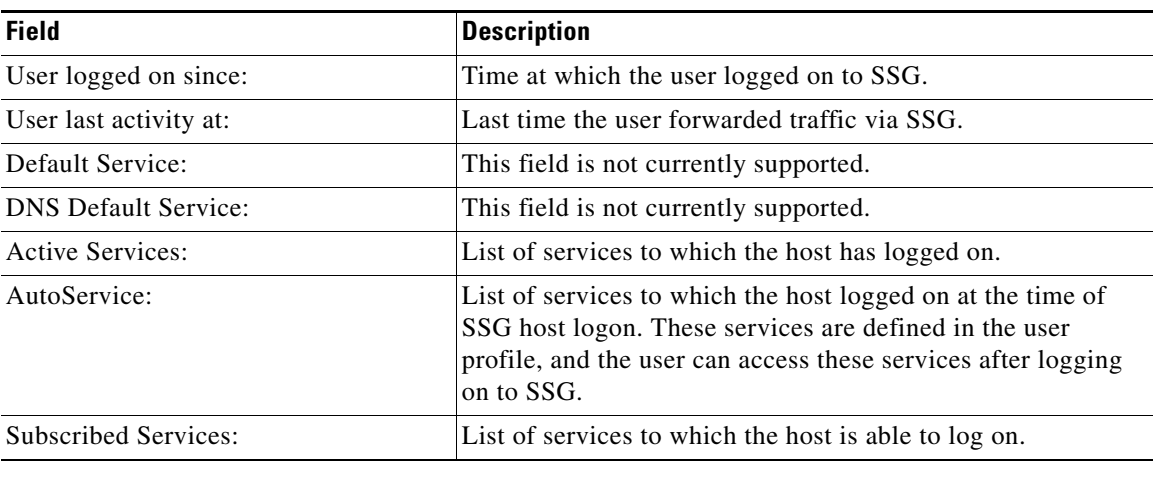

## *Table 10 show ssg host Field Descriptions (continued)*

## **Related Commands**

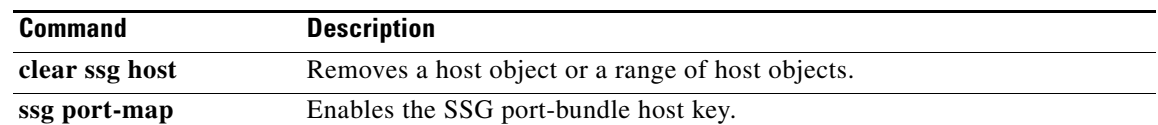

 $\blacksquare$ 

# **show ssg interface**

 $\frac{\sqrt{2}}{\sqrt{2}}$ 

**Note** Effective with Cisco IOS Release 15.0(1)M, the **show ssg interface** command is not available in Cisco IOS software.

To display information about Service Selection Gateway (SSG) interfaces, use the **show ssg interface** command in user EXEC or privileged EXEC mode.

**show ssg interface** [*interface* | **brief**]

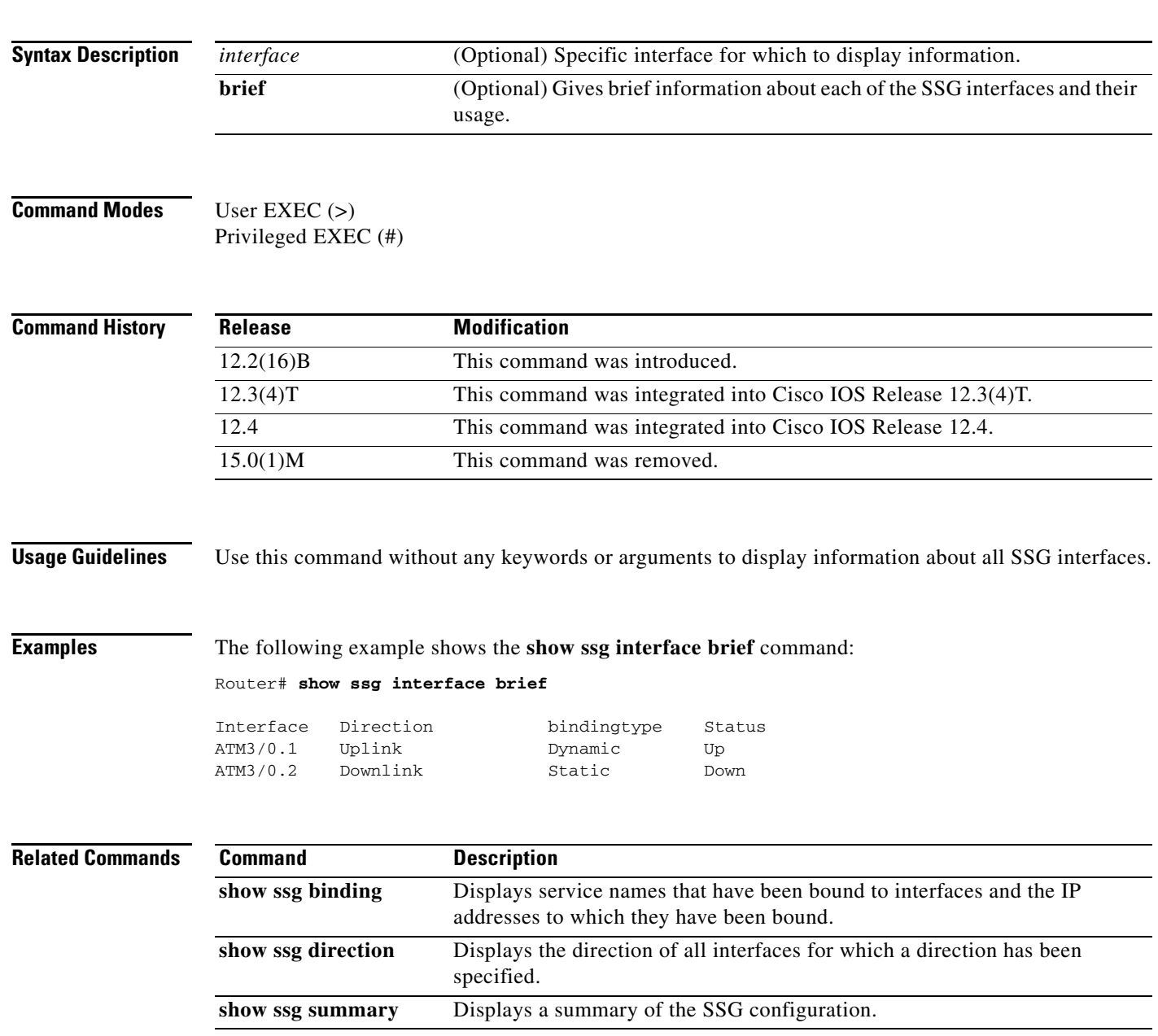

**Syntax** 

# **show ssg multidomain ppp exclude-list**

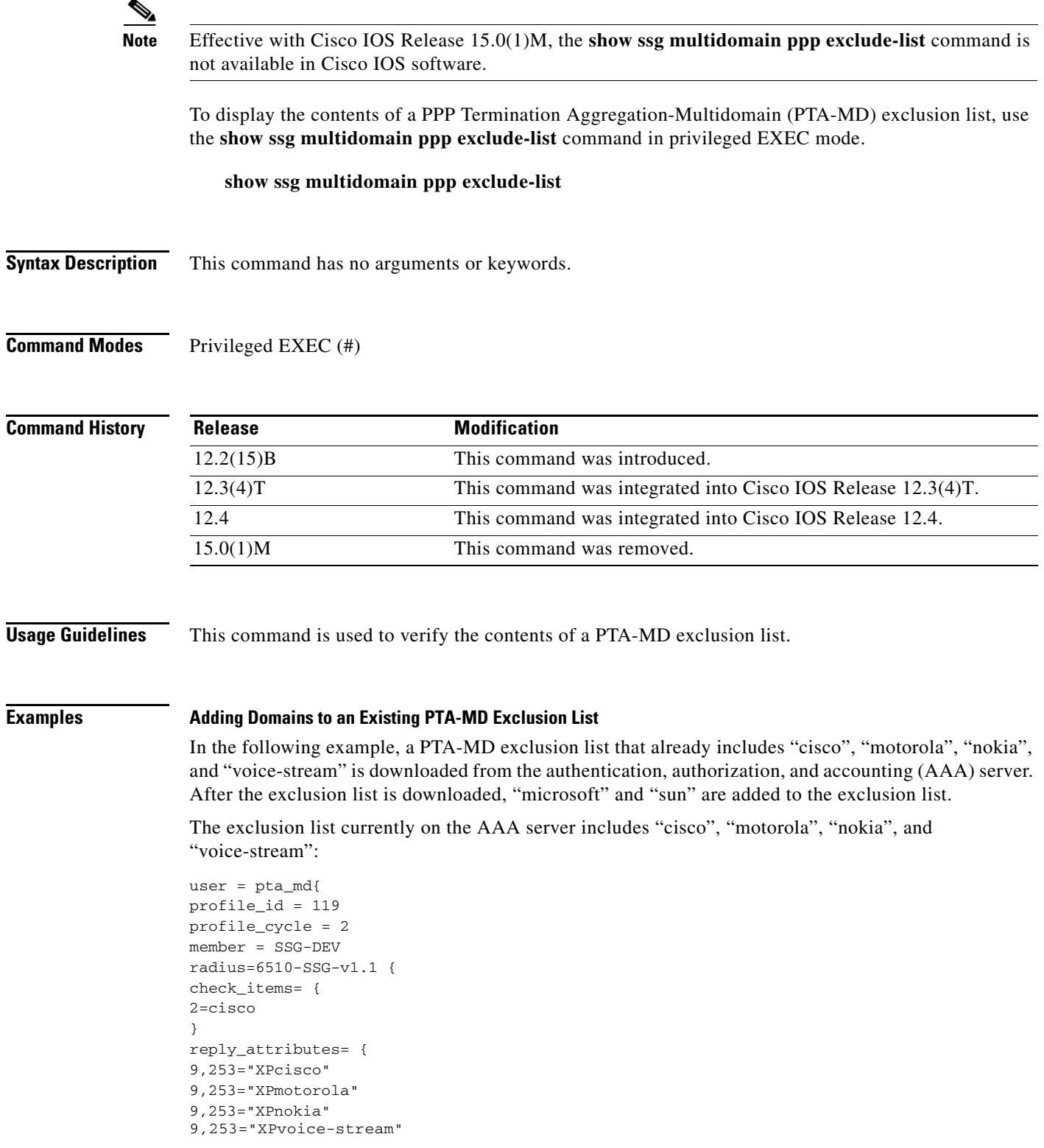

In the following example, the PTA-MD exclusion list is downloaded to the router from the AAA server. The password to download the exclusion list is "cisco". After the PTA-MD exclusion list is downloaded, "microsoft" and "sun" are added to the list using the router command-line interface (CLI).

```
ssg multidomain ppp
download exclude-profile pta_md cisco
exclude domain microsoft
exclude domain sun
```
The enhancements to the exclusion list are then verified:

Router# **show ssg multidomain ppp exclude-list**

```
Profile name :pta_md
1 cisco
2 motorola
3 nokia
4 voice-stream
Domains added via CLI :
1 microsoft
```
2 sun

### **Related Commands**

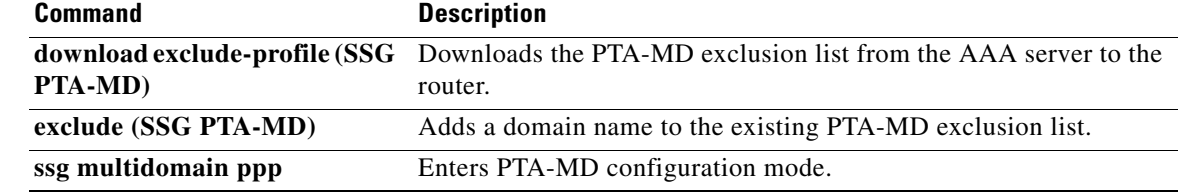

Г

# **show ssg next-hop**

 $\overline{\mathscr{P}}$ 

**Note** Effective with Cisco IOS Release 15.0(1)M, the **show ssg next-hop** command is not available in Cisco IOS software.

To display the next-hop table, use the **show ssg next-hop** command in privileged EXEC mode.

**show ssg next-hop** [**begin** *expression* | **exclude** *expression* | **include** *expression*]

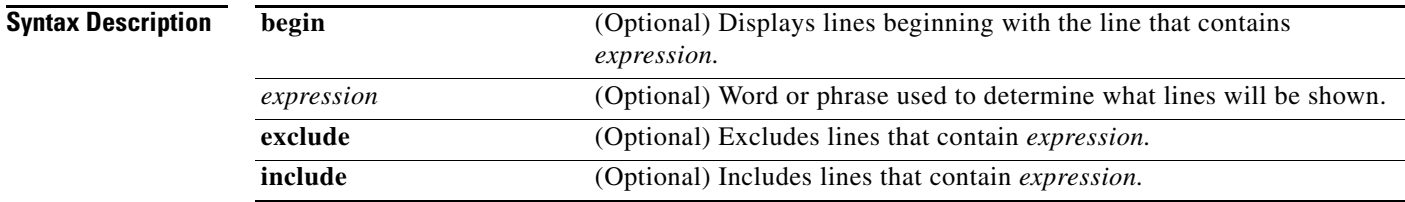

## **Command Modes** Privileged EXEC (#)

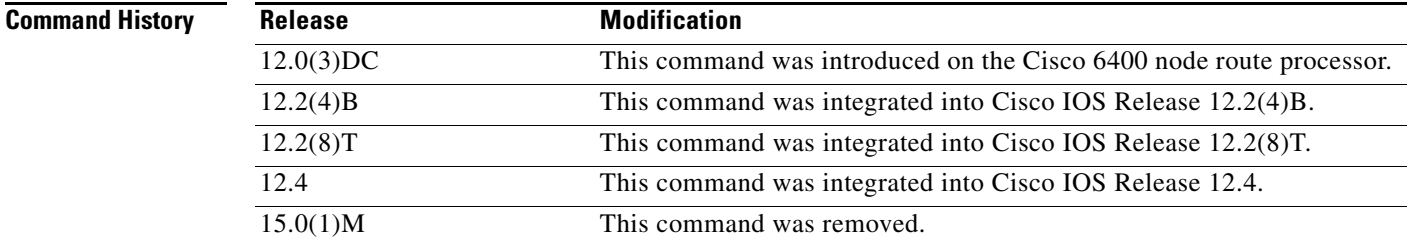

**Usage Guidelines** Use this command to display all next-hop IP addresses.

**Examples** The following example shows the next-hop table:

#### Router# **show ssg next-hop**

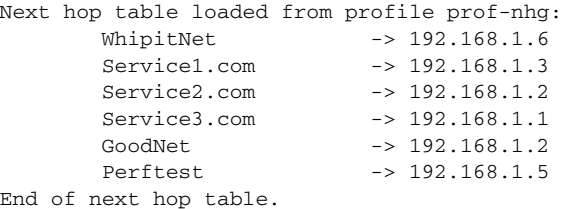

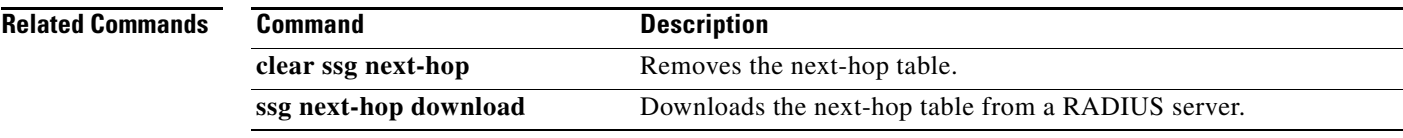

 $\mathcal{L}_{\mathcal{A}}$ 

# **show ssg open-garden**

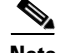

**Note** Effective with Cisco IOS Release 15.0(1)M, the **show ssg open-garden** command is not available in Cisco IOS software.

To display a list of all configured open garden services, use the **show ssg open-garden** command in privileged EXEC mode.

**show ssg open-garden**

**Syntax Description** This command has no keywords or arguments.

**Command Modes** Privileged EXEC (#)

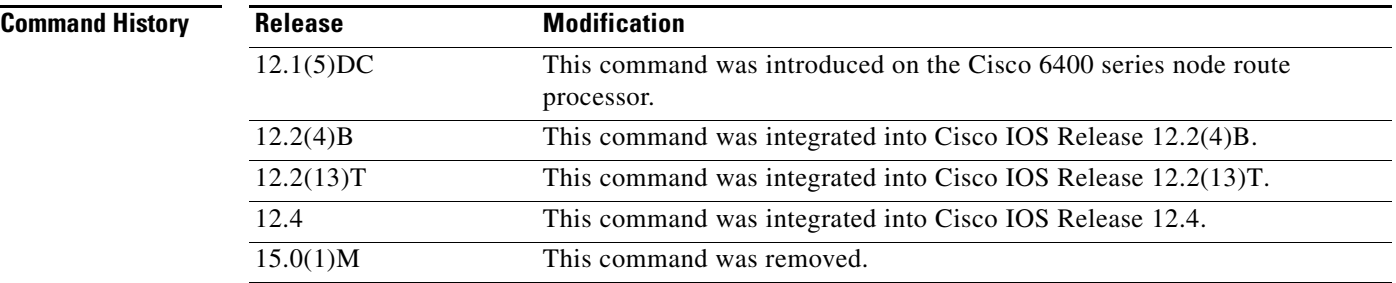

**Examples** In the following example, all configured open garden services are displayed:

Router# **show ssg open-garden**

nrp1-nrp2\_og1 nrp1-nrp2\_og2 nrp1-nrp2\_og3 nrp1-nrp2\_og4

### **Related Commands**

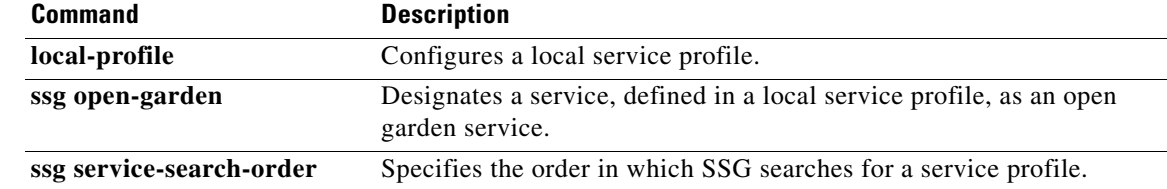

 $\mathbf{I}$ 

# **show ssg pass-through-filter**

**Note** Effective with Cisco IOS Release 15.0(1)M, the **show ssg pass-through-filter** command is not available in Cisco IOS software.

To display the downloaded filter for transparent pass-through, use the **show ssg pass-through-filter** command in privileged EXEC mode.

**show ssg pass-through-filter** [**begin** *expression* | **exclude** *expression* | **include** *expression*]

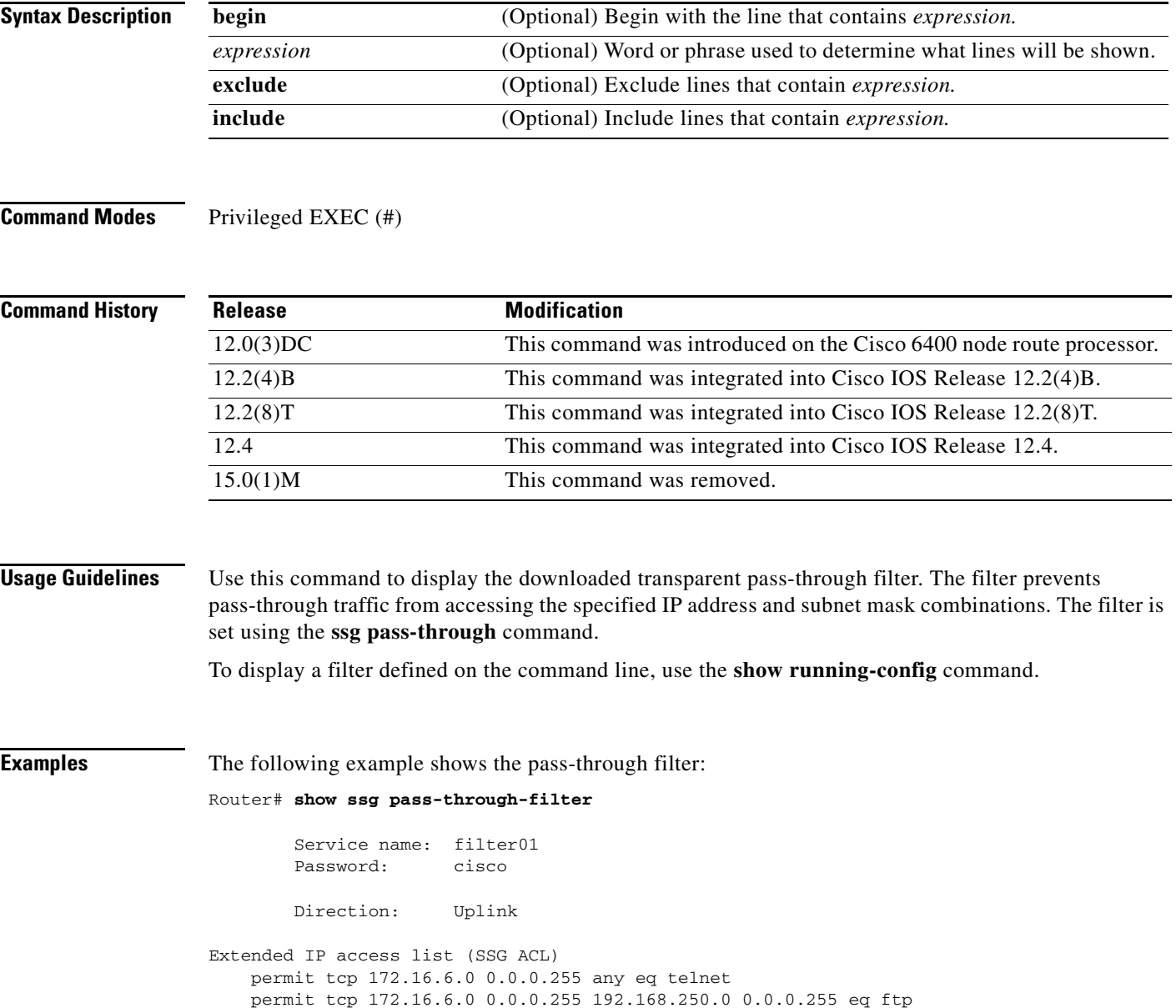

 $\Gamma$ 

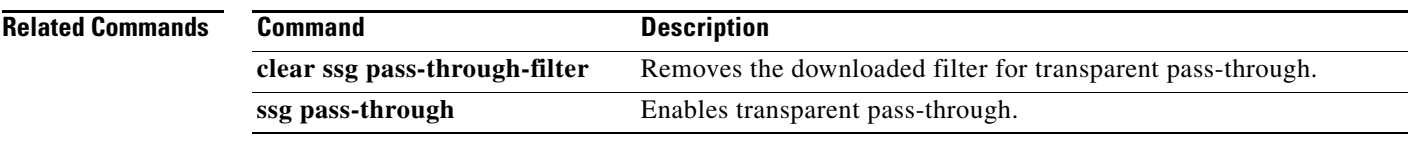

# **show ssg pending-command**

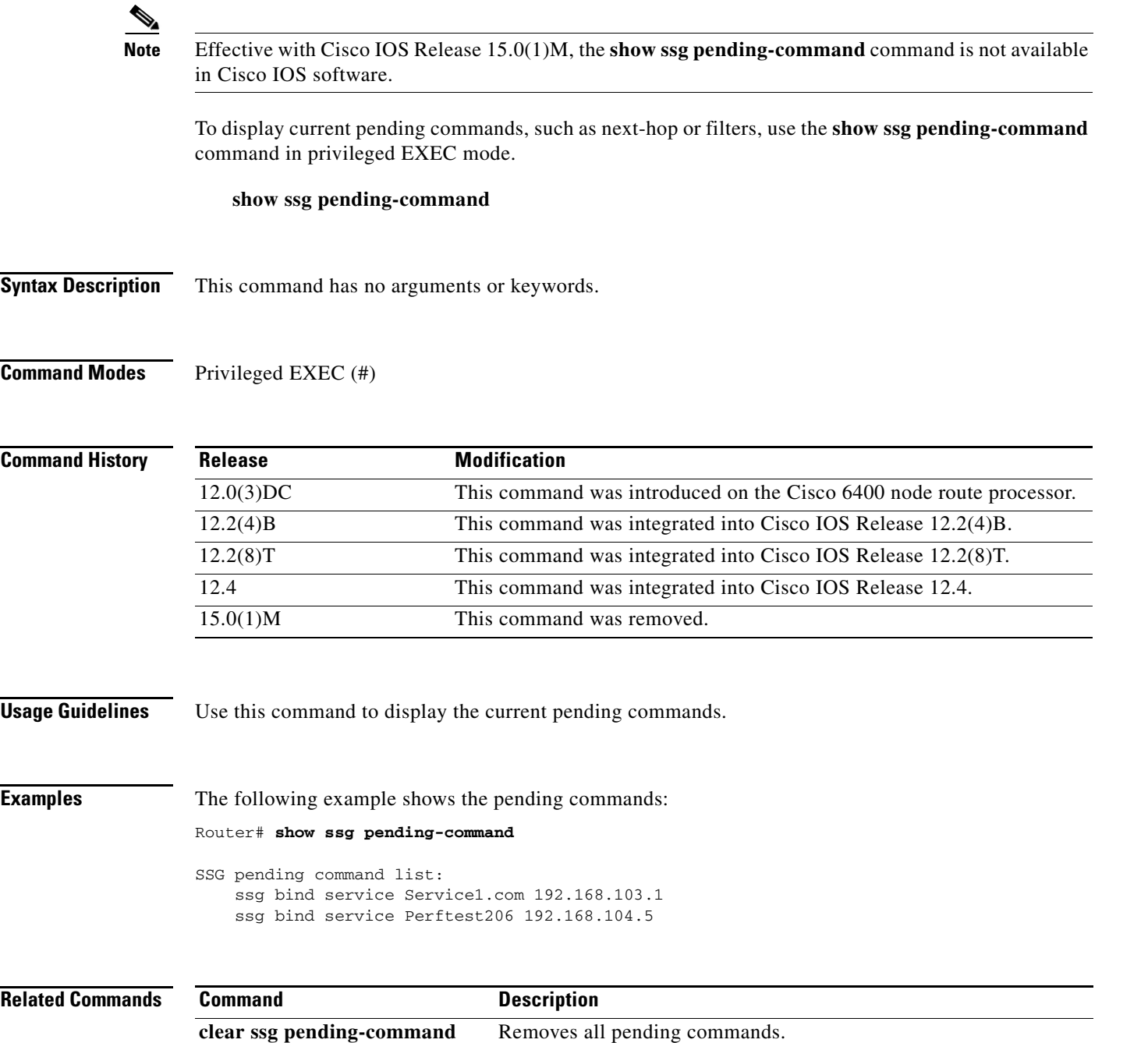

# **show ssg port-map ip**

 $\underbrace{\blacklozenge}$ 

**Note** Effective with Cisco IOS Release 15.0(1)M, the **show ssg port-map ip** command is not available in Cisco IOS software.

To display information about a particular port bundle, use the **show ssg port-map ip** command in privileged EXEC mode.

**show ssg port-map ip** *ip-address* **port** *port-number*

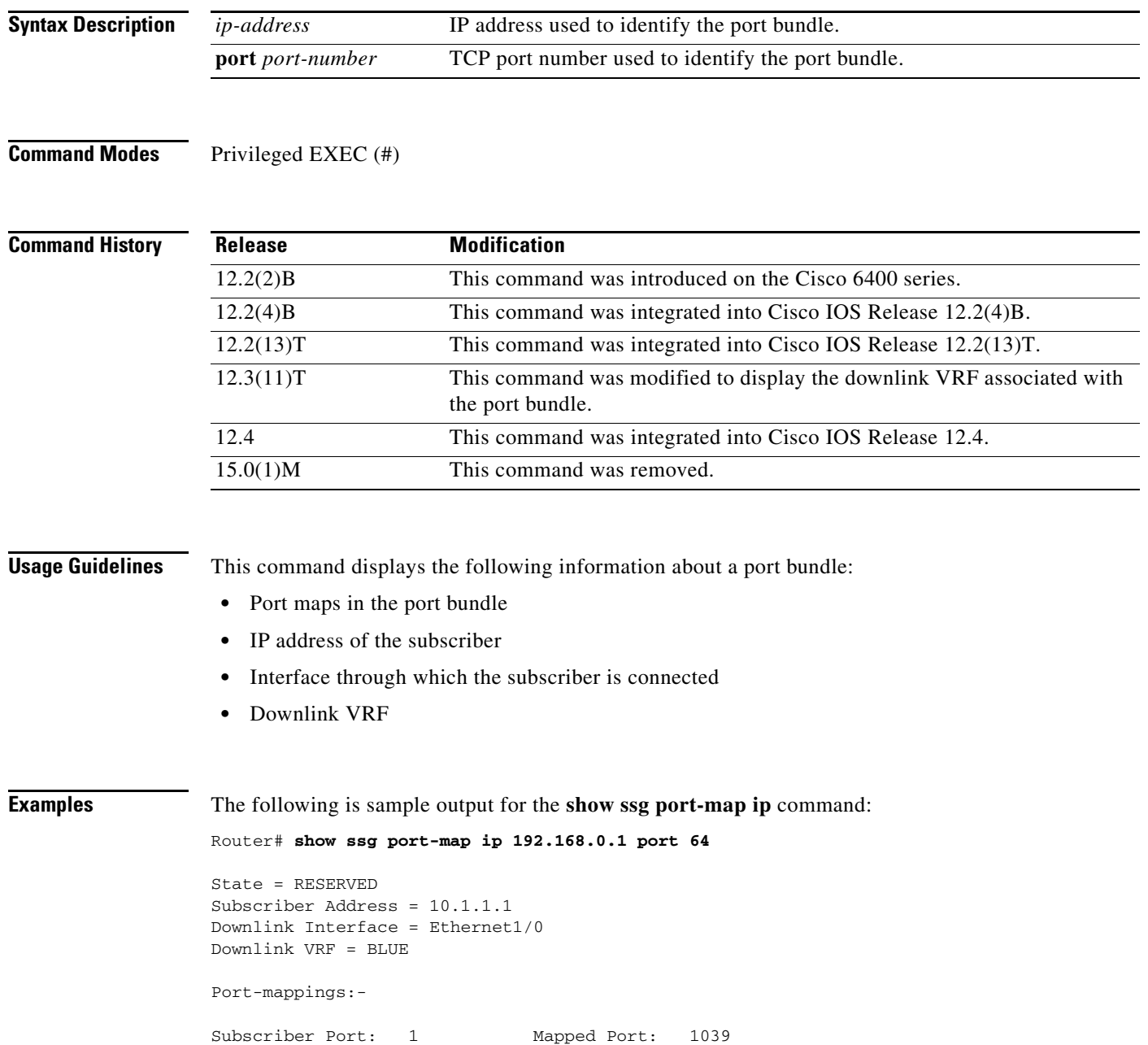
[Table](#page-180-0) 11 describes the significant fields shown in the display.

<span id="page-180-0"></span>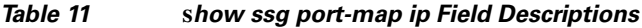

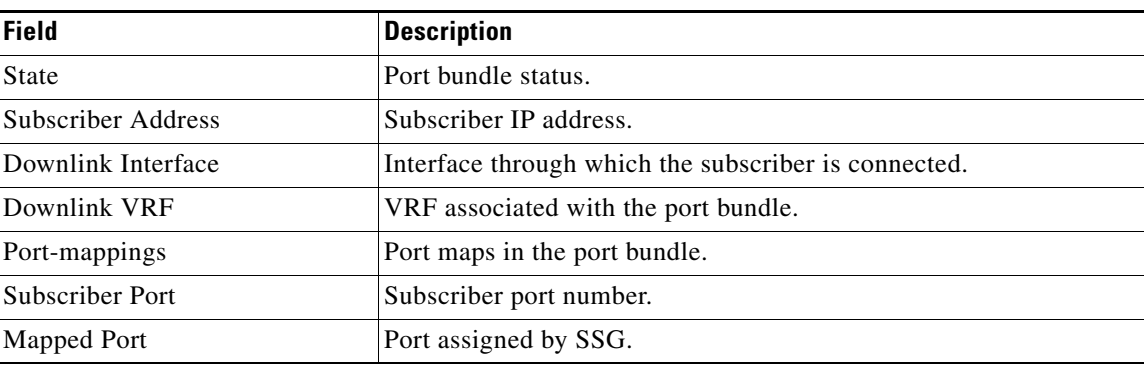

### **Related Commands**

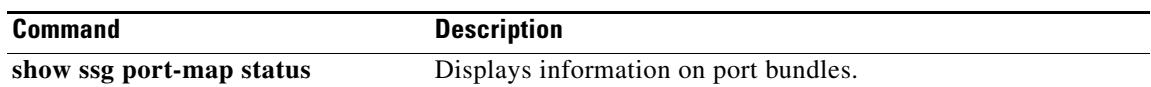

### **show ssg port-map status**

# $\underbrace{\blacklozenge}$

**Note** Effective with Cisco IOS Release 15.0(1)M, the **show ssg port-map status** command is not available in Cisco IOS software.

To display information on port bundles, use the **show ssg port-map status** command in privileged EXEC mode.

### **show ssg port-map status** [**free** | **reserved** | **inuse**]

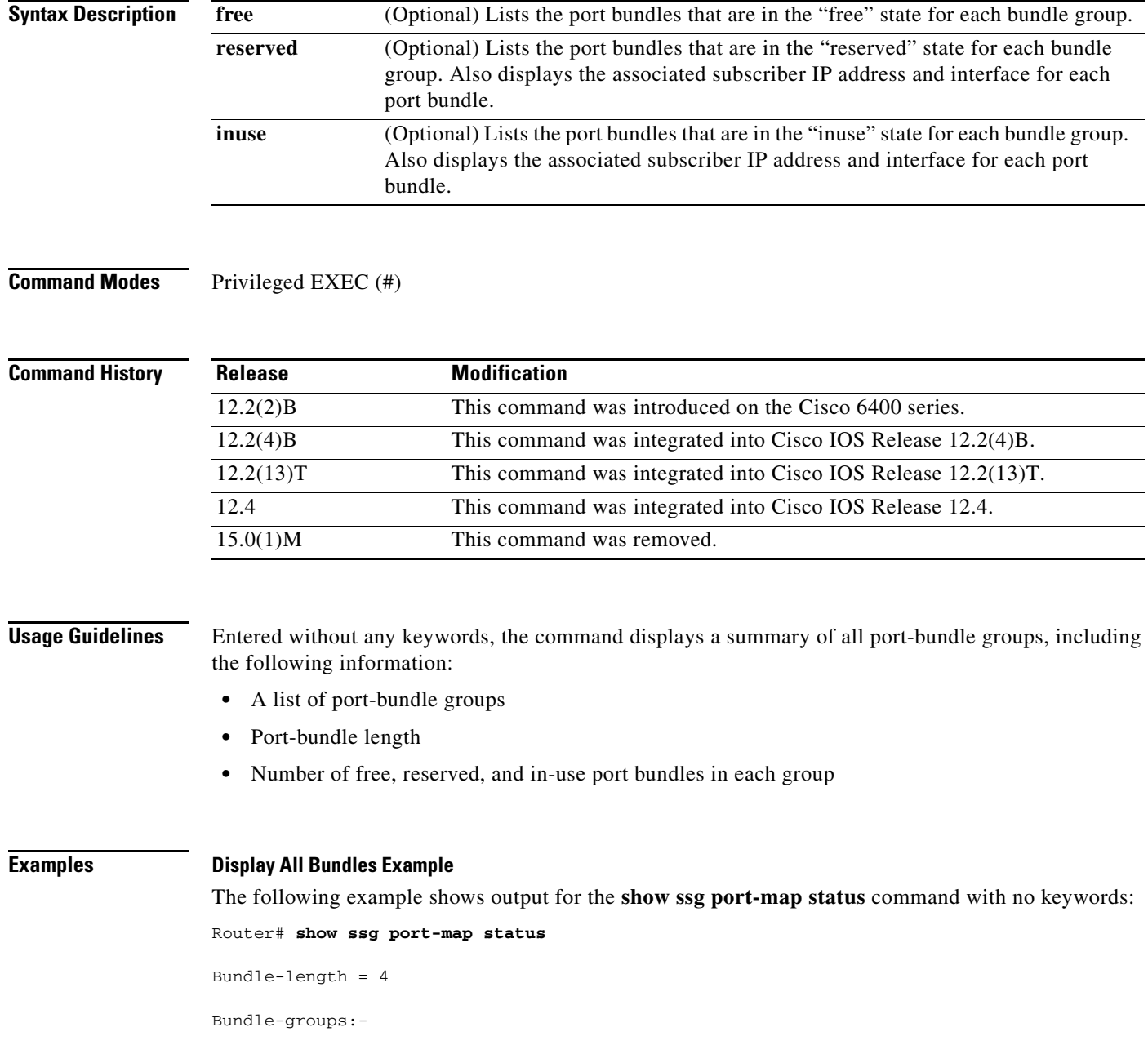

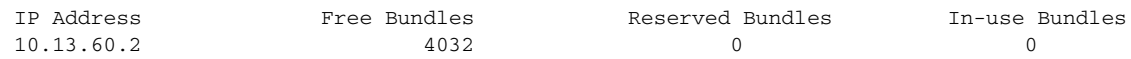

[Table](#page-182-0) 12 describes the significant fields shown in the display.

<span id="page-182-0"></span>*Table 12* **s***how ssg port-map status Field Descriptions*

| <b>Field</b>            | <b>Description</b>                                                                                              |
|-------------------------|----------------------------------------------------------------------------------------------------|
| Bundle-length           | The bundle-length value indicates the number of ports per bundle<br>and the number of bundles per bundle group. |
| Bundle-groups           | List of bundle groups.                                                                                          |
| <b>IP</b> Address       | IP address of a bundle group.                                                                                   |
| Free Bundles            | Number of free bundles in the specified bundle group.                                                           |
| <b>Reserved Bundles</b> | Number of reserved bundles in the specified bundle group.                                                       |
| In-use Bundles          | Number of in-use bundles in the specified bundle group.                                                         |

### **Display In-Use Bundles Example**

The following example shows output for the **show ssg port-map status** command with the **inuse** keyword:

#### Router# **show ssg port-map status inuse**

Bundle-group 10.13.60.2 has the following in-use port-bundles:-

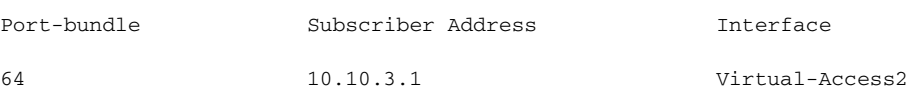

[Table](#page-182-1) 13 describes the significant fields shown in the display.

### <span id="page-182-1"></span>*Table 13 show ssg port-map status inuse Field Descriptions*

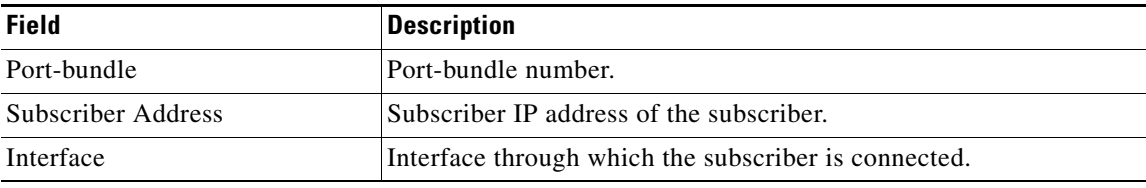

### **Relate**

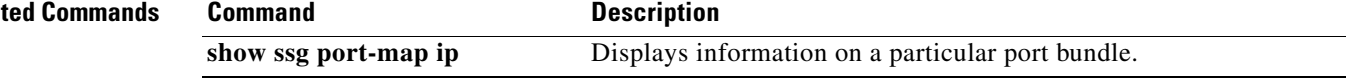

# **show ssg prepaid default-quota**

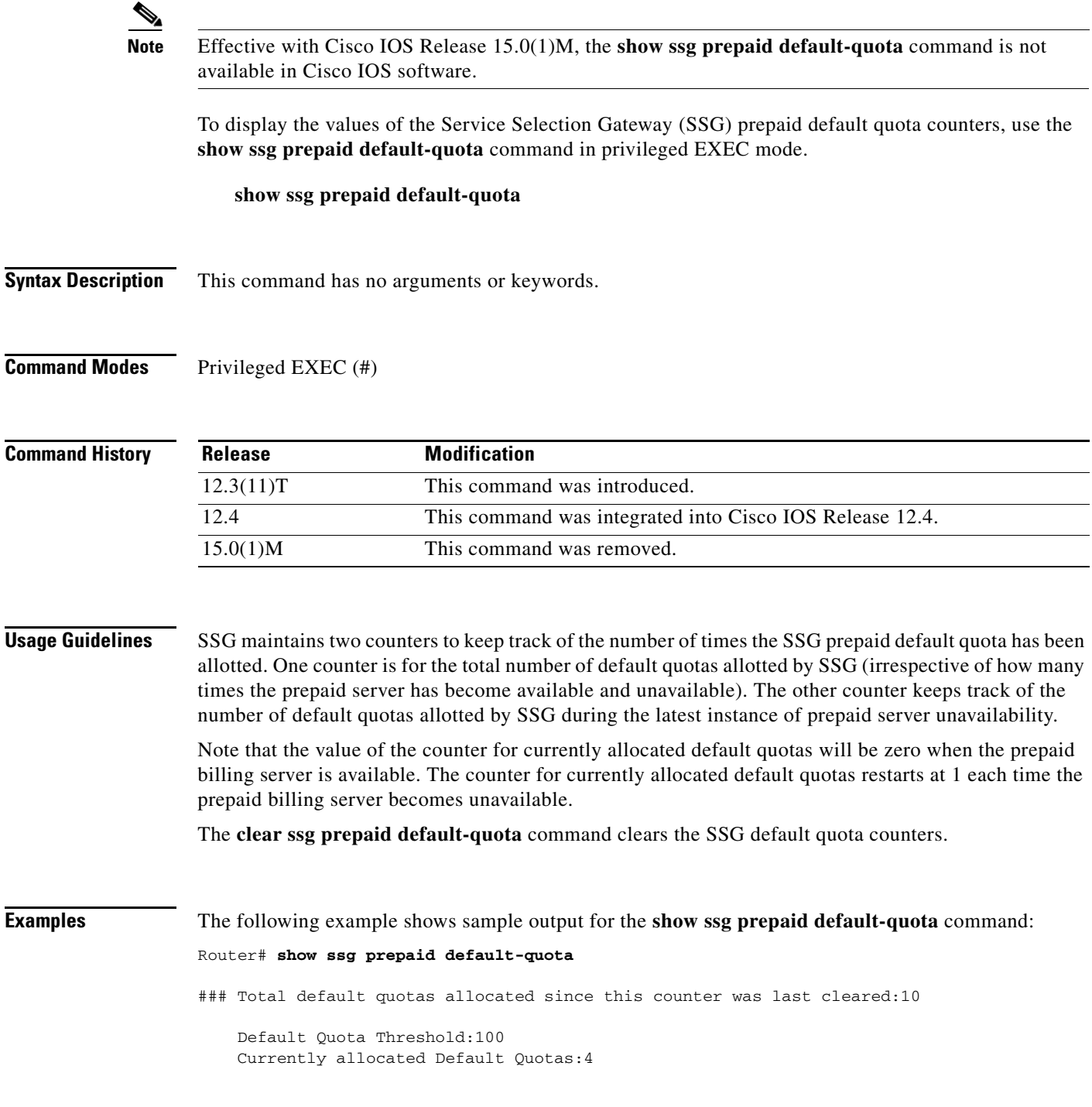

[Table](#page-184-0) 14 describes the significant fields shown in the display.

<span id="page-184-0"></span>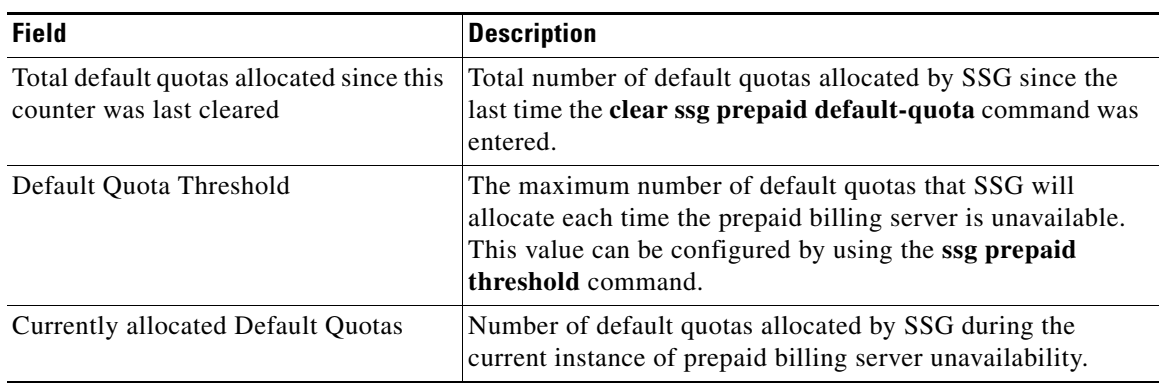

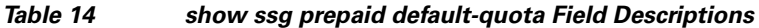

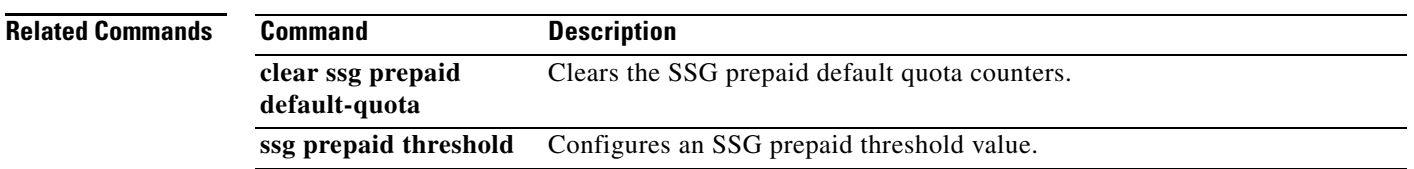

## **show ssg radius-proxy**

 $\overline{\mathscr{P}}$ 

**Note** Effective with Cisco IOS Release 15.0(1)M, the **show ssg radius-proxy** command is not available in Cisco IOS software.

To display a list of all RADIUS proxy clients, details of a particular RADIUS proxy client, or the pool of IP addresses configured for a router or for a specific domain, use the **show ssg radius-proxy**  command in privileged EXEC mode.

**show ssg radius-proxy** [*ip-address* [**vrf** *vrf-name*]] | [**address-pool** [**domain** *domain-name*] [**free** | **inuse**]]

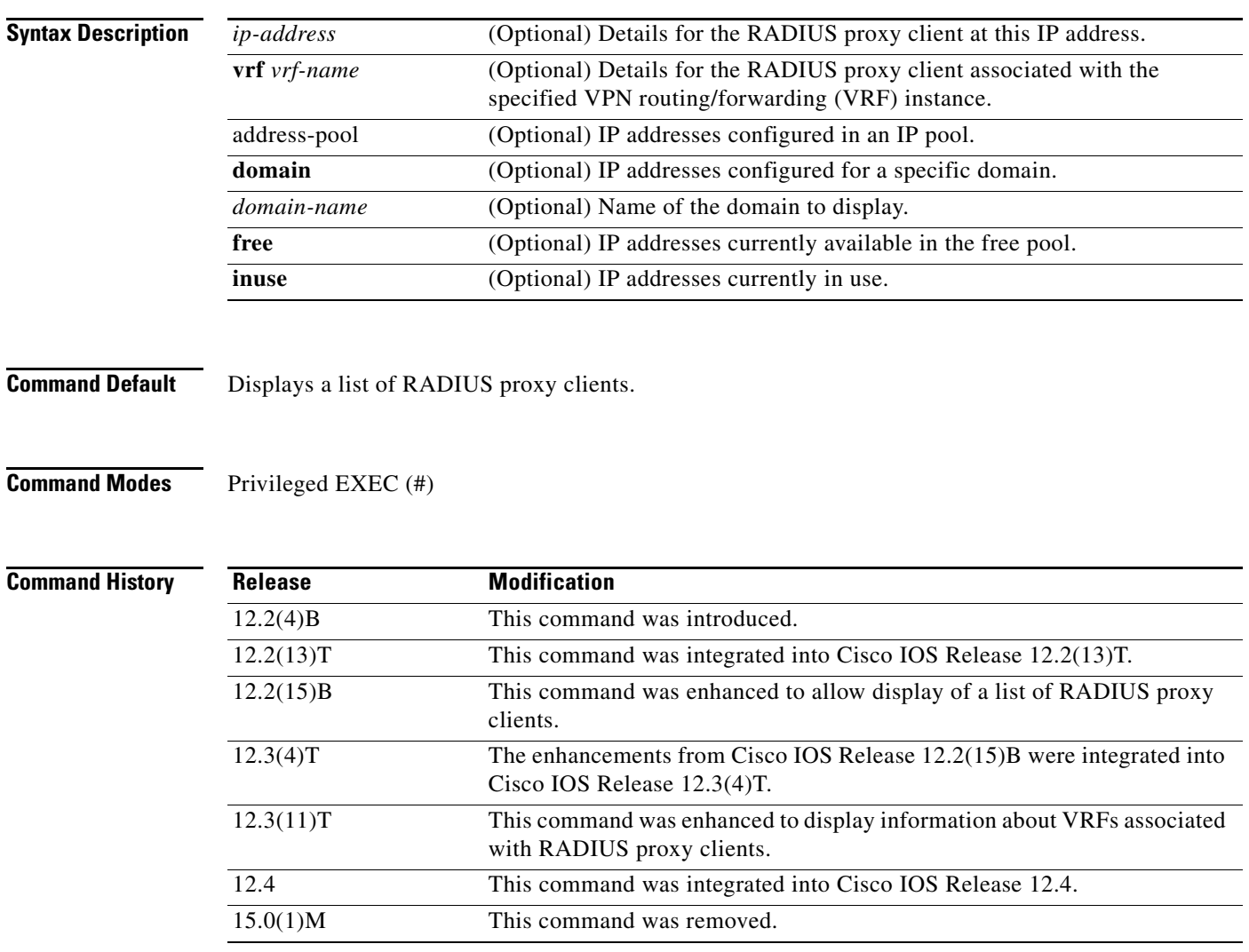

**Usage Guidelines** Use the **show ssg radius-proxy** command without any keywords or arguments to display a list of RADIUS proxy clients. This command also displays the IP addresses, device types, timers, and the number of proxy users for each proxy client. Use the *ip-address* argument to display the full list of proxy users for the specified RADIUS proxy client.

> Use the **address-pool** keyword to display the IP address pools configured for a router or for a specific domain. You can also display which IP addresses are available or are in use.

**Examples** The following example shows how to display a list of RADIUS proxy clients:

Router# **show ssg radius-proxy**

::::: SSG RADIUS CLIENT TABLE :::::

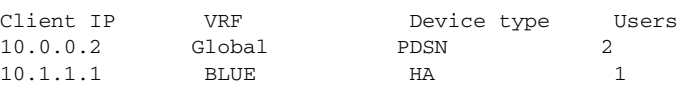

The following example shows how to display details about the RADIUS proxy client at IP address 172.16.0.0:

```
Router# show ssg radius-proxy 172.16.0.0
```
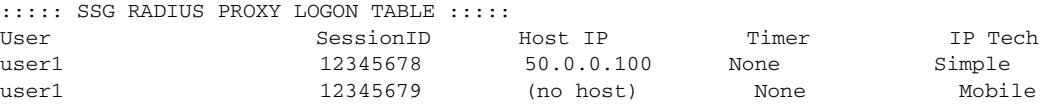

The following example shows how to display information for IP addresses in the IP address pool:

```
Router# show ssg radius-proxy address-pool
```
Global Pool: Free Addresses= 10234 Inuse Addresses= 0

The following example shows how to display information about the IP addresses in the IP address pool in the domain called "ssg.com":

```
Router# show ssg radius-proxy address-pool domain ssg.com
```
Domain Pool(ssg.com): Free Addresses= 20 Inuse Addresses= 10

The following example shows how to display information about the IP addresses in the IP address pool for the domain called "ssg.com" that are currently in use:

Router# **show ssg radius-proxy address-pool domain ssg.com inuse**

```
Inuse Addresses in Domain Pool(ssg.com):10
10.1.5.1
10.1.5.2
10.1.5.3
10.1.5.4
10.1.5.5
10.1.5.6
10.1.5.7
10.1.5.8
10.1.5.9
10.1.5.10
```
The following example shows how to display information about the IP addresses in the IP address pool for the domain called "ssg.com" that are currently available:

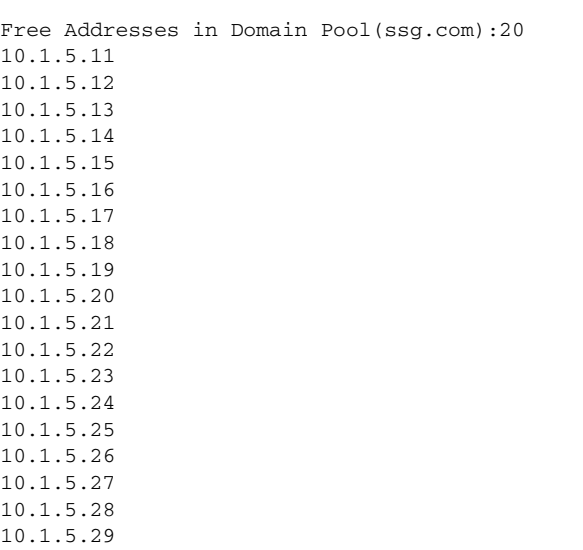

Router# **show ssg radius-proxy address-pool domain ssg.com free**

10.1.5.30

[Table](#page-187-0) 15 describes significant fields shown in the displays.

### <span id="page-187-0"></span>*Table 15 show ssg radius-proxy Field Descriptions*

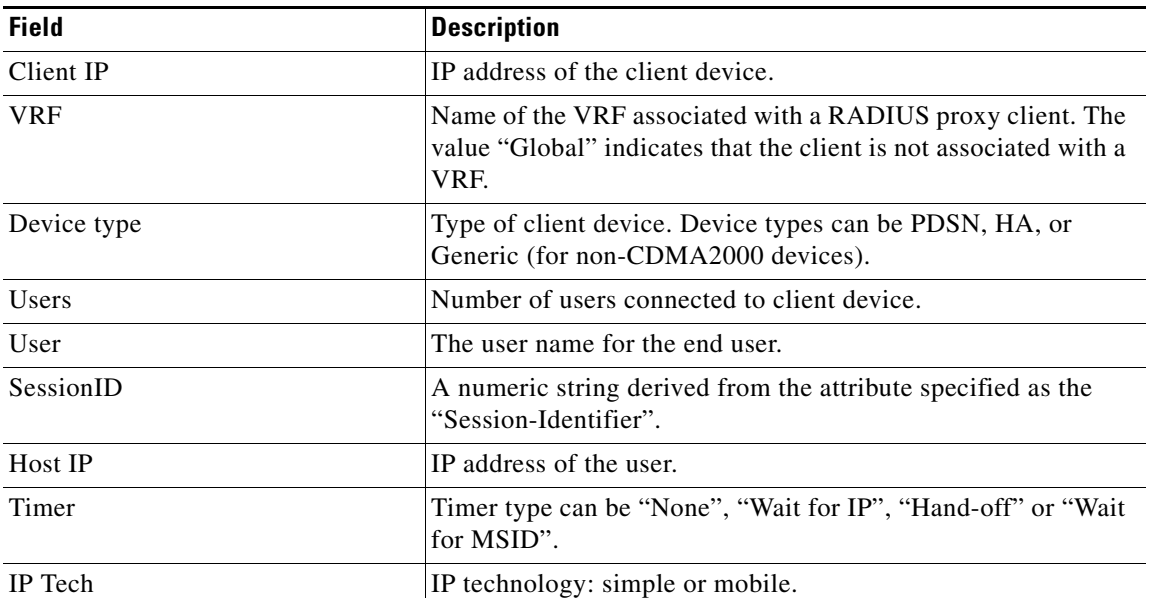

#### **Related Commands**

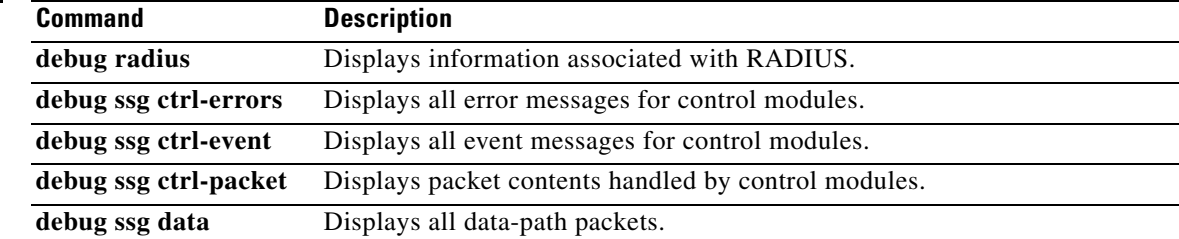

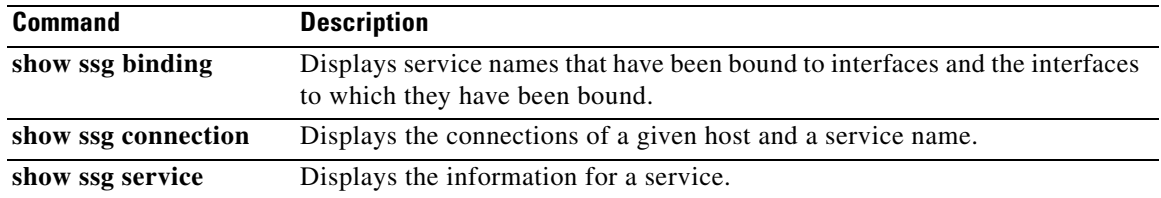

 $\mathcal{L}_{\mathcal{A}}$ 

# **show ssg service**

 $\frac{\sqrt{2}}{\sqrt{2}}$ 

**Note** Effective with Cisco IOS Release 15.0(1)M, the **show ssg service** command is not available in Cisco IOS software.

To display the information for a Service Selection Gateway (SSG) service, use the **show ssg service** command in privileged EXEC mode.

**show ssg service** [*service-name* [**begin** *expression* | **exclude** *expression* | **include** *expression*]]

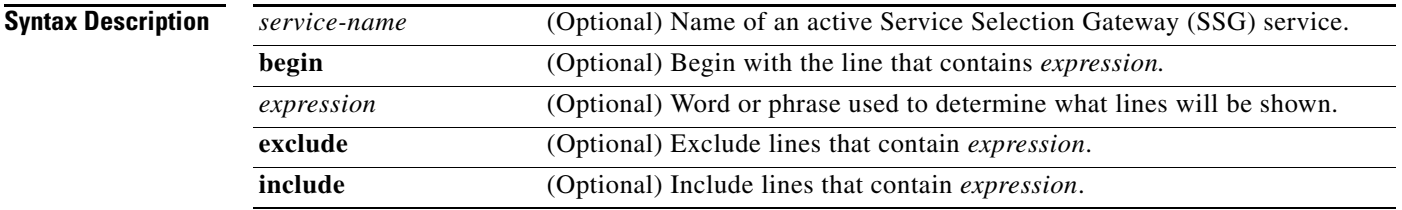

**Command Default** If no service name is provided, the command displays information for all services.

**Command Modes** Privileged EXEC (#)

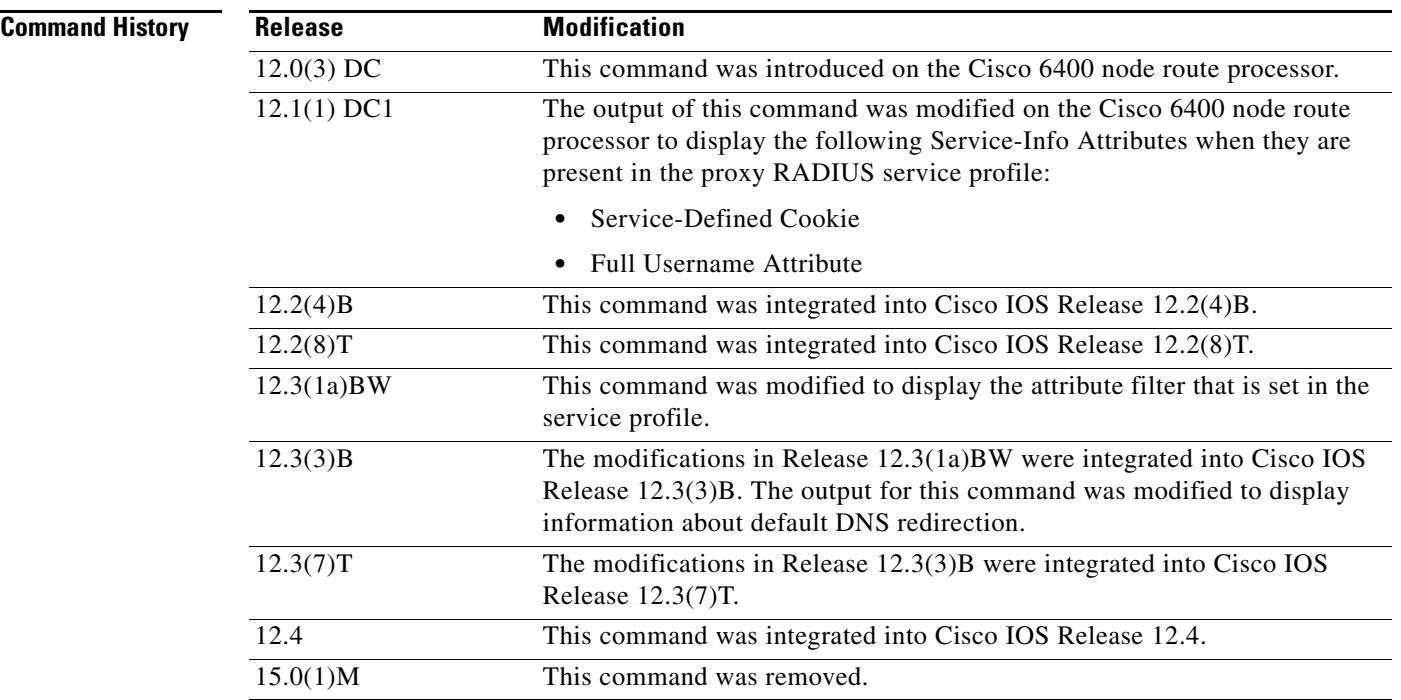

### **Usage Guidelines** Use this command to display connection information for a service.

#### **Examples L2TP Tunnel Service: Example**

The following example shows the information for the L2TP tunnel service called "tunnel1". The attribute filter that is set in the service profile can be seen in the output.

Router# **show ssg service tunnel1**

```
------------------------ ServiceInfo Content -----------------------
Uplink IDB: gw: 0.0.0.0
Name: tunnel1
Type: TUNNEL
Mode: CONCURRENT
Service Session Timeout: 0 seconds
Service Idle Timeout: 0 seconds
Service refresh timeleft: 99 minutes
No Authorization Required
Authentication Type: CHAP
Attribute Filter: 31
Session policing disabled
Reference Count: 1
DNS Server(s): 
No Radius server group created. No remote Radius servers.
TunnelId: ssg1
TunnelPassword: cisco
HomeGateway Addresses: 172.0.0.1
ConnectionCount 1
Full User Name not used
Domain List: Included Network Segments:
         0.0.0.0/0.0.0.0
Active Connections:
         1 : RealIP=172.0.1.1, Subscriber=10.0.1.1
------------------------ End of ServiceInfo Content ----------------
```
#### **Proxy Service: Example**

The following example shows information for the proxy service called "serv1-proxy":

Router# **show ssg service serv1-proxy**

------------------------ ServiceInfo Content ----------------------- Uplink IDB: Name:serv1-proxy Type:PROXY Mode:CONCURRENT Service Session Timeout:0 seconds Service Idle Timeout:0 seconds Class Attr:NONE Authentication Type:CHAP Reference Count:1 Next Hop Gateway Key:my-key DNS Server(s):Primary:10.13.1.5

 $\mathbf{r}$ 

```
Radius Server:IP=10.13.1.2, authPort=1645, acctPort=1646, secret=my-secret
Included Network Segments:
         10.13.0.0/255.255.0.0
Excluded Network Segments:
Full User Name Used
Service Defined Cookie exist
Domain List:service1.com;
Active Connections: 
          1 :Virtual=255.255.255.255, Subscriber=10.20.10.2
```
--------------- End of ServiceInfo Content ----------------

[Table](#page-191-0) 16 describes the significant fields shown in the display.

<span id="page-191-0"></span>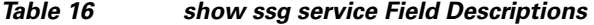

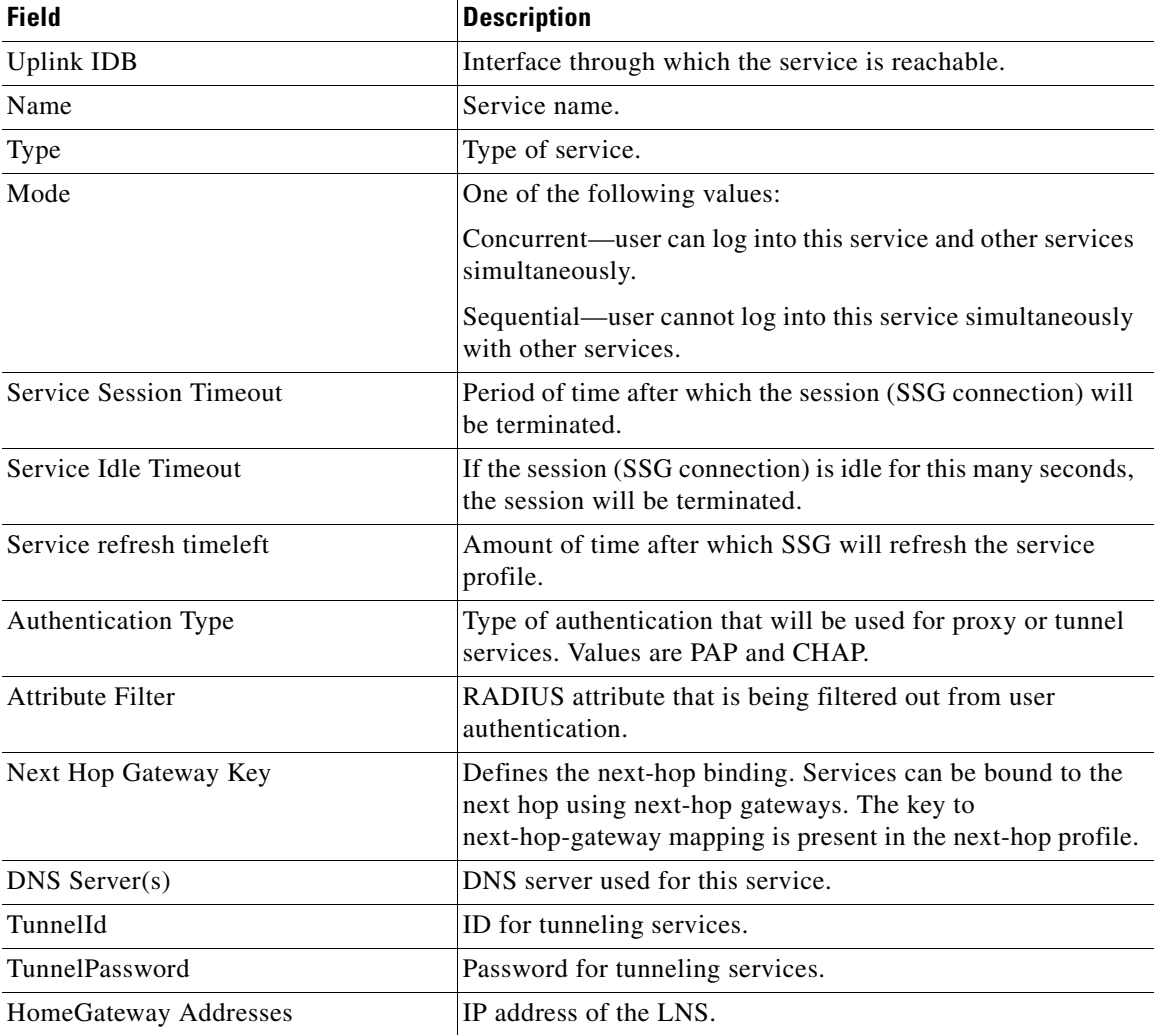

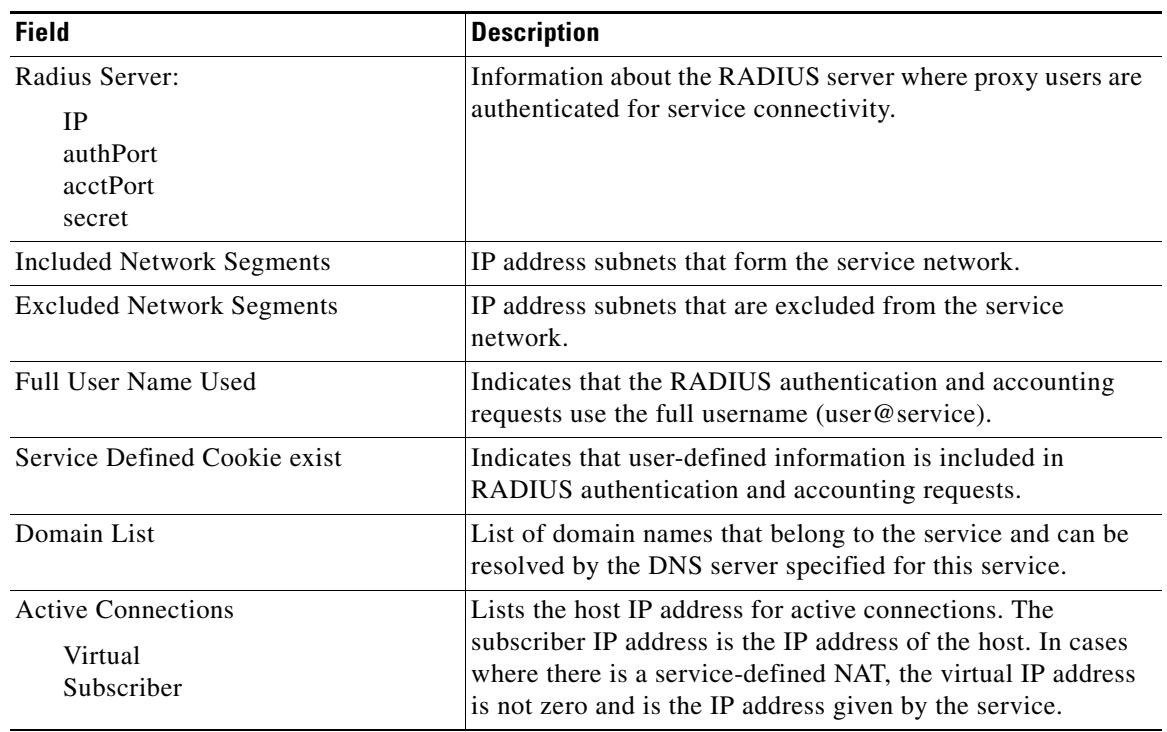

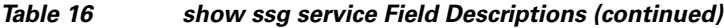

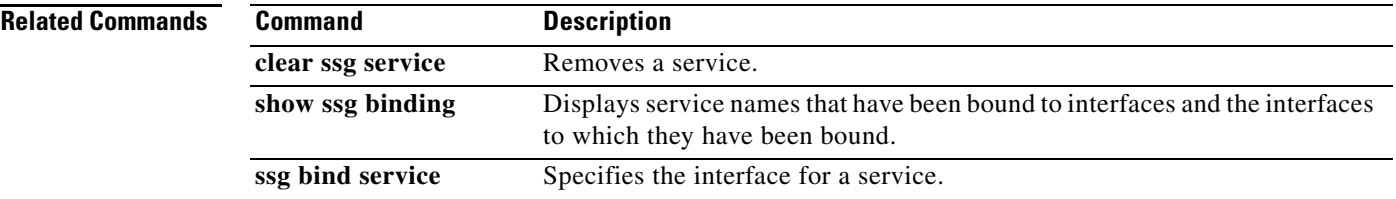

 $\mathcal{L}_{\mathcal{A}}$ 

## **show ssg summary**

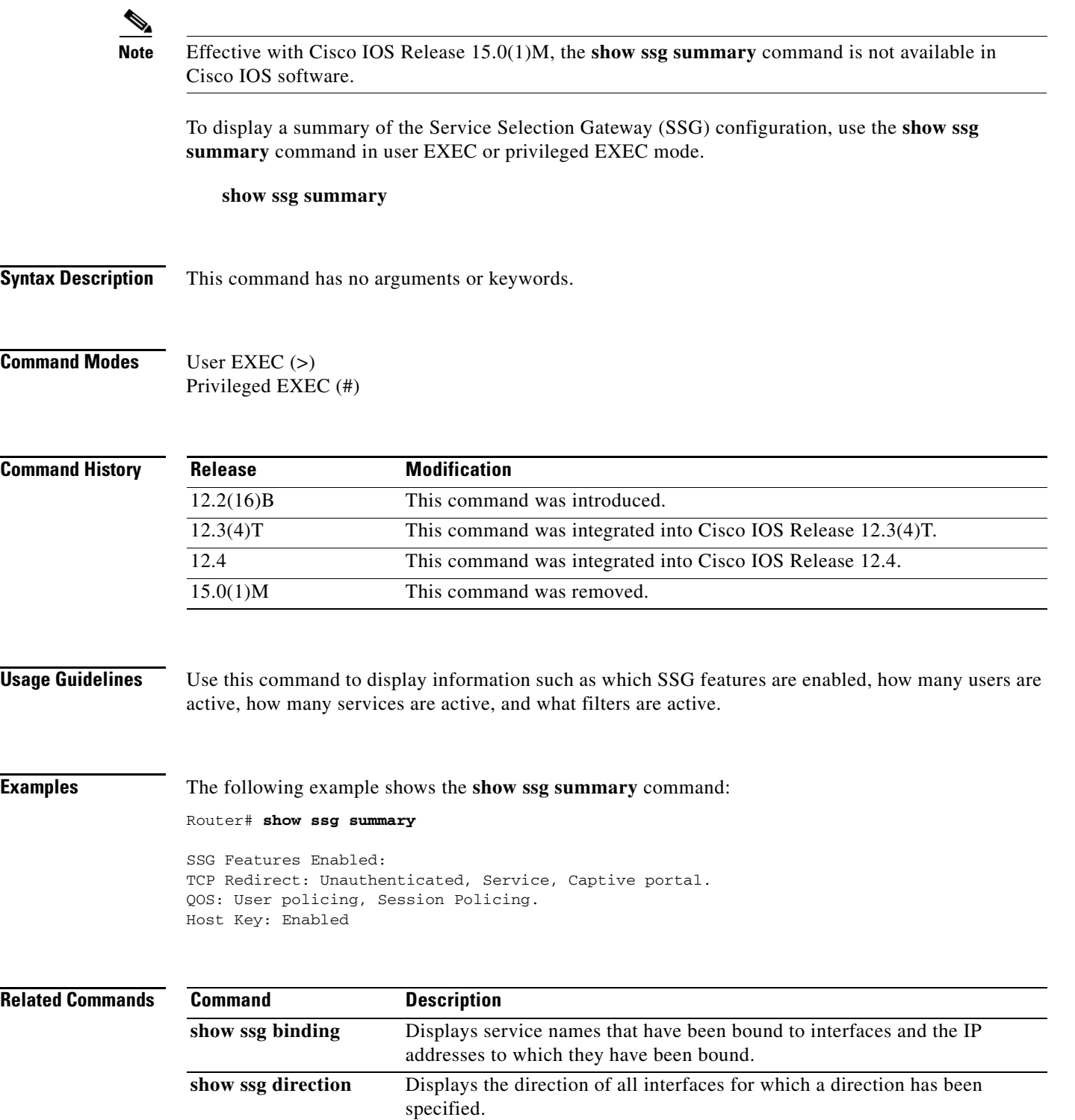

show ssg interface Displays information about SSG interfaces.

### **show ssg tcp-redirect group**

**Note** Effective with Cisco IOS Release 15.0(1)M, the **show ssg tcp-redirect group** command is not available in Cisco IOS software.

To display information about the captive portal groups and the networks associated with those portal groups, use the **show ssg tcp-redirect group** command in privileged EXEC mode.

**show ssg tcp-redirect group** [*group-name*]

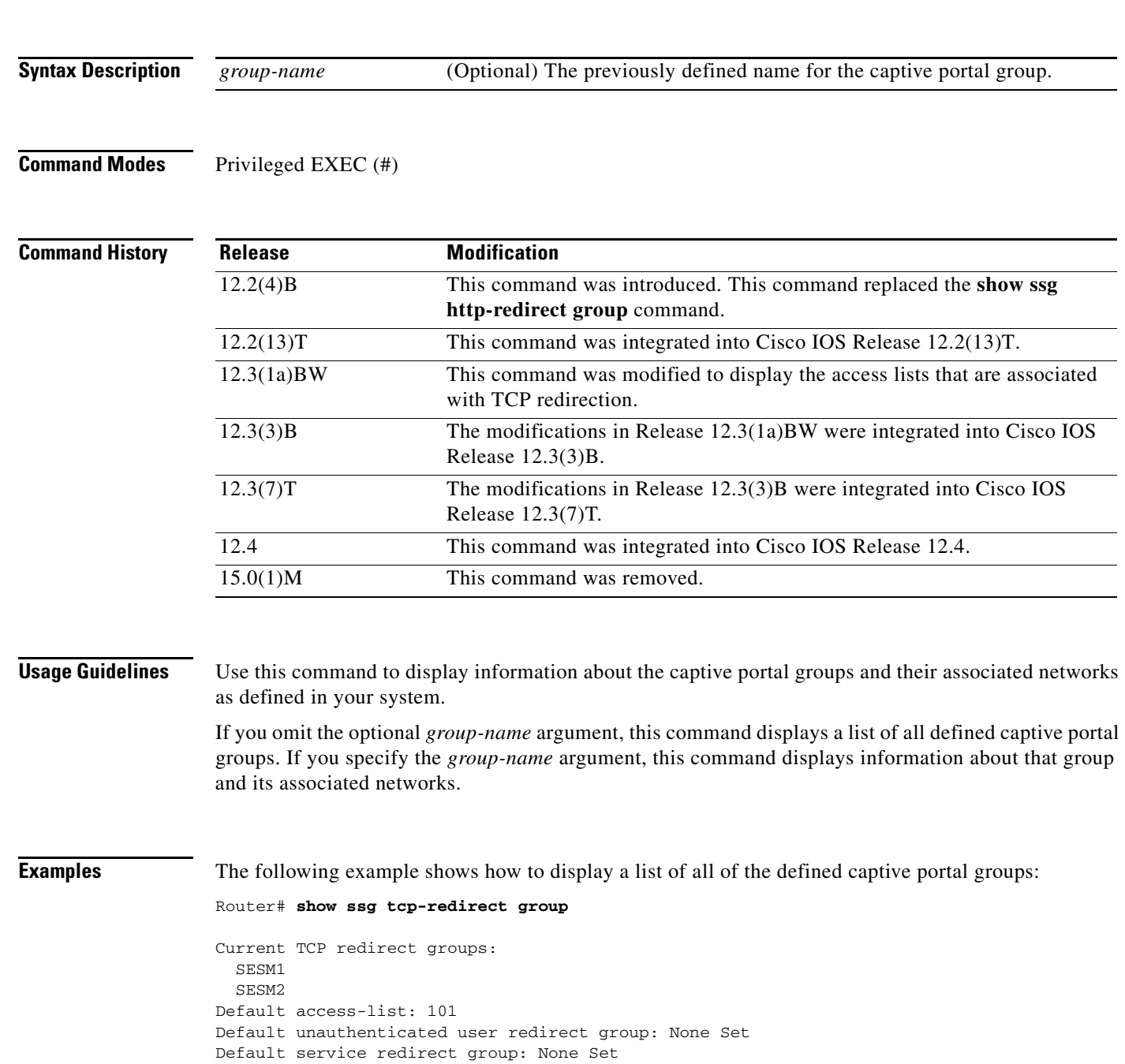

Prepaid user default redirect group: None Set SMTP forwarding group: None Set Default initial captivation group: None Set Default advertising captivation group: None Set

[Table](#page-195-0) 17 describes the significant fields shown in the display.

#### <span id="page-195-0"></span>*Table 17 show ssg tcp-redirect group Field Descriptions*

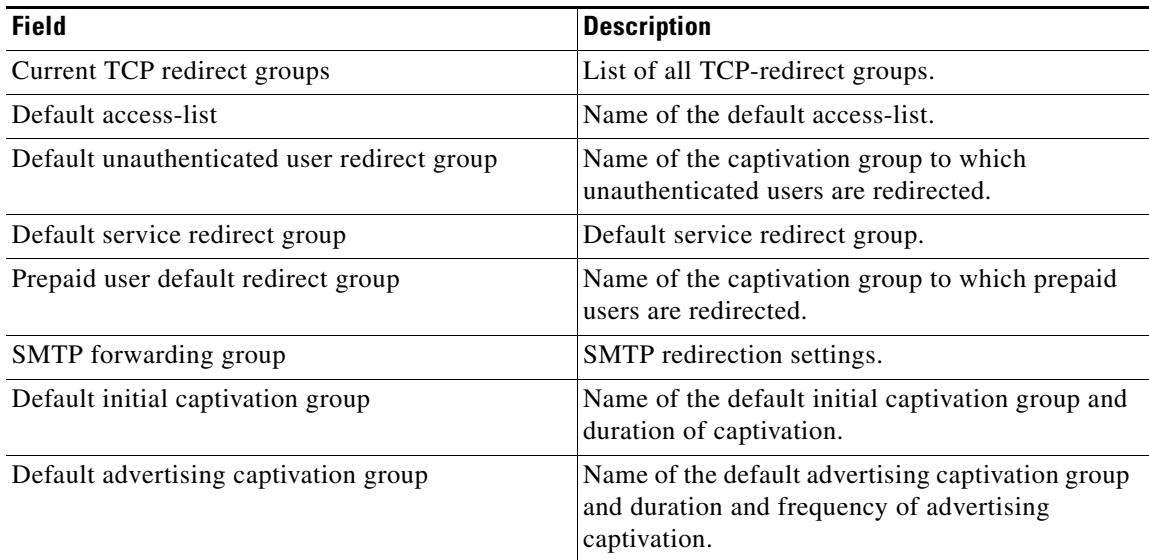

The following example shows how to display a detailed description of the captive portal group called "RedirectServer":

#### Router# **show ssg tcp-redirect group RedirectServer**

```
TCP redirect group RedirectServer:
Showing all TCP servers (Address, Port):
 10.2.36.253, 8080, FastEthernet0/0
Networks to redirect to (network-list RedirectNw):
 172.16.10.0 /24
  172.20.0.0 /16
TCP port to redirect:
  80
```
[Table](#page-195-1) 18 describes the significant fields shown in the display.

### *Table 18 show ssg tcp-redirect group group-name Field Descriptions*

<span id="page-195-1"></span>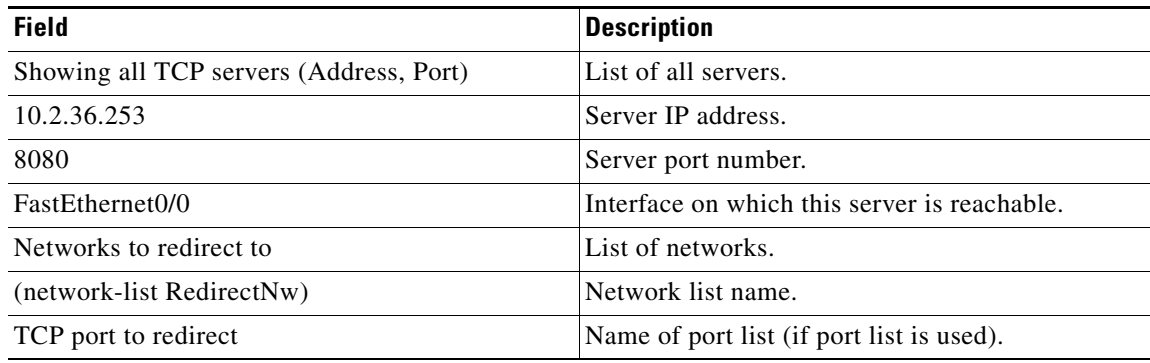

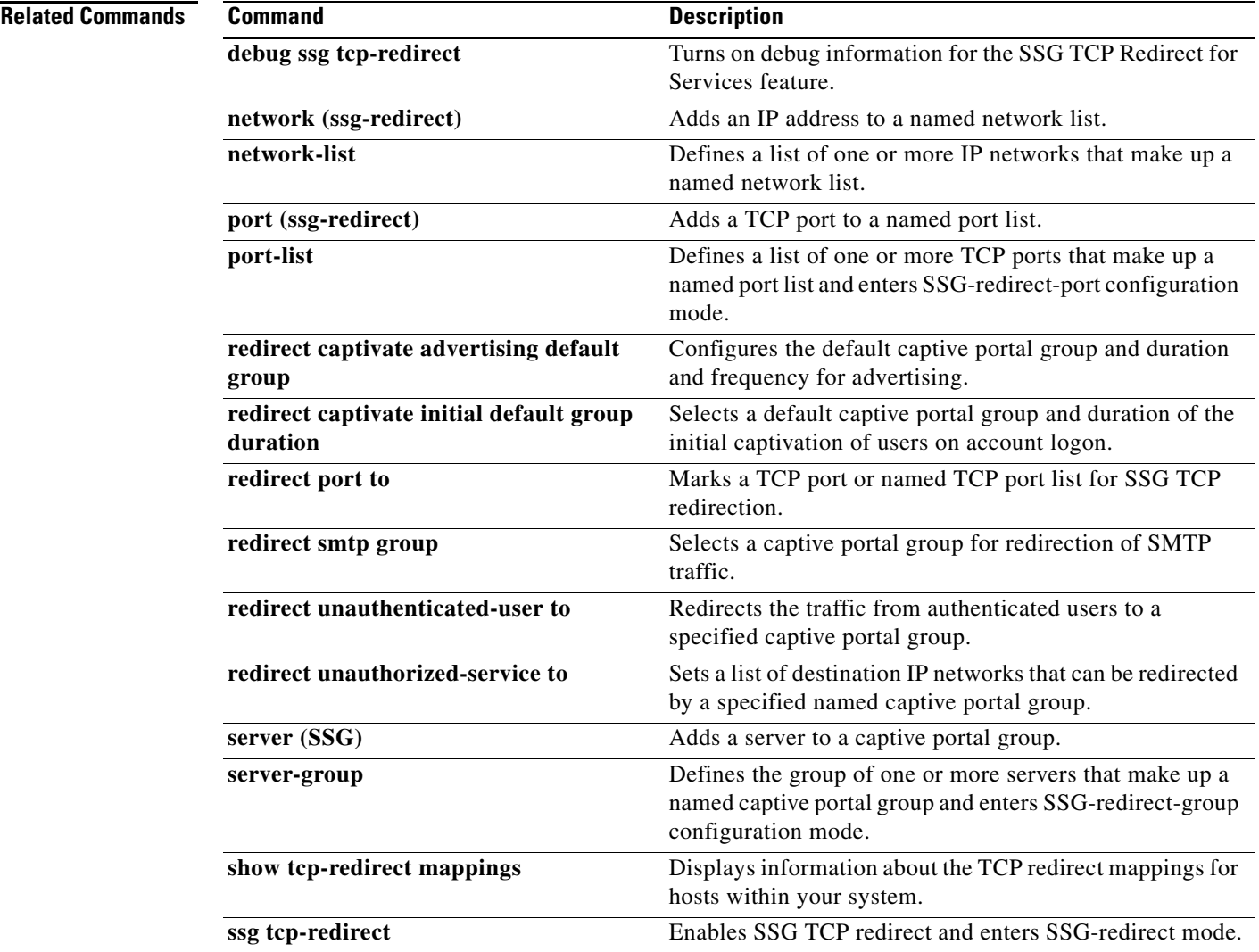

 $\mathcal{L}_{\mathcal{A}}$ 

### **show ssg user transparent**

### $\frac{\sqrt{2}}{\sqrt{2}}$

**Note** Effective with Cisco IOS Release 15.0(1)M, the **show ssg user transparent** command is not available in Cisco IOS software.

To display a list of all the Service Selection Gateway (SSG) transparent autologon users, use the **show ssg user transparent** command in privileged EXEC mode.

**show ssg user transparent**

**Syntax Description** This command has no arguments or keywords.

**Command Modes** Privileged EXEC (#)

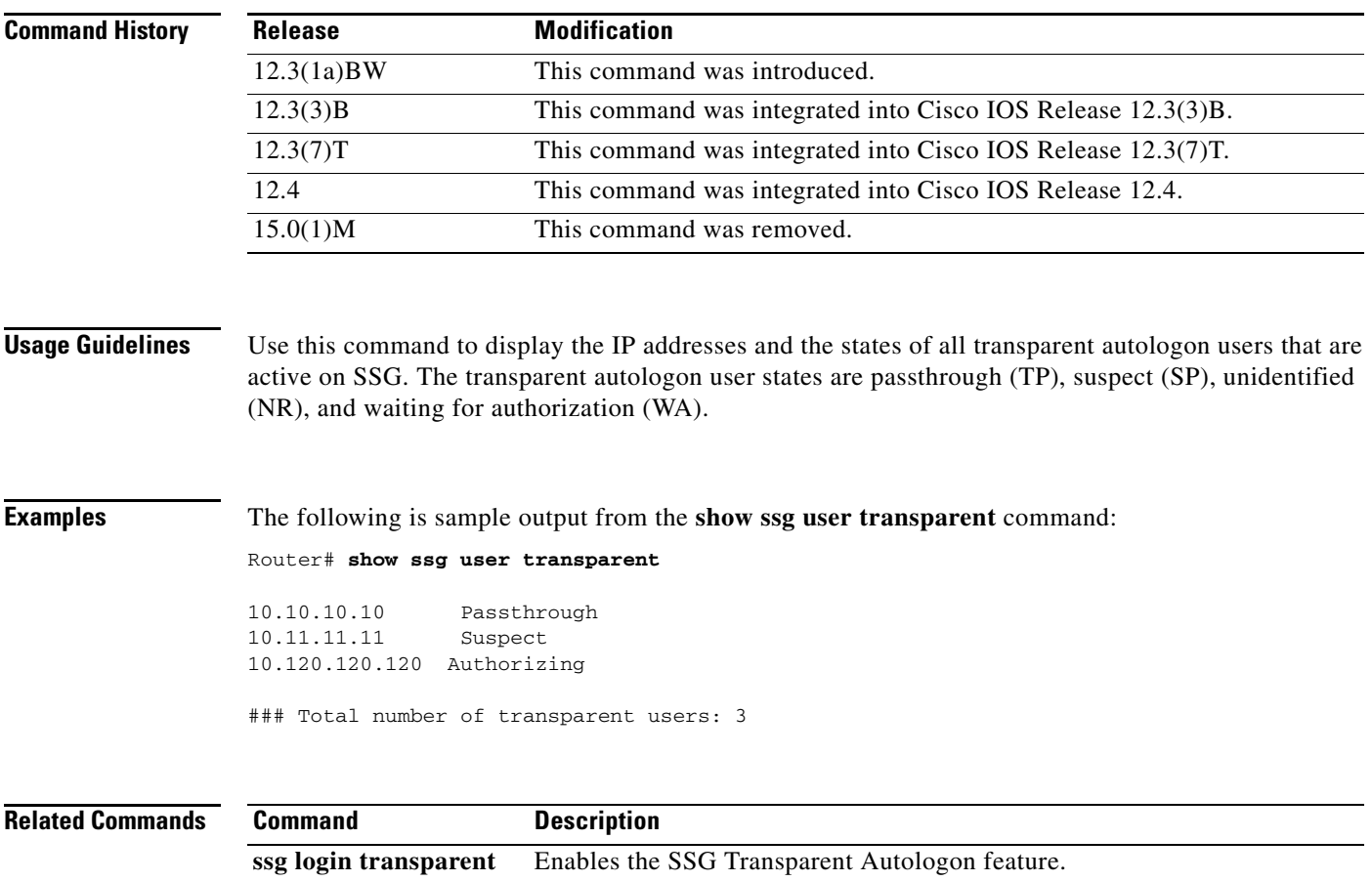

a ka

## **show ssg user transparent authorizing**

```
\overline{\mathscr{P}}
```
**Note** Effective with Cisco IOS Release 15.0(1)M, the **show ssg user transparent authorizing** command is not available in Cisco IOS software.

To display a list of all Service Selection Gateway (SSG) transparent autologon users for whom authorization is in progress and who are waiting for authentication, authorization, and accounting (AAA) server response, use the **show ssg user transparent authorizing** command in privileged EXEC mode.

**show ssg user transparent authorizing** [**count**]

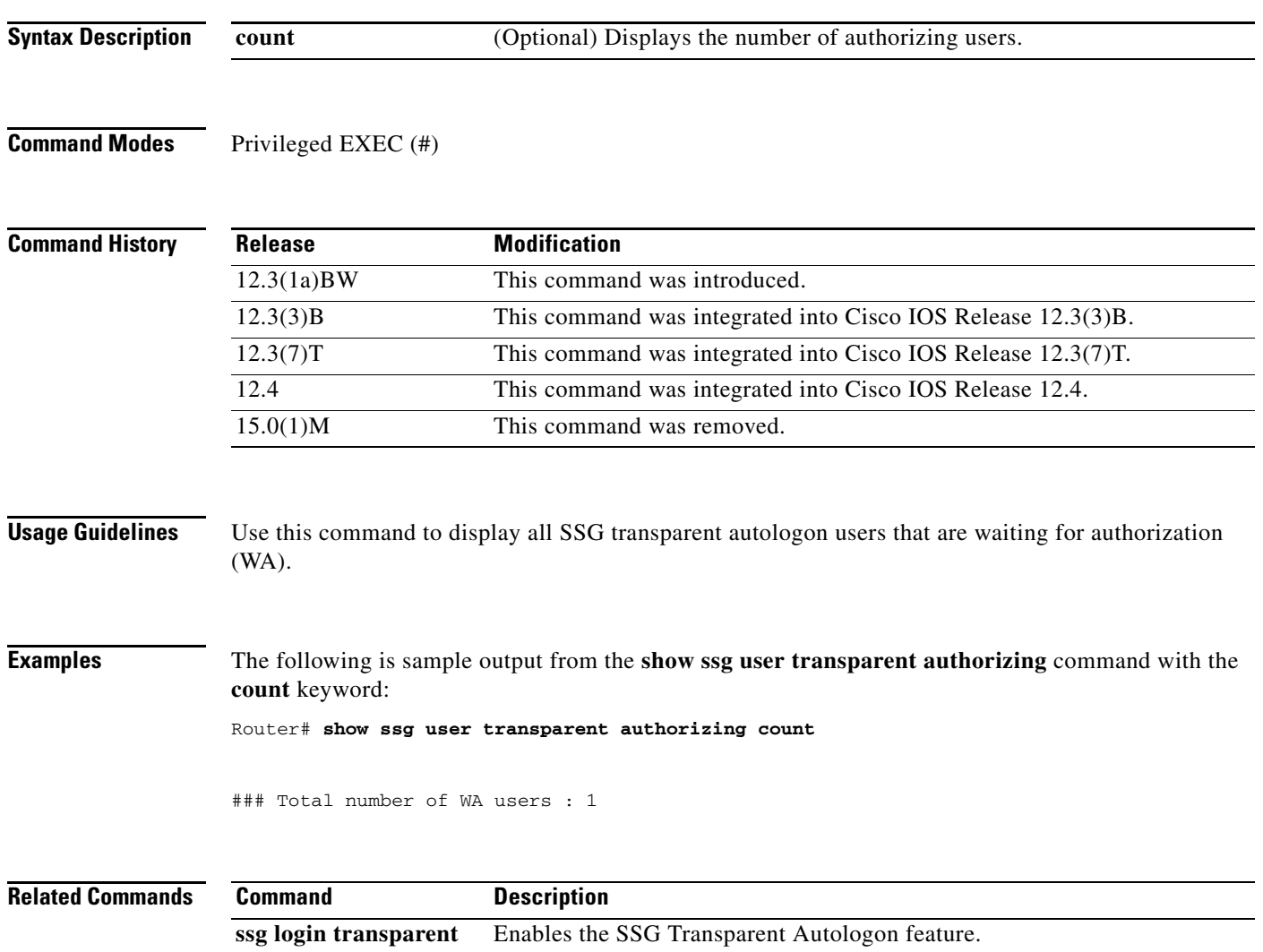

 $\overline{\mathsf{I}}$ 

## **show ssg user transparent passthrough**

 $\overline{\mathscr{P}}$ 

**Note** Effective with Cisco IOS Release 15.0(1)M, the **show ssg user transparent passthrough** command is not available in Cisco IOS software.

To display information about Service Selection Gateway (SSG) transparent autologon pass-through users, use the **show ssg user transparent passthrough** command in privileged EXEC mode.

**show ssg user transparent passthrough** [*ip-address* | **count**]

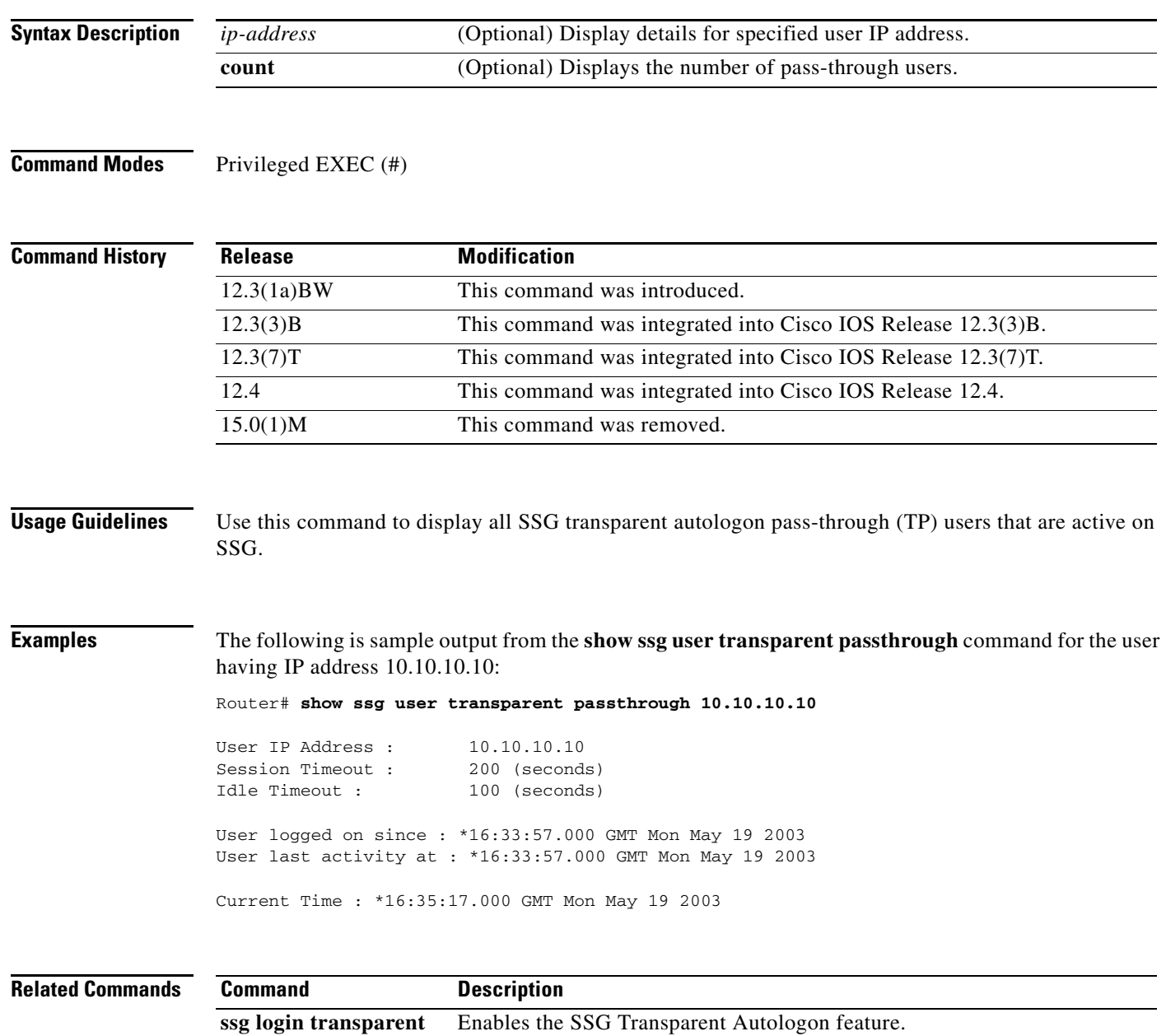

## **show ssg user transparent suspect**

 $\overline{\mathscr{P}}$ 

**Note** Effective with Cisco IOS Release 15.0(1)M, the **show ssg user transparent suspect** command is not available in Cisco IOS software.

To display a list of all Service Selection Gateway (SSG) transparent autologon suspect (SP) user IP addresses, use the **show ssg user transparent suspect** command in privileged EXEC mode.

**show ssg user transparent suspect** [**count**]

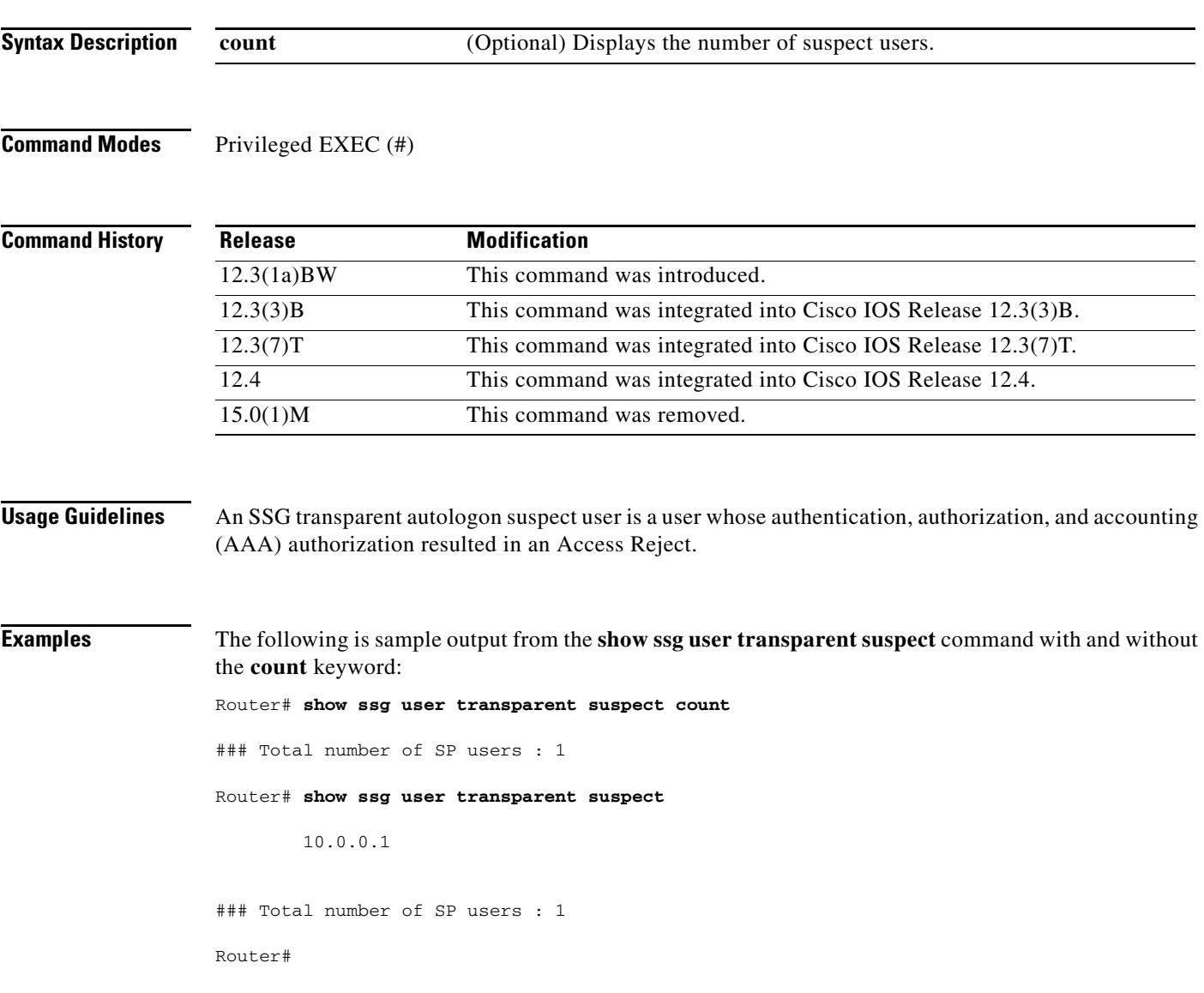

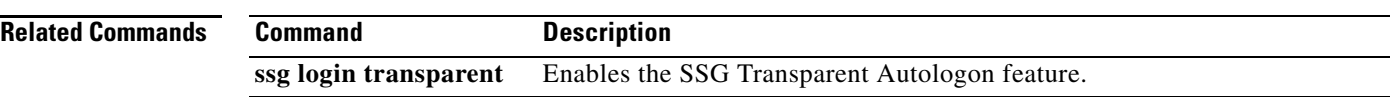

 $\mathbf{I}$ 

### **show ssg user transparent unidentified**

```
\overline{\mathscr{P}}
```
**Note** Effective with Cisco IOS Release 15.0(1)M, the **show ssg user transparent unidentified** command is not available in Cisco IOS software.

display a list of Service Selection Gateway (SSG) transparent autologon users for whom there is no response from the authentication, authorization, and accounting (AAA) server to an authorization request (unidentified users), use the **show ssg user transparent unidentified** command in privileged EXEC mode.

**show ssg user transparent unidentified** [**count**]

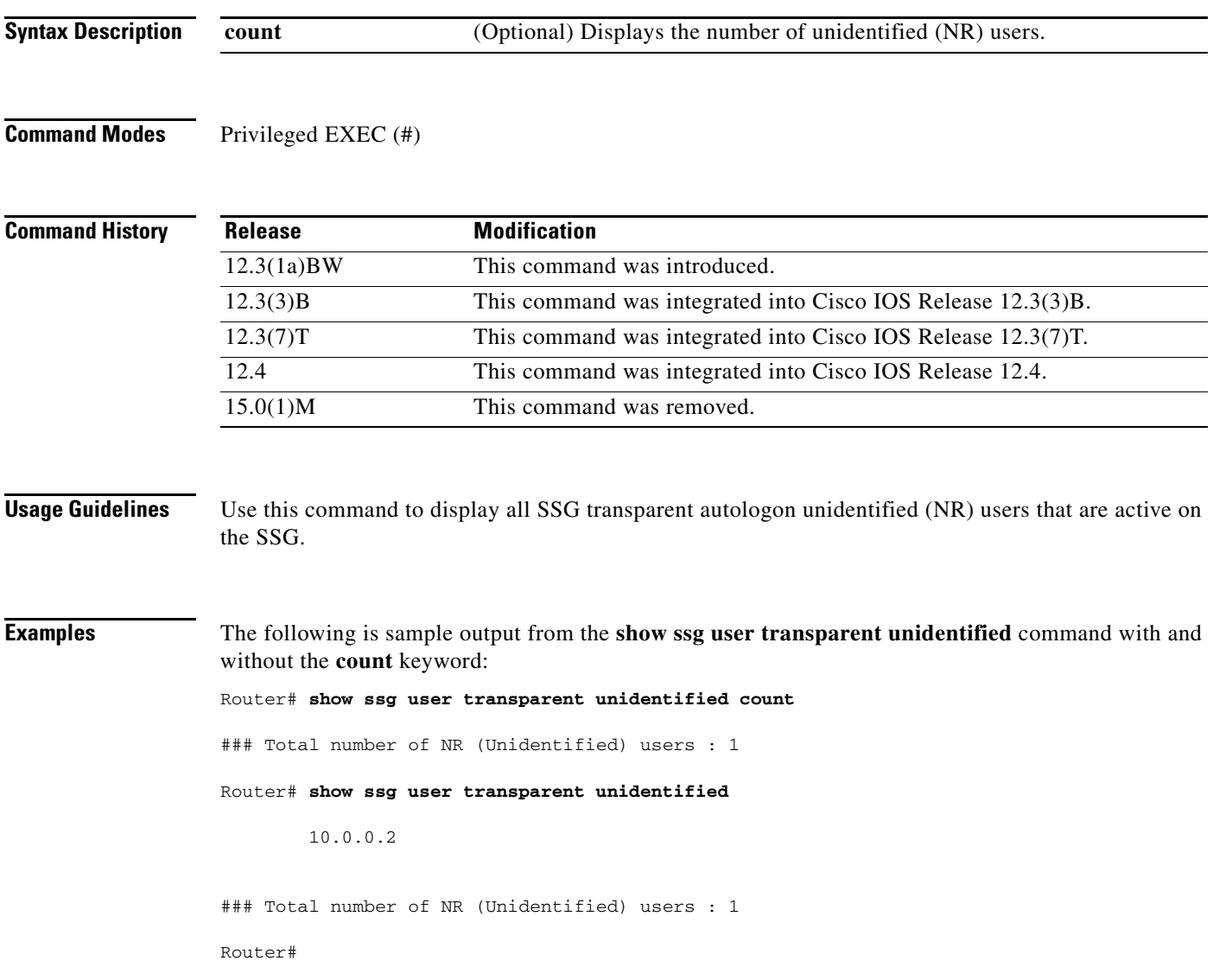

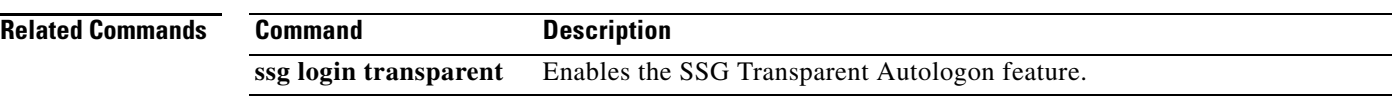

## **show ssg vc-service-map**

**Note** Effective with Cisco IOS Release 15.0(1)M, the **show ssg vc-service-map** command is not available in Cisco IOS software.

To display virtual circuit (VC)-to-service-name mappings, use the **show ssg vc-service-map** command in privileged EXEC mode.

**show ssg vc-service-map** [*vpi***/***vci* | **service** *service-name*]

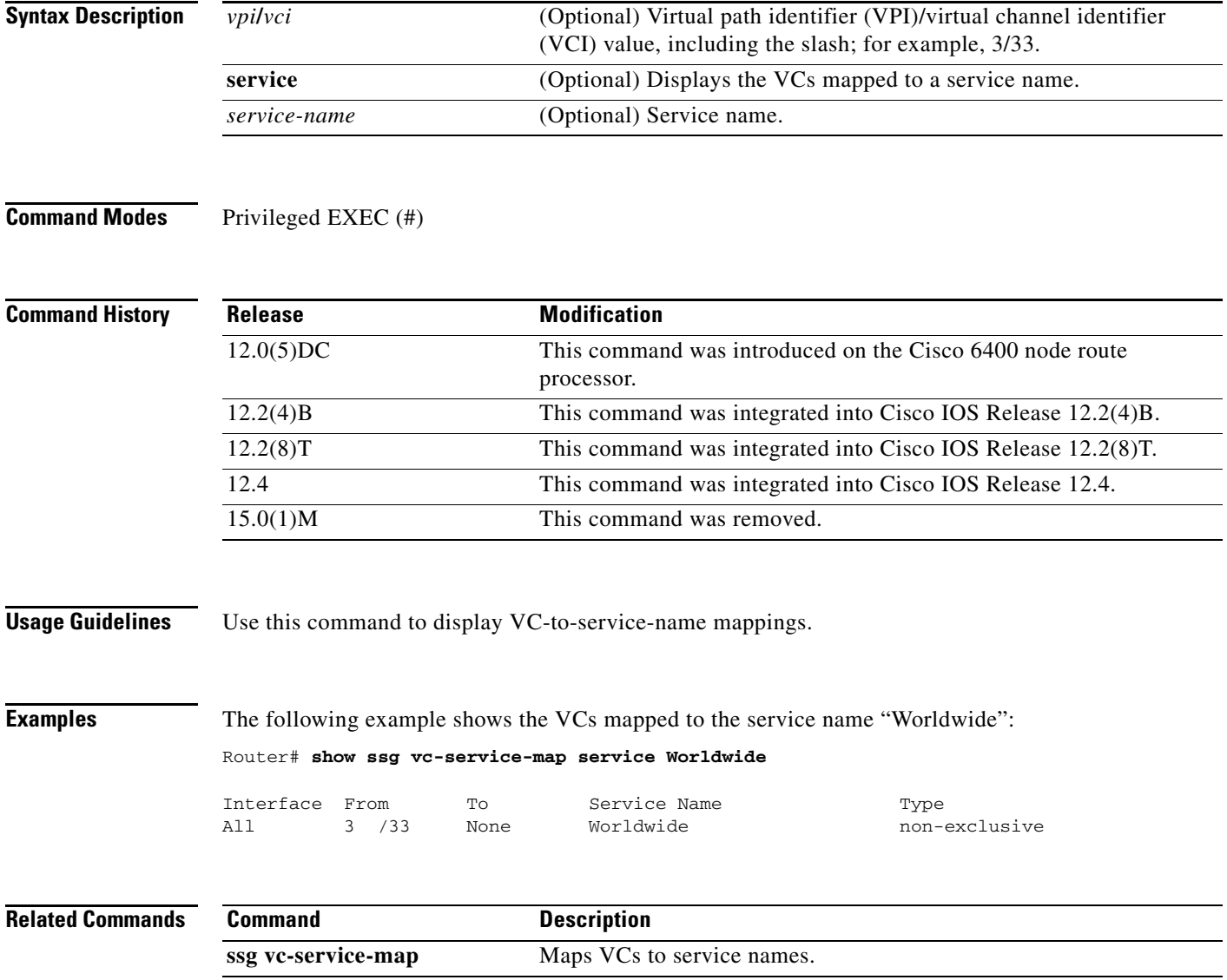

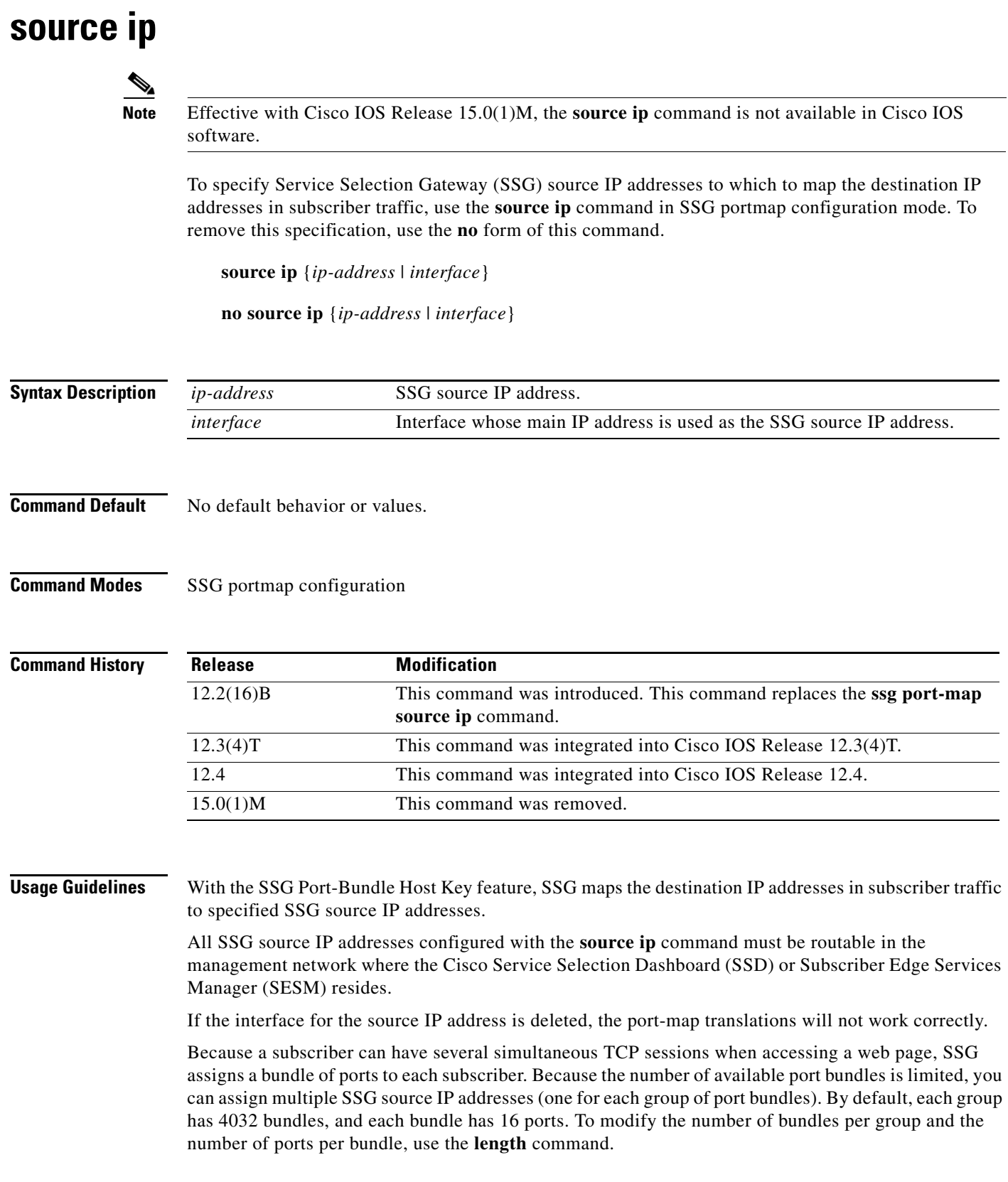

**Examples** The following example shows the SSG source IP address specified with an IP address and with specific interfaces:

```
ssg port-map 
source ip 10.0.50.1
source ip Ethernet 0/0/0
ssg port-map source ip Loopback 1
```
### **Related Commands**

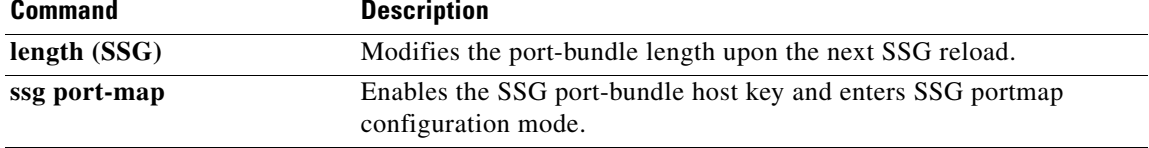

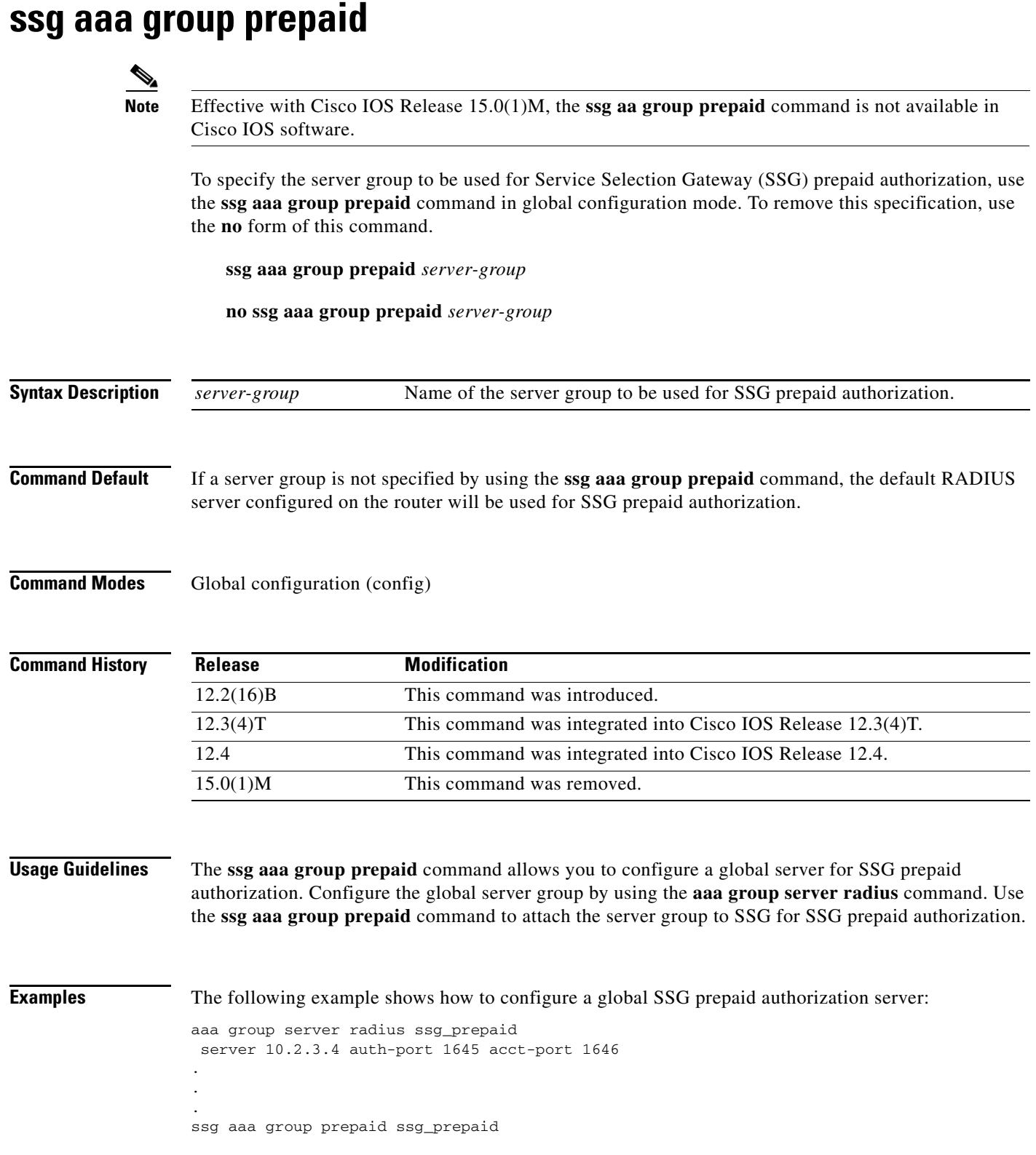

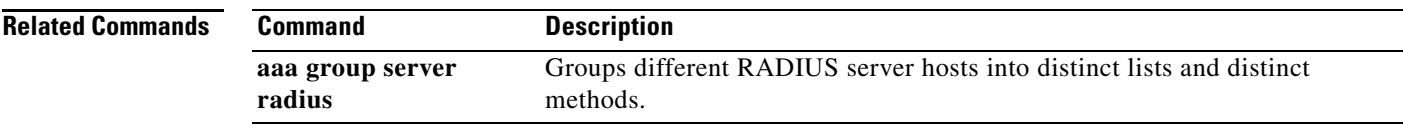

 $\mathcal{L}_{\mathcal{A}}$ 

# **ssg accounting**

 $\overline{\mathscr{P}}$ 

**Note** Effective with Cisco IOS Release 15.0(1)M, the **ssg accounting** command is not available in Cisco IOS software.

To enable Service Selection Gateway (SSG) accounting, use the **ssg accounting** command in global configuration mode. To disable SSG accounting, use the **no** form of this command.

**ssg accounting** [**per-host**] [**per-service**] [**interva**l *seconds*] [{**stop rate-limit** *records*}]

**no ssg accounting** [**per-host**] [**per-service**] [**interval** *seconds*] [{**stop rate-limit** *records*}]

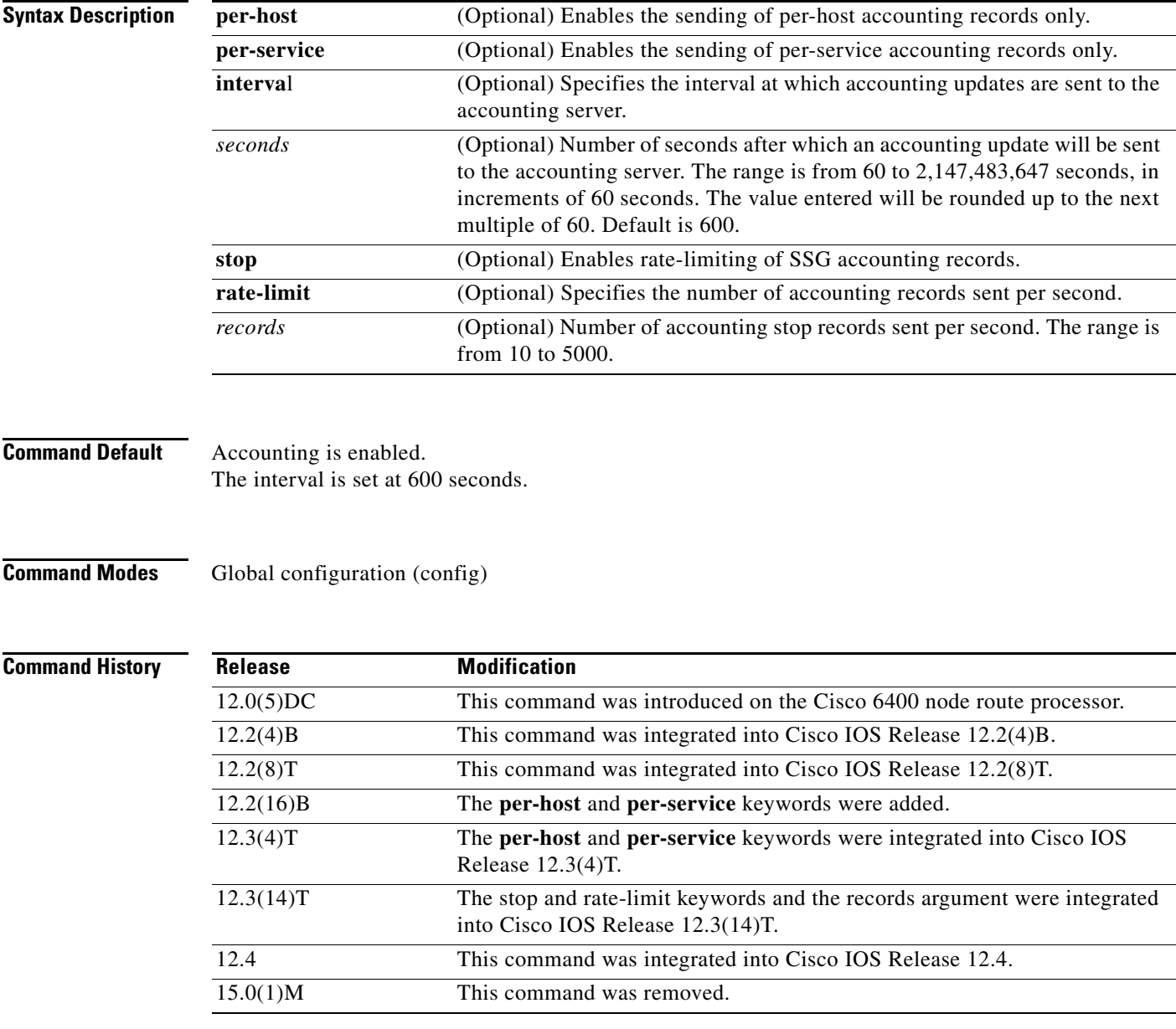

a ka

### **Usage Guidelines** The **ssg accounting** command enables the sending of start, stop, and interim accounting records for hosts and connections.

### **Examples** The following example shows how to enable the sending of per-host SSG accounting records at intervals of 60 seconds:

ssg accounting per-host interval 60

# **ssg attribute 44 suffix host ip**  $\mathscr{P}$ **Note** Effective with Cisco IOS Release 15.0(1)M, the **ssg attribute 44 suffix host ip** command is not available in Cisco IOS software. To enable the appending of a client IP address to an accounting session ID to create a unique SSG accounting session ID, use the **ssg attribute 44 suffix host ip** command in global configuration mode. To disable the appending of the IP address, use the **no** form of this command. **ssg attribute 44 suffix host ip no ssg attribute 44 suffix host ip Syntax Description** This command has no arguments or keywords. **Command Default** SSG does not append the client IP address to the accounting session ID.

### **Command Modes** Global configuration (config)

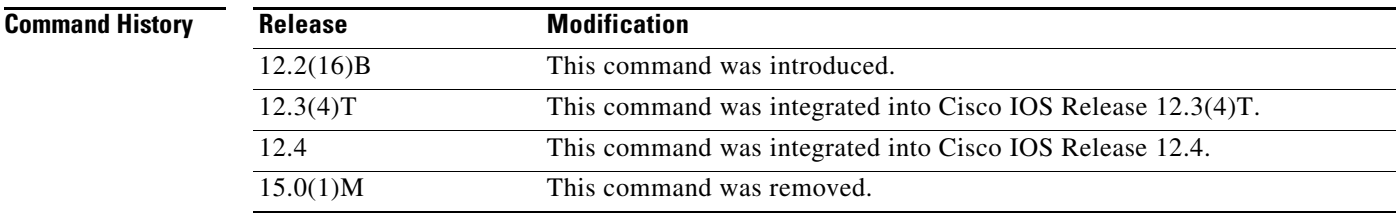

**Usage Guidelines** Use the **ssg attribute 44 suffix host ip** command to create a unique session ID by appending the client's IP address to the RADIUS accounting session number (acct-session-id). This functionality applies to accounting packets generated by SSG for host accounting or connection accounting records.

**Examples** The following example enables the SSG unique session ID:

ssg attribute 44 suffix host ip

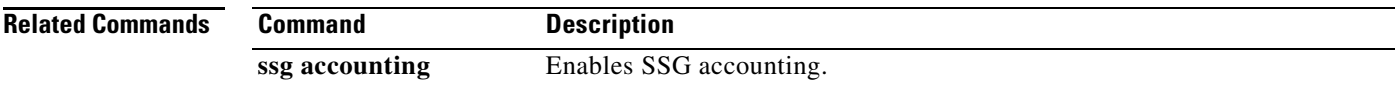

# **ssg auto-domain**

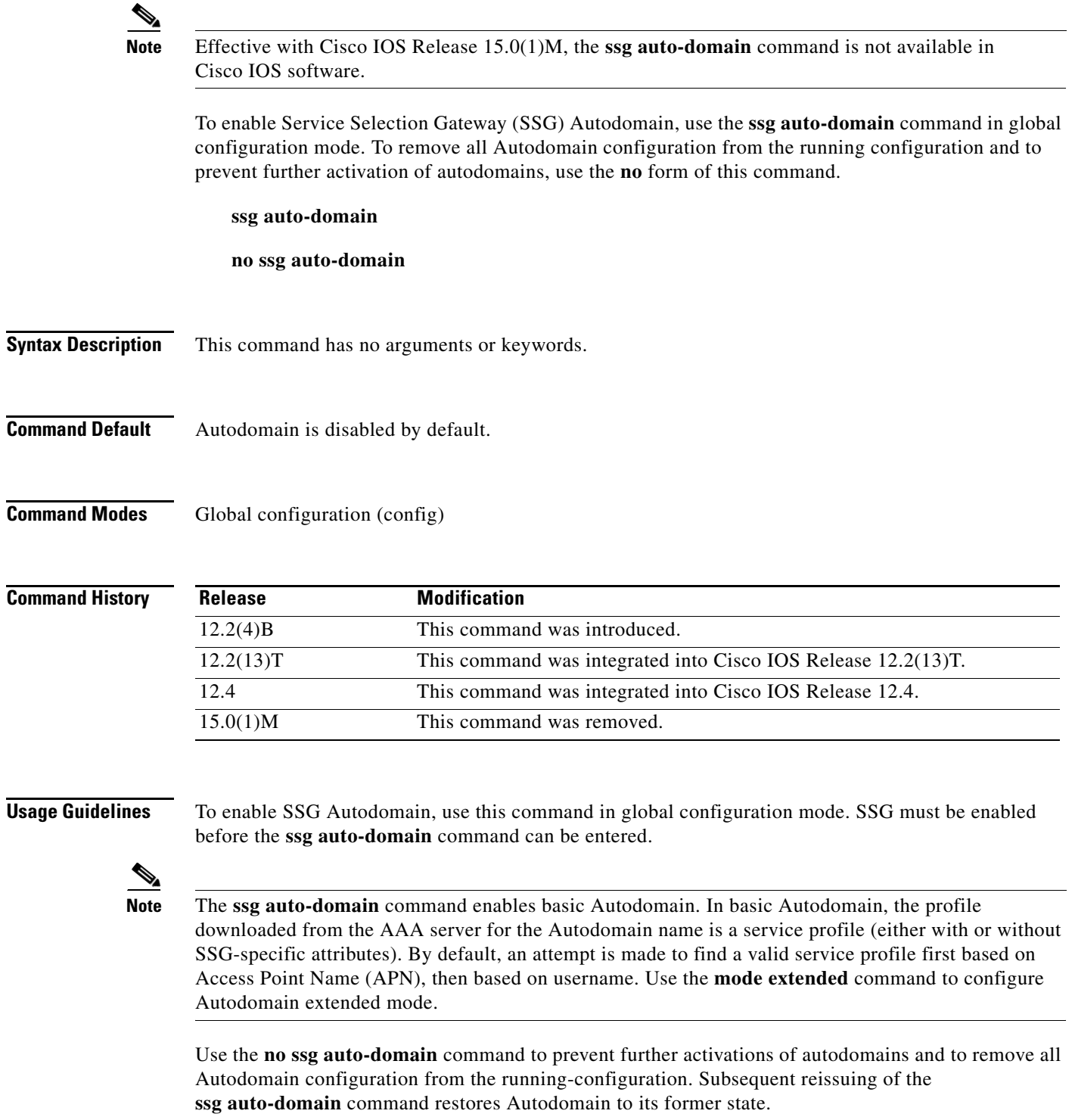

**Examples** The following example enables basic SSG Autodomain:

ssg enable ssg auto-domain

### **Related Commands**

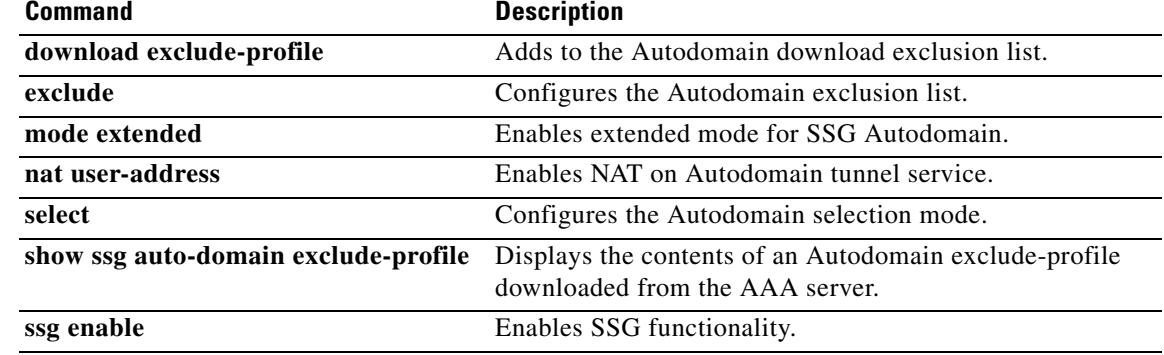

### **ssg auto-logoff arp**

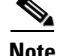

**Note** Effective with Cisco IOS Release 15.0(1)M, the **ssg auto-logoff arp** command is not available in Cisco IOS software.

To configure Service Selection Gateway (SSG) to automatically log off hosts that have lost connectivity with SSG and to use the Address Resolution Protocol (ARP) ping mechanism to detect connectivity, use the **ssg auto-logoff arp** command in global configuration mode. To disable SSG Autologoff, use the **no** form of this command.

**ssg auto-logoff arp** [**match-mac-address**] [**interval** *seconds*]

**no ssg auto-logoff arp** 

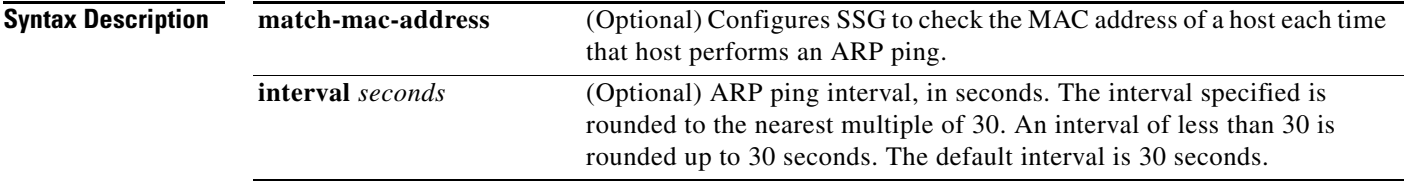

**Command Default** SSG autologoff is not enabled by default. The default ARP ping interval is 30 seconds.

**Command Modes** Global configuration (config)

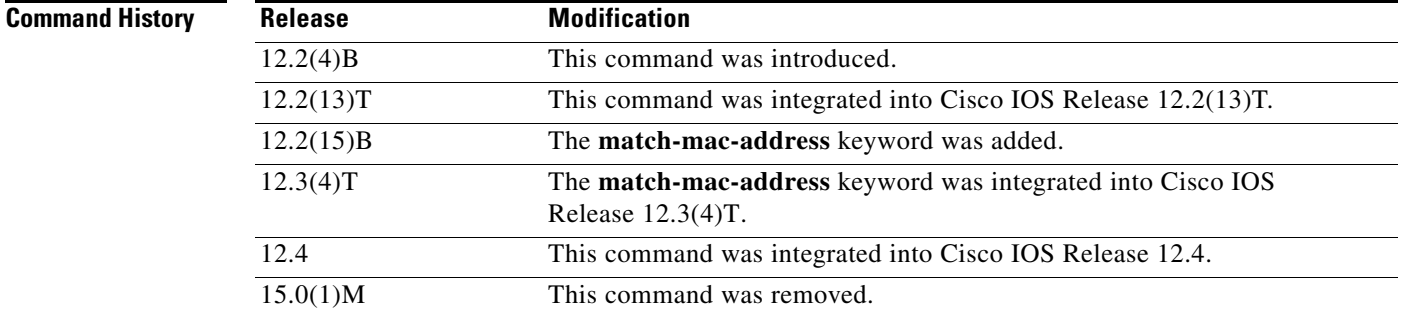

**Usage Guidelines** Use the **ssg auto-logoff arp** command to configure SSG to use the ARP ping mechanism to detect connectivity to hosts. Use the optional **match-mac-address** keyword to configure SSG to check the MAC address of a host each time that host performs an ARP ping. If the SSG finds that the MAC address of the host has changed, SSG automatically initiates the logoff of that host.

 $\mathbf{r}$ 

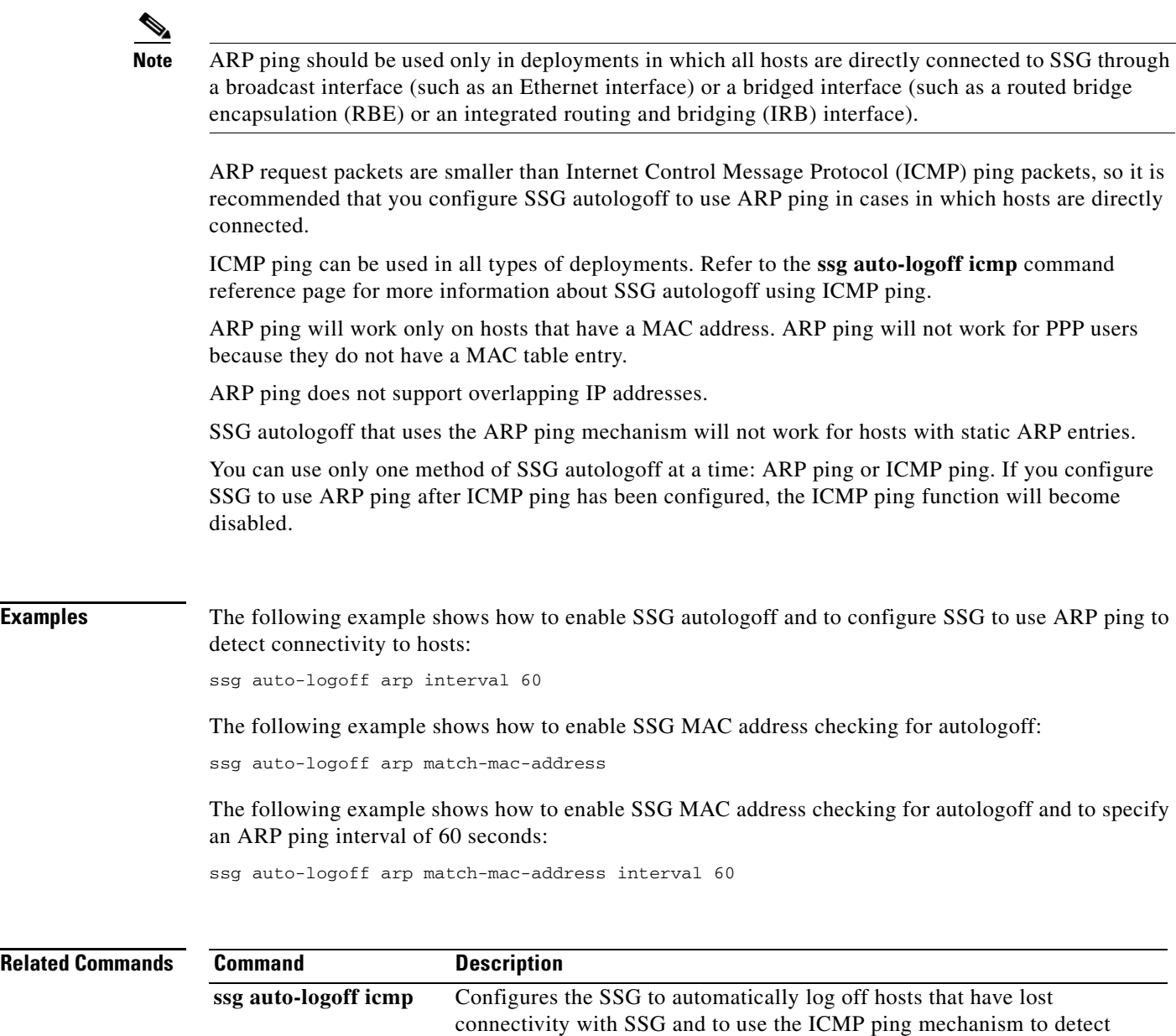

connectivity.

۰
## **ssg auto-logoff icmp**

**Note** Effective with Cisco IOS Release 15.0(1)M, the **ssg auto-logoff icmp** command is not available in Cisco IOS software.

To configure Service Selection Gateway (SSG) to automatically log off hosts that have lost connectivity with SSG and to use the Internet Control Message Protocol (ICMP) ping mechanism to detect connectivity, use the **ssg auto-logoff icmp** command in global configuration mode. To disable SSG autologoff, use the **no** form of this command.

**ssg auto-logoff icmp** [**timeout** *milliseconds*] [**packets** *number*] [**interval** *seconds*]

**no auto-logoff icmp**

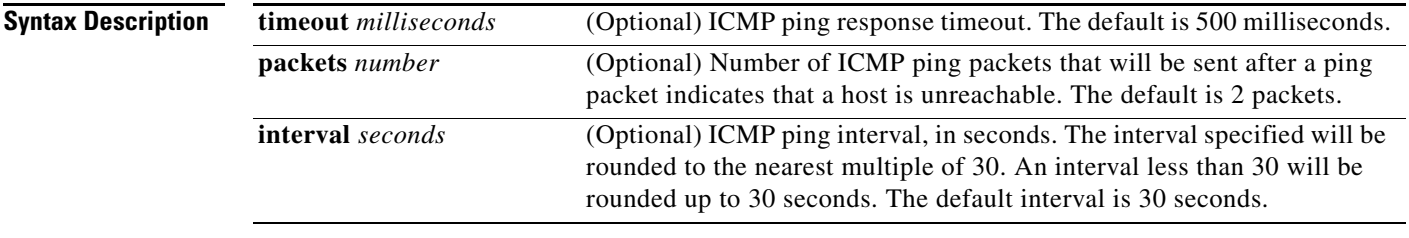

**Command Default** SSG autologoff is not enabled.

**Command Modes** Global configuration (config)

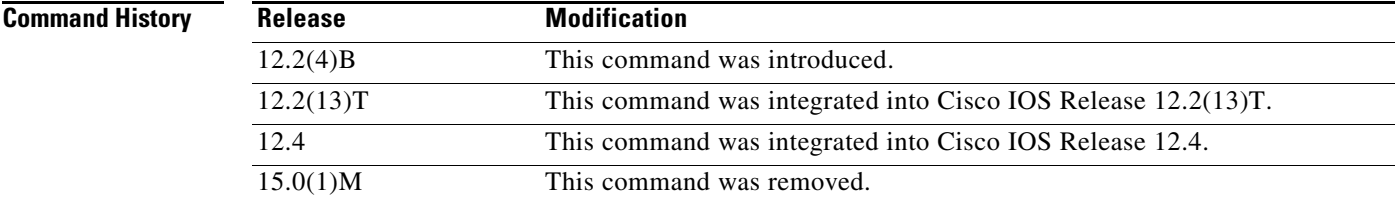

**Usage Guidelines** When the **ssg auto-logoff icmp** command is specified, SSG will use the ICMP ping mechanism to detect connectivity to hosts.

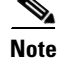

**Note** ICMP ping may be used in all types of deployment situations.

ICMP ping supports overlapping IP addresses.

If a user is not reachable, a configured number of packets (*p*) will be sent, and each packet will be timed out (*t*). The user will be logged off in  $p * t$  milliseconds after the first pinging attempt. If  $p * t$ milliseconds is greater than the configured pinging interval, then the time taken to log off the host after

 $\mathbf{r}$ 

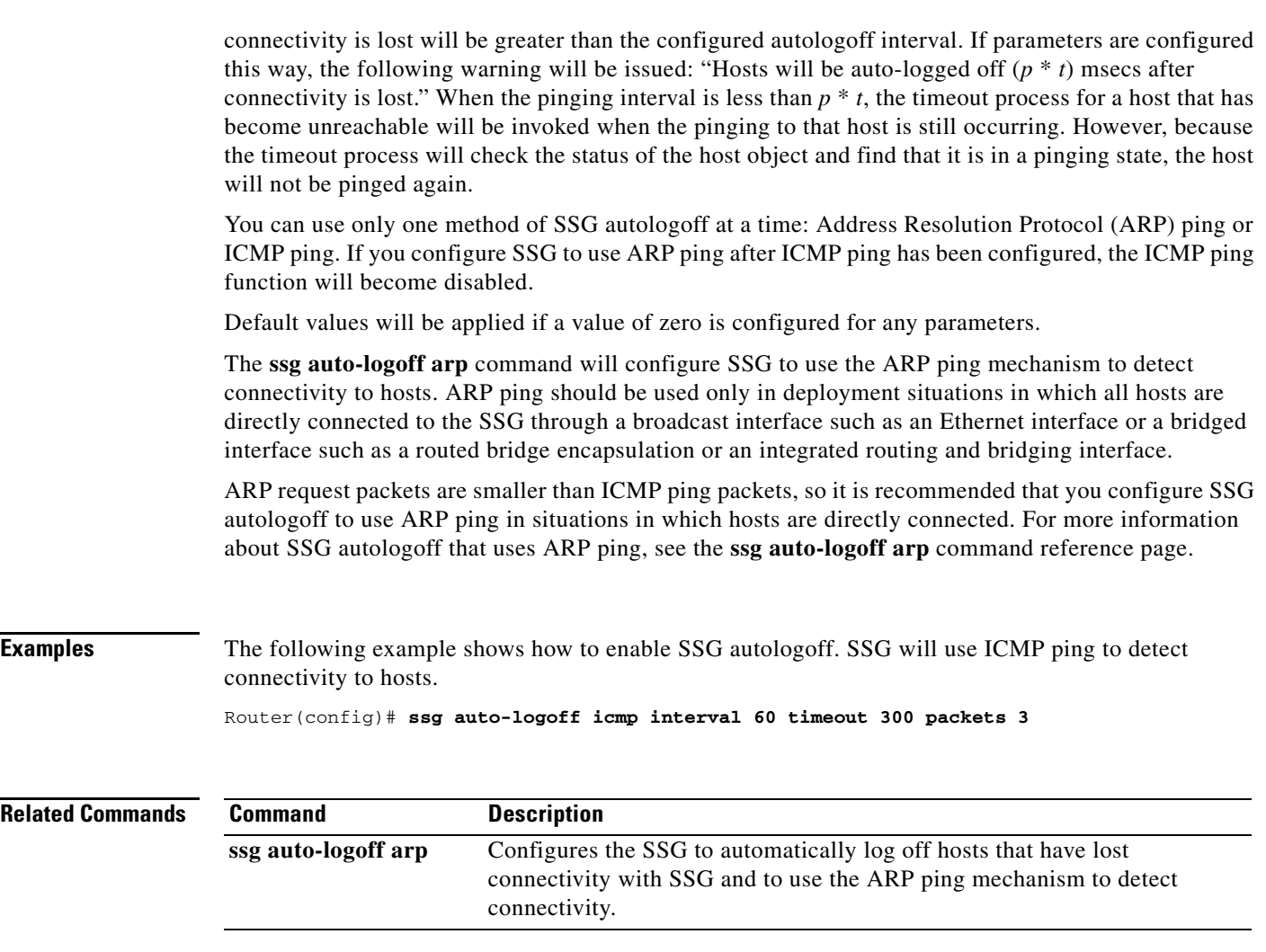

### **ssg bind direction**

**Note** Effective with Cisco IOS Release 15.0(1)M, the **ssg bind direction** command is not available in Cisco IOS software.

**Note** Effective with Cisco IOS Release 12.2(16)B, this command was replaced by the **ssg direction** command. The **ssg bind direction** command is still supported for backward compatibility, but support for this command may be removed in a future Cisco IOS release.

To specify an interface as a downlink or uplink interface, use the **ssg bind direction** command in global configuration mode. To disable the directional specification for the interface, use the **no** form of this command.

- **ssg bind direction** {**downlink** | **uplink**} {**ATM** *atm-interface* | **Async** *async-interface* | **BVI** *bvi-interface* | **Dialer** *dialer-interface* | **Ethernet** *ethernet-interface* | **FastEthernet** *fastethernet-interface* | **Group-Async** *group-async-interface* | **Lex** *lex-interface* | **Loopback**  *loopback-interface* | **Multilink** *multilink-interface* | **Null** *null-interface* | **Port-channel**  *port-channel-interface* | **Tunnel** *tunnel-interface* | **Virtual-Access** *virtual-access-interface* | **Virtual-Template** *virtual-template-interface* | **Virtual-TokenRing**  *virtual-tokenring-interface*}
- **no ssg bind direction** {**downlink** | **uplink**} {**ATM** *atm-interface* | **Async** *async-interface* | **BVI** *bvi-interface* | **Dialer** *dialer-interface* | **Ethernet** *ethernet-interface* | **FastEthernet** *fastethernet-interface* | **Group-Async** *group-async-interface* | **Lex** *lex-interface* | **Loopback**  *loopback-interface* | **Multilink** *multilink-interface* | **Null** *null-interface* | **Port-channel**  *port-channel-interface* | **Tunnel** *tunnel-interface* | **Virtual-Access** *virtual-access-interface* | **Virtual-Template** *virtual-template-interface* | **Virtual-TokenRing**  *virtual-tokenring-interface*}

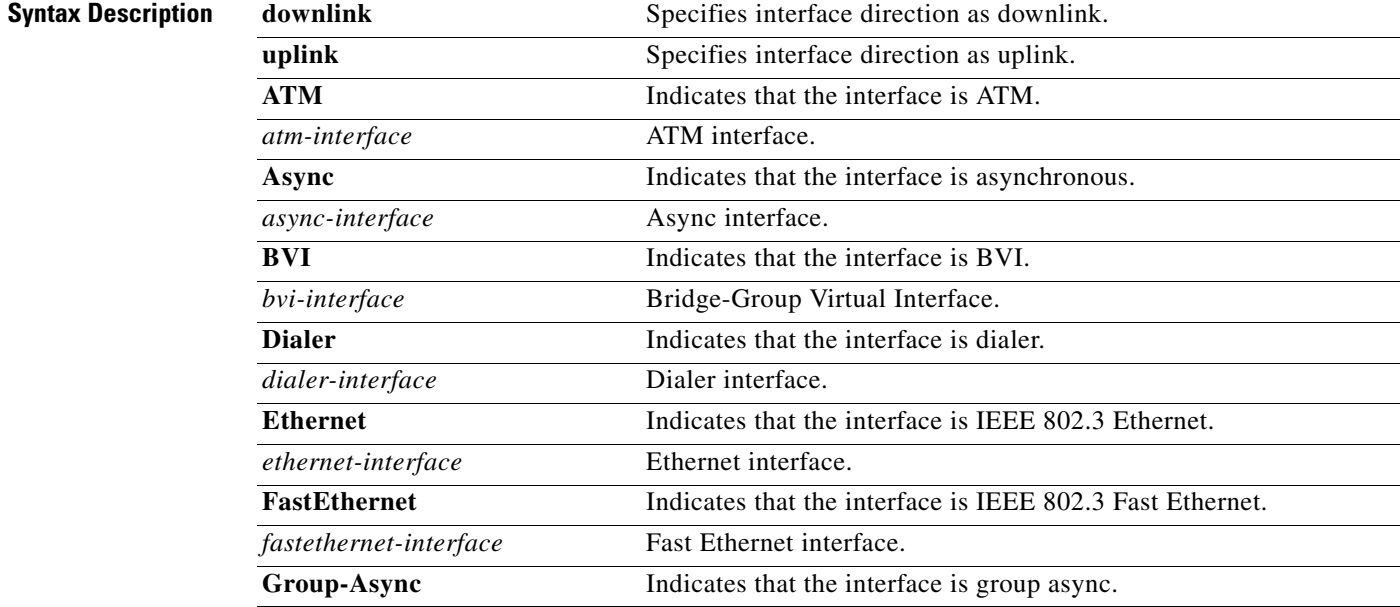

Ш

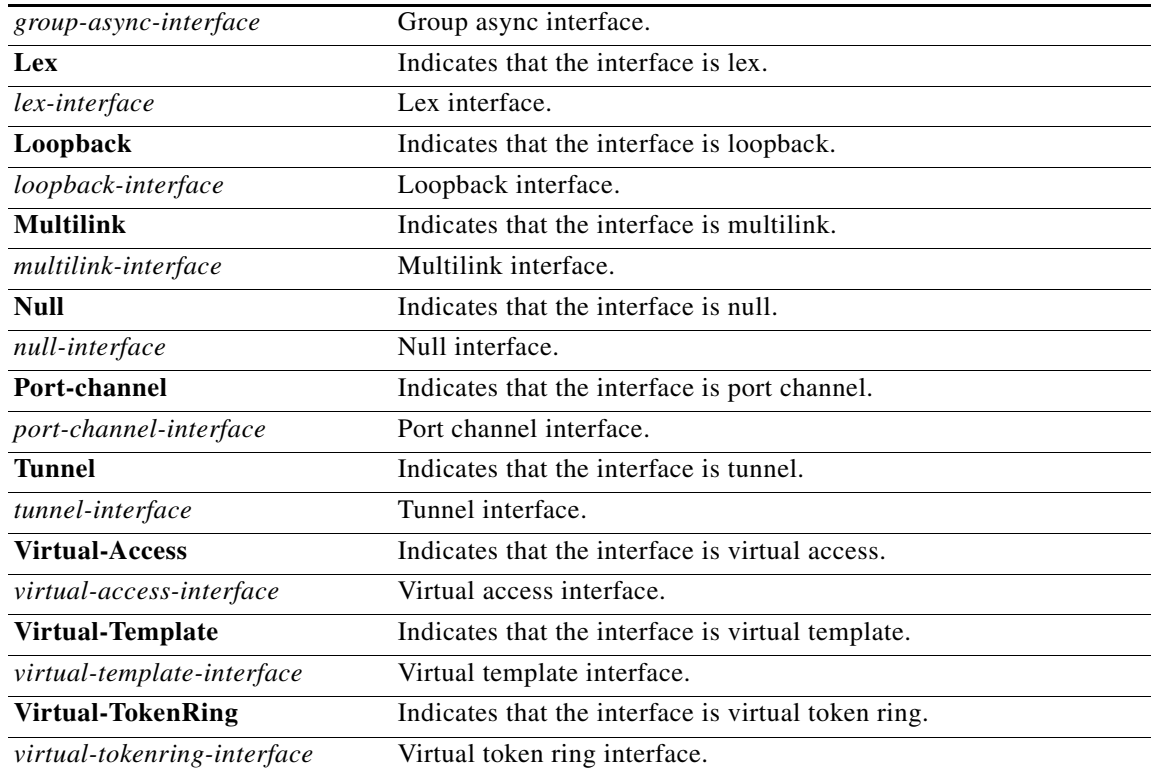

**Command Default** All interfaces are configured as uplink interfaces by default.

**Command Modes** Global configuration (config)

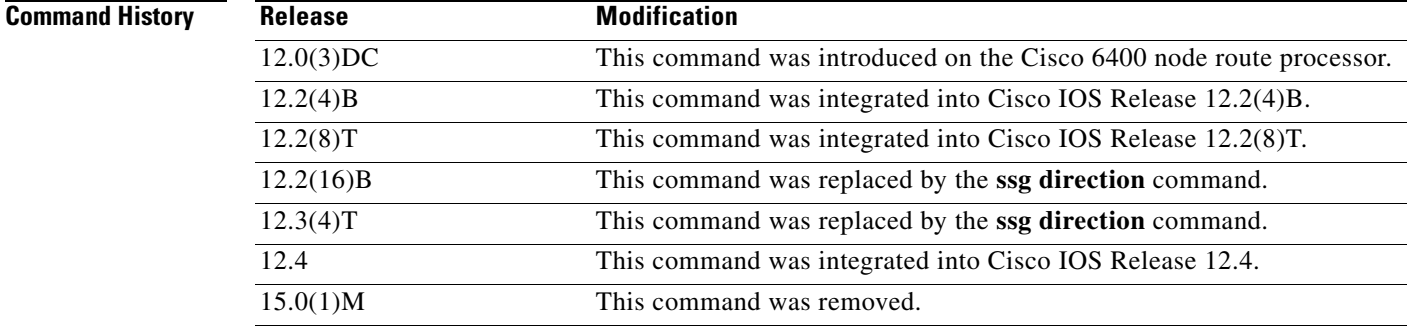

**Usage Guidelines** Use this command to specify an interface as downlink or uplink. An uplink interface is an interface to services; a downlink interface is an interface to subscribers.

**Examples** The following example shows how to specify an ATM interface as a downlink interface:

configure terminal Enter configuration commands, one per line. End with CNTL/Z. ssg bind direction downlink ATM 0/0/0.10

```
Related Commands Command Description
```
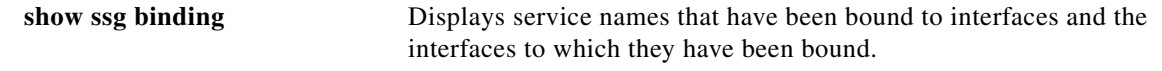

 $\Gamma$ 

# **ssg bind service**

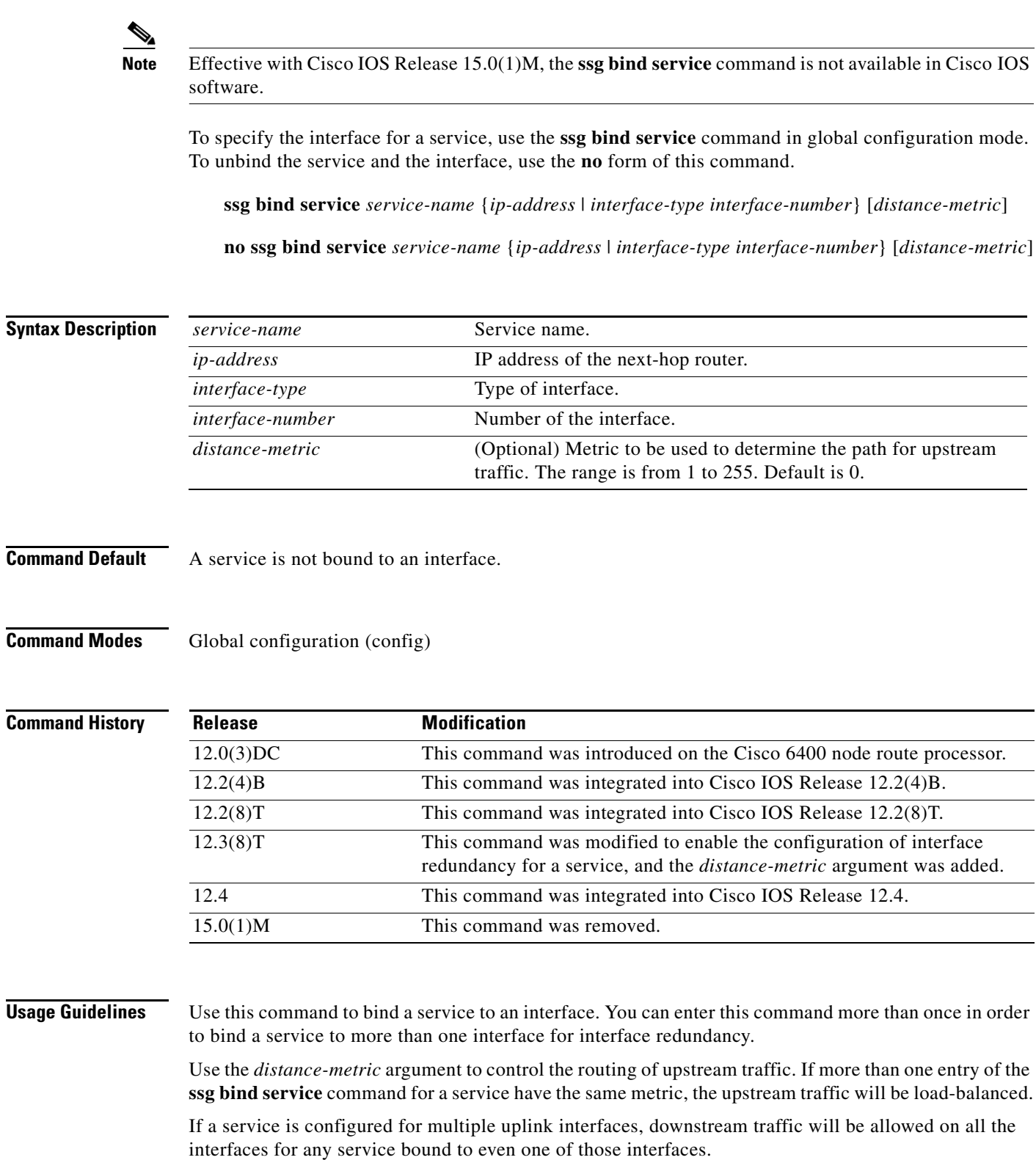

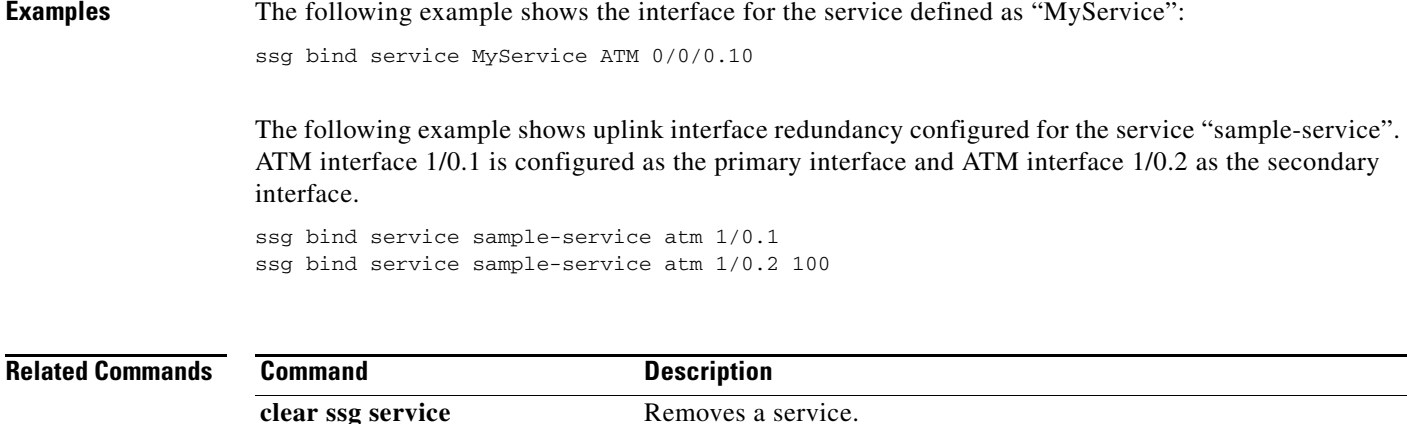

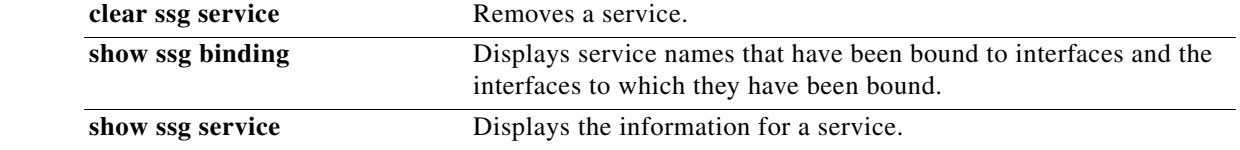

 $\overline{\phantom{a}}$ 

### **ssg default-network**

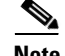

**Note** Effective with Cisco IOS Release 15.0(1)M, the **ssg default-network** command is not available in Cisco IOS software.

To specify the default network IP address or subnet and mask, use the **ssg default-network** command in global configuration mode. To disable the default network IP address and mask, use the **no** form of this command.

**ssg default-network** *ip-address mask*

**no ssg default-network** *ip-address mask*

**Syntax Description** *ip-address* Service Selection Gateway (SSG) default IP address or subnet. *mask* SSG default network destination mask.

**Command Default** No default behavior or values.

**Command Modes** Global configuration (config)

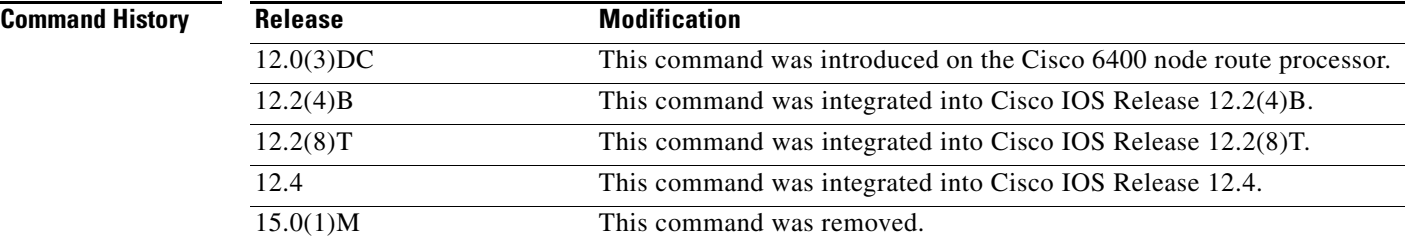

**Usage Guidelines** Use this command to specify the first IP address or subnet that users will be able to access without authentication. This is the address where the Cisco Service Selection Dashboard (SSD) resides. After users enter the URL for the Cisco SSD, they will be prompted for a username and password. A mask provided with the IP address specifies the range of IP addresses that users will be able to access without authentication.

#### **Examples** The following example shows a default network IP address, 192.168.1.2, and mask 255.255.255.255:255: configure terminal

Enter configuration commands, one per line. End with CNTL/Z. ssg default-network 192.168.1.2 255.255.255.255

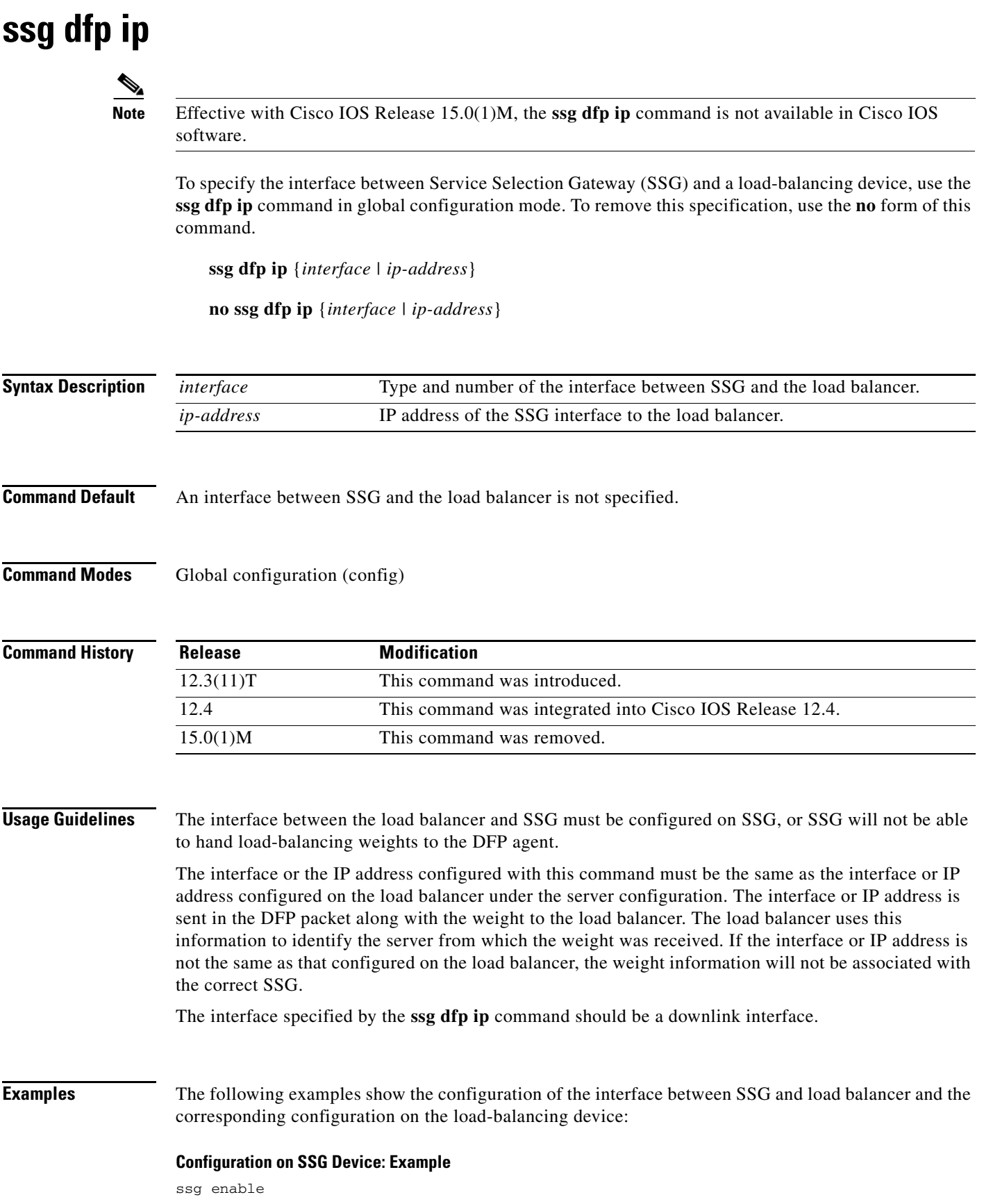

 $\mathcal{L}_{\mathcal{A}}$ 

```
ssg dfp weight 25
ssg dfp ip Ethernet1/0
!
!
interface Ethernet1/0
 ip address 10.0.0.20 255.0.0.0
 duplex half
 pppoe enable
 ssg direction downlink
!
```
#### **Configuration on Cisco IOS Server Load Balancing Device: Example**

```
!
ip slb serverfarm SSGFARM
 real 10.0.0.20
  inservice
!
ip slb vserver VSSG
 virtual 10.8.8.8 tcp 0
 serverfarm SSGFARM
 inservice
!
ip slb dfp
 agent 10.0.0.20 655
!
```
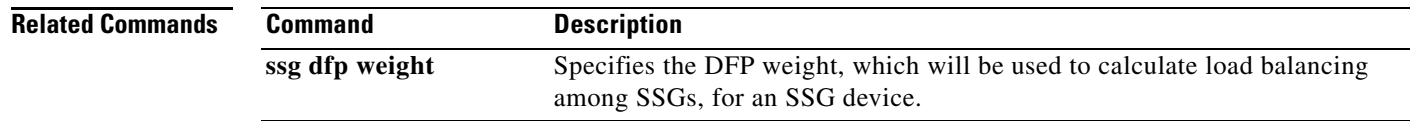

#### **ssg dfp weight**

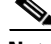

**Note** Effective with Cisco IOS Release 15.0(1)M, the **ssg dfp weight** command is not available in Cisco IOS software.

To specify the Dynamic Feedback Protocol (DFP) weight used to calculate load balancing for a Service Selection Gateway (SSG) device, use the **ssg dfp weight** command in global configuration mode. To reset the weight to the default value of 100, use the **no** form of this command.

**ssg dfp weight** *weight*

**no ssg dfp weight**

**Syntax Description Command Default** The default DFP weight is 100. **Command Modes** Global configuration (config) **Command History Usage Guidelines** The DFP weight is used to calculate load balancing among SSGs. You can use the **ssg dfp weight** command to prioritize SSGs that are being load-balanced. A higher weight indicates that the device can accept a heavier load. Every time the DFP weight is changed by using the **ssg dfp weight** command, SSG sends the new weight to the DFP agent. SSG calculates the weight that it hands over to the DFP agent on the basis of three factors: **•** The DFP weight configured for the SSG **•** CPU load **•** Memory utilization The DFP agent forwards the calculated weight to the load balancer. *weight* Weight to be used in the DFP load-balancing algorithm for load balancing among SSGs. Range is from 0 to 100. 100 is the default. A higher weight indicates higher availability. A weight of zero indicates that a server has no availability. **Release Modification**  $12.3(11)$ T This command was introduced. 12.4 This command was integrated into Cisco IOS Release 12.4. 15.0(1)M This command was removed.

 $\mathbf{r}$ 

#### **Examples** The following example shows how to configure SSG with a DFP weight of 25: ssg dfp weight 25

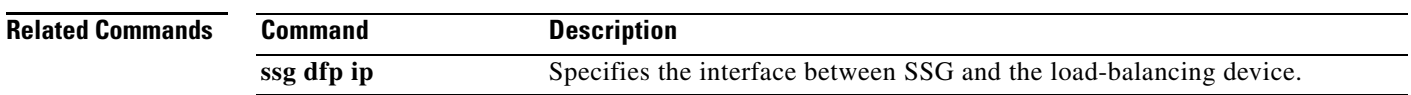

# **ssg dial-out**

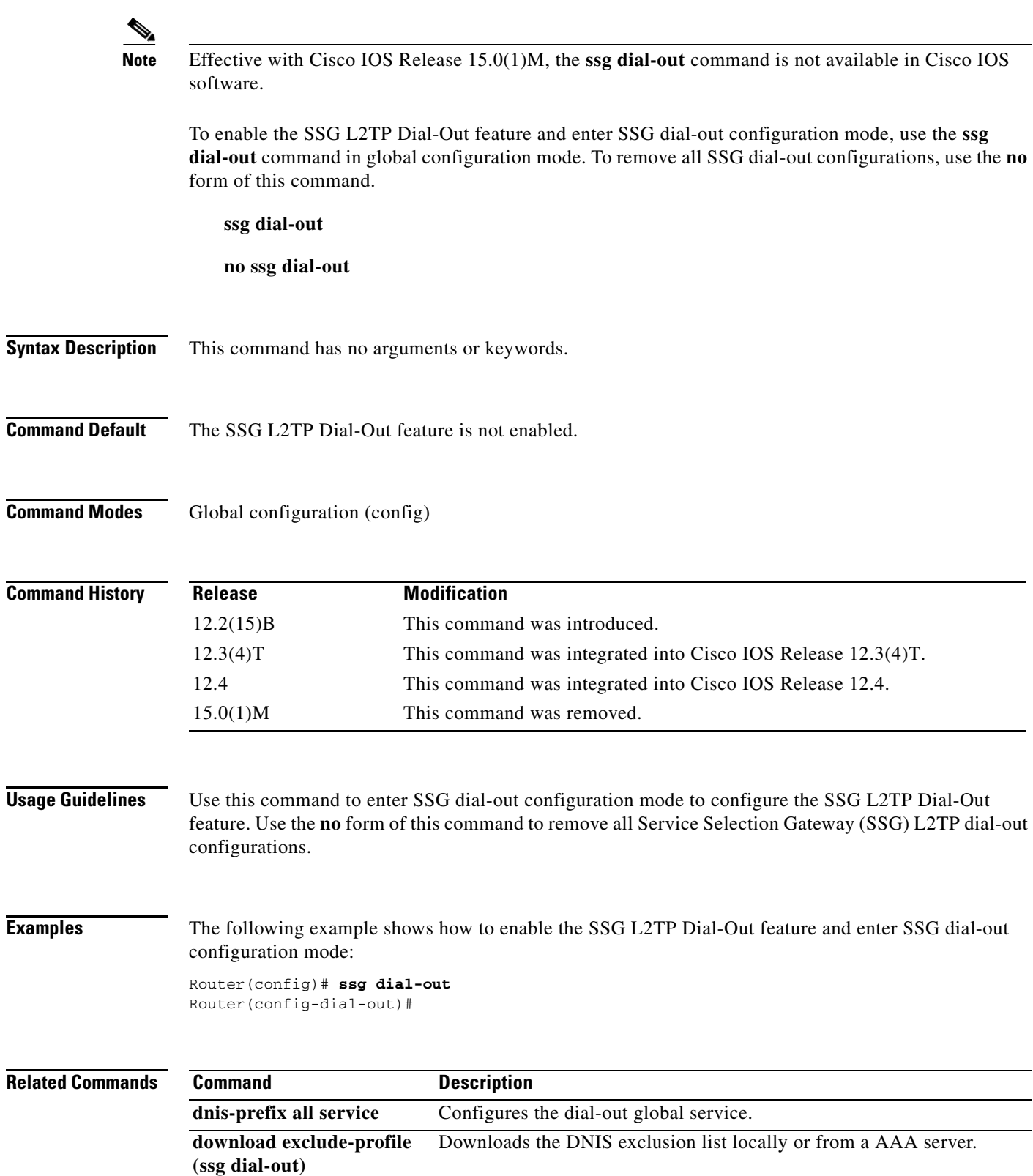

 $\overline{\phantom{a}}$ 

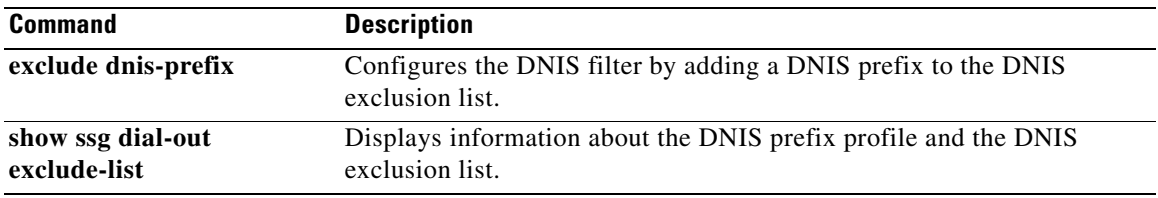

# **ssg direction**

 $\blacklozenge$ 

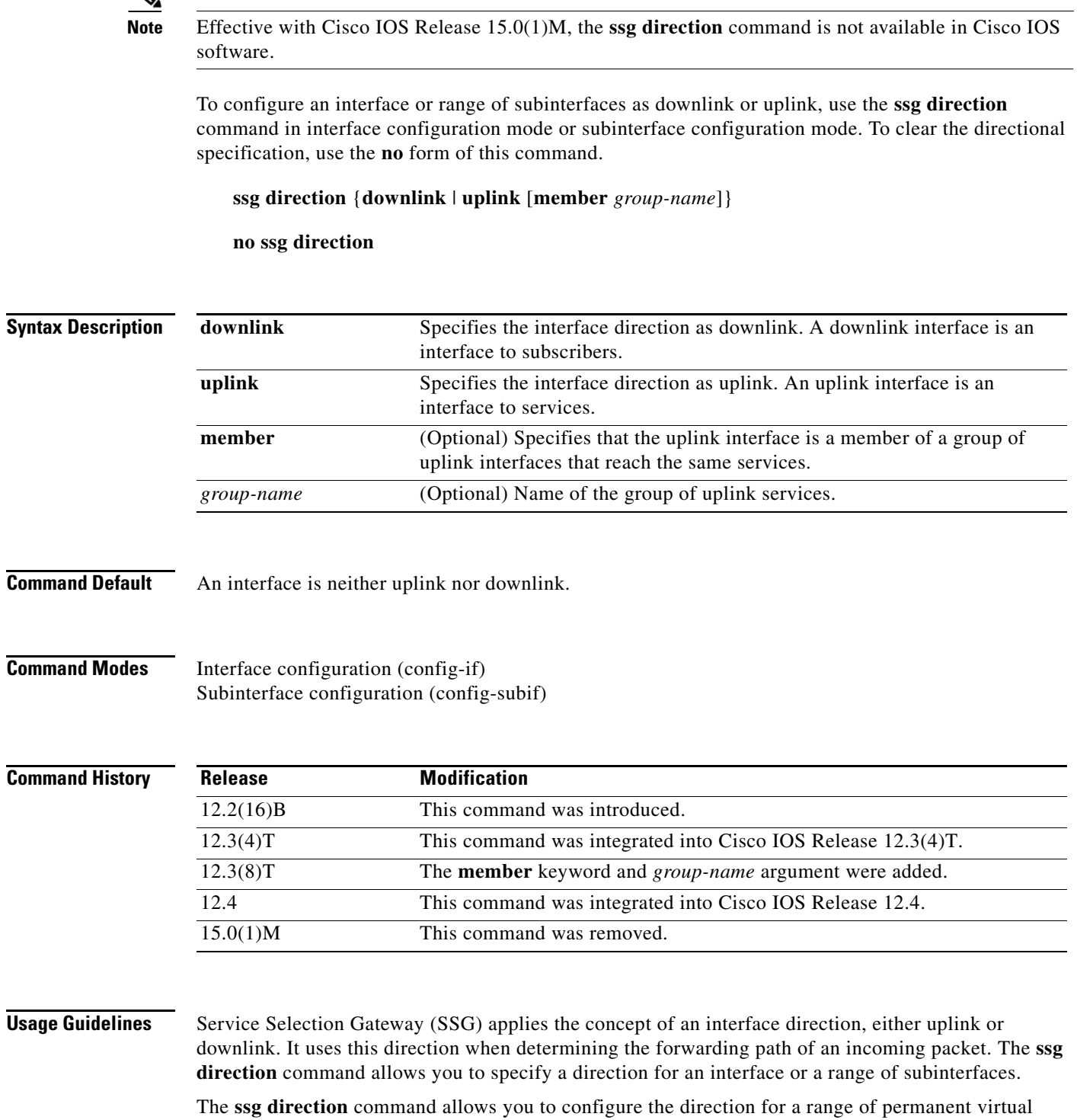

circuits (PVCs). All members of a range must have the same direction. Before you can change a direction from uplink to downlink or vice versa, you must use the **no ssg direction** command to clear the direction.

**Cisco IOS Service Selection Gateway Command Reference**

The **ssg direction** command replaces the **ssg bind direction** command. If you reboot a router that uses an old configuration, the **ssg bind direction** commands will be converted to **ssg direction** commands until the **ssg bind direction** command is made obsolete. In a later release, the **ssg bind direction** command may no longer be supported. **Note** An interface that does not exist will not be created as a result of the **ssg direction** command. In cases where a service has a single next-hop IP address, the **ssg direction** uplink command can be used with the **member** keyword and *group-name* argument to group together uplink interfaces that share a common service and enable the interfaces to be treated similarly. The group setting for an uplink interface cannot be changed when there are active services bound to that interface. The **no** form of the **ssg direction** command can be used only when there are no active services bound to the uplink interface. The command operates on a variety of interfaces, including async, group async, ATM, extended tag ATM (XTagATM), bridge group virtual (BVI), CTunnel, tunnel, dialer, IEEE 802.3 Ethernet, IEEE 802.3 Fast Ethernet, IEEE 802.3z GigabitEthernet, loopback, multilink Frame Relay (MFR) bundle, multilink group, Pragmatic General Multicast (PGM) Host (Vif), virtual access, virtual template, and virtual Token Ring. **Examples** The following example sets the direction of a Fast Ethernet interface to downlink while in interface configuration mode: ssg enable interface FastEthernet 1/0 ssg direction downlink The next example creates a range called "MyRange" and sets the direction of all subinterfaces in the range to downlink while in subinterface configuration mode: ssg enable interface ATM 1/0.1 point-to-point range MyRange pvc 1/32 1/42 ssg direction downlink **Related Commands Command Description**

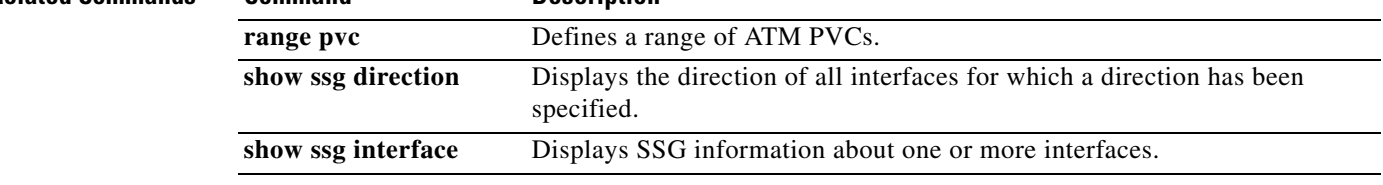

#### **ssg enable**

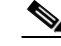

**Note** Effective with Cisco IOS Release 15.0(1)M, the **ssg enable** command is not available in Cisco IOS software.

To enable SSG, use the **ssg enable** command in global configuration mode. To disable SSG, use the **no** form of this command.

**ssg enable**

**no ssg enable** [**force-cleanup**]

**Syntax Description force-cleanup** (Optional) Unconfigures SSG and releases all resources that were acquired by SSG.

**Command Default** SSG is disabled.

**Command Modes** Global configuration (config)

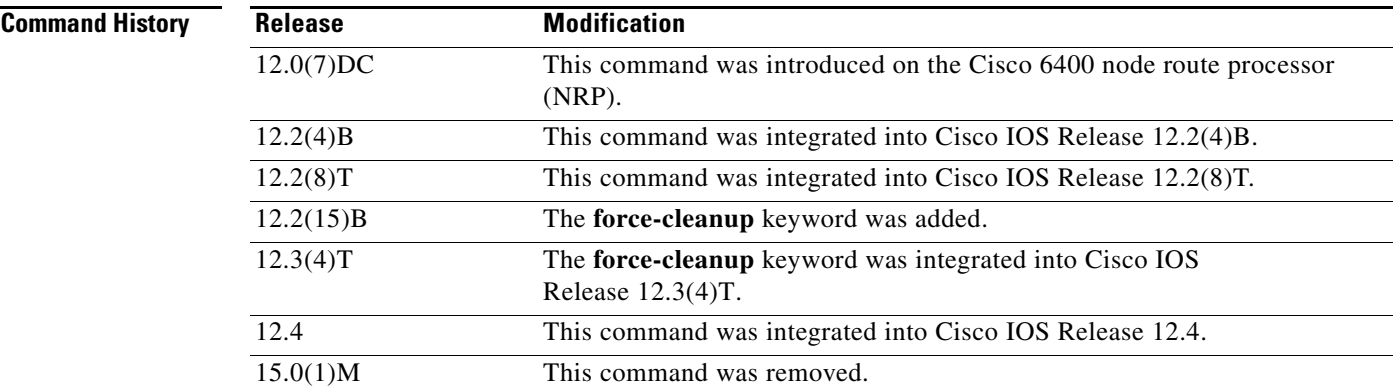

**Usage Guidelines** Use this command to enable SSG. If you enter the **ssg enable** command while the system is in the process of unconfiguring SSG, you will see a warning message, and the command will have no effect.

> Use the **no ssg enable force-cleanup** command to unconfigure SSG and release all system resources for SSG.

#### **Examples** The following example shows how to enable SSG:

Router(config)# **ssg enable**

 $\mathbf{r}$ 

The following example shows how to stop SSG packet processing and control events:

Router(config)# **no ssg enable**

The following example shows how to stop SSG packet processing and control events, unconfigure SSG, and release all SSG resources:

Router(config)# **no ssg enable force-cleanup**

# **ssg intercept dhcp**

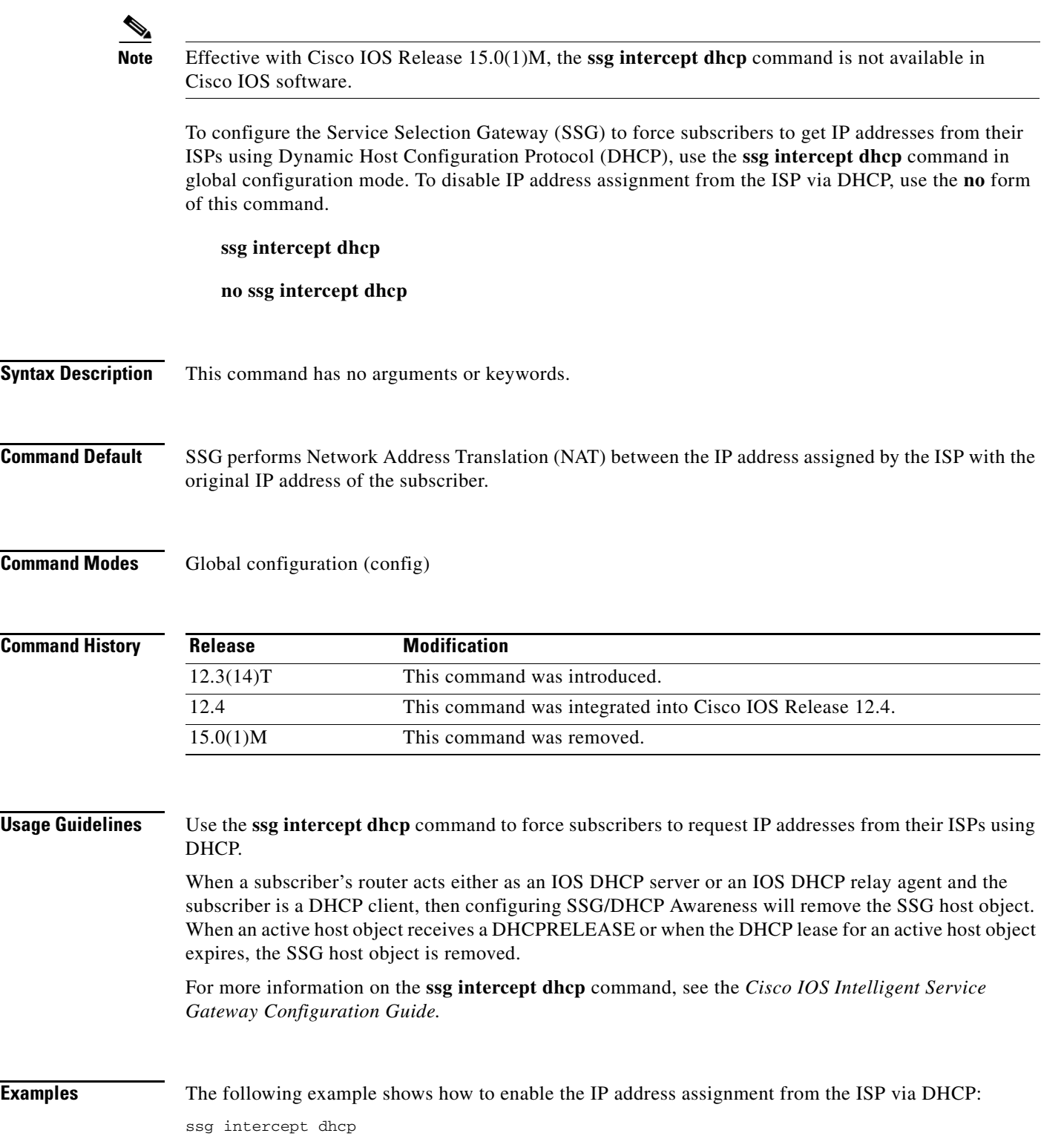

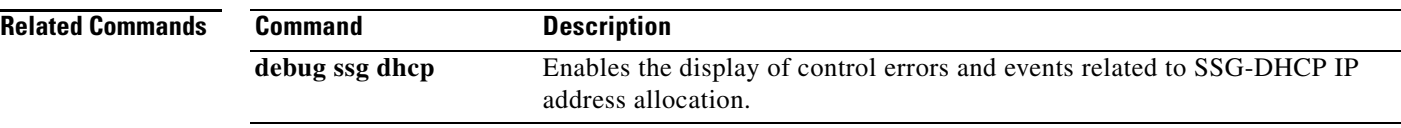

# **ssg local-forwarding**

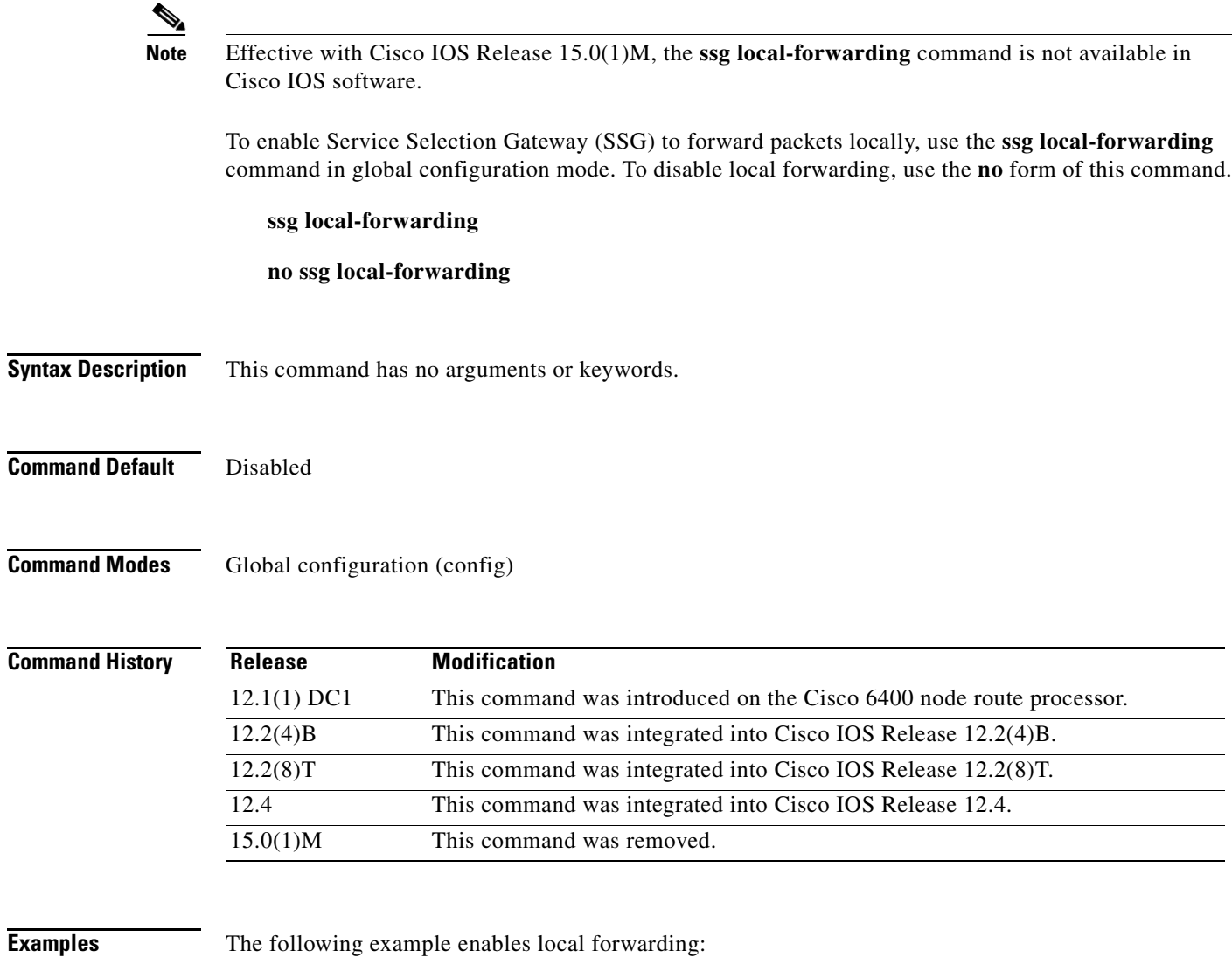

ssg local-forwarding

### **ssg login transparent**

# $\overline{\mathscr{P}}$

**Note** Effective with Cisco IOS Release 15.0(1)M, the **ssg login transparent** command is not available in Cisco IOS software.

To enable the Service Selection Gateway (SSG) Transparent Autologon feature and enable transparent auto-logon configuration mode, use the **ssg login transparent** command in global configuration mode. To disable the Transparent Autologon feature, remove all the commands that were configured under transparent auto-logon mode, log off all the transparent autologon users, and refuse new logons, use the **no** form of this command.

**ssg login transparent**

**no ssg login transparent**

- **Syntax Description** This command has no arguments or keywords.
- **Command Default** The SSG Transparent Autologon feature is disabled by default.
- **Command Modes** Global configuration (config)

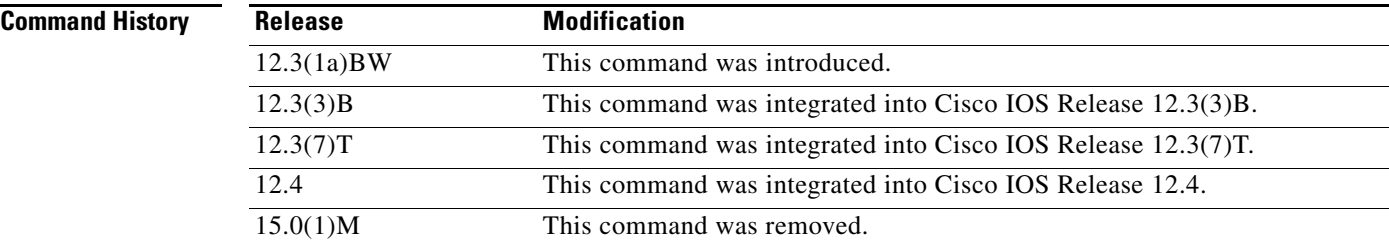

#### **Examples** The following example enables the SSG Transparent Autologon feature:

ssg login transparent

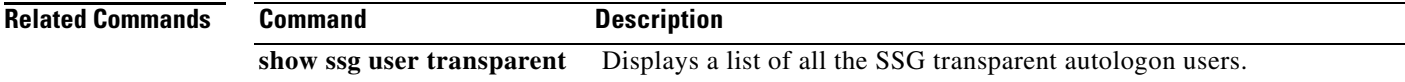

# **ssg maximum host**

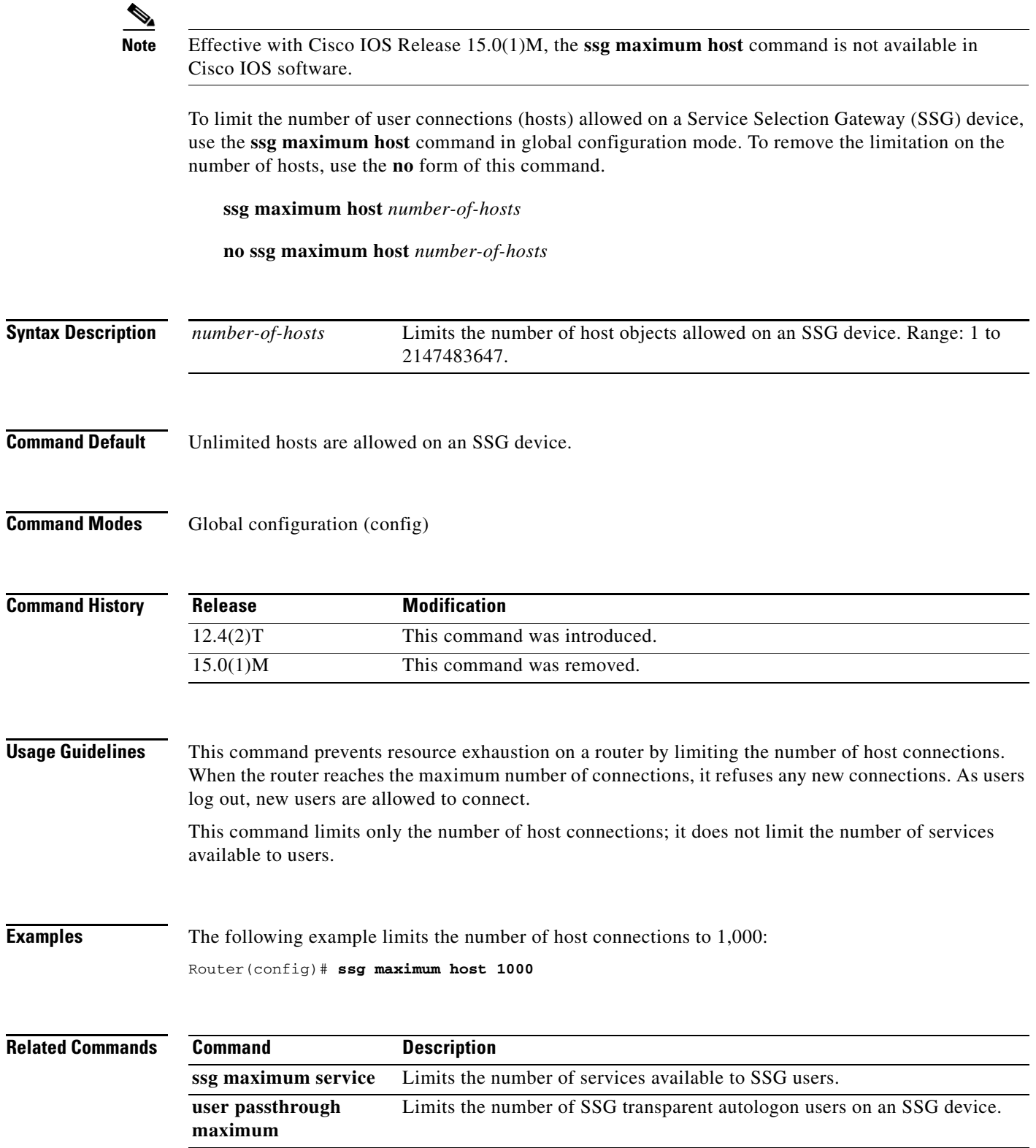

## **Note** Effective with Cisco IOS Release 15.0(1)M, the **ssg maximum service** command is not available in Cisco IOS software. To limit the number of services available to a user on a Service Selection Gateway (SSG) device, use the **ssg maximum service** command in global configuration mode. To remove the limitation on the number of services, use the **no** form of this command. **ssg maximum service** *number-of-services*  **no ssg maximum service** *number-of-services* **Syntax Description Command Default** Users have up to 20 services available. **Command Modes** Global configuration (config) **Command History Usage Guidelines** This command enables you to limit the number of services available to a user. This command replaces the **ssg maxservice** command. If you issue the **ssg maxservice** command and save your configuration, the saved configuration shows the **ssg maximum service** command. **Examples** The following example limits the number of user services to 10: Router(config)# **ssg maximum service 10 Related Commands** *number-of-services* Limits the number of services available to a user on an SSG device. The valid range of services is 1 to 20. **Release Modification** 12.4(2)T This command was introduced. This command replaces the **ssg maxservice** command. 15.0(1)M This command was removed. **Command Description**

**ssg maximum host** Limits the number of host connections on an SSG device.

**ssg maximum service**

**Cisco IOS Service Selection Gateway Command Reference**

# **ssg maxservice**

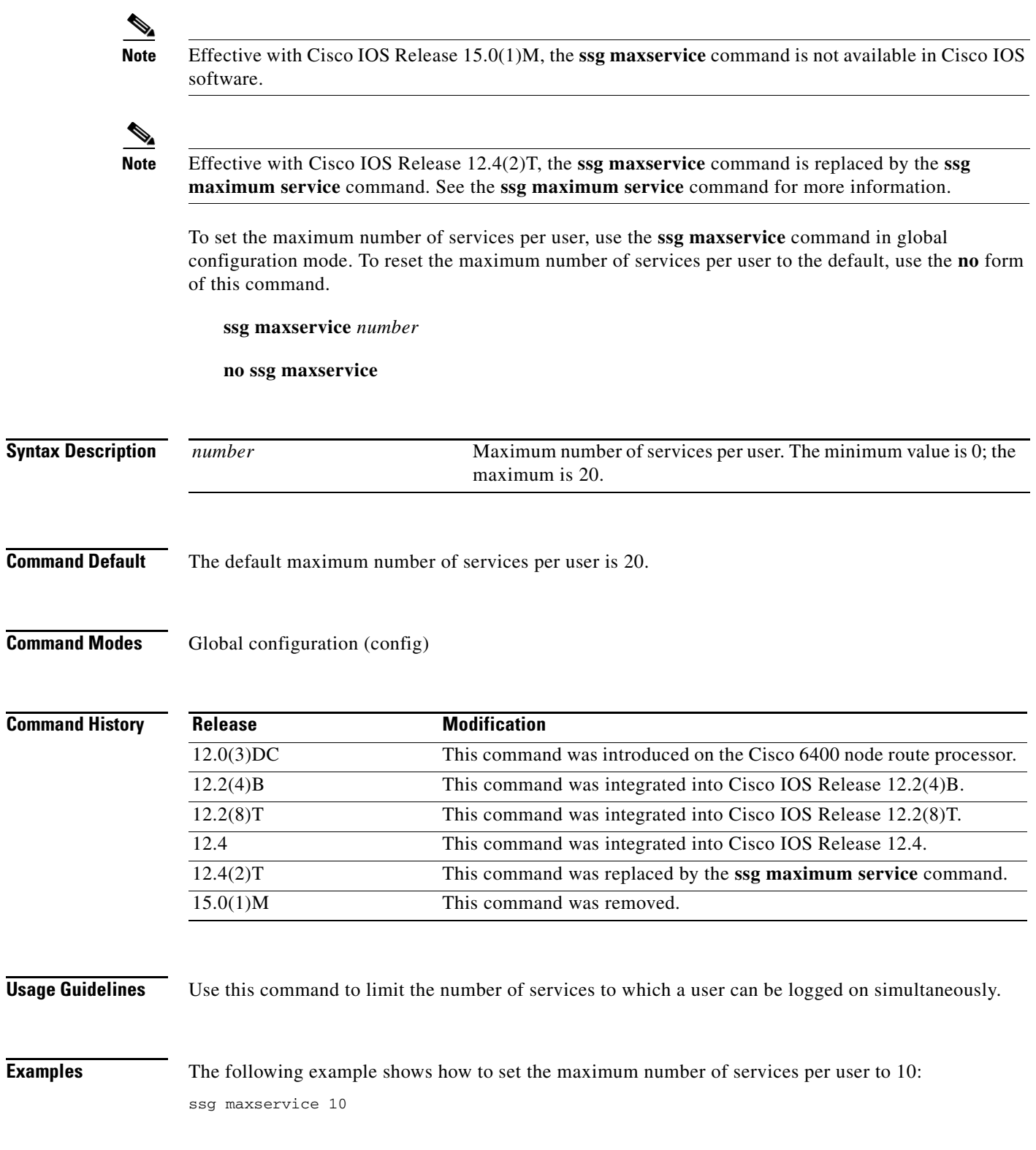

#### **ssg multidomain ppp Note** Effective with Cisco IOS Release 15.0(1)M, the **ssg multidomain ppp** command is not available in Cisco IOS software. To enter PPP Termination Aggregation-Multidomain (PTA-MD) configuration mode, use the **ssg multidomain ppp** command in global configuration mode. To disable all PTA-MD configurations, use the **no** form of this command. **ssg multidomain ppp no ssg multidomain ppp Syntax Description** This command has no arguments or keywords. **Command Default** No default behavior or values. **Command Modes** Global configuration (config) **Command History Usage Guidelines** It is important to note that the **no** form of this command disables everything configured for PTA-MD. If you want to exit PTA-MD configuration mode, enter the **exit** command. **Examples Adding Domains to an Existing PTA-MD Exclusion List** In the following example, a PTA-MD exclusion list that already includes "cisco", "motorola", "nokia", and "voice-stream" is downloaded from the AAA server. After the exclusion list is downloaded, "microsoft" and "sun" are added to the exclusion list. The exclusion list currently on the AAA server includes "cisco", "motorola", "nokia", and "voice-stream": user = pta\_md{ profile\_id = 119 profile\_cycle = 2 member = SSG-DEV radius=6510-SSG-v1.1 { check\_items= { 2=cisco **Release Modification** 12.2(15)B This command was introduced. 12.3(4)T This command was integrated into Cisco IOS Release 12.3(4)T. 12.4 This command was integrated into Cisco IOS Release 12.4. 15.0(1)M This command was removed.

} reply\_attributes= { 9,253="XPcisco" 9,253="XPmotorola" 9,253="XPnokia" 9,253="XPvoice-stream"

In the following example, the PTA-MD exclusion list is downloaded to the router from the AAA server. The password to download the exclusion list is "cisco". After the PTA-MD exclusion list is downloaded, "microsoft" and "sun" are added to the list using the router CLI:

```
ssg multidomain ppp
download exclude-profile pta_md cisco
exclude domain microsoft
exclude domain sun
```
The enhancements to the exclusion list are then verified:

Router# **show ssg multidomain ppp exclude-list**

```
Profile name :pta_md
1 cisco
2 motorola
3 nokia
4 voice-stream
Domains added via CLI :
1 microsoft
2 sun
```
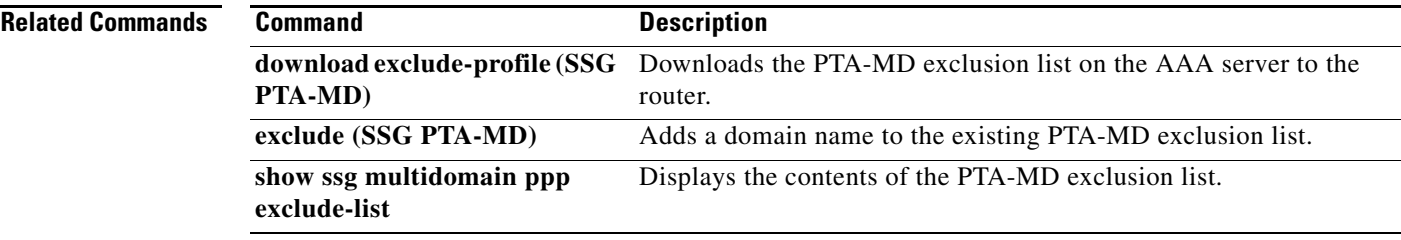

Г

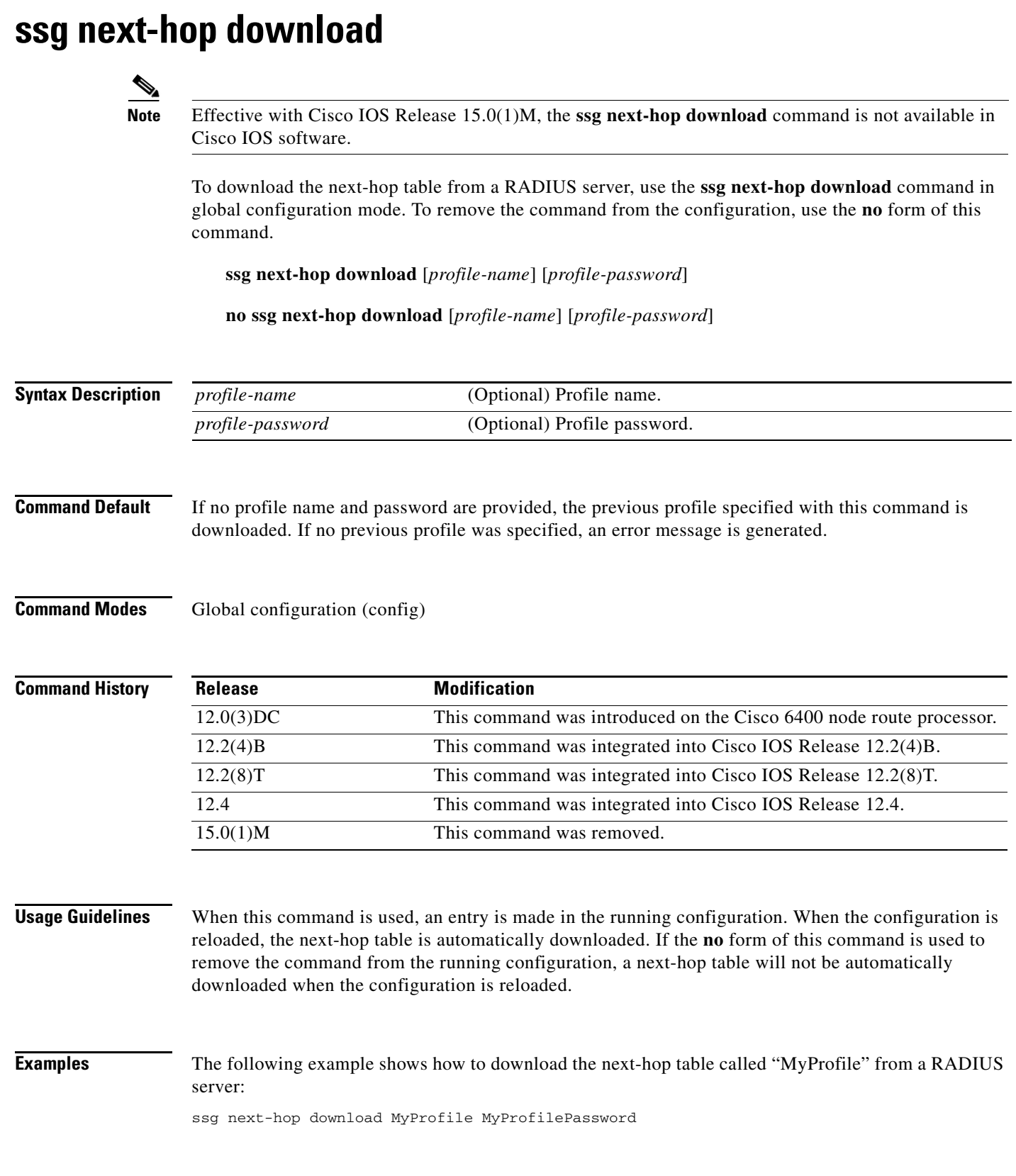

 $\overline{\phantom{0}}$ 

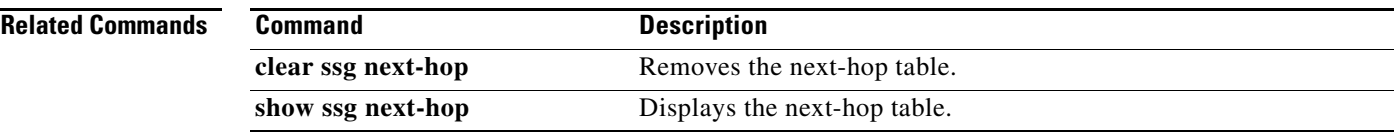

 $\overline{\phantom{a}}$ 

# **ssg open-garden**

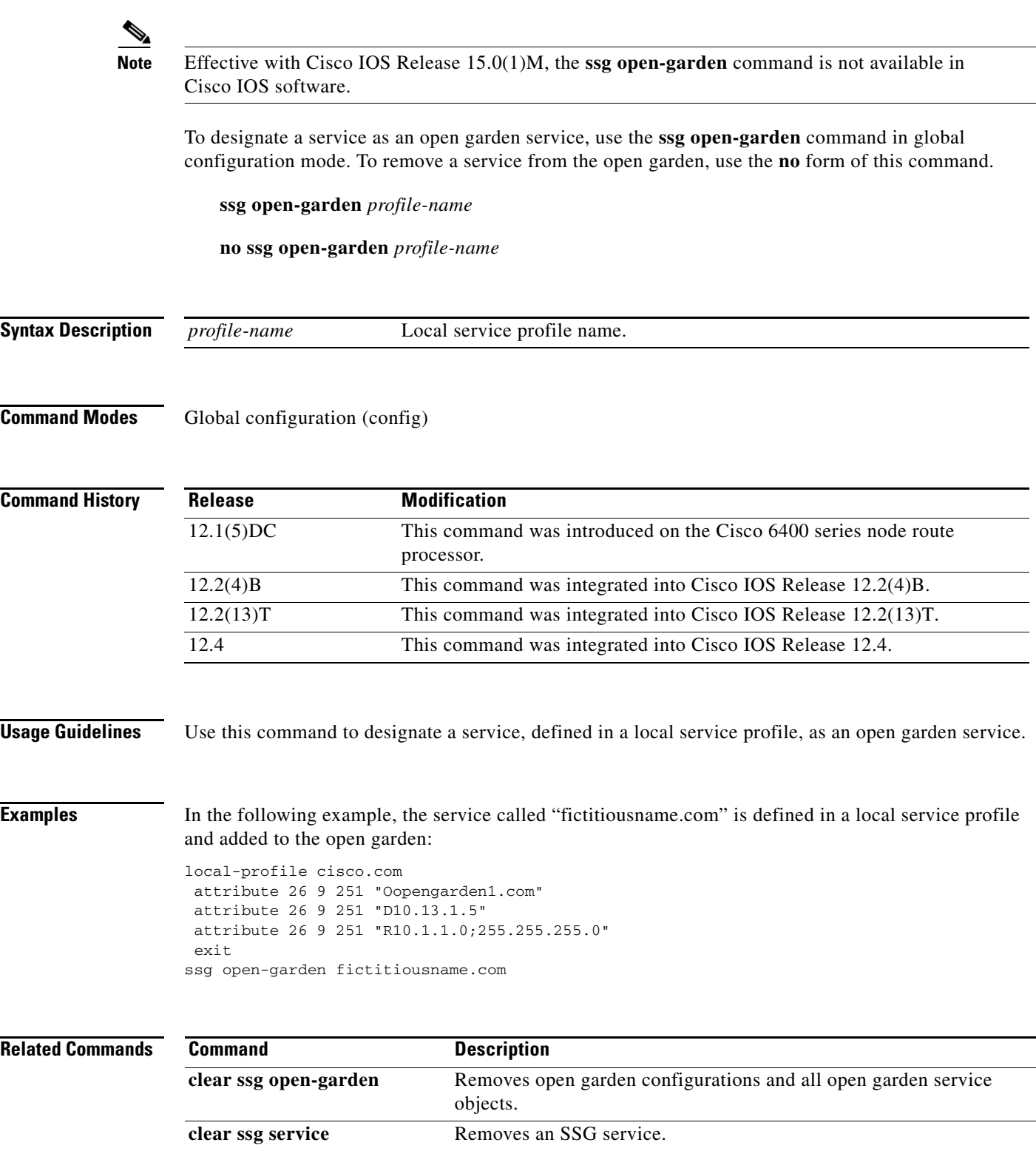

**local-profile** Configures a local service profile.

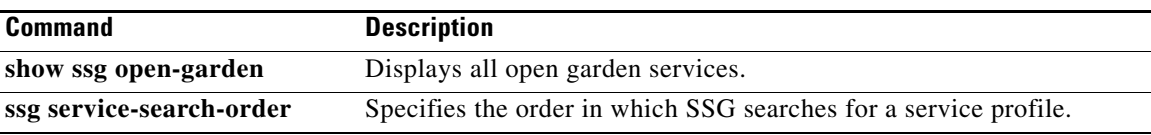

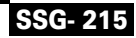

 $\mathcal{L}_{\mathcal{A}}$ 

### **ssg pass-through**

 $\overline{\mathscr{P}}$ 

**Note** Effective with Cisco IOS Release 15.0(1)M, the **ssg pass-through** command is not available in Cisco IOS software.

To enable transparent pass-through, use the **ssg pass-through** command in global configuration mode. To disable transparent pass-through, use the **no** form of this command

**ssg pass-through** [**filter** {*ip-access-list* | *ip-extended-access-list* | *access-list-name* | **download**  [*profile-name* | *profile-name profile-password*]} [**downlink** | **uplink**]}]

**no ssg pass-through** [**filter** {*ip-access-list* | *ip-extended-access-list* | *access-list-name* | **download**  [*profile-name* | *profile-name profile-password*]} [**downlink** | **uplink**]}]

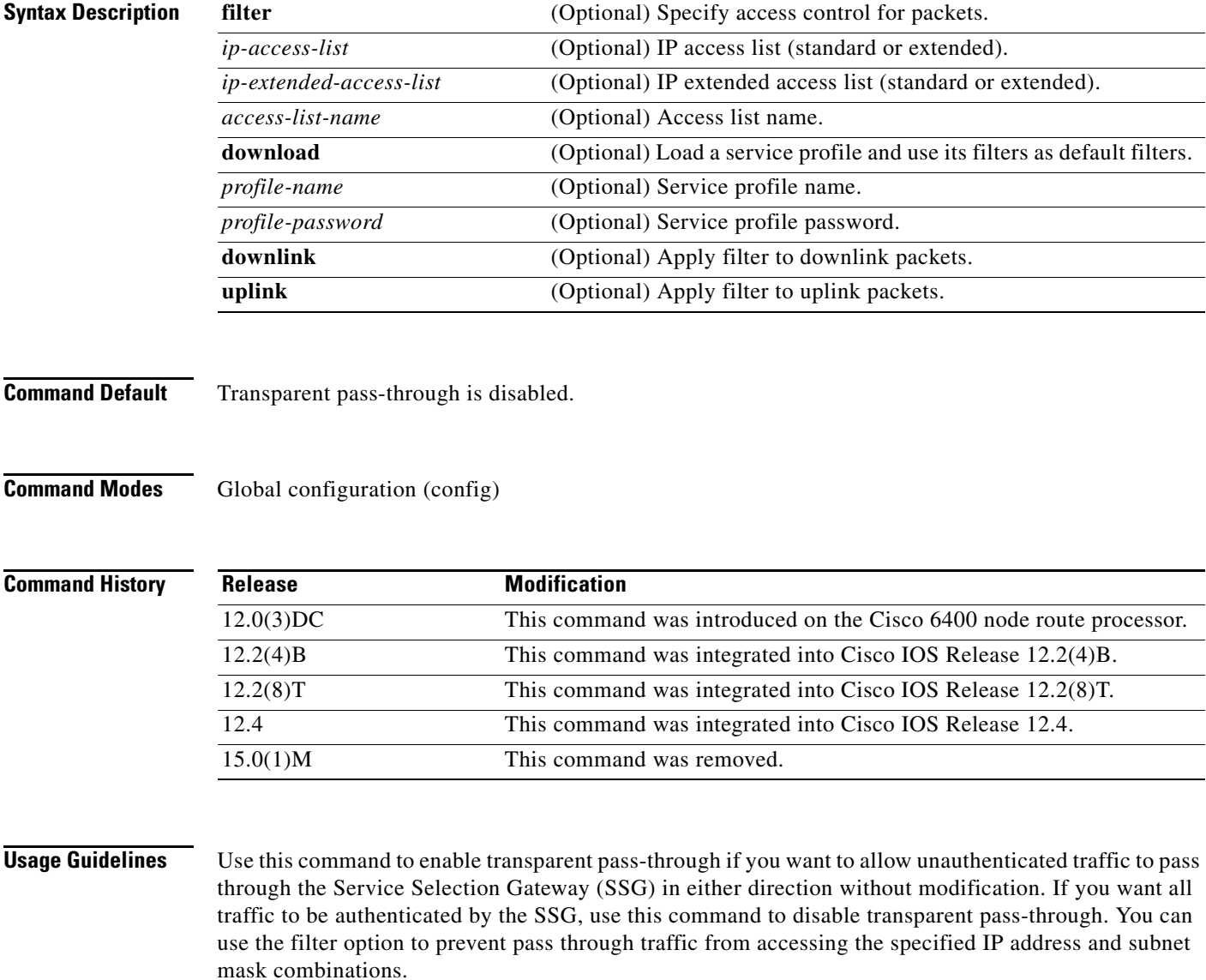

Use the **no** form of this command to remove a transparent pass-through filter that was configured at the command line. This will also remove it from the running configuration.

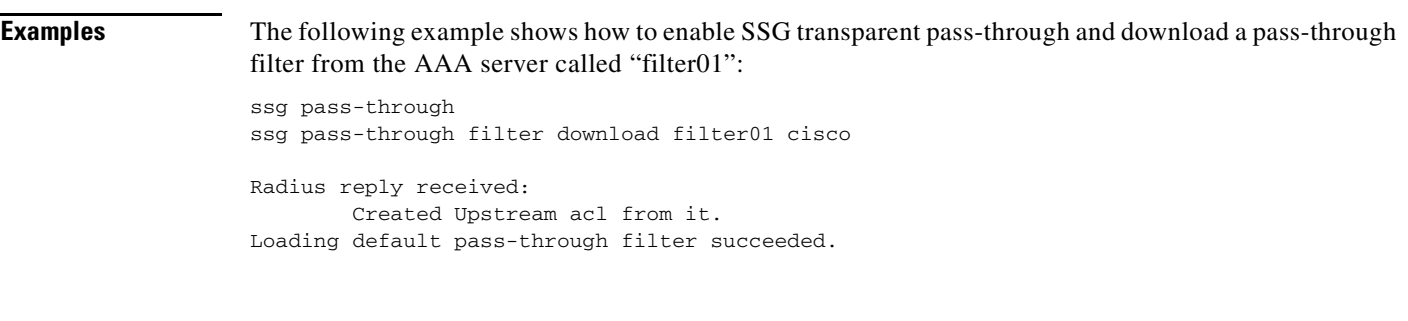

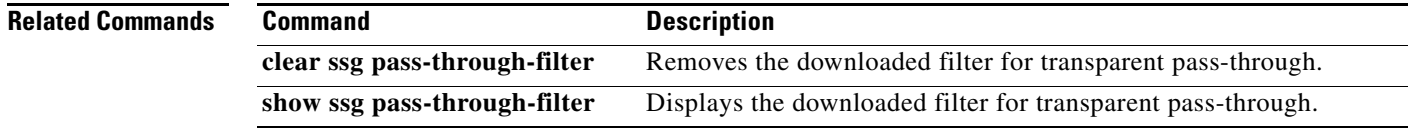

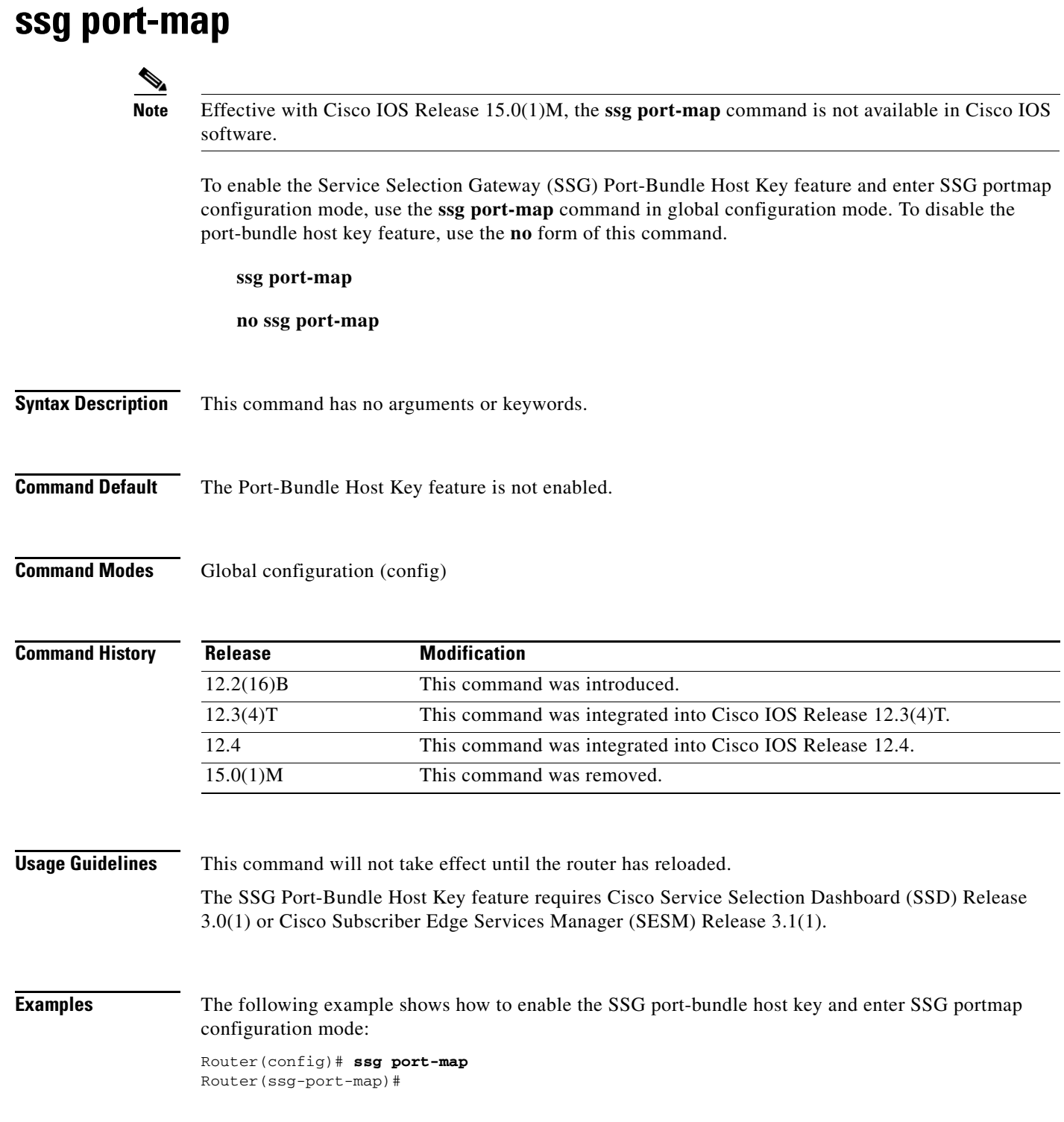

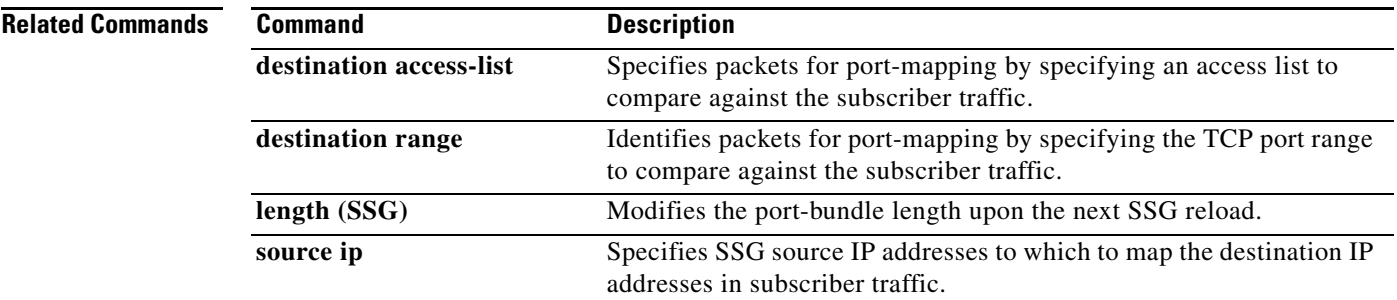

 $\mathcal{L}_{\mathcal{A}}$ 

# **ssg port-map destination access-list**

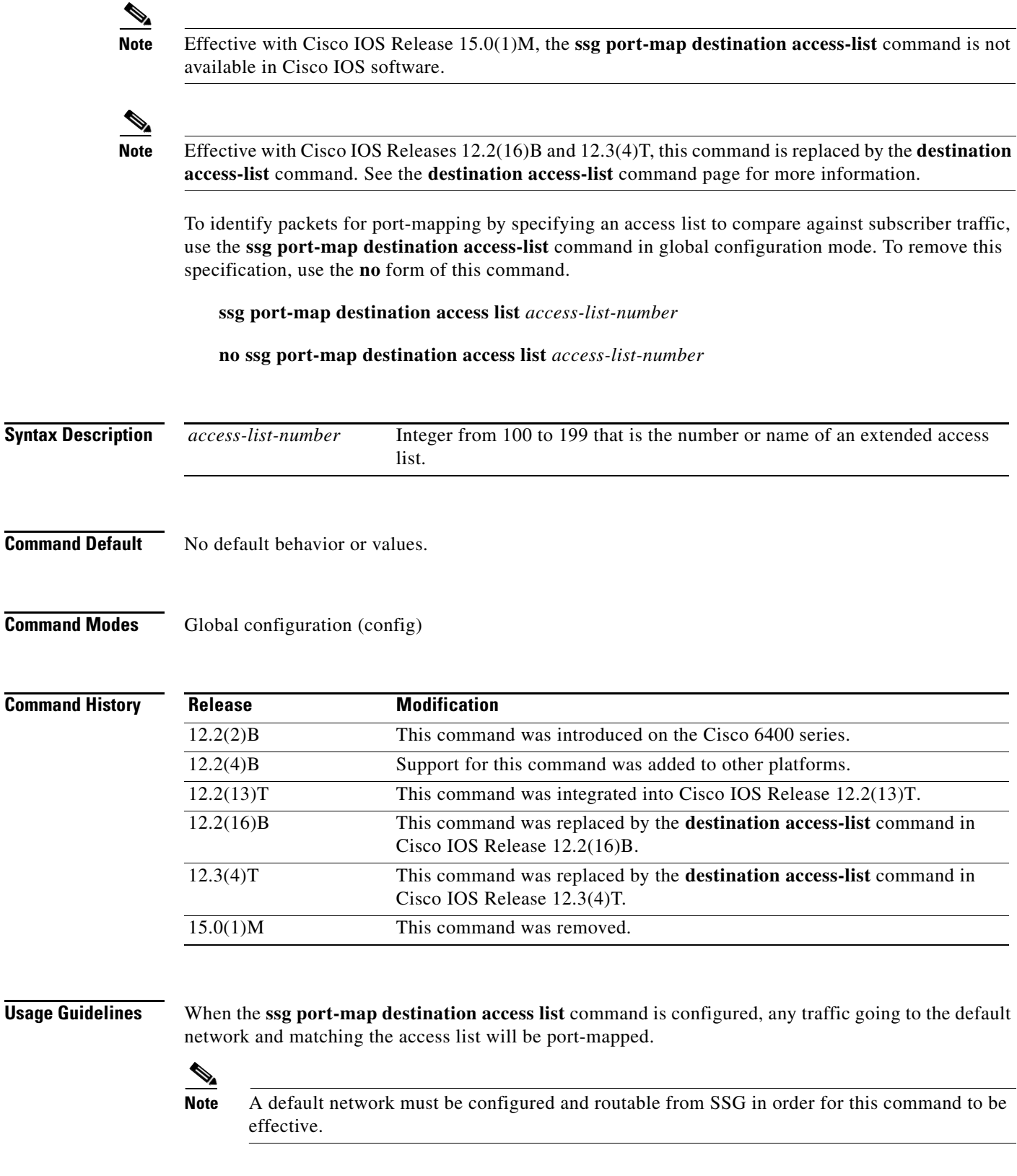

**Syntax**
You can use multiple entries of the **ssg port-map destination access-list** command. The access lists are checked against the subscriber traffic in the order in which they are defined.

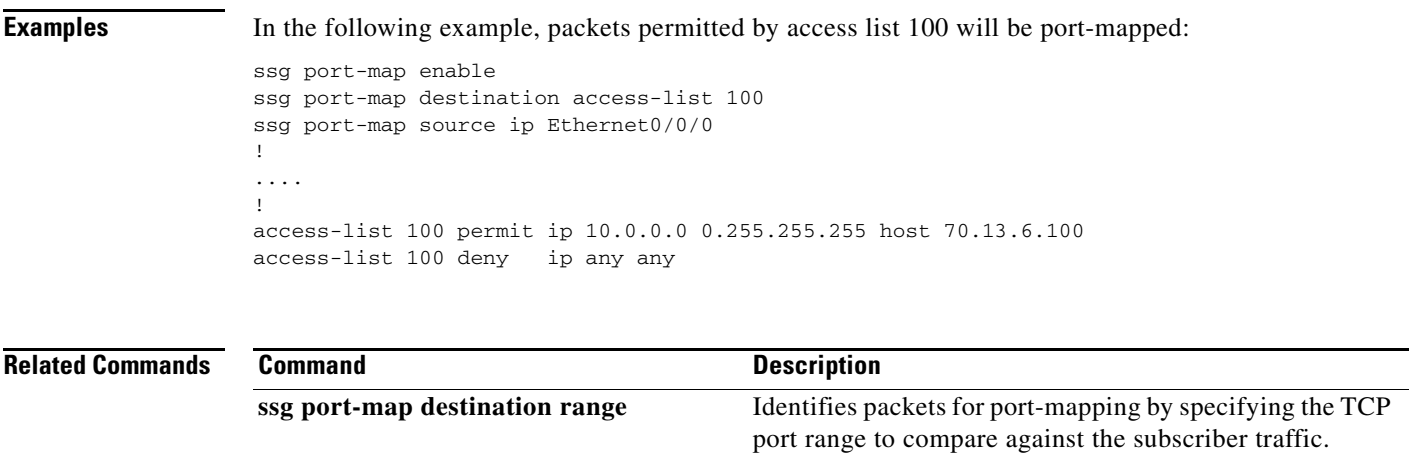

## **ssg port-map destination range**

 $\mathscr{P}$ 

**Note** Effective with Cisco IOS Release 15.0(1)M, the **ssg port-map destination range** command is not available in Cisco IOS software.

**Note** Effective with Cisco IOS Releases 12.2(16)B and 12.3(4)T, this command is replaced by the **destination range** command. See the **destination range** command page for more information.

To identify packets for port-mapping by specifying the TCP port range to compare against the subscriber traffic, use the **ssg port-map destination range** command in global configuration mode. To remove this specification, use the **no** form of this command.

**ssg port-map destination range from** *port-number-1* **to** *port-number-2* [**ip** *ip-address*]

**no ssg port-map destination range from** *port-number-1* **to** *port-number-2* [**ip** *ip-address*]

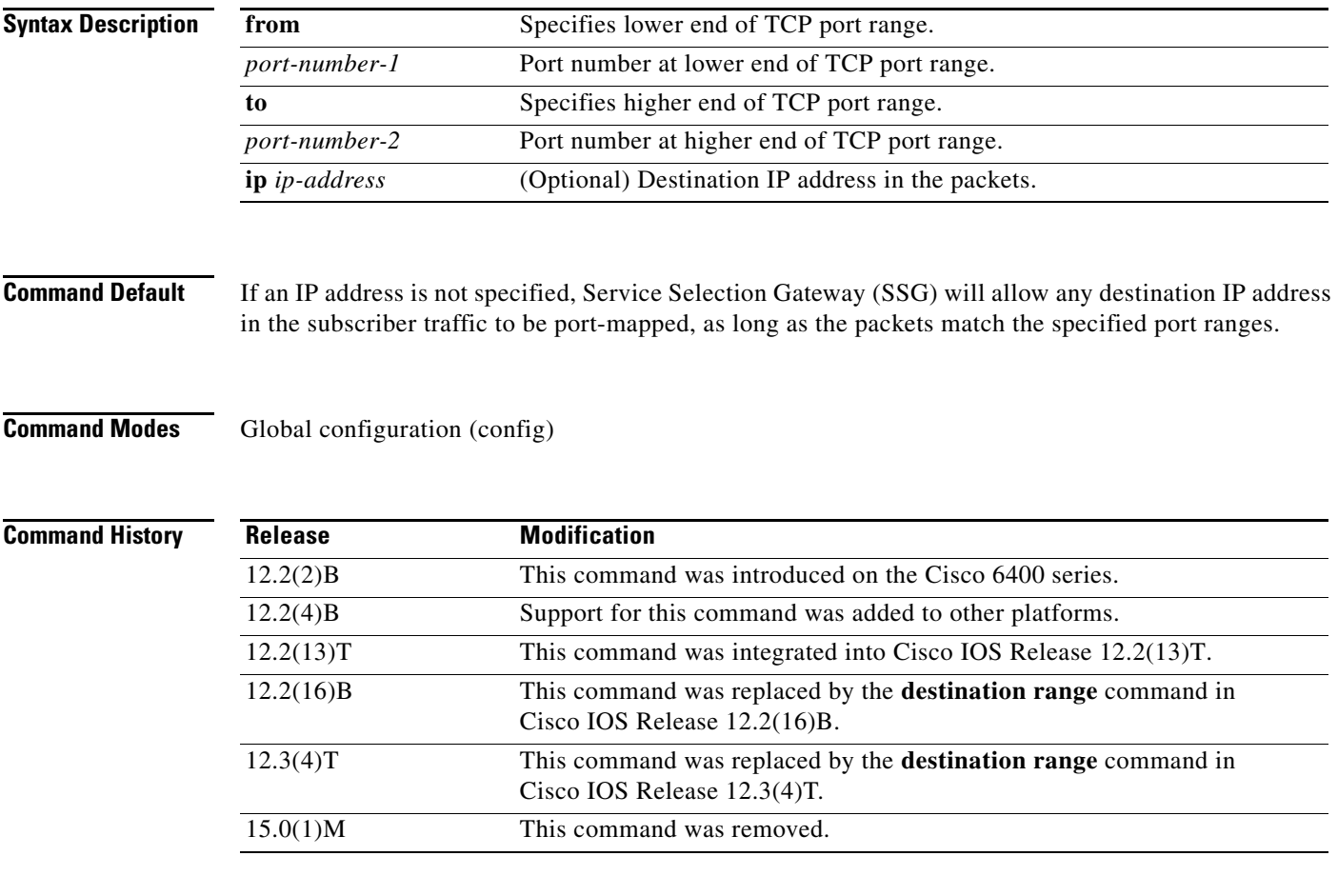

**Usage Guidelines** If the destination IP address is not configured, a default network must be configured and routable from SSG in order for this command to be effective.

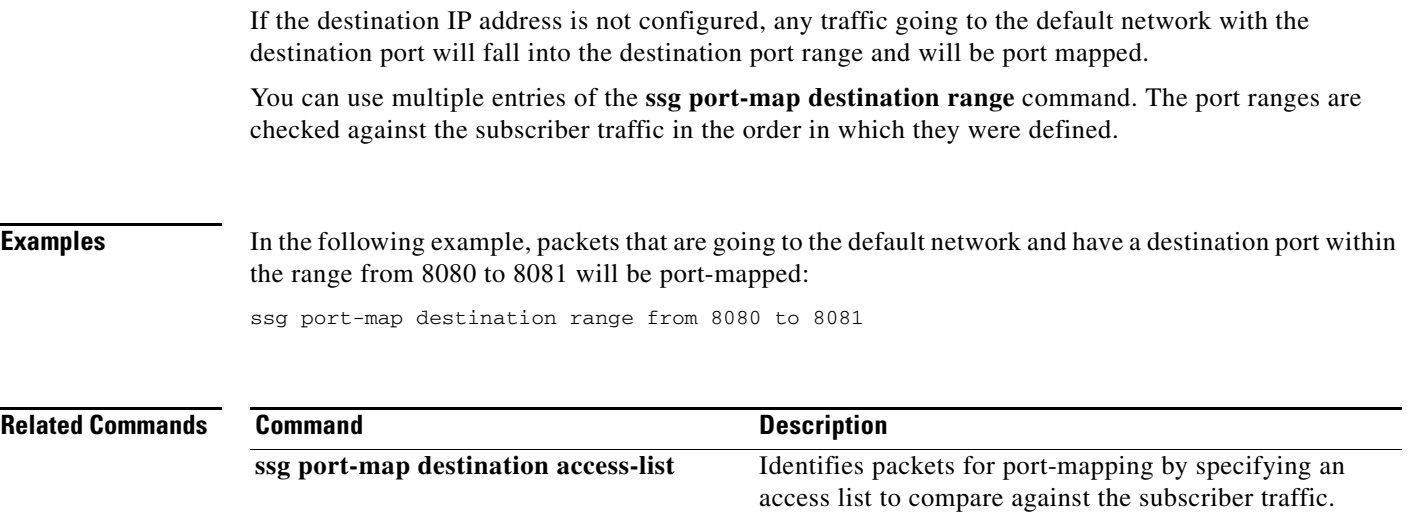

# **ssg port-map enable**

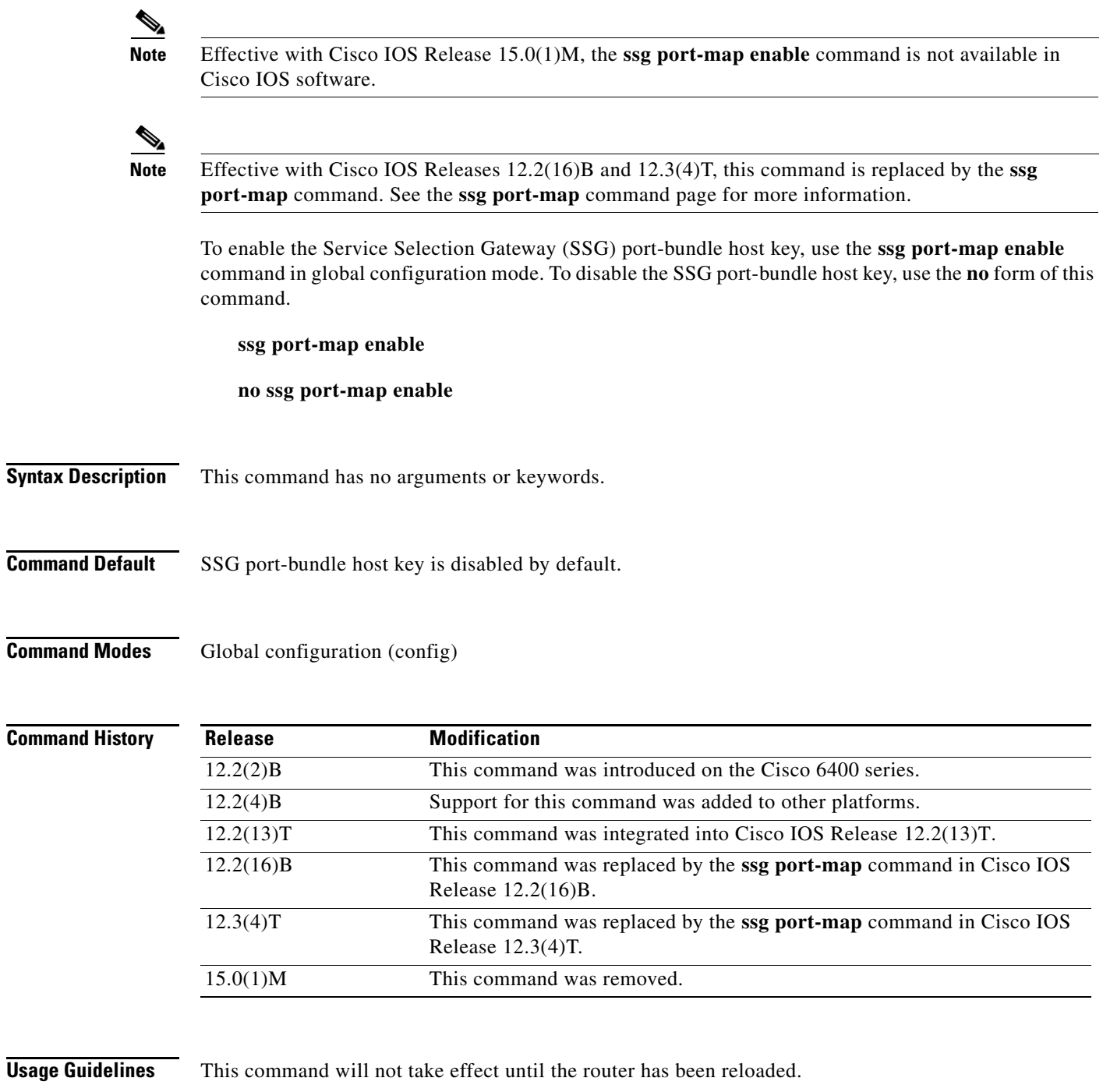

The SSG Port-Bundle Host Key feature requires Cisco Service Selection Dashboard (SSD) Release 3.0(1) or CiscoSubscriber Edge Services Manager (SESM) Release 3.1(1). If you are using an earlier release of SSD, use the **no ssg port-map enable command to** disable the SSG Port-Bundle Host Key feature.

**Examples** The following example shows how to enable the SSG port-bundle host key:

ssg port-map enable

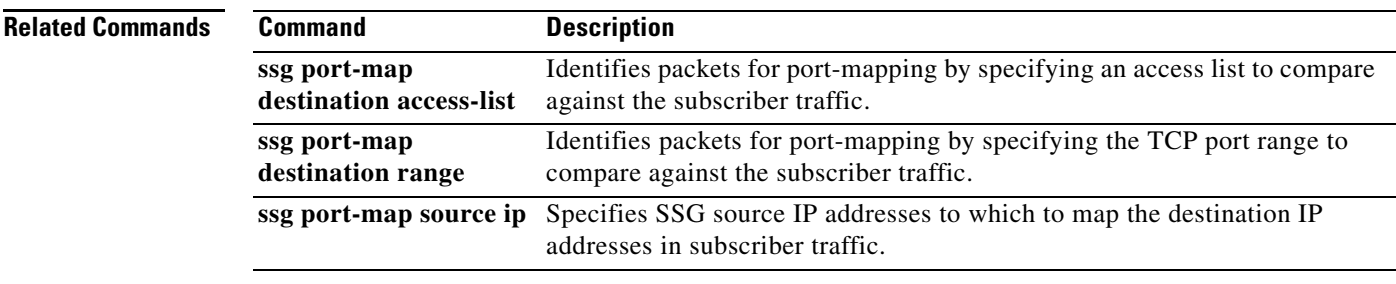

# **ssg port-map length**

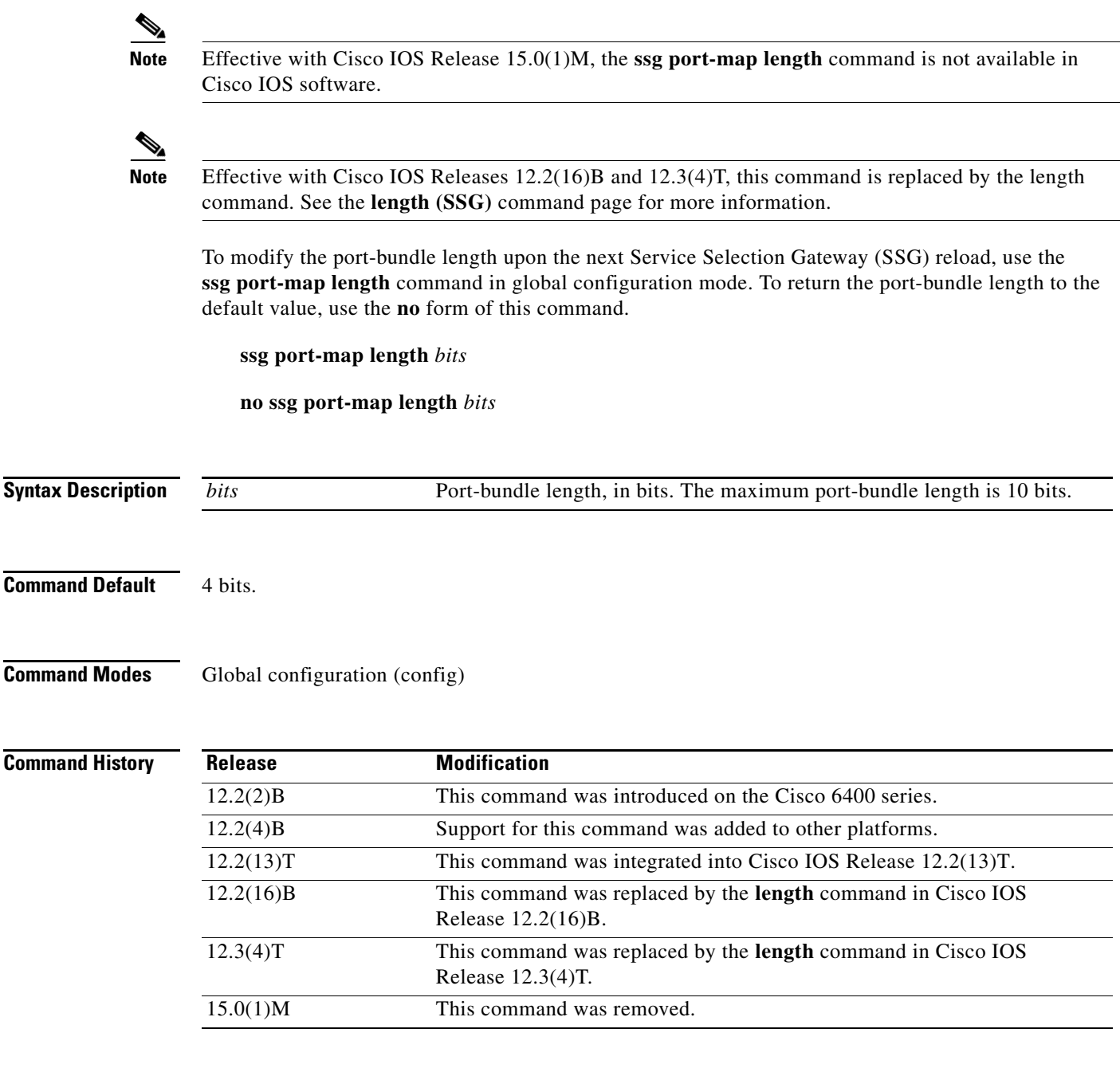

**Usage Guidelines** The port-bundle length is used to determine the number of bundles in one group and the number of ports in one bundle. By default, the port-bundle length is 4 bits. The maximum port-bundle length is 10 bits. See [Table](#page-258-0) 19 for available port-bundle length values and the resulting port-per-bundle and bundle-per-group values. Increasing the port-bundle length can be useful when you see frequent error messages about running out of ports in a port bundle, but note that the new value does not take effect until SSG next reloads and Cisco Service Selection Dashboard (SSD) restarts.

# $\mathscr{P}$

<span id="page-258-0"></span>**Note** For each Cisco SSD server, all connected SSGs must have the same port-bundle length.

*Table 19 Port-Bundle Lengths and Resulting Port-per-Bundle and Bundle-per-Group Values*

| <b>Port-Bundle Length</b><br>(in Bits) | <b>Number of Ports</b><br>per Bundle | <b>Number of Bundles per Group</b><br>(and per SSG Source IP Address) |
|----------------------------------------|--------------------------------------|-----------------------------------------------------------------------|
| $\Omega$                               | $\bf{1}$                             | 64512                                                                 |
|                                        | 2                                    | 32256                                                                 |
| $\overline{2}$                         | 4                                    | 16128                                                                 |
| 3                                      | 8                                    | 8064                                                                  |
| 4 (default)                            | 16                                   | 4032                                                                  |
| 5                                      | 32                                   | 2016                                                                  |
| 6                                      | 64                                   | 1008                                                                  |
| $\tau$                                 | 128                                  | 504                                                                   |
| 8                                      | 256                                  | 252                                                                   |
| 9                                      | 512                                  | 126                                                                   |
| 10                                     | 1024                                 | 63                                                                    |

**Examples** The following example results in 64 ports per bundle and 1008 bundles per group:

Router(config)# **ssg port-map length 6**

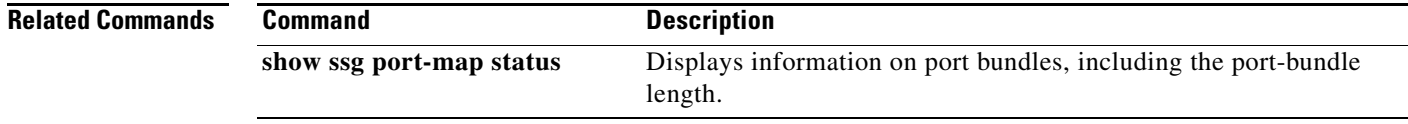

 $\Gamma$ 

## **ssg port-map source ip**

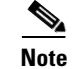

**Note** Effective with Cisco IOS Release 15.0(1)M, the **ssg port-map source ip** command is not available in Cisco IOS software.

**Note** Effective with Cisco IOS Releases 12.2(16)B and 12.3(4)T, this command is replaced by the **source ip**  command. See the **source ip** command page for more information.

To specify Service Selection Gateway (SSG) source IP addresses to which to map the destination IP addresses in subscriber traffic, use the **ssg port-map source ip** command in global configuration mode. To remove this specification, use the **no** form of this command.

**ssg port-map source ip** {*ip-address* | *interface*}

**no ssg port-map source ip** {*ip-address* | *interface*}

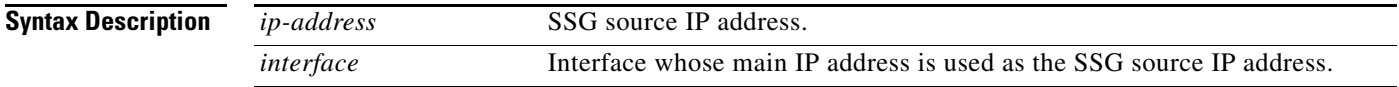

**Command Default** No default behavior or values.

**Command Modes** Global configuration (config)

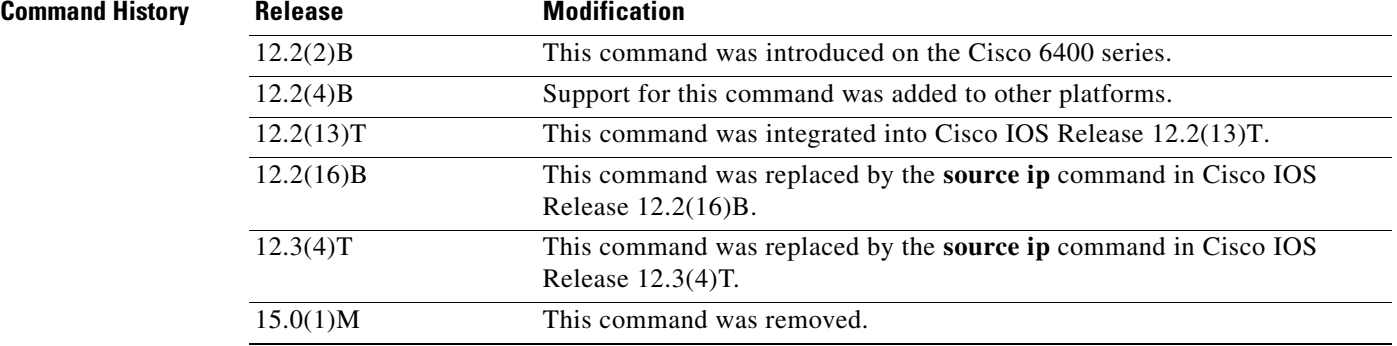

**Usage Guidelines** With the SSG Port-Bundle Host Key feature, SSG maps the destination IP addresses in subscriber traffic to specified SSG source IP addresses.

> All SSG source IP addresses configured with the **ssg port-map source ip** command must be routable in the management network where the Cisco SSD resides.

If the interface for the source IP address is deleted, the port-map translations will not work correctly.

Because a subscriber can have several simultaneous TCP sessions when accessing a web page, SSG assigns a bundle of ports to each subscriber. Because the number of available port bundles are limited, you can assign multiple SSG source IP addresses (one for each group of port bundles). By default, each group has 4032 bundles, and each bundle has 16 ports. To modify the number of bundles per group and the number of ports per bundle, use the **ssg port-map length** command in global configuration mode.

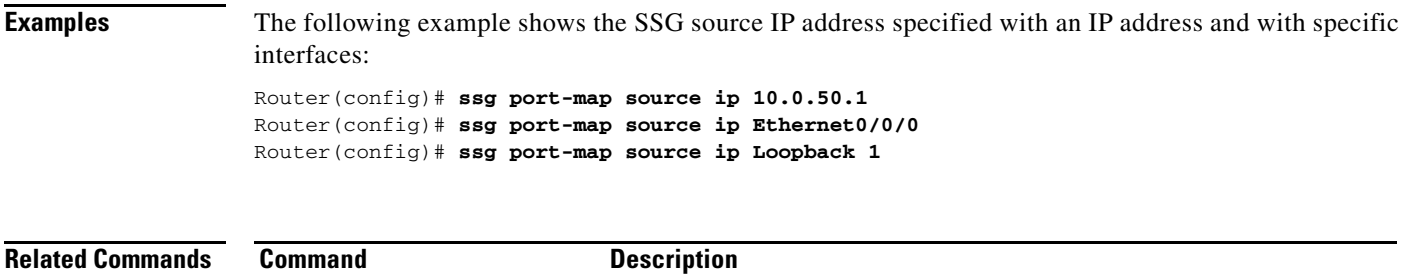

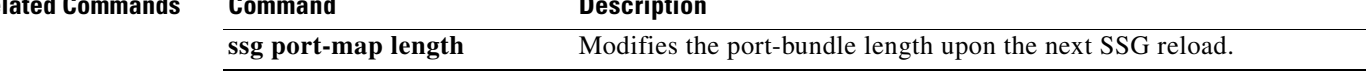

# **ssg prepaid reauthorization drop-packet**

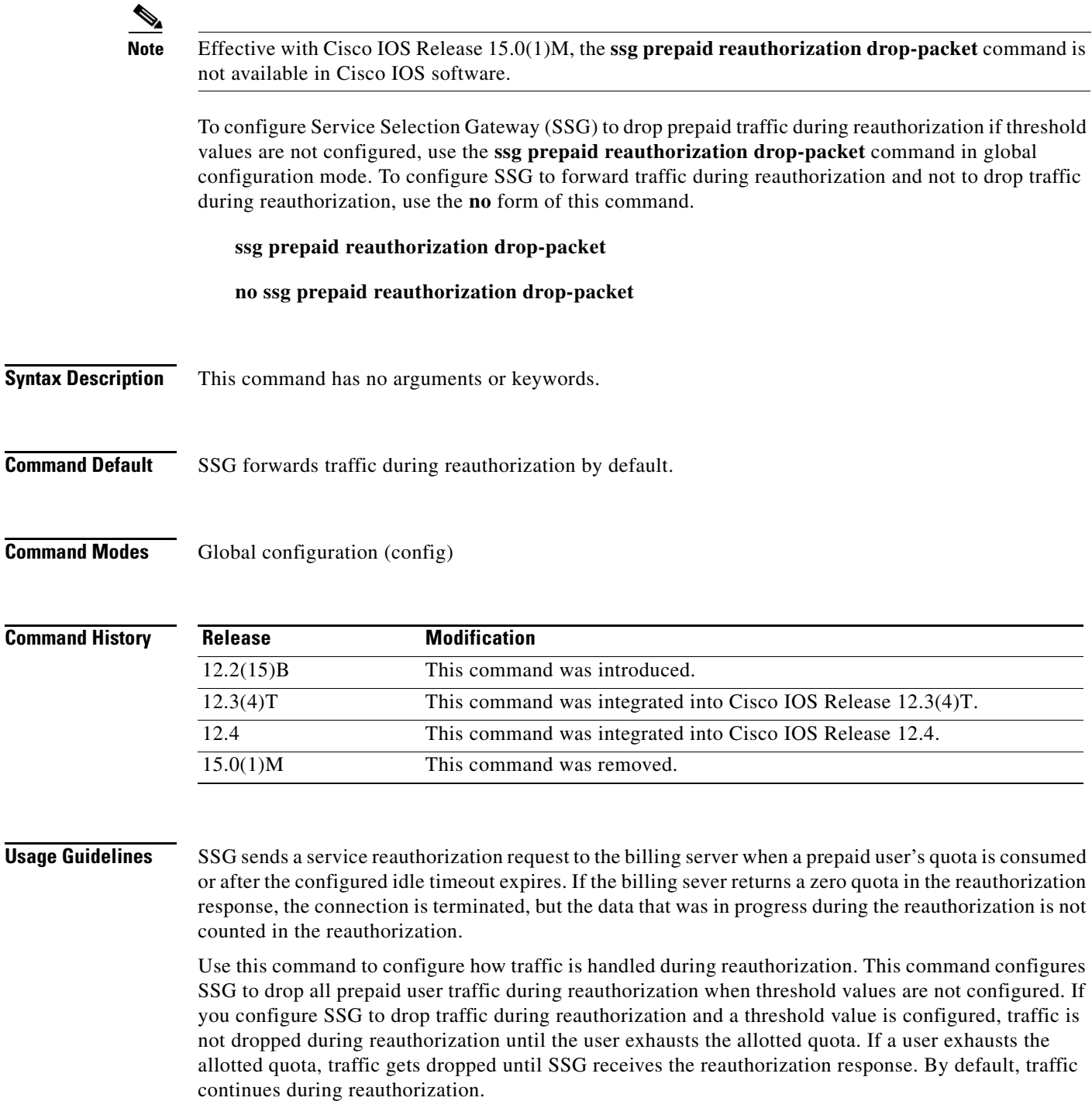

Use the **no ssg prepaid reauthorization drop-packet** command to configure SSG not to drop any traffic during reauthorization.

## **Examples** The following example shows how to configure SSG to drop traffic during reauthorization:

ssg prepaid reauthorization drop-packet

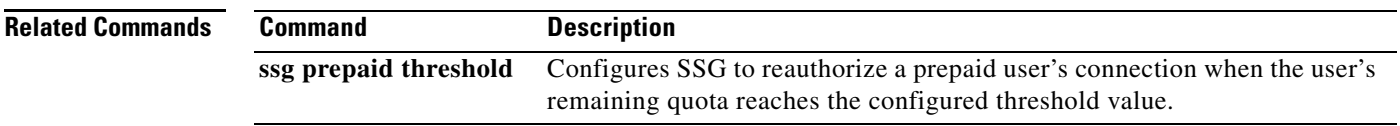

# **ssg prepaid threshold**

 $\mathscr{P}$ 

**Note** Effective with Cisco IOS Release 15.0(1)M, the **ssg prepaid threshold** command is not available in Cisco IOS software.

To configure a Service Selection Gateway (SSG) prepaid threshold value, use the **ssg prepaid threshold**  command in global configuration mode. To disable the SSG prepaid threshold value, use the **no** form of this command.

**ssg prepaid threshold** {**volume** *bytes* | **time** *seconds |* **default-quota** *number-of-times*}

**no ssg prepaid threshold** {**volume** *bytes* | **time** *seconds |* **default-quota** *number-of-times*}

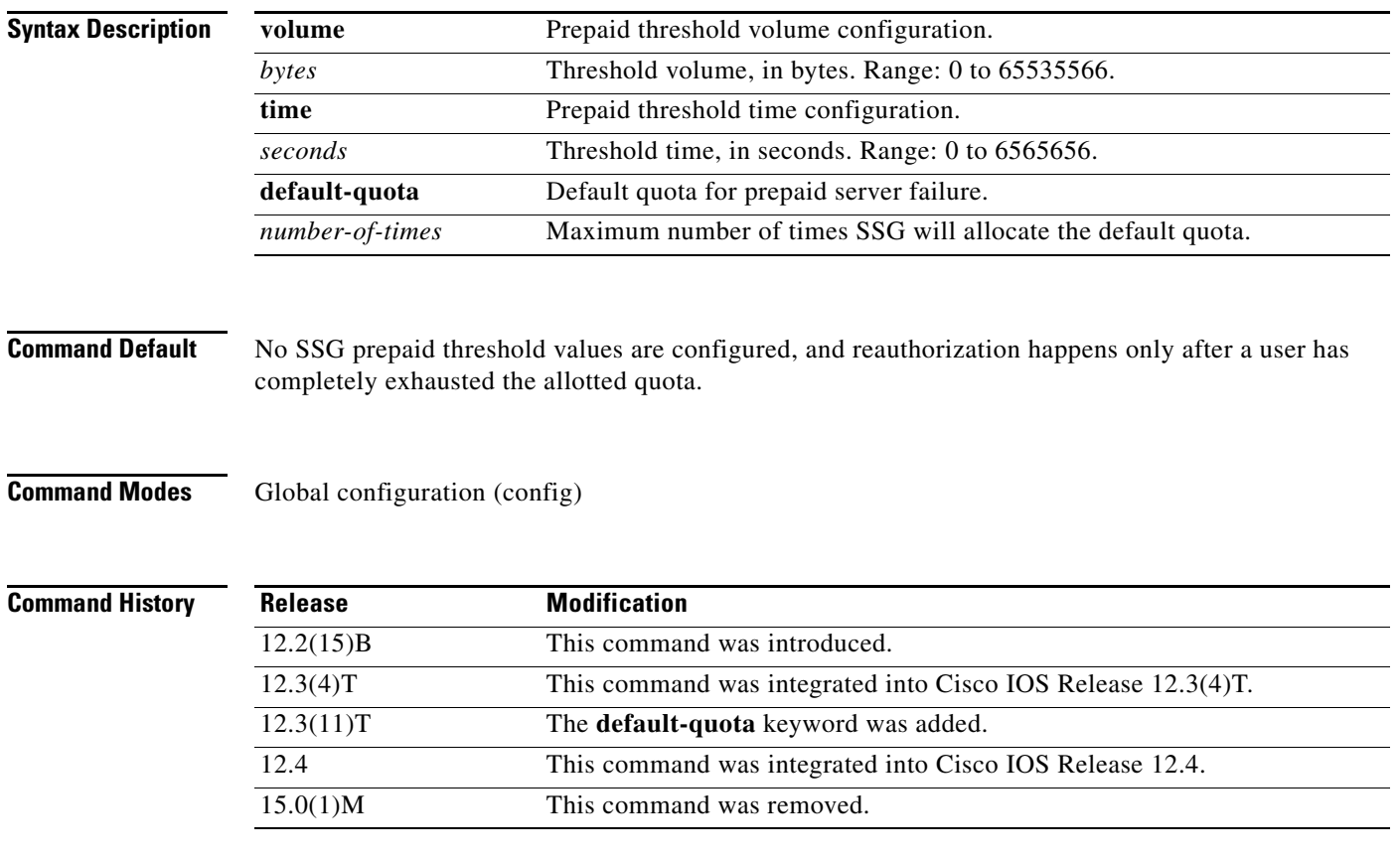

**Usage Guidelines** Use this command to configure an SSG prepaid threshold value. By default, SSG reauthorizes a prepaid user's connection only after the user's allotted quota has been consumed. When a prepaid threshold value is configured, SSG reauthorizes a prepaid user's connection before the user has completely consumed the allotted quota for a service.

For a prepaid threshold time configuration, the threshold time is in seconds and should be configured to be at least equal to the connection reauthorization time.

For a prepaid threshold volume configuration, the threshold volume is in bytes and should be at least equal to the user's bandwidth multiplied by the reauthorization time. Calculate the prepaid threshold volume value using the following formula:

(*threshold value*)  $>= B * T$ 

where

 $B$  (Bps) = user's bandwidth

 $T$  (seconds) = reauthorization time

SSG can be configured to allocate a default quota when the prepaid server fails to respond to an authorization or reauthorization request. Use the **default-quota** keyword to specify the maximum number of times that SSG will allocate the default quota per instance of prepaid billing server unavailability.

**Examples** The following example shows how to configure a threshold time value of 10 seconds: ssg prepaid threshold time 10 The following example shows how to configure a threshold volume value of 2000 bytes: ssg prepaid threshold volume 2000 The following example shows how to configure a prepaid default quota threshold of 65: ssg prepaid threshold default-quota 65

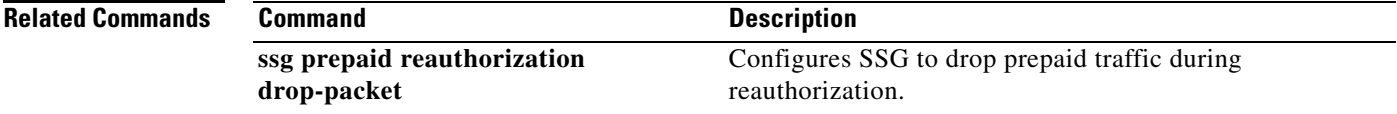

 $\mathbf{r}$ 

## **ssg profile-cache**

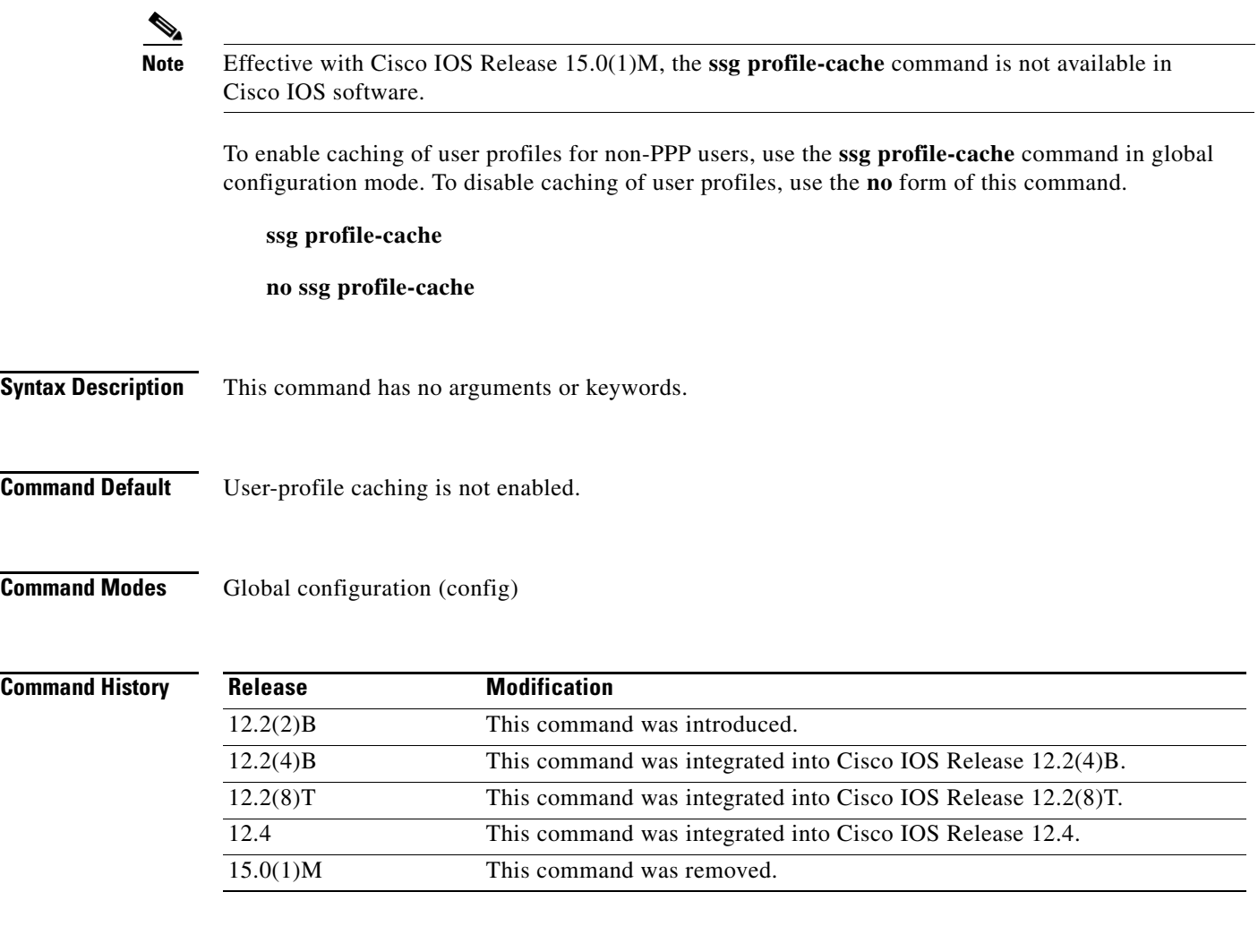

**Com** 

**Usage Guidelines** The **ssg profile-cache** command allows Service Selection Gateway (SSG) to cache the user profiles of non-PPP users. User profiles of PPP and RADIUS proxy users are always cached by SSG by default*.* In situations in which the user profile is not available from other sources, SSG user-profile caching makes the user profile available for RADIUS status queries, providing support for single-sign-on functionality and for failover from one Subscriber Edge Services Manager (SESM) to another.

> In order for a user profile to be cached, the **ssg profile-cache** command must be configured before account login occurs. Once the user authentication has been done (as part of the account login), the host object is created, and the user profile is cached.

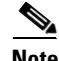

**Note** If you are using SSG with the SESM in Lightweight Directory Access Protocol (LDAP) mode, you may want to disable SSG user-profile caching in order to save memory and improve scalability. SSG user-profile caching is required only when SSG is used with the SESM in RADIUS mode.

**Examples** The following example shows how to enable user-profile caching:

ssg profile-cache

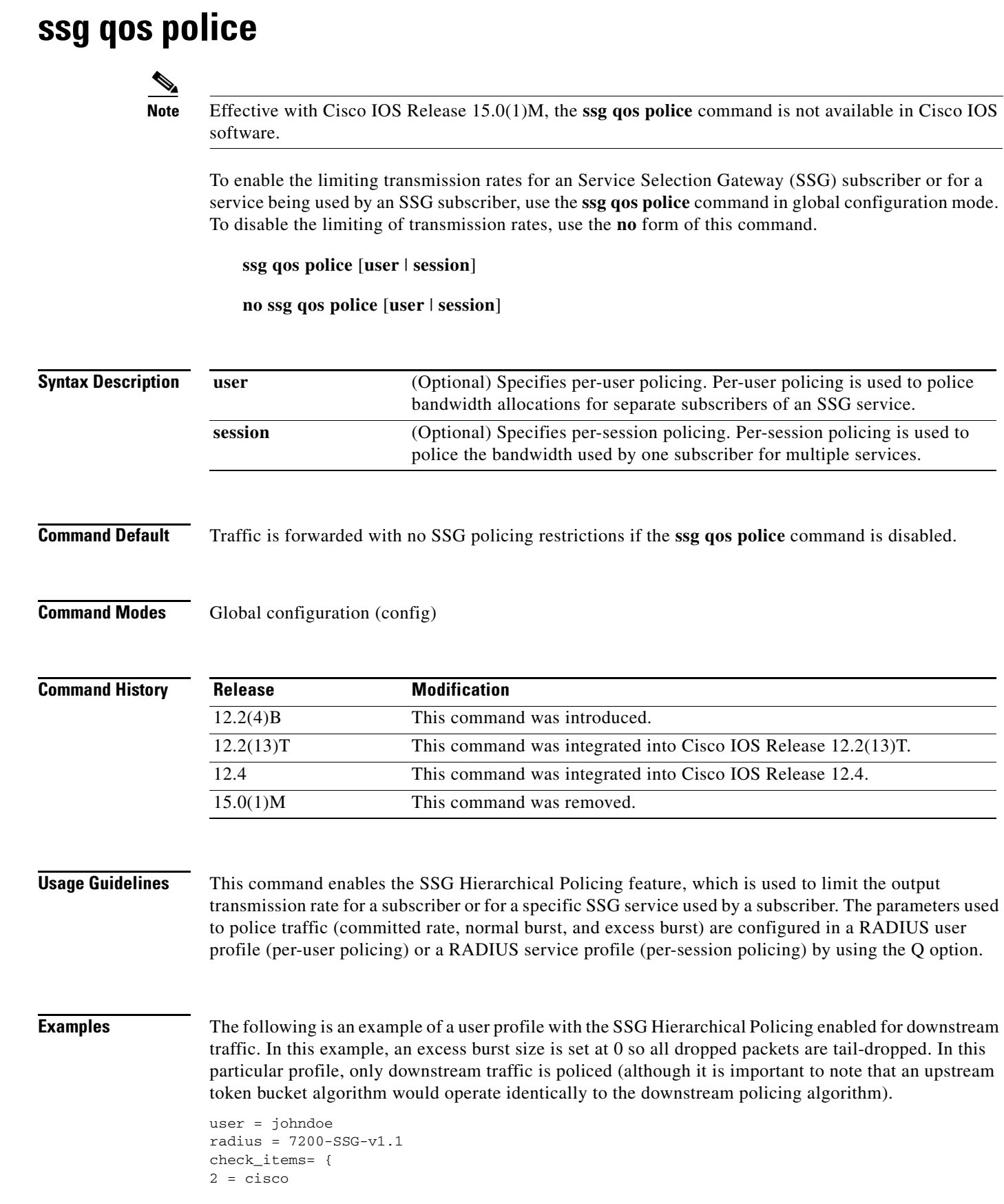

 $\blacksquare$ 

```
}
reply_attributes={
9,250="Nproxy_ser"
9,250="Ntunnel_ser"
9,250="QD8000;2000;0"
```
Per-user policing must be enabled on the router before the traffic directed to the subscriber is policed. Per-user policing is enabled on the router by entering the following global configuration command:

Router(config)# **ssg qos police user**

$$
\frac{\partial}{\partial x}
$$

**Note** The following steps provide an example of how traffic going to the subscriber is treated in the example configuration. Because packet sizes are variable, the packet sizes used in this example are created for the sake of the example.

The token bucket starts at 1000 tokens. Although the committed rate is specified in bits per seconds, the token bucket operates based on bytes. 8000 bits is equal to 1000 bytes, so a full token bucket has 1000 tokens. The normal burst parameter is set at 2000. For the sake of the example, no actual debt has been accrued before the arrival of the first packet.

- **•** The first packet is 500 bytes and arrives 3/4 second after the last packet.
	- **–** The packet size is 500 bytes.
	- **–** The time difference (td) is 3/4 of a second.
	- **–** actual\_debt = previous\_actual\_debt + packet\_size = 0 + 500 = 500
	- tokens = committed rate \* td =  $1000 * 3/4 = 750$
	- **–** 750 > 500. Therefore, the tokens are greater than the actual debt.

Because tokens are greater than the actual debt, the user has been idle for a sufficient amount of time and the packet is transmitted.

- The second packet is 1500 bytes and arrives 1/2 second after the previous packet.
	- **–** The packet size is 1500 bytes.
	- **–** The td is 1/2 of a second.
	- $-$  actual debt  $= 0 + 1500 = 1500$
	- $-$  tokens =  $1000 * 1/2 = 500$
	- **–** 500 < 1500. Therefore, the tokens are less than the actual debt. Because the tokens are less than the actual debt, an updated actual debt must be calculated and compared to the normal burst size.
	- **–** New actual\_debt = previous\_actual\_debt tokens = 1500 500 = 1000
	- **–** Normal burst is configured at 2000.
	- **–** 1000 < 2000. Because the actual debt is less than the normal burst size, the packet is forwarded.
- **•** The next packet is 4000 bytes and it arrives 1/2 second later.
	- **–** The packet size is 4000 bytes.
	- **–** The td is 1/2 second.
	- **–** actual\_debt = previous\_actual\_debt + packet\_size = 1000 + 4000 = 5000
	- $-$  tokens =  $1000 * 1/2 = 500$
	- **–** 500 < 5000. The tokens are less than the actual debt, so the new actual debt must be computed.
	- $-$  actual debt = previous actual debt tokens =  $5000 500 = 4500$

 $\mathbf I$ 

**–** 4500 > 2000. Because the actual debt is greater than the normal burst size, the packet is dropped. Future packets will be policed similarly on the basis of this algorithm.

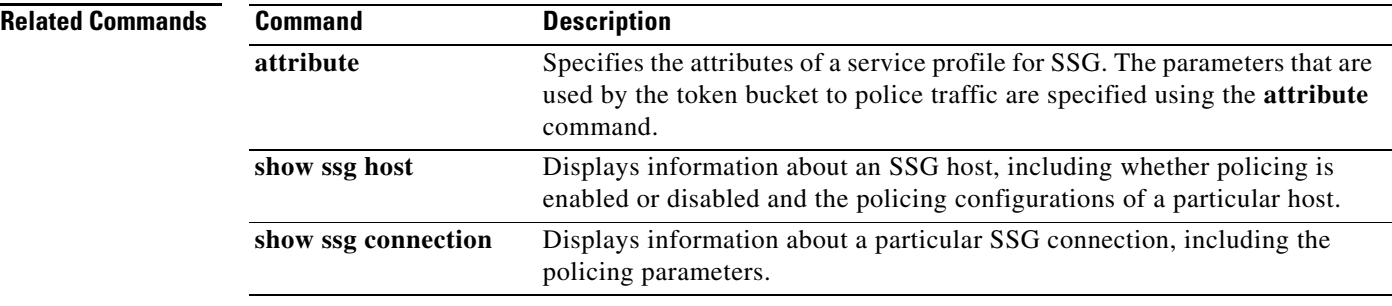

## **ssg query mac dhcp**

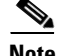

**Note** Effective with Cisco IOS Release 15.0(1)M, the **ssg query mac dhcp** command is not available in Cisco IOS software.

To configure the Service Selection Gateway (SSG) to send a Dynamic Host Control Protocol (DHCP) lease query request to the configured DHCP server when a subscriber's Media Access Control (MAC) address is not already known, use the **ssg query mac dhcp** command in global configuration mode. To disable the sending of DHCP lease query requests, use the **no** form of this command.

**ssg query mac dhcp**

**no ssg query mac dhcp**

**Syntax Description** This command has no arguments or keywords.

**Command Default** SSG does not send DHCP lease query requests.

**Command Modes** Global configuration (config)

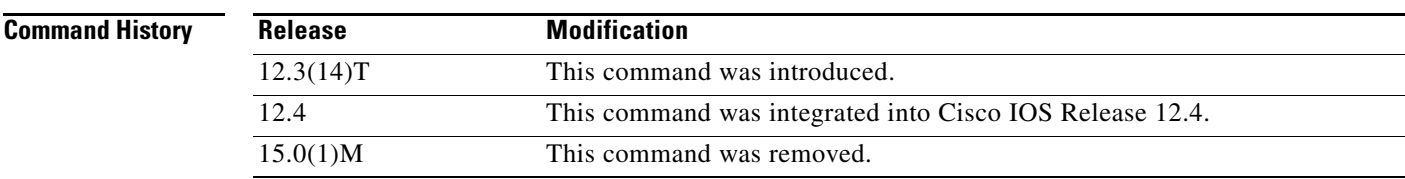

**Usage Guidelines** SSG can be configured to authenticate a subscriber on the basis of the subscriber's MAC address. Use the **ssg query mac dhcp** command to configure SSG to request a subscriber's MAC address when the MAC address is not already present in a subscriber's user profile.

**Examples** The following example enables SSG to send a DHCP lease query request to determine the MAC address of a subscriber:

ssg query mac dhcp

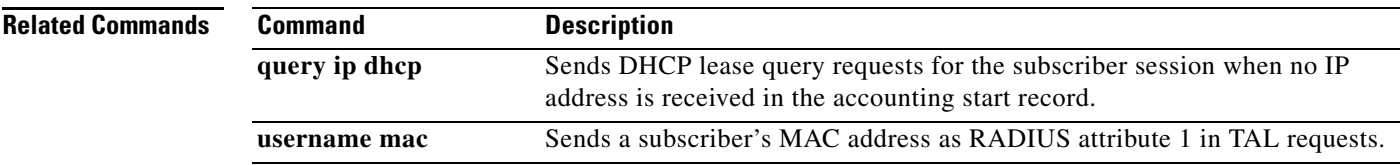

 $\mathbf{r}$ 

## **ssg radius-helper**

 $\label{eq:1} \begin{picture}(22,10) \put(0,0){\line(1,0){10}} \put(15,0){\line(1,0){10}} \put(15,0){\line(1,0){10}} \put(15,0){\line(1,0){10}} \put(15,0){\line(1,0){10}} \put(15,0){\line(1,0){10}} \put(15,0){\line(1,0){10}} \put(15,0){\line(1,0){10}} \put(15,0){\line(1,0){10}} \put(15,0){\line(1,0){10}} \put(15,0){\line(1,0){10}} \put(15$ 

**Note** Effective with Cisco IOS Release 15.0(1)M, the **ssg radius-helper** command is not available in Cisco IOS software.

To enable communications with the Cisco Service Selection Dashboard (SSD) and specify port numbers and secret keys for receiving packets, use the **ssg radius-helper** command in global configuration mode. To disable communications with the Cisco SSD, use the **no** form of this command.

**ssg radius-helper** [**acct-port** *port-number* | **auth-port** *port-number* | **key** *key* | **access-list** *acl-id* | **validate**]

**no ssg radius-helper** [**acct-port** *port-number* | **auth-port** *port-number* | **key** *key* | **access-list** *acl-id* | **validate**]

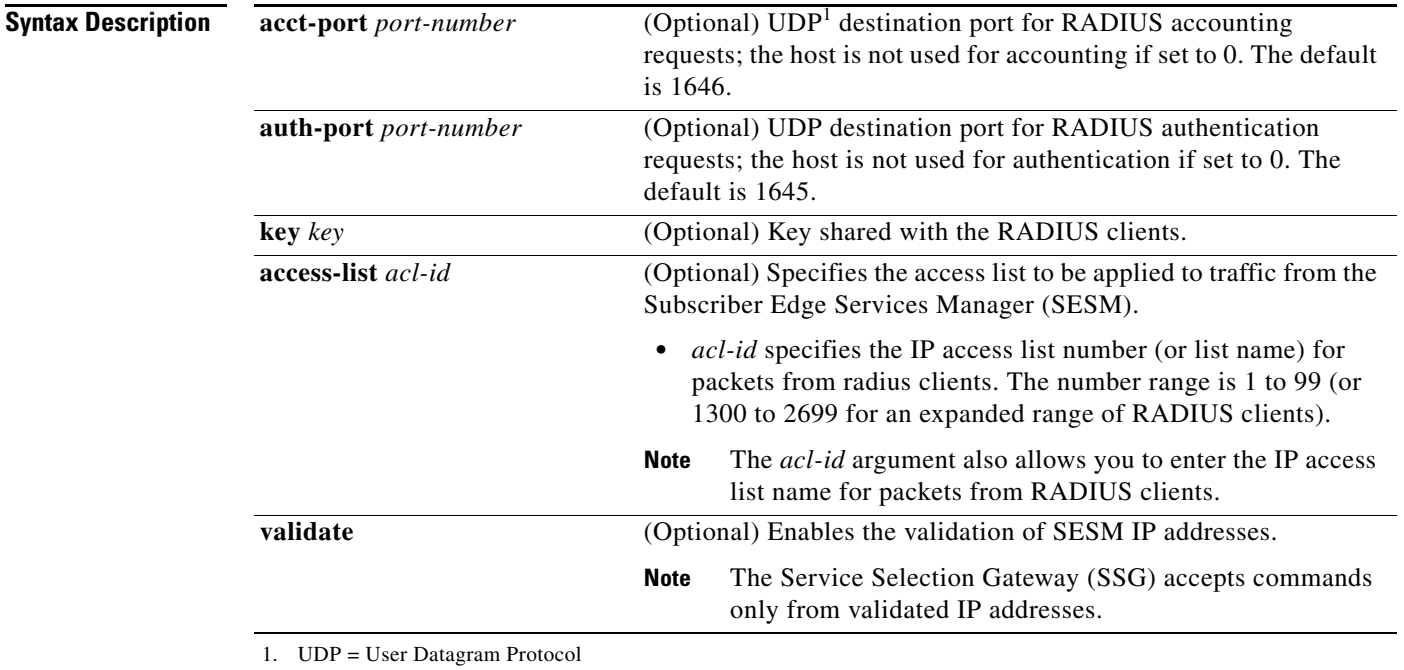

**Command Default** Communications with the Cisco SSD is not enabled.

**Command Modes** Global configuration (config)

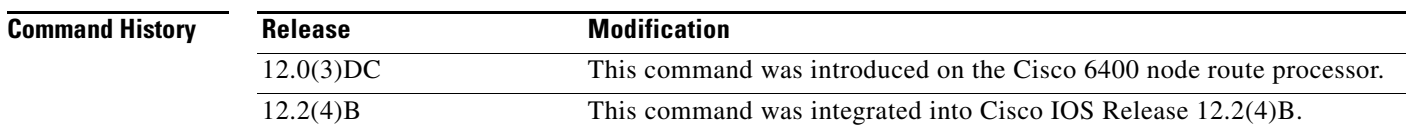

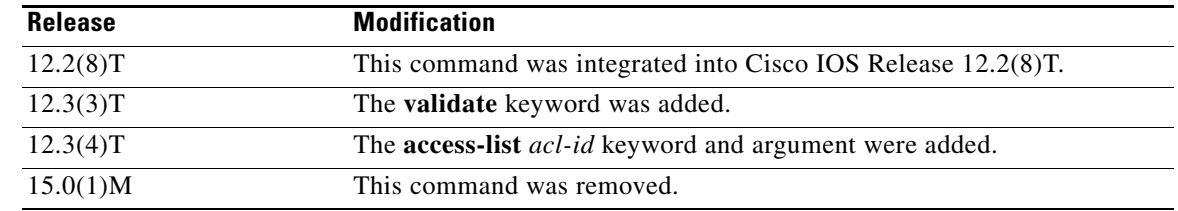

### **Usage Guidelines** You must use this command to specify a key so that SSG can communicate with the Cisco SSD.

**Examples** The following example shows how to enable communications with the Cisco SSD:

router(config)# **ssg radius-helper acct-port 1646 auth-port 1645** router(config)# **ssg radius-helper key MyKey** router(config)# **ssg radius-helper access-list 98** router(config)# **ssg radius-helper validate**

# **ssg radius-proxy**

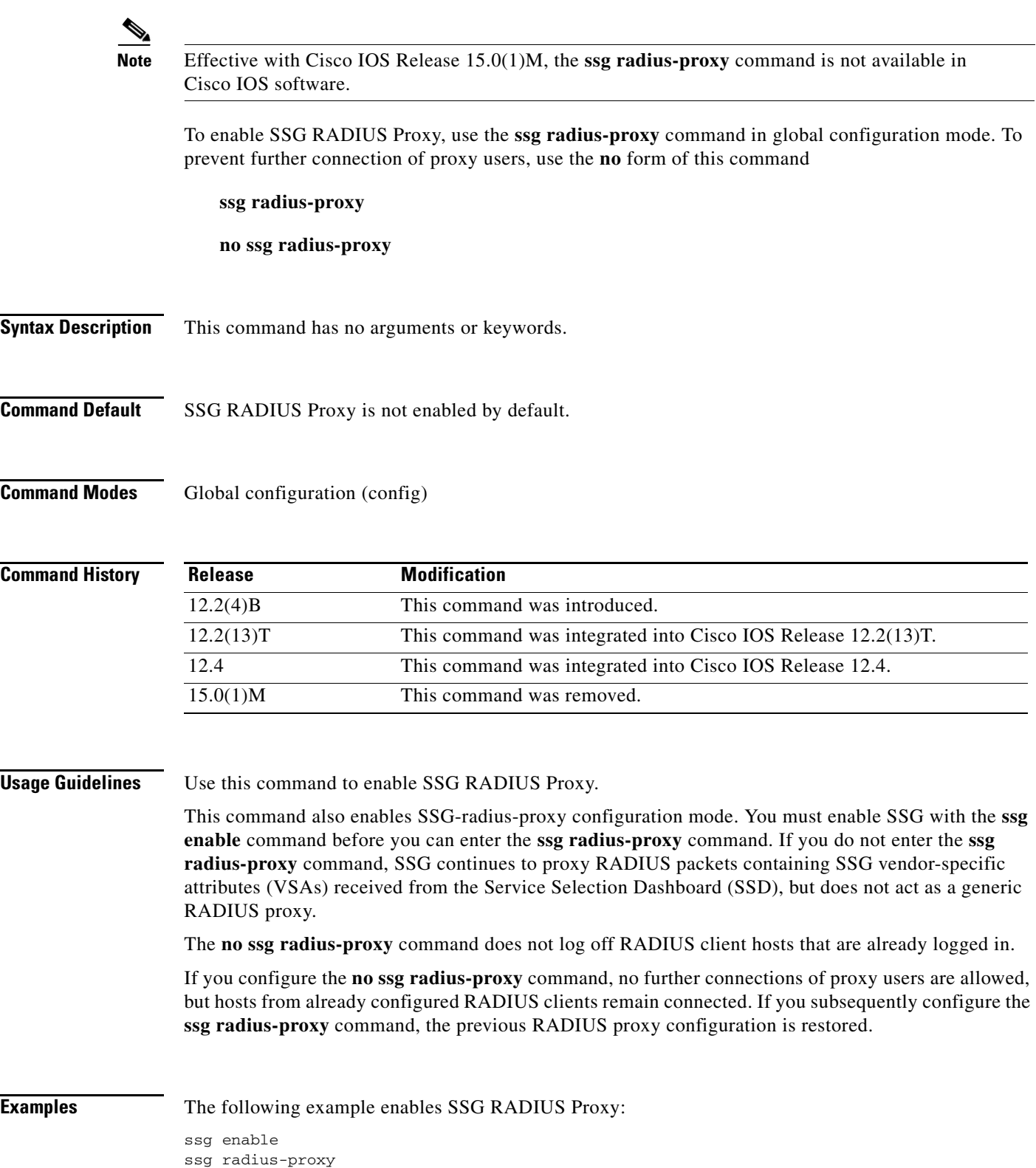

### **Related Co**

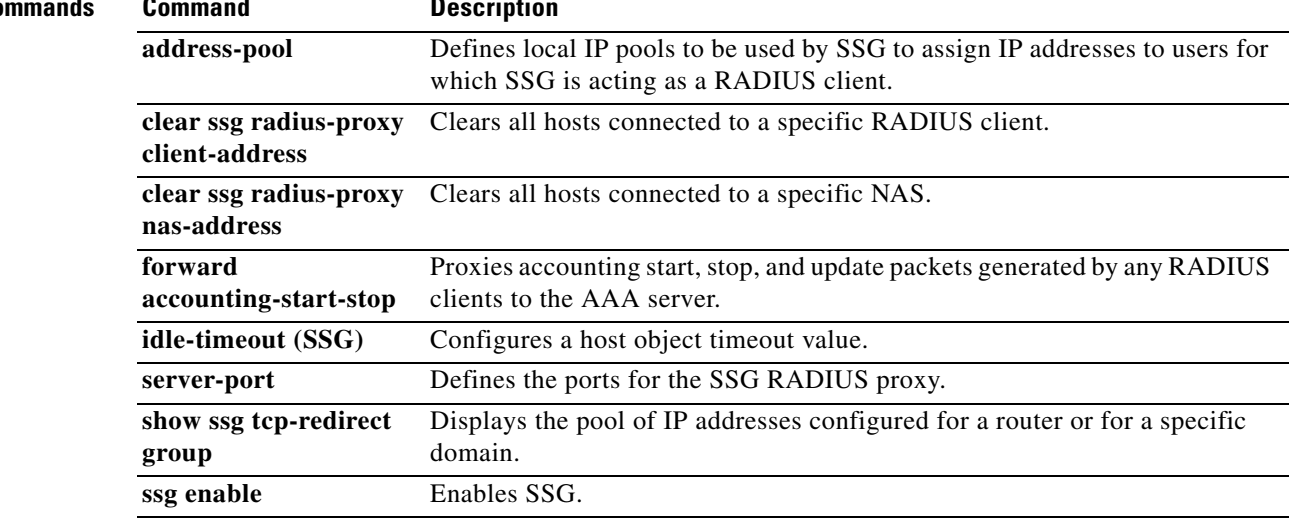

 $\overline{\phantom{a}}$ 

# **ssg service-cache**

 $\overline{\mathscr{P}}$ 

**Note** Effective with Cisco IOS Release 15.0(1)M, the **ssg service-cache** command is not available in Cisco IOS software.

To enable the Service Selection Gateway (SSG) Service Profile Caching feature, or to change the refresh interval for services in the service profile cache, use the **ssg service-cache** command in global configuration mode. To disable Service Selection Gateway (SSG) service profile caching, use the **no** form of this command.

**ssg service-cache** [**refresh-interval** *minutes*]

**no ssg service-cache** [**refresh-interval** *minutes*]

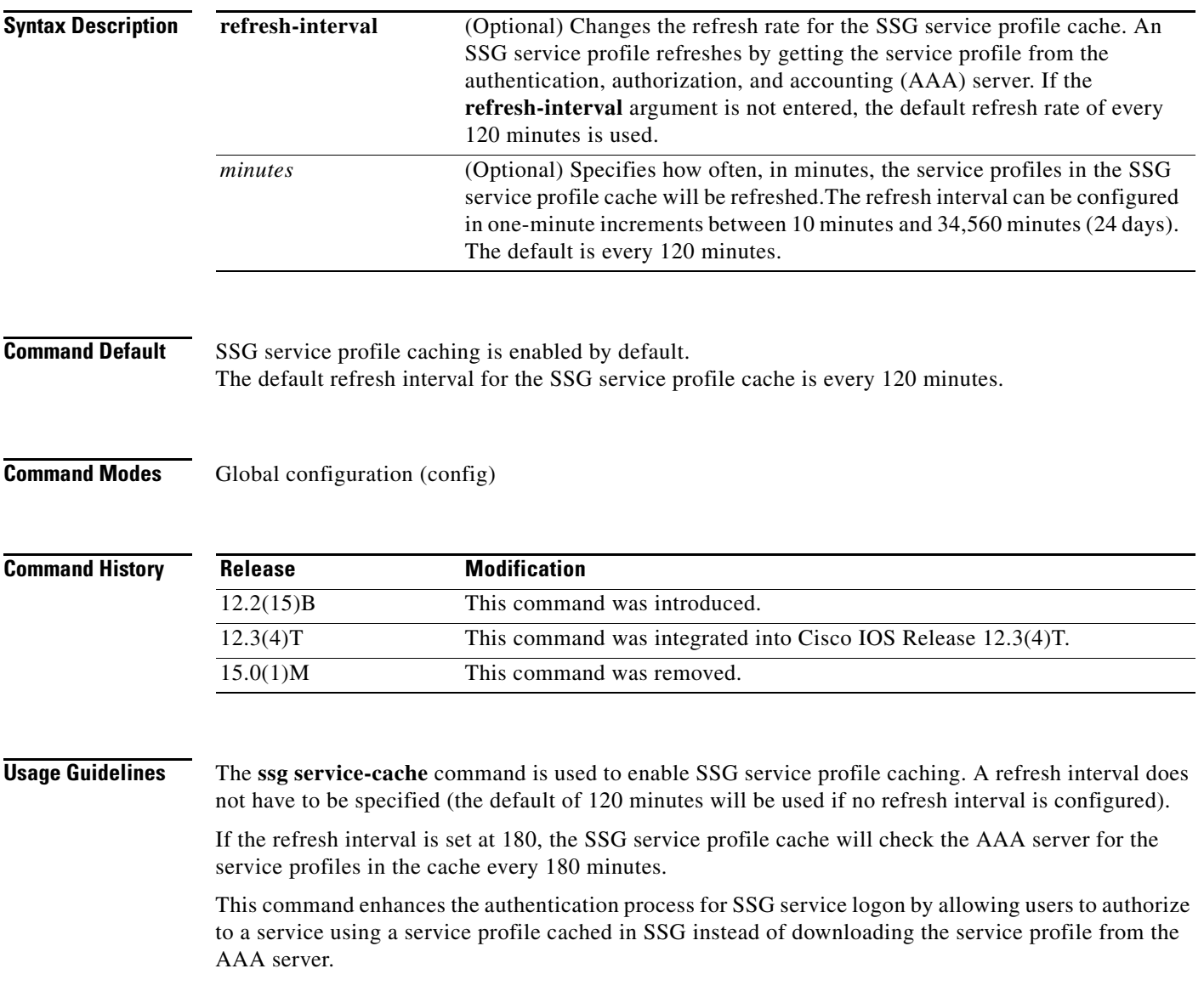

a ka

When this command is entered, all of the service profiles currently in use in SSG are immediately cached.

### **Examples** In the following example, SSG service profile caching is enabled:

ssg service-cache enable

In the following example, the service profiles in the SSG service profile cache will be updated from the AAA server every 240 minutes:

ssg service-cache refresh-interval 240

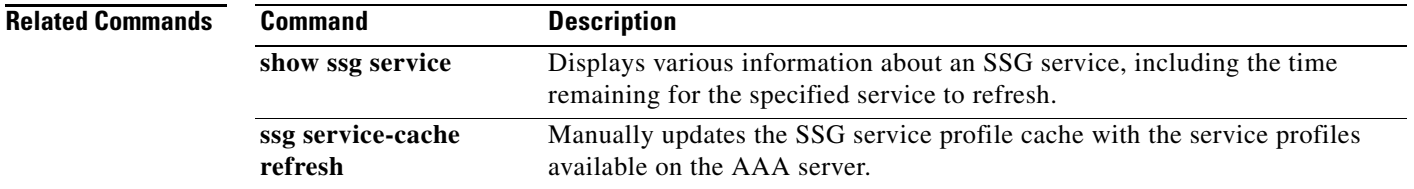

 $\Gamma$ 

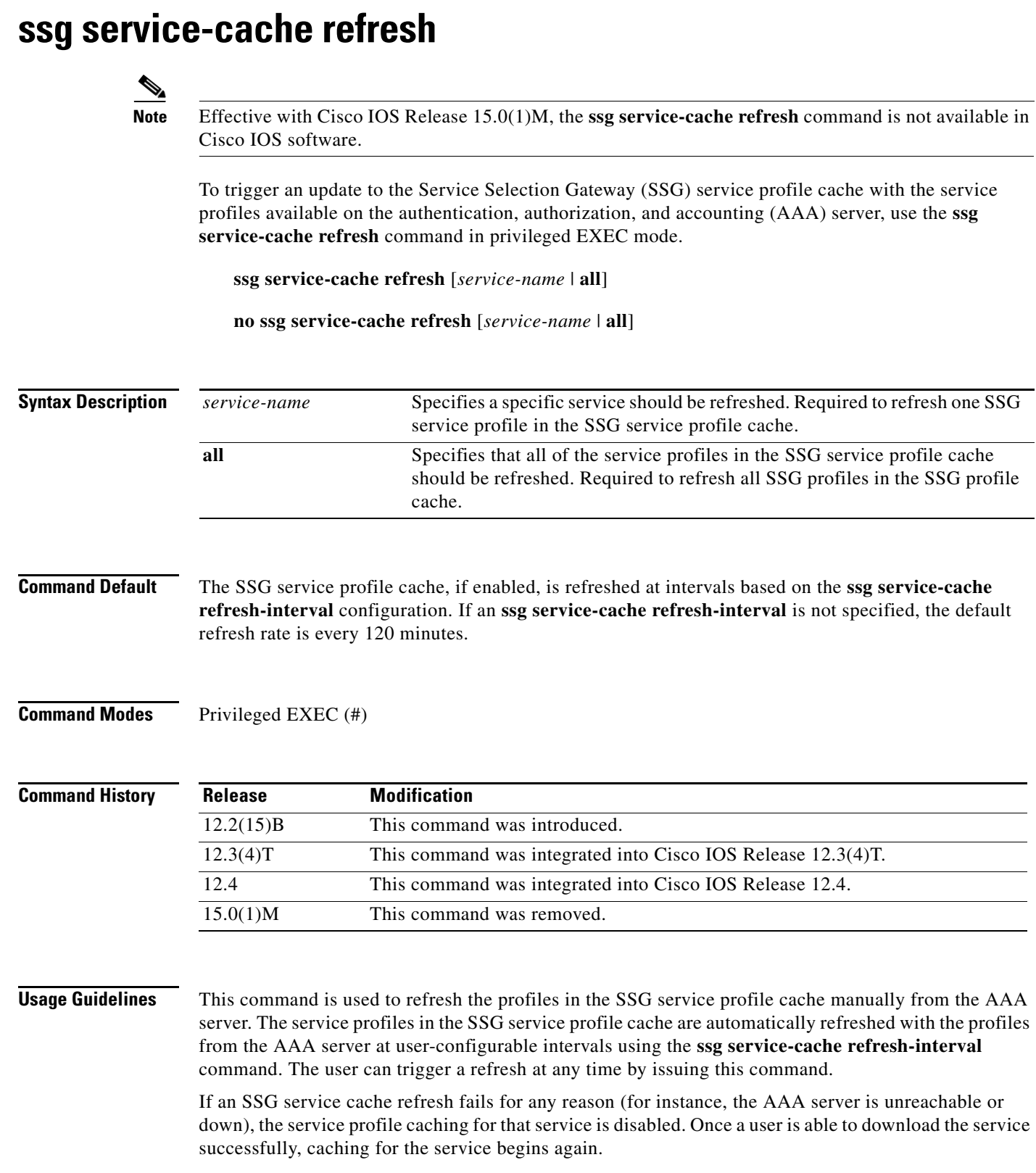

### **Examples** In the following example, all of the service profiles in the SSG service profile cache will be retrieved from the AAA server and will replace the service profiles in the SSG service profile cache:

ssg service-cache refresh all

In the following example, service profile "service1" will be retrieved from the AAA server and will replace the current "service1" profile in the SSG service profile cache:

ssg service-cache refresh service1

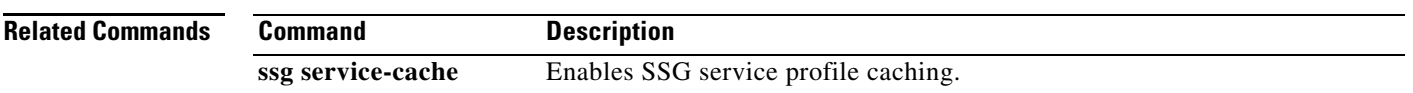

 $\Gamma$ 

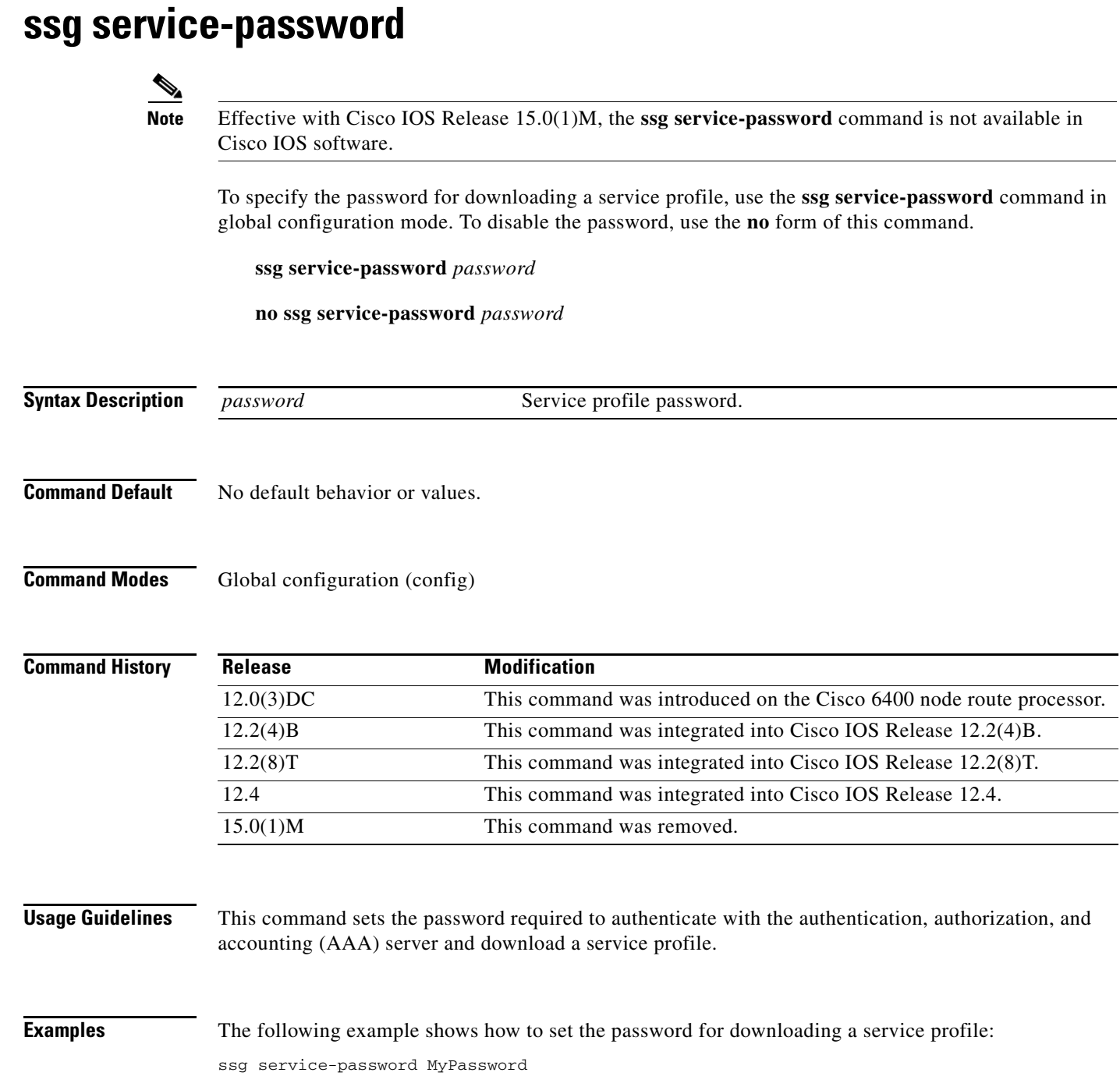

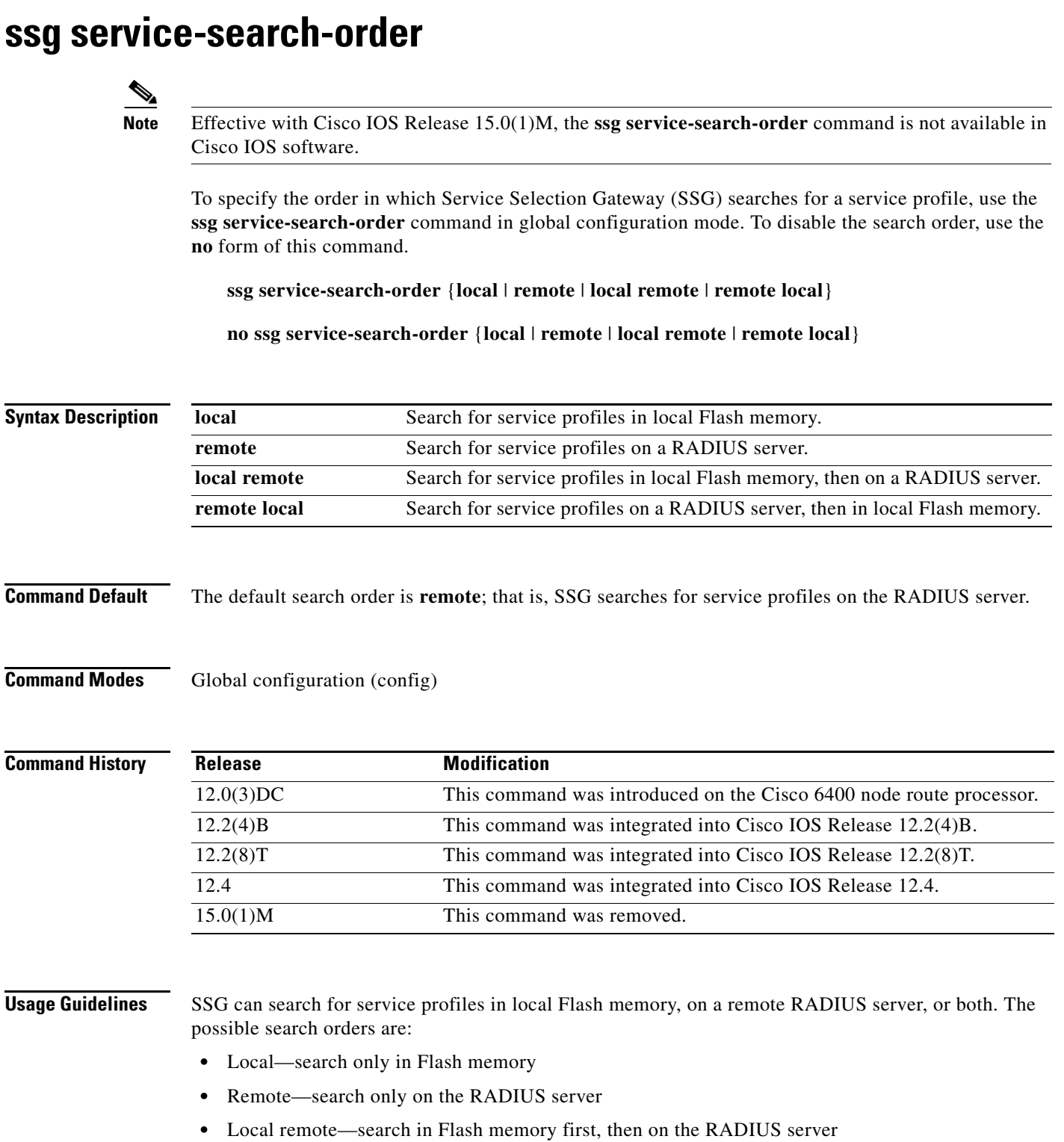

**•** Remote local—search on the RADIUS server, then in Flash memory

**Examples** The following example shows how to set the search order to local remote, so that SSG will always look for service in Flash memory first, then on the RADIUS server:

ssg service-search-order local remote

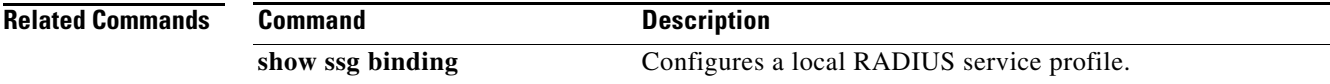

# **ssg tcp-redirect**

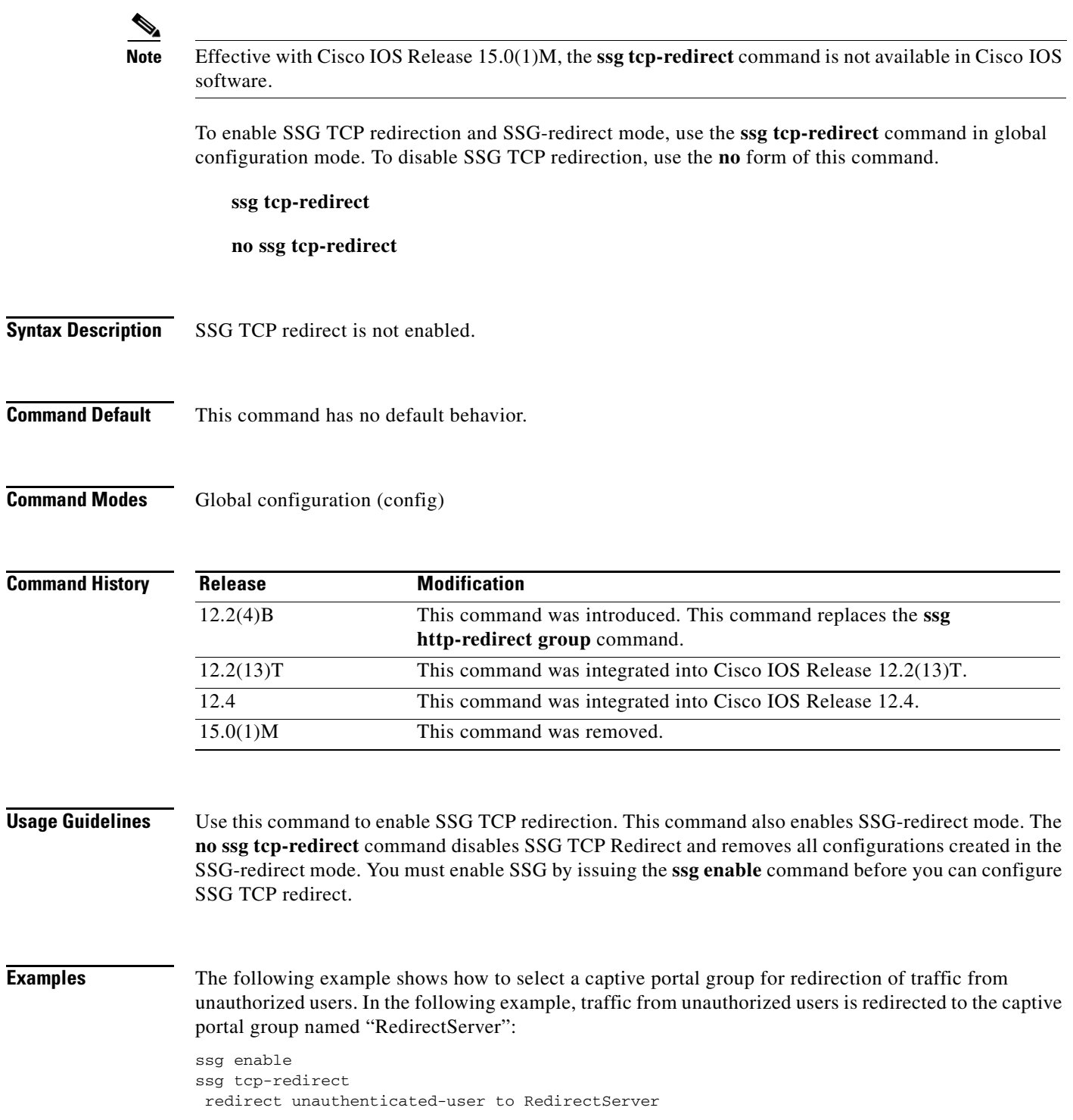

 $\mathcal{L}_{\mathcal{A}}$ 

The following example shows how to define a port list named "WebPorts" and adds TCP ports 80 and 8080 to the port list. Port 8080 is configured to be redirected by the captive portal group named "Redirect Server":

ssg enable ssg tcp-redirect port-list WebPorts port 80 port 8080 exit redirect port 8080 to RedirectServer

### **Related Commands**

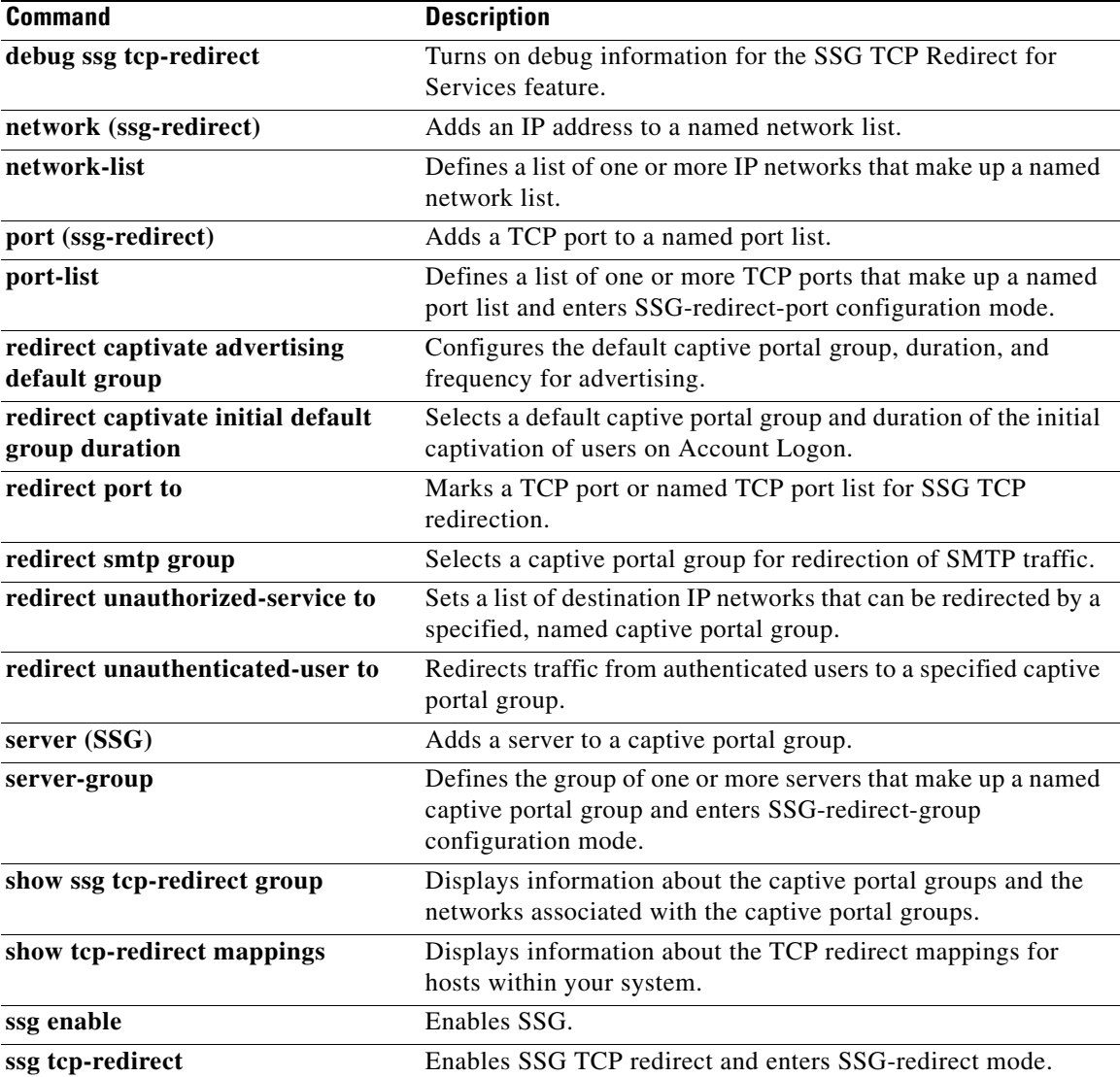

# **ssg vc-service-map**

**Note** Effective with Cisco IOS Release 15.0(1)M, the **ssg vc-service-map** command is not available in Cisco IOS software.

To map virtual circuits (VCs) to service names, use the **ssg vc-service-map** command in global configuration mode. To disable VC-to-service-name mapping, use the **no** form of this command.

**ssg vc-service-map** *service-name* [**interface** *interface-number*] *start-vpi* | *start-vpi***/***vci* [*end-vpi* | *end-vpi***/***vci*] **exclusive** | **non-exclusive**

**no ssg vc-service-map** *service-name* [**interface** *slot-module-port*] *start-vpi* **|** *start-vpi***/***vci* [*end-vpi*  **|** *end-vpi***/***vci*] **exclusive | non-exclusive**

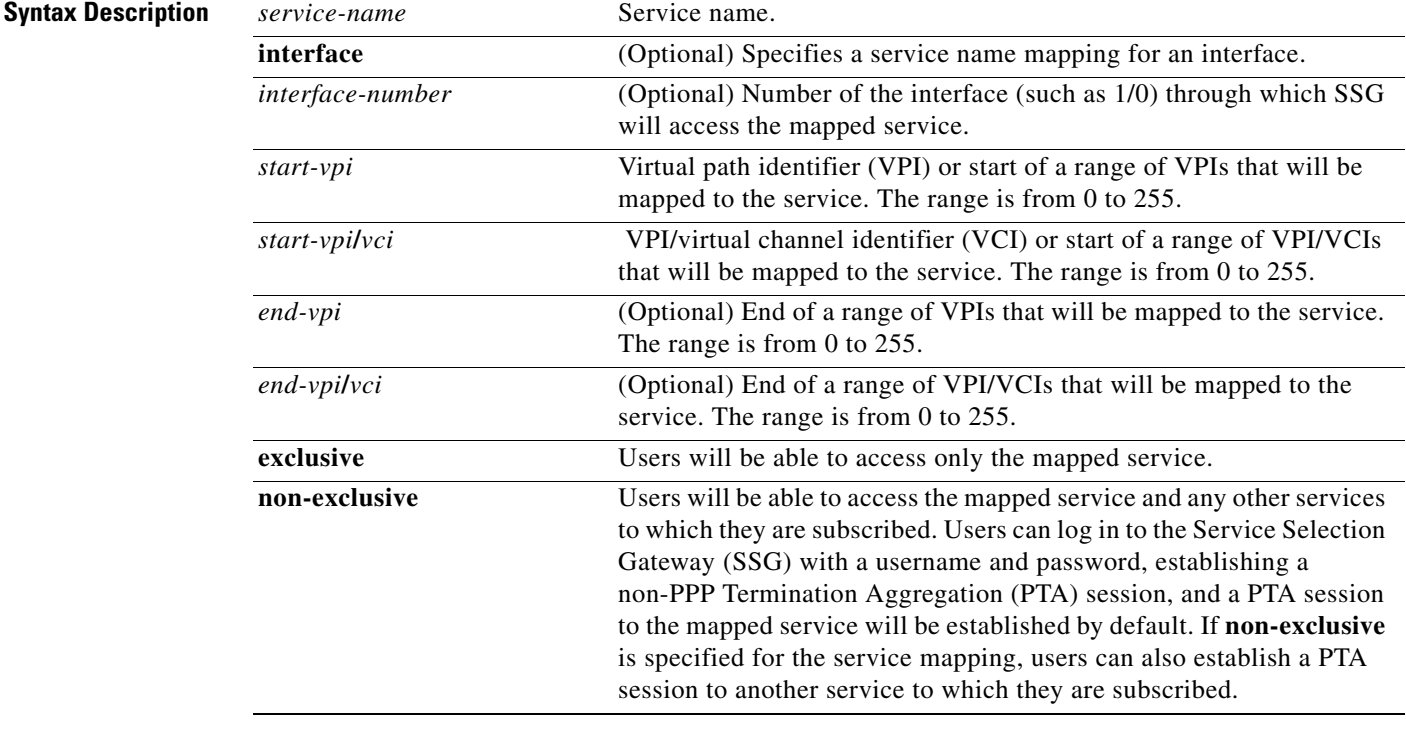

### **Command Default** The service mapping is non-exclusive by default.

**Command Modes** Global configuration (config)

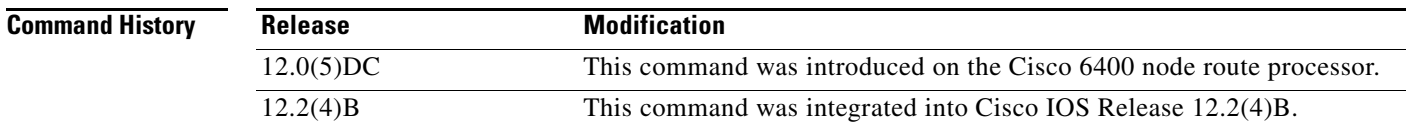

Г

 $\begin{picture}(20,5) \put(0,0) {\line(1,0){15}} \put(0,0) {\line(1,0){15}} \put(0,0) {\line(1,0){15}} \put(0,0) {\line(1,0){15}} \put(0,0) {\line(1,0){15}} \put(0,0) {\line(1,0){15}} \put(0,0) {\line(1,0){15}} \put(0,0) {\line(1,0){15}} \put(0,0) {\line(1,0){15}} \put(0,0) {\line(1,0){15}} \put(0,0) {\line(1,0){15}} \put(0,0) {\line(1,0){15}} \put(0,0$ 

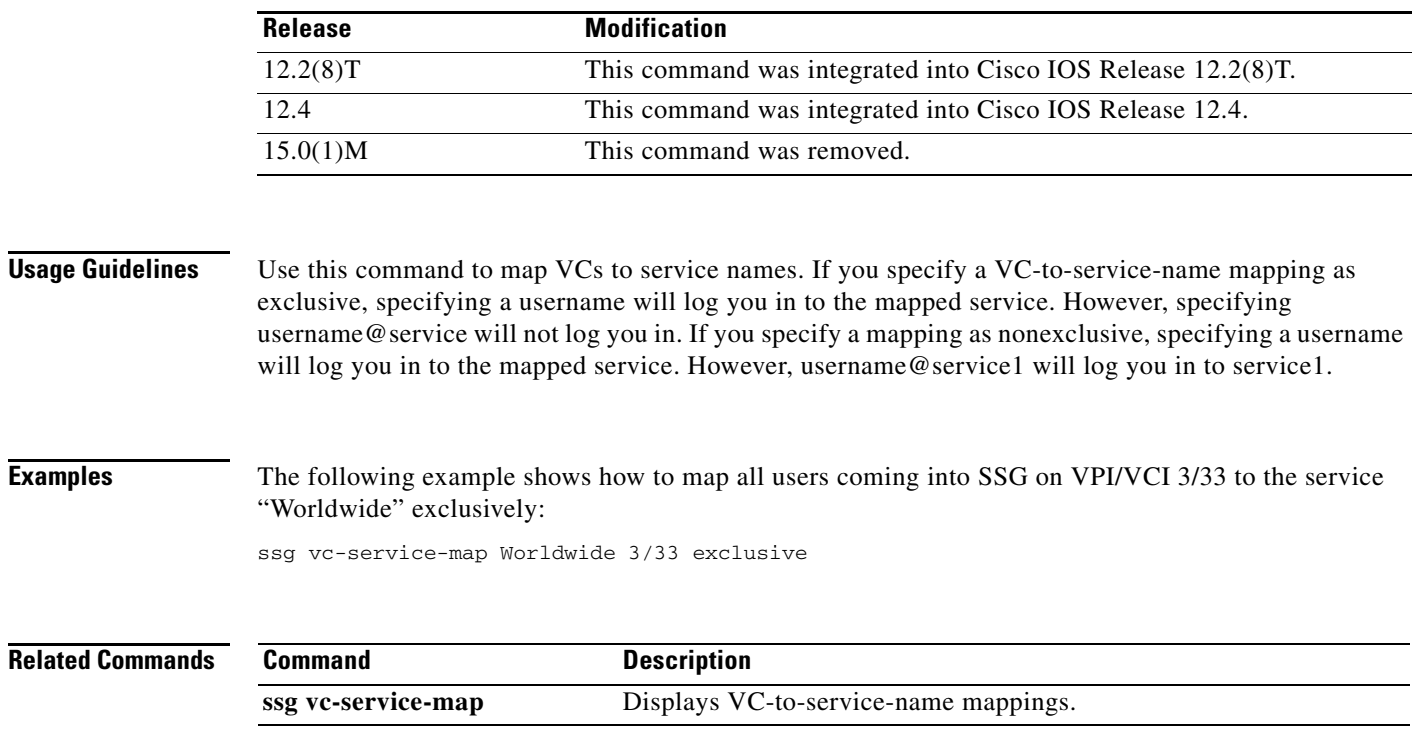

# **ssg wlan reconnect**

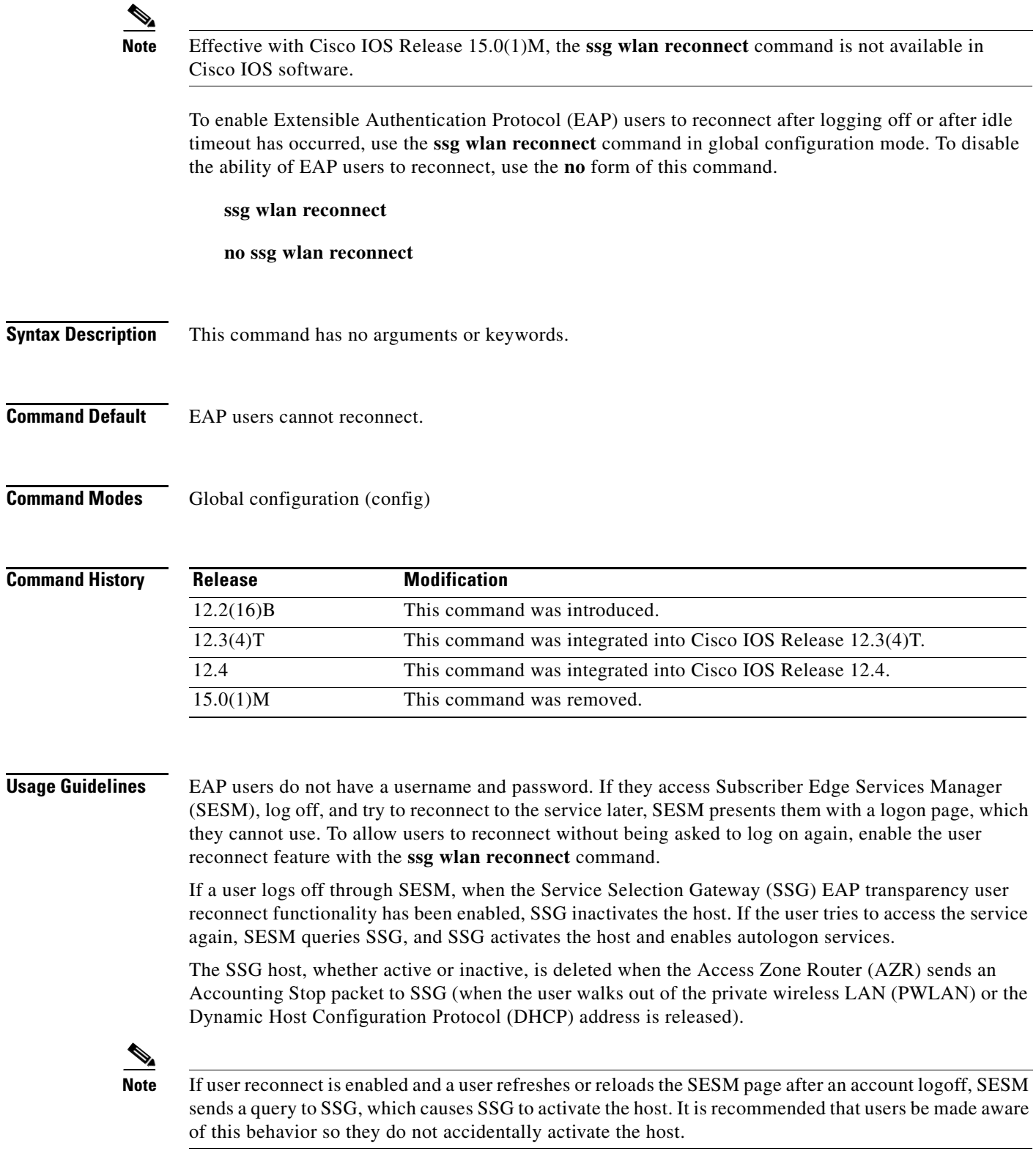

**The Contract of the Contract of the Contract of the Contract of the Contract of the Contract of the Contract o** 

**Examples** The following example enables EAP users to reconnect after logging off:

ssg wlan reconnect
a ka

### **timeouts (SSG-radius-proxy)**

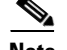

**Note** Effective with Cisco IOS Release 15.0(1)M, the **timeouts** (SSG-radius-proxy) command is not available in Cisco IOS software.

To enter SSG-radius-proxy-timers configuration mode, use the **timeouts** command in SSG-radius-proxy configuration mode. To restore all timeouts, use the **no** form of this command.

**timeouts**

**no timeouts**

**Syntax Description** This command has no arguments or keywords.

**Command Default** No default behavior or values.

**Command Modes** SSG-radius-proxy configuration

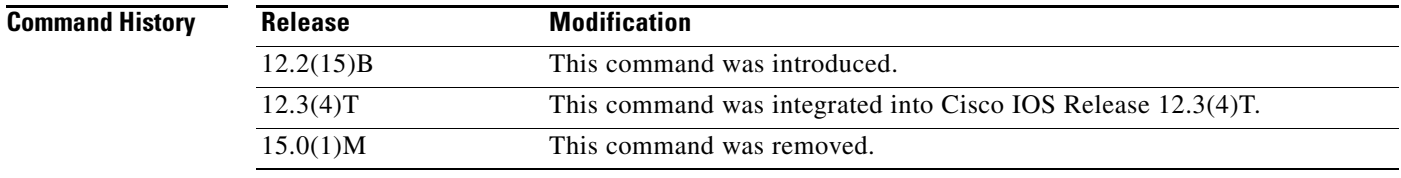

**Usage Guidelines** Use this command to enter SSG-radius-proxy-timeouts configuration mode to configure SSG RADIUS proxy handoff, idle, IP address, and Mobile Station ID (MSID) timeouts.

**Examples** The following example shows how to enter SSG-radius-proxy-timeouts mode:

ssg radius-proxy timeouts

 $\mathbf{r}$ 

### **user passthrough maximum**

#### $\mathscr{P}$

**Note** Effective with Cisco IOS Release 15.0(1)M, the **user passthrough maximum** command is not available in Cisco IOS software.

To limit the number of Service Selection Gateway (SSG) transparent autologon (TAL) users on an SSG device, use the **user passthrough maximum** command in SSG login transparent submode. To remove the limitation on the number of SSG TAL users, use the **no** form of this command.

**user passthrough maximum** *number-of-users* 

**no user passthrough maximum** *number-of-users*

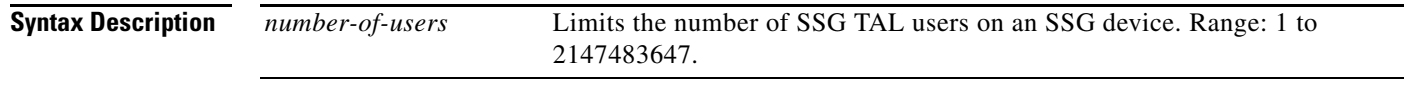

**Command Default** Unlimited TAL users can access an SSG device.

#### **Command Modes** SSG login transparent submode

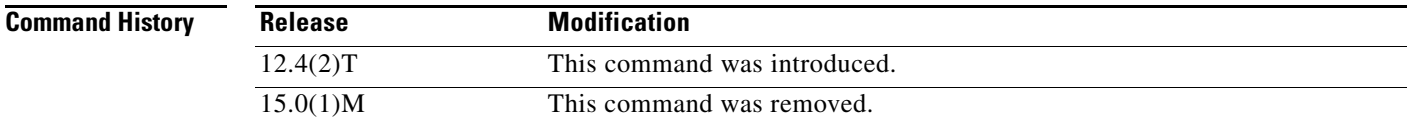

**Usage Guidelines** This command prevents resource exhaustion on a router by limiting the number of SSG TAL users on a device. When the router reaches the maximum number of users, it refuses any new connections.

#### **Examples** The following example limits the number of SSG TAL users to 400:

Router(config)# **ssg logon transparent** Router(config-login-transparent)# **user passthrough maximum 400**

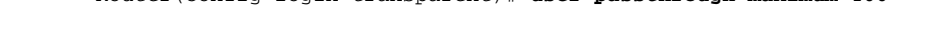

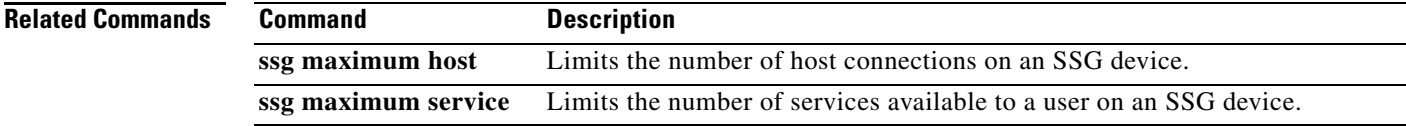

 $\mathbf{I}$ 

a ka

# **user suspect maximum**

# $\frac{\sqrt{2}}{2}$

**Note** Effective with Cisco IOS Release 15.0(1)M, the **user suspect maximum** command is not available in Cisco IOS software.

To specify the maximum number of Service Selection Gateway (SSG) transparent autologon suspect (SP) users that can be added to the suspect user list, use the **user suspect maximum** command in transparent auto-logon configuration mode. To remove the specification, use the **no** form of this command.

**user suspect maximum** *value*

**no user suspect maximum** *value*

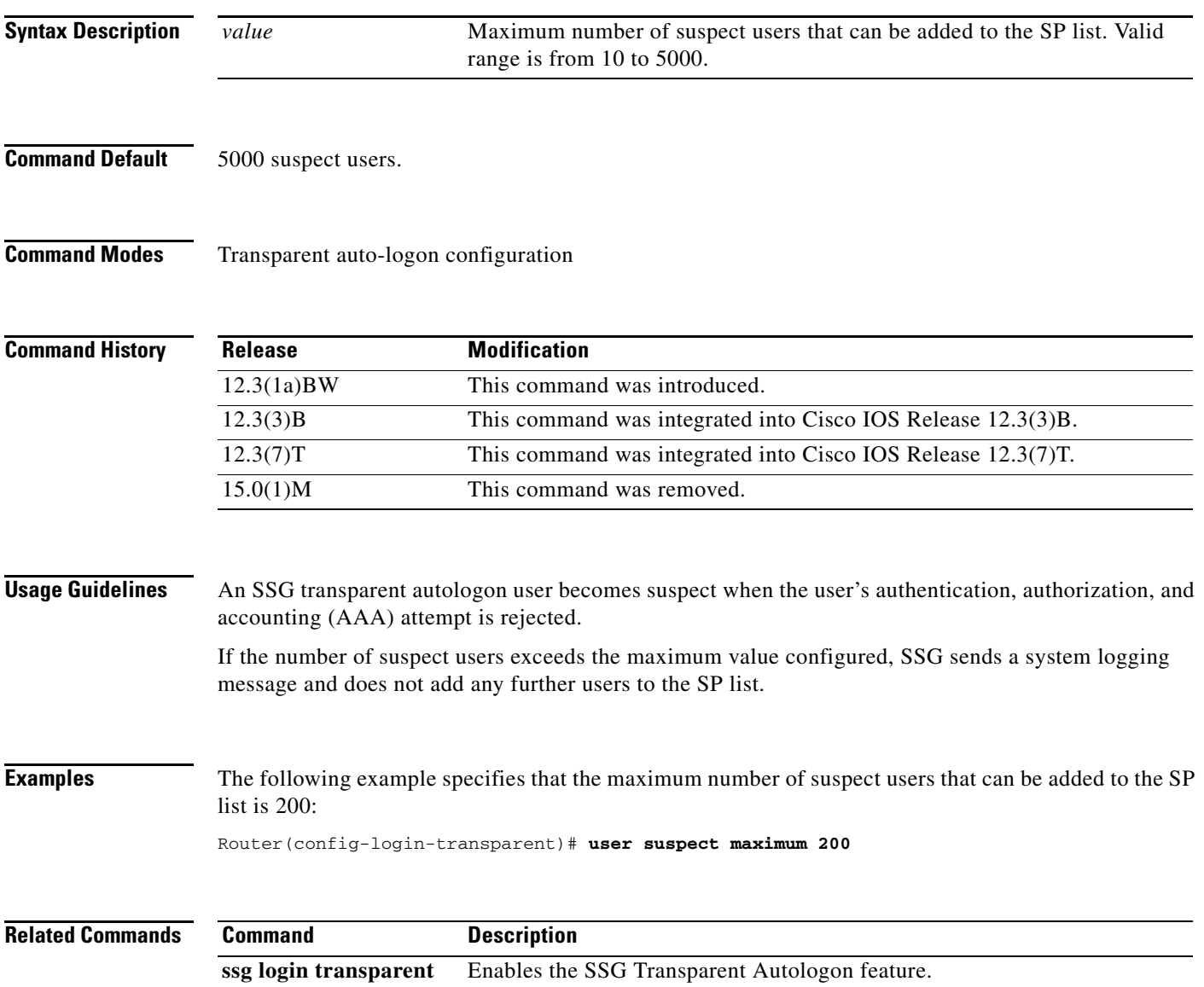

**Cisco IOS Service Selection Gateway Command Reference**

 $\Gamma$ 

# **user suspect timeout**

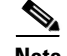

**Note** Effective with Cisco IOS Release 15.0(1)M, the **user suspect timeout** command is not available in Cisco IOS software.

To specify the maximum length of time for which a Service Selection Gateway (SSG) transparent autologon suspect (SP) user remains in the suspect user list, use the **user suspect timeout** command in transparent auto-logon configuration mode. To return to the default length of time, use the **no** form of this command.

**user suspect timeout** *timeout*

**no user suspect timeout** *timeout*

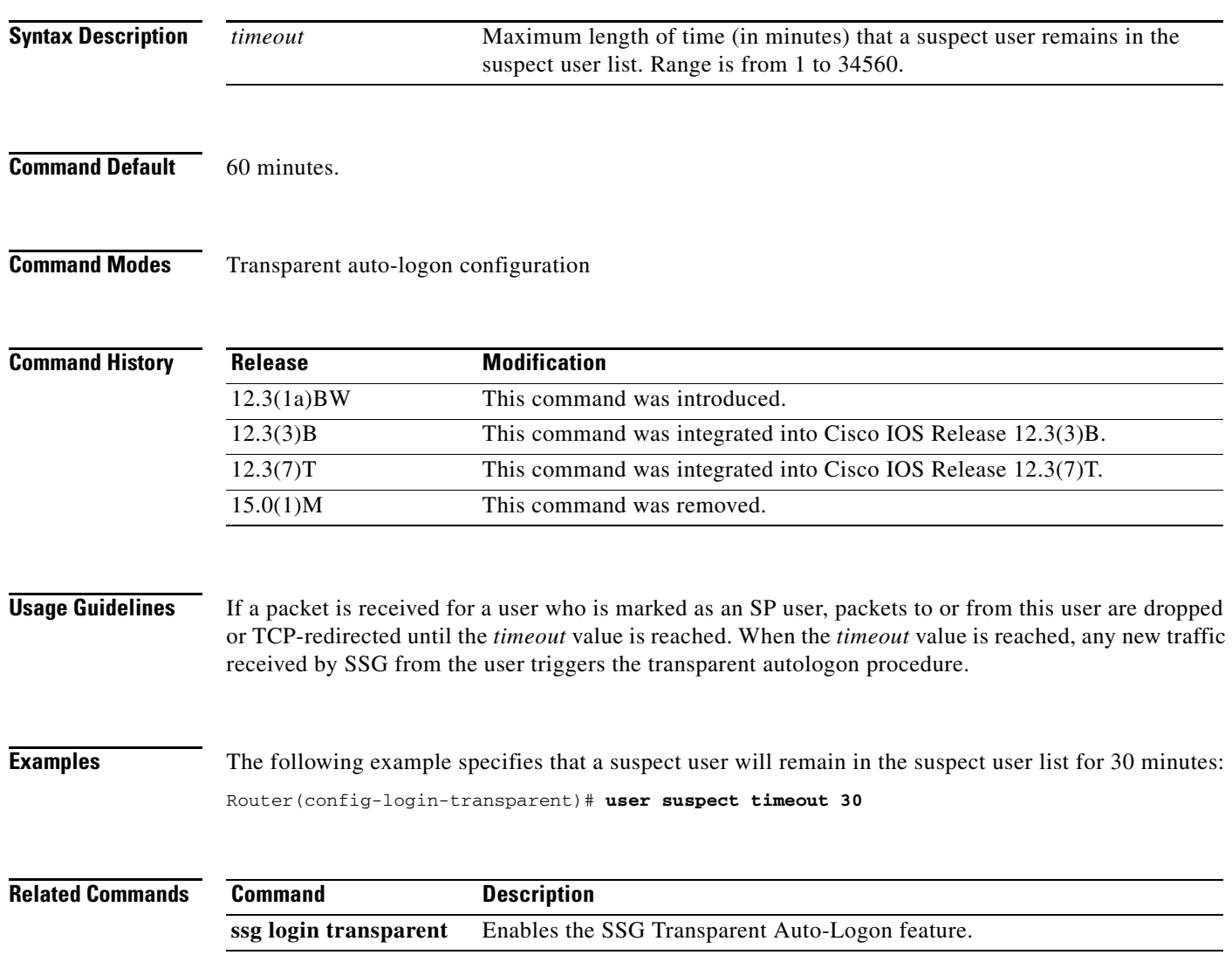

 $\mathbf{I}$ 

## **user unidentified timeout**

 $\frac{\sqrt{2}}{2}$ 

**Note** Effective with Cisco IOS Release 15.0(1)M, the **user unidentified timeout** command is not available in Cisco IOS software.

To specify the maximum length of time for which a Service Selection Gateway (SSG) transparent autologon unidentified user remains marked as no response (NR), use the **user unidentified timeout**  command in transparent auto-logon configuration mode. To return to the default timeout value, use the **no** form of this command.

**user unidentified timeout** *timeout*

**no user unidentified timeout** *timeout*

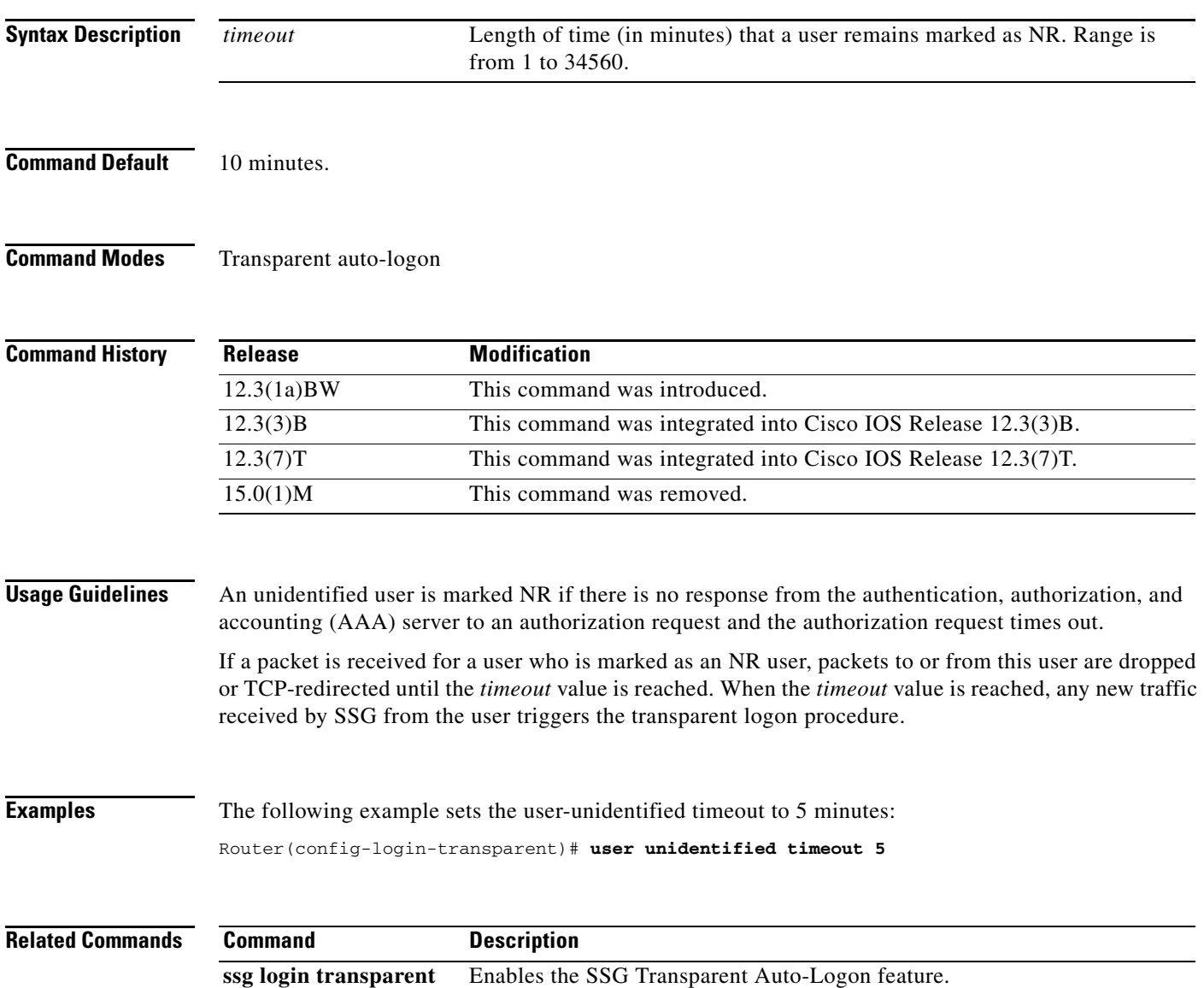

 $\Gamma$ 

# **user unidentified traffic permit**

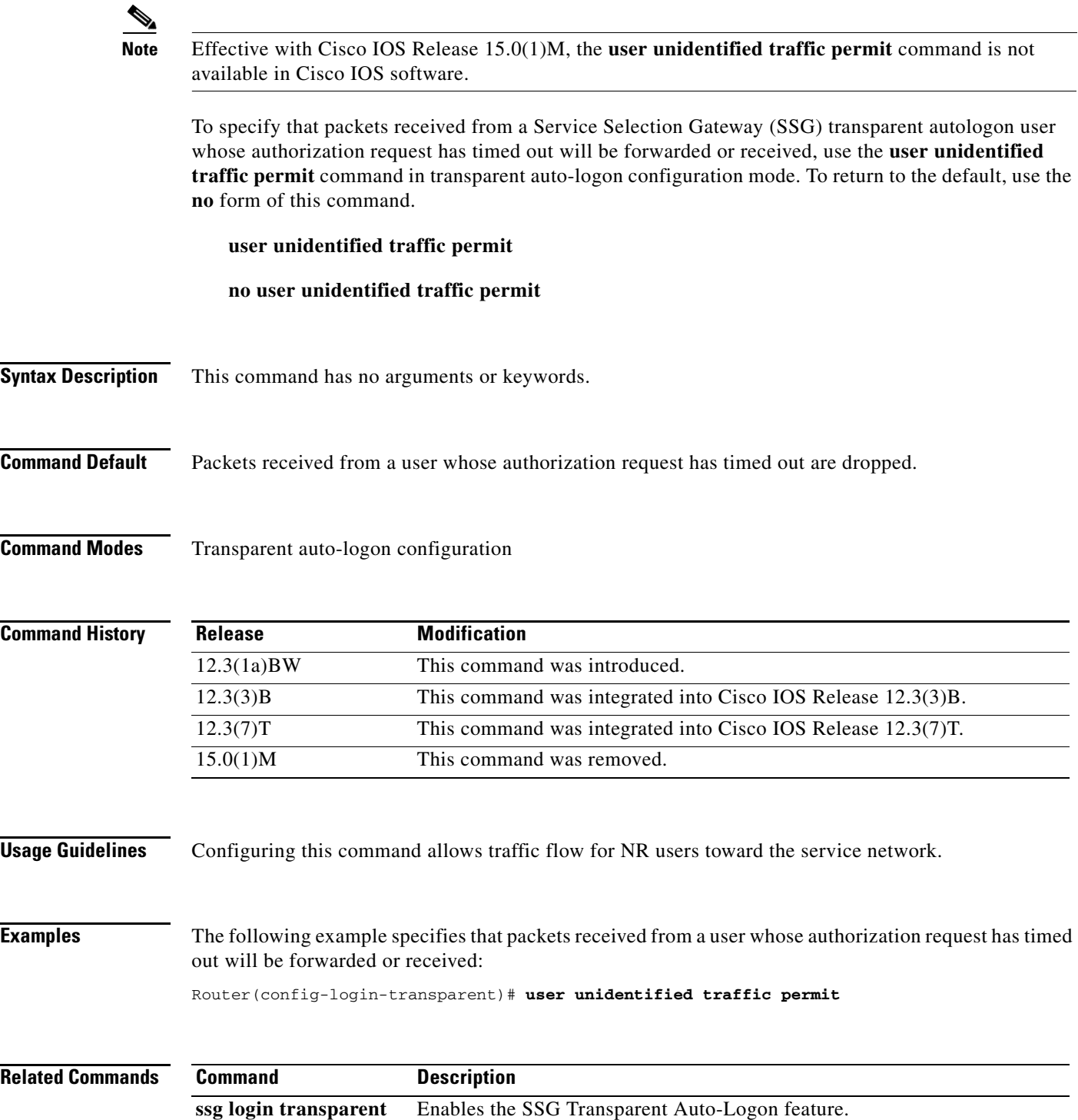

#### **username mac**

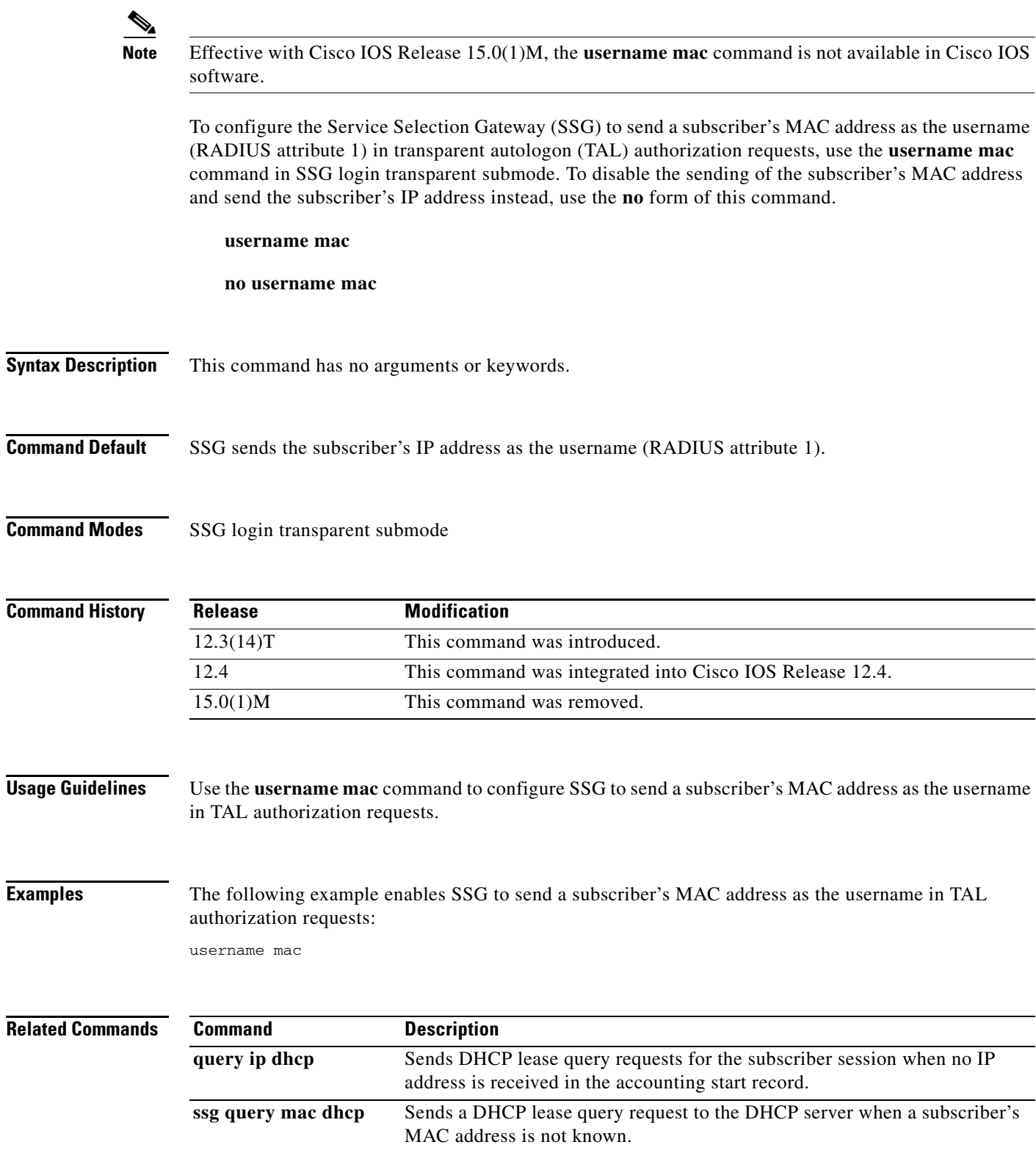

 $\overline{\phantom{a}}$